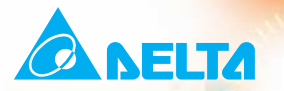

# $\sqrt{P}$ -B-P **User Manual Plate Drive**

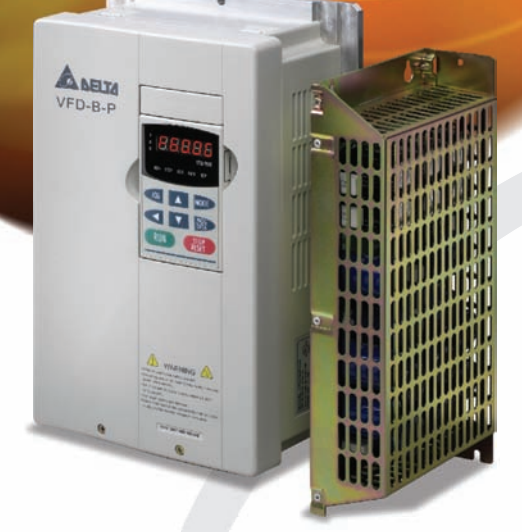

Power Range: 3-phase 460V series: 2.2~45kW  $(3 - 60HP)$ 

## **PLC1.ir**

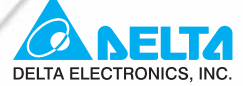

#### www.delta.com.tw/industrialautomation

#### **IABU Headquarters**

#### **Delta Electronics, Inc.** Taovuan1

31-1, Xingbang Road, Guishan Industrial Zone, Taoyuan County 33370, Taiwan, R.O.C.<br>TEL: 886-3-362-6301 / FAX: 886-3-362-7267

#### Asia

#### **Delta Electronics (Jiang Su) Ltd.**

Vujiang Pla 1688 Jiangxing East Road, Wujiang Economy Development Zone, Wujiang City, Jiang Su Province, Prophe's Republic of China (Post code: 215200)<br>TEL: 86-512-6340-3008 / FAX: 86-512-6340-7290

Delta Greentech (China) Co., Ltd.<br>238 Min-Xia Road, Cao-Lu Industry Zone, Pudong, Shanghai, People's Republic of China Post code : 201209<br>TEL: 021-58635678 / FAX: 021-58630003

#### **Delta Electronics (Japan), Inc.**

Delta Shibadaimon Building, 2-1-14 Shibadaimon, Minato-Ku, Tokyo, 105-0012, Japan TEL: 81-3-5733-1111 / FAX: 81-3-5733-1211

#### **Delta Electronics (Korea), Inc.**

234-9, Duck Soo Building 7F, Nonhyun-Dong, Kangnam-Gu, Seoul, Korea 135-010 TEL: 82-2-515-5305 / FAX: 82-2-515-5302

Delta Electronics (Singapore) Pte. Ltd.<br>8 Kaki Bukit Road 2, #04-18 Ruby Warehouse Complex, Singapore 417841 TEL: 65-6747-5155 / FAX: 65-6744-9228

#### **Delta Power Solutions (India) Pte. Ltd.**

Plot No. 28, Sector-34, EHTP Gurgaon-122001 Haryana, India TEL: 91-124-416-9040 / FAX: 91-124-403-6045

#### **AMERICA**

#### **Delta Products Corporation (USA)**

P.O. Box 12173.5101 Davis Drive. Research Triangle Park, NC 27709, U.S.A. TEL: 1-919-767-3813 / FAX: 1-919-767-3969

#### **Delta Products Corporation (Brazil)** ao Paulo Office

Rua Jardim Ivone, 17 Cjs 13/14-Paraiso 04105-020-Sao Paulo-SP-Brazil TEL: 55-11-3568-3875 / FAX: 55-11-3568-3865

#### **EUROPE**

**Deltronics (The Netherlands) B.V.** Findhoven Off De Witbogt 15, 5652 AG Eindhoven, The Netherlands TEL: 31-40-2592850 / FAX: 31-40-2592851

\* We reserve the right to change the information in this manual without prior notice

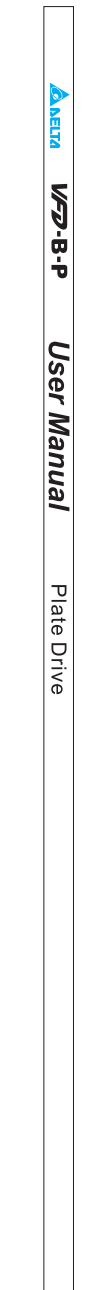

<span id="page-3-0"></span>Thank you for choosing DELTA's high-performance VFD-B-P Series. The VFD-B-P Series is manufactured with high-quality components and materials and incorporates the latest microprocessor technology available.

This manual is to be used for the installation, parameter setting, troubleshooting, and daily maintenance of the AC motor drive. To guarantee safe operation of the equipment, read the following safety guidelines before connecting power to the AC motor drive. Keep this operating manual at hand and distribute to all users for reference.

To ensure the safety of operators and equipment, only qualified personnel familiar with AC motor drive are to do installation, start-up and maintenance. Always read this manual thoroughly before using VFD-B-P series AC Motor Drive, especially the WARNING, DANGER and CAUTION notes. Failure to comply may result in personal injury and equipment damage. If you have any questions, please contact your dealer.

### *PLEASE READ PRIOR TO INSTALLATION FOR SAFETY.*

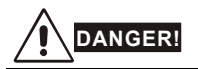

- 1. AC input power must be disconnected before any wiring to the AC motor drive is made.
- 2. A charge may still remain in the DC-link capacitors with hazardous voltages, even if the power has been turned off. To prevent personal injury, please ensure that power has been turned off before opening the AC motor drive and wait ten minutes for the capacitors to discharge to safe voltage levels.
- 3. Never reassemble internal components or wiring.
- 4. The AC motor drive may be destroyed beyond repair if incorrect cables are connected to the input/output terminals. Never connect the AC motor drive output terminals U/T1, V/T2, and W/T3 directly to the AC mains circuit power supply.
- 5. Ground the VFD-B-P using the ground terminal. The grounding method must comply with the laws of the country where the AC motor drive is to be installed. Refer to the Basic Wiring Diagram.
- 6. VFD-B-P series is used only to control variable speed of 3-phase induction motors, NOT for 1 phase motors or other purpose.
- 7. VFD-B-P series shall NOT be used for life support equipment or any life safety situation.

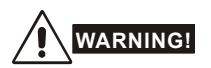

- DO NOT use Hi-pot test for internal components. The semi-conductor used in the AC motor drive is easily damaged by high-pressure.
- 2. There are highly sensitive MOS components on the printed circuit boards. These components are especially sensitive to static electricity. To prevent damage to these components, do not touch these components or the circuit boards with metal objects or your bare hands.
- 3. Only qualified persons are allowed to install, wire and maintain AC motor drives.

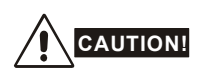

- Some parameter settings will cause the motor to run immediately after applying power.
- 2. DO NOT install the AC motor drive in a place subjected to high temperature, direct sunlight, high humidity, excessive vibration, corrosive gases or liquids, or airborne dust or metallic particles.
- 3. Only use AC motor drives within specification. Failure to comply may result in fire, explosion or electric shock.
- 4. To prevent personal injury, please keep children and unqualified people away from the equipment.
- 5. When the motor cable between the AC motor drive and motor is too long, the layer insulation of the motor may be damaged. Please use a frequency inverter duty motor or add an AC output reactor to prevent damage to the motor. Refer to appendix B Reactor for details.
- 6. The rated voltage for the AC motor drive must be  $\leq$  240V ( $\leq$  480V for 460V models,  $\leq$  600V for 575V models) and the mains supply current capacity must be ≤ 5000A RMS (≤10000A RMS for the  $\geq$  40hp (30kW) models).

<span id="page-5-0"></span>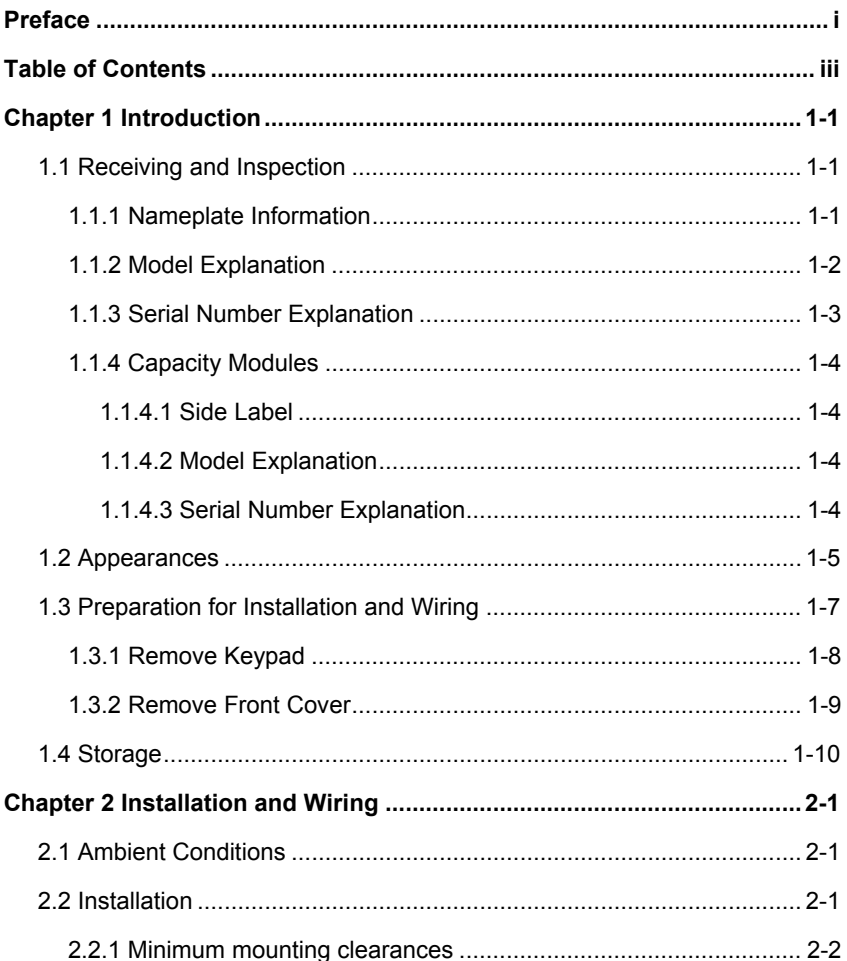

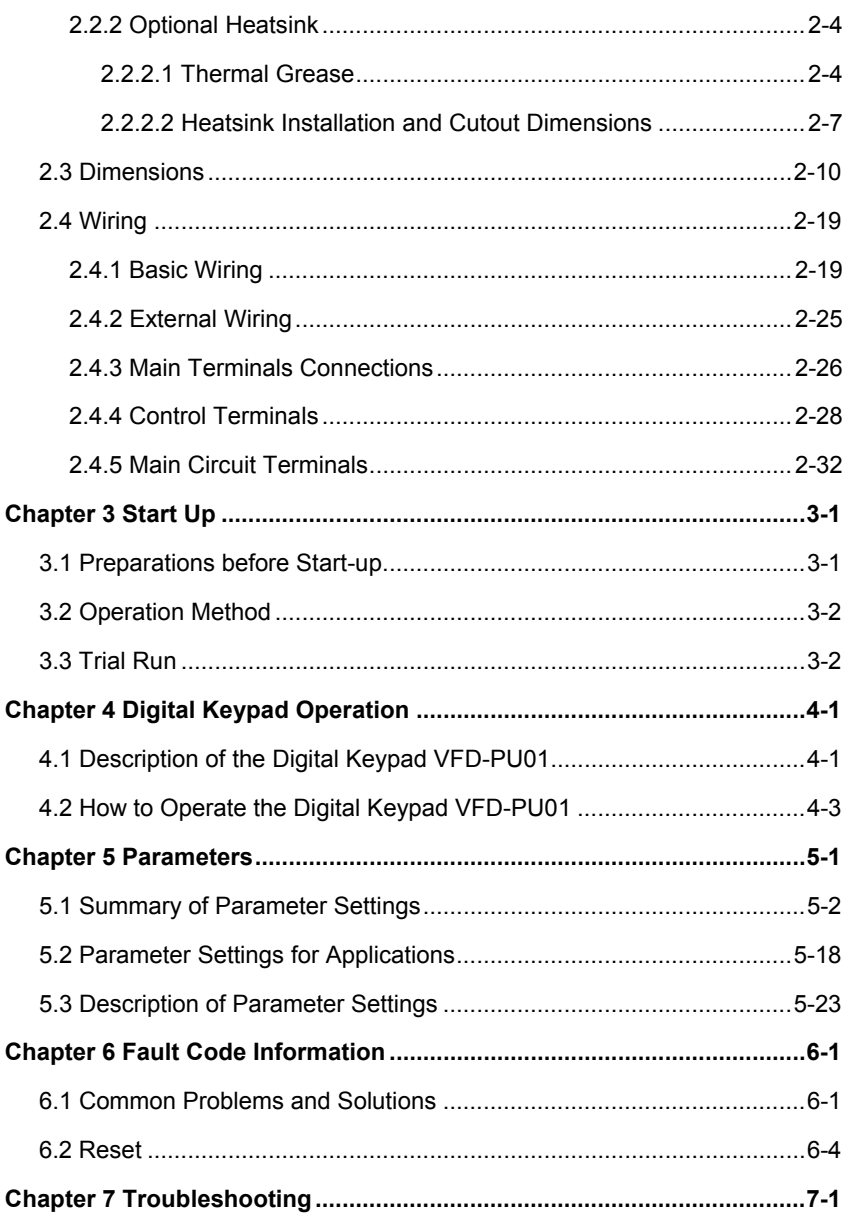

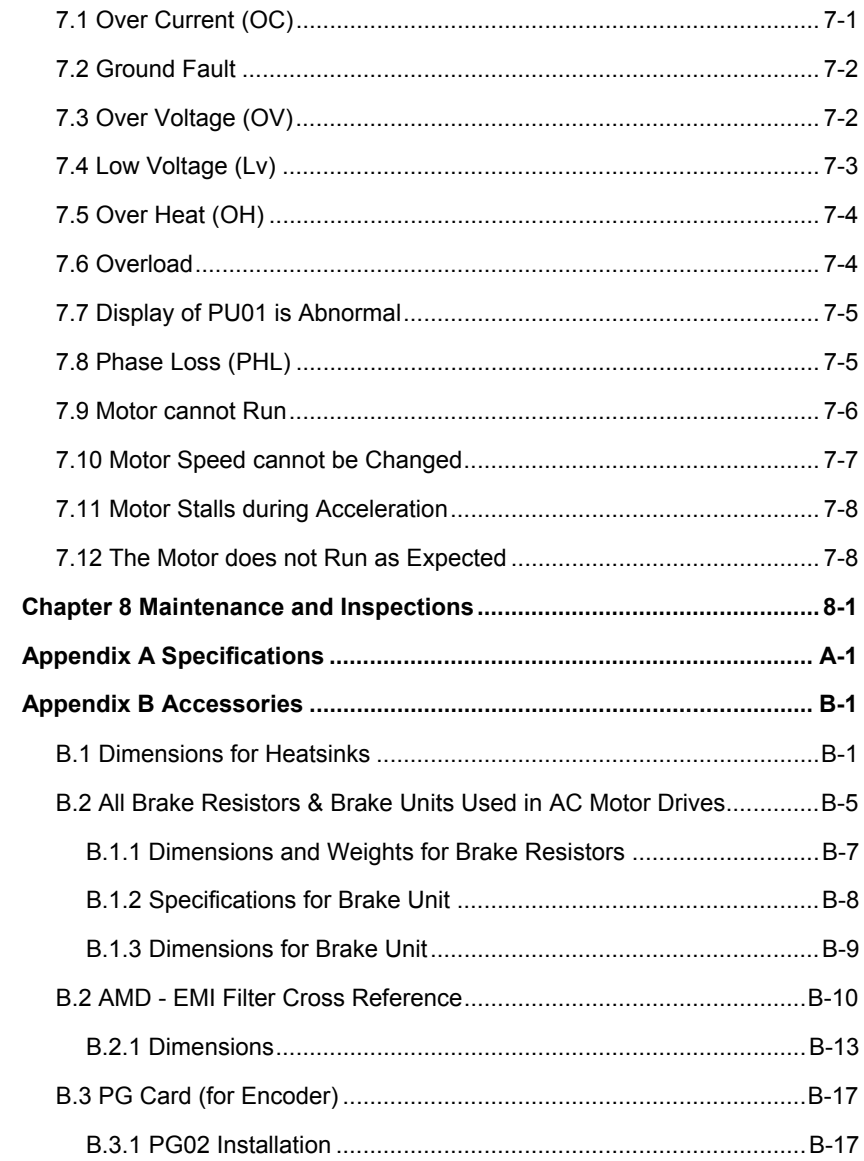

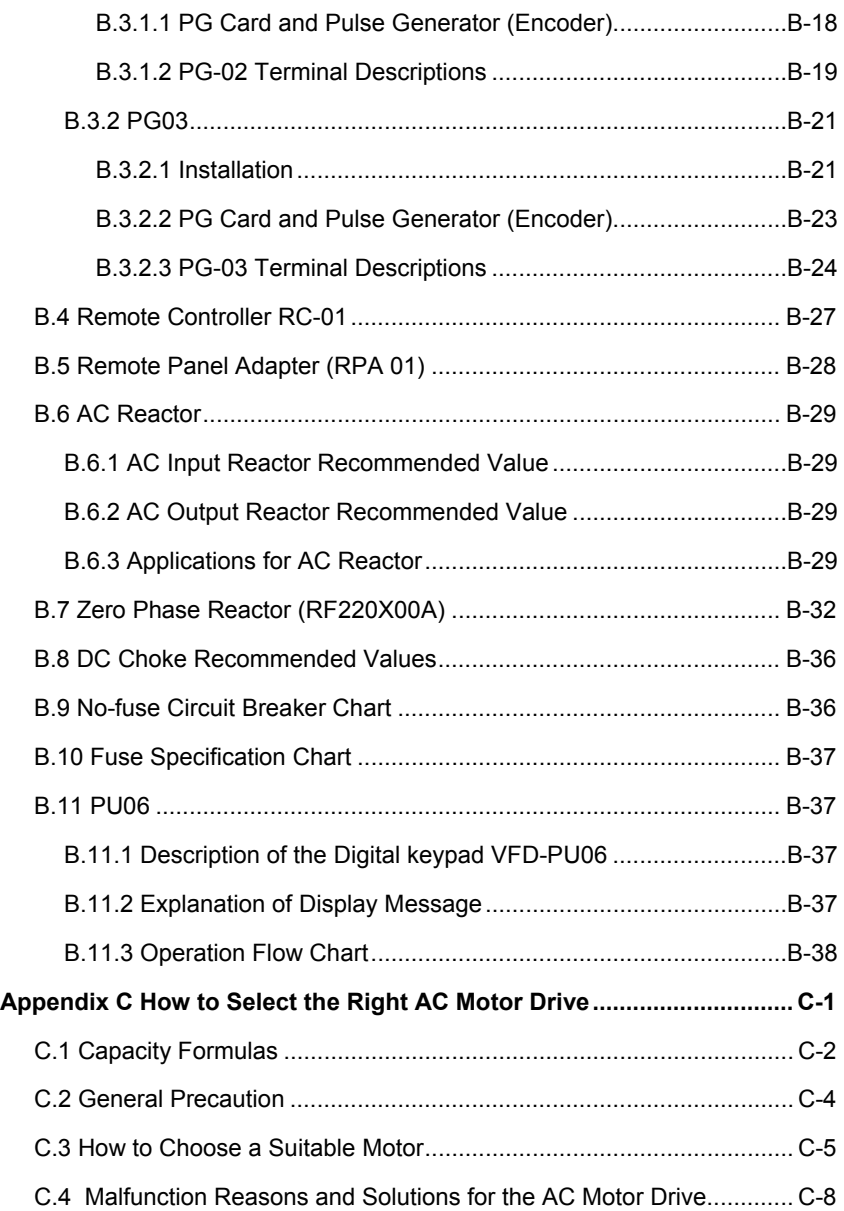

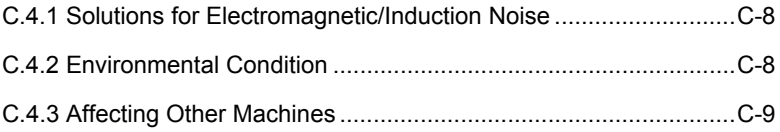

## *Chapter 1 Introduction*

### <span id="page-11-0"></span>**1.1 Receiving and Inspection**

This VFD-B-P AC motor drive has gone through rigorous quality control tests at the factory before shipment. After receiving the AC motor drive, please check for the following:

- **IF** Inspect the unit to assure it was not damaged during shipment.
- Make sure that the part number indicated on the nameplate corresponds with the part number of your order.

### **1.1.1 Nameplate Information**

1. For standard plate drives (models VFD055B43P~VFD300B43P (7.5~40HP)) Example for 7.5HP/5.5kW 3-phase 460V AC motor drive

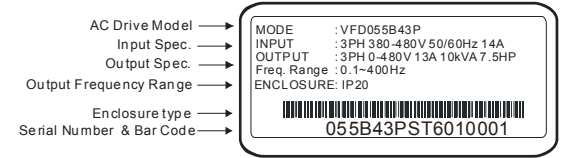

2. For standard plate drives (models VFD370B43W-P~ VFD450B43W-P (50~60HP))

Example for 50HP/37kW 3-phase 460V AC motor drive

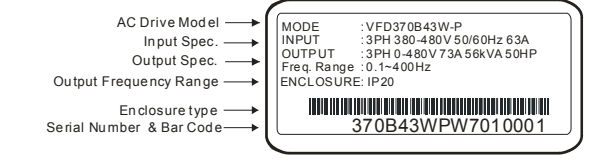

3. For models with heatsink (models VFD022B43P-X~ VFD450B43P-X (3~60HP))

Example for 7.5HP/5.5kW 3-phase 460V AC motor drive with heatsink type C0

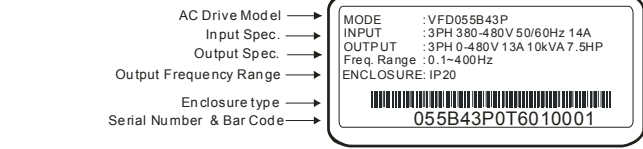

## **NOTE**

The models with heatsink (models VFD022B43P-X~ VFD450B43P-X (3~60HP)) are only for China

market.

Revision April 2009, SW V1.00 1-1

#### <span id="page-12-0"></span>*Chapter 1 Introduction*|*VFD-B-P Series*

### **1.1.2 Model Explanation**

1. For standard plate drives (models VFD055B43P~VFD300B43P (7.5~40HP))

Example for 7.5HP/5.5kW 3-phase 460V AC motor drive

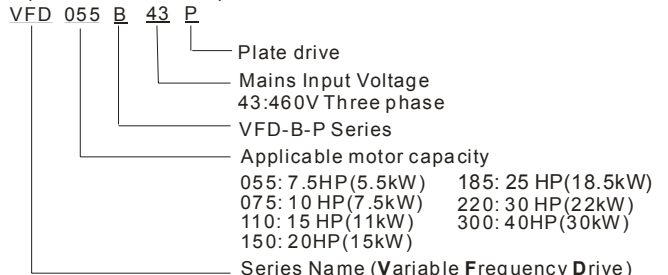

2. For standard plate drives (models VFD370B43W-P~ VFD450B43W-P (50~60HP))

Example for 50HP/37kW 3-phase 460V AC motor drive

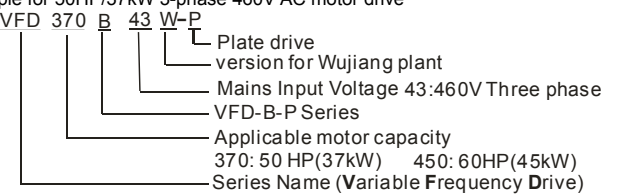

3. For models with heatsink (models VFD022B43P-X~ VFD450B43P-X (3~60HP))

Example for 7.5HP/5.5kW 3-phase 460V AC motor drive with heatsink type C0

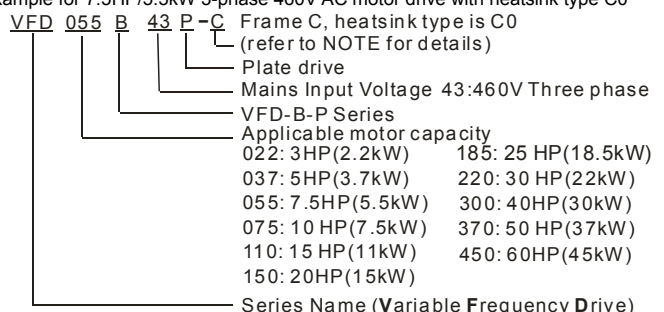

### **NOTE**

VFDXXXB43P-A: frame A with heatsink type A0.

VFDXXXB43P-B: frame B with heatsink type B0.

VFDXXXB43P-C: frame C with heatsink type C0 (this type is only for China market).

VFDXXXB43P-D: frame D with heatsink type D0 (this type is only for China market).

VFDXXXB43P-C1: frame C with heatsink type C1 (this type is only for China market).

VFDXXXB43P-D1: frame D with heatsink type D1 (this type is only for China market).

### <span id="page-13-0"></span>**1.1.3 Serial Number Explanation**

1. For standard plate drives (models VFD055B43P~VFD300B43P (7.5~40HP))

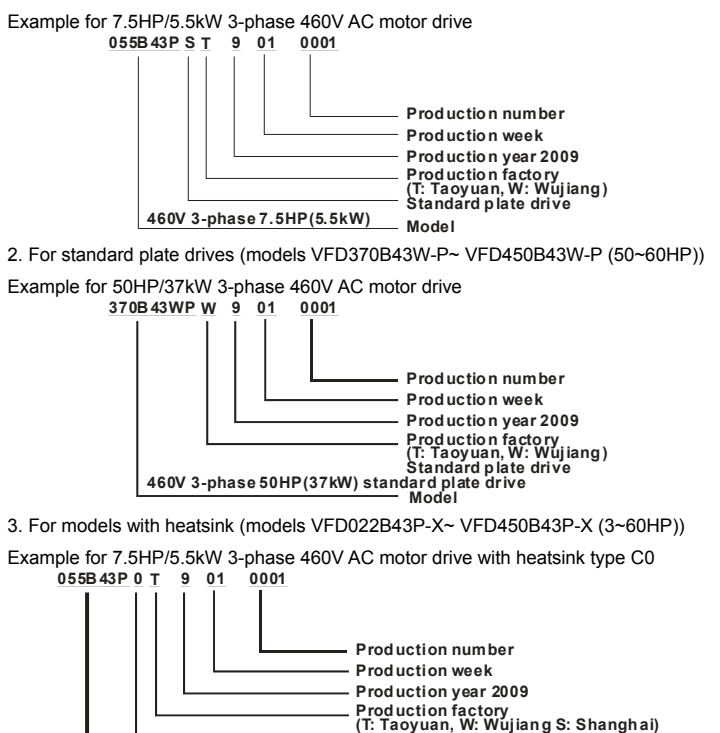

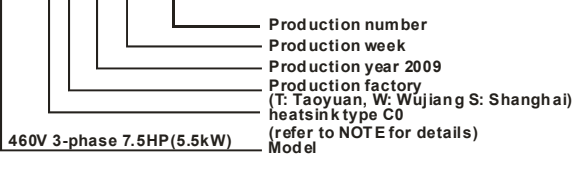

## **NOTE**

0: heatsink type for each frame X0 (X means frame A, B, C or D, such as A0, B0, C0 and D0(see following for details)

1: heatsink type for each frame X1 (X means frame C or D, such C1 or D1. see following for details.)

VFDXXXB43P-A: frame A with heatsink type A0.

VFDXXXB43P-B: frame B with heatsink type B0.

VFDXXXB43P-C: frame C with heatsink type C0 (this type is only for China market).

VFDXXXB43P-D: frame D with heatsink type D0 (this type is only for China market).

VFDXXXB43P-C1: frame C with heatsink type C1 (this type is only for China market).

VFDXXXB43P-D1: frame D with heatsink type D1 (this type is only for China market).

If the nameplate information does not correspond to your purchase order or if there are any problems, please contact your distributor.

<span id="page-14-0"></span>*Chapter 1 Introduction*|*VFD-B-P Series*

### **1.1.4 Capacity Modules**

### **1.1.4.1 Side Label**

Example for 7.5HP/5.5kW 3-phase 460V AC motor drive

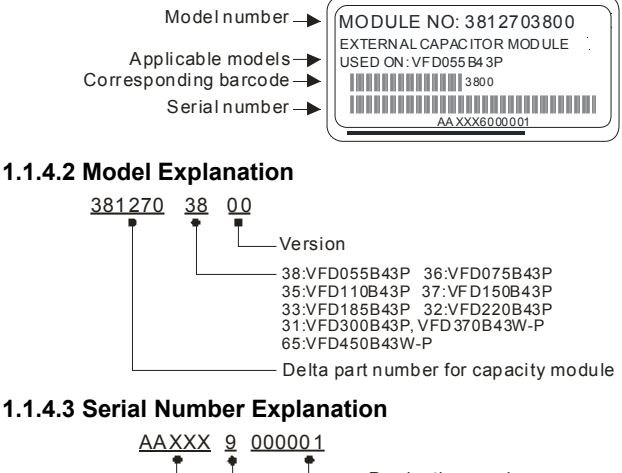

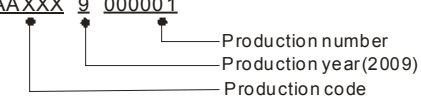

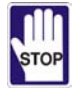

The AC motor drive should be used with the corresponding capacity module. Please check if the applicable model shown on the label of capacity module corresponds to the AC motor drive. If the nameplate information does not correspond to the AC motor drive or if there are any problems, please contact your distributor.

### <span id="page-15-0"></span>**1.2 Appearances**

(Refer to chapter 2.3 for exact dimensions)

### **3HP/2.2kW with heatsink 5HP/3.7kW with heatsink**

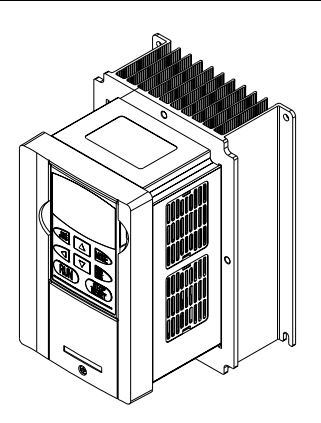

**7.5-20HP/5.5-15kW (standard plate drive) 25-50HP/18.5-37kW (standard plate drive)** 

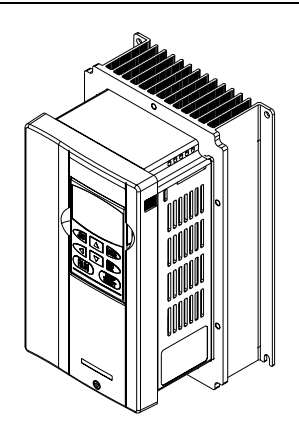

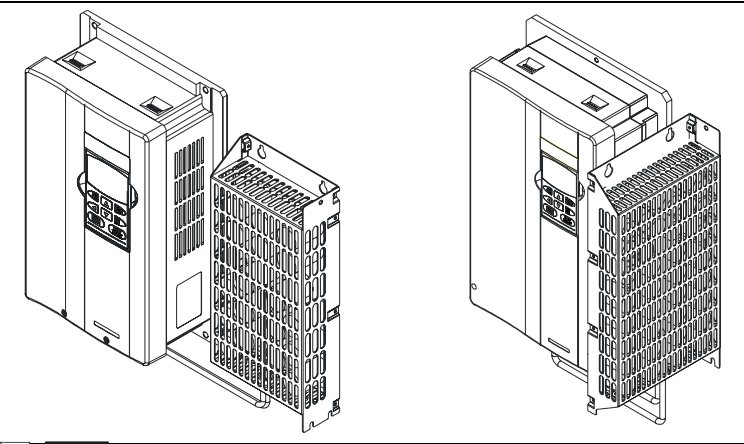

### **NOTE**

The capacity module can be installed in parallel or vertical at the two sides of the AC motor drive.

**7.5HP-20HP/5.5kW-15kW optional heatsink (MKB-PHC) VFDXXXB43P-C** 

**25HP-50HP/18.5kW-37kW optional heatsink (MKB-PHD) VFDXXXB43P-D** 

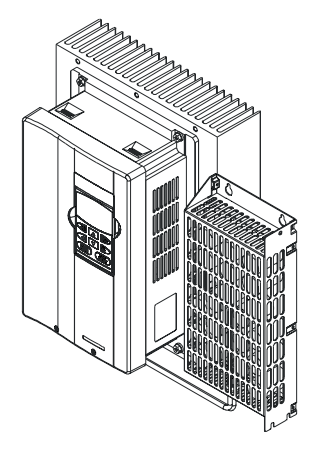

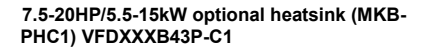

**25-40HP/18.5-30kW optional heatsink (MKB-PHD1) VFDXXXB43P-D1** 

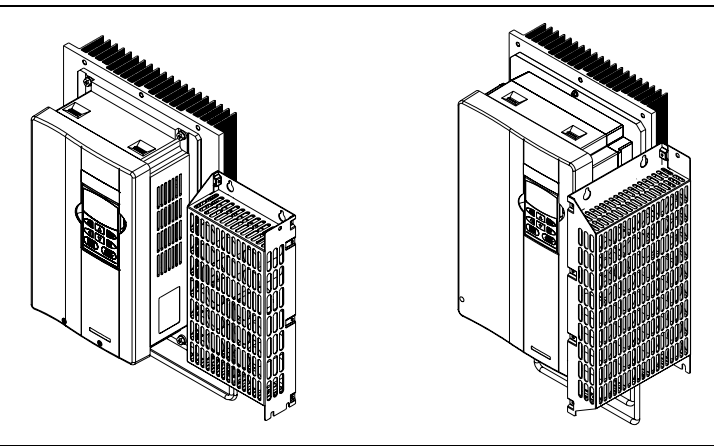

## **NOTE**

The capacity module can be installed in parallel or vertical at the two sides of the AC motor drive as shown above.

#### <span id="page-17-0"></span>**60HP/45kW Standard plate drive VFD450B43W-P**

#### **60HP/45kW Optional heatsink (MKB-PHD) VFD450B43P-D**

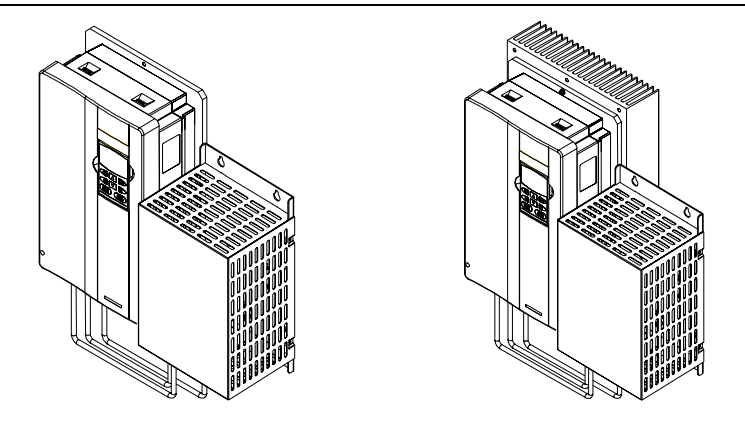

## **NOTE**

VFDXXXB43P-C: frame C with heatsink type C0 (this type is only for China market). VFDXXXB43P-D: frame D with heatsink type D0 (this type is only for China market). VFDXXXB43P-C1: frame C with heatsink type C1 (this type is only for China market). VFDXXXB43P-D1: frame D with heatsink type D1 (this type is only for China market).

### **1.3 Preparation for Installation and Wiring**

## <span id="page-18-0"></span>**1.3.1 Remove Keypad**

### **3HP/2.2kW 5HP/3.7kW**

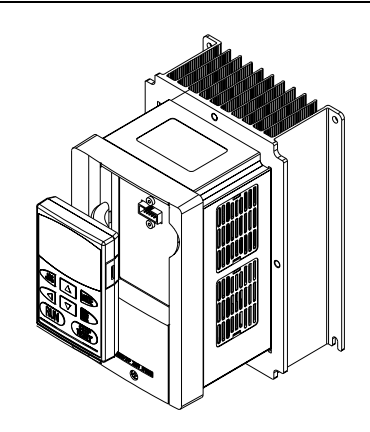

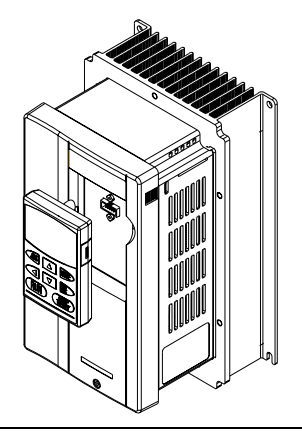

**7.5-20HP/5.5-15kW 25-60HP/18.5-45kW** 

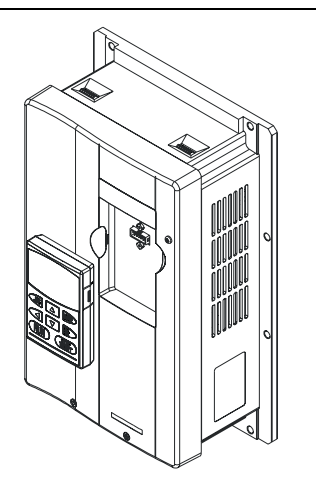

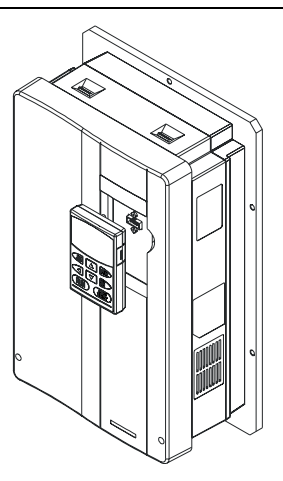

### <span id="page-19-0"></span>**1.3.2 Remove Front Cover**

#### **3HP/2.2kW 5HP/3.7kW**

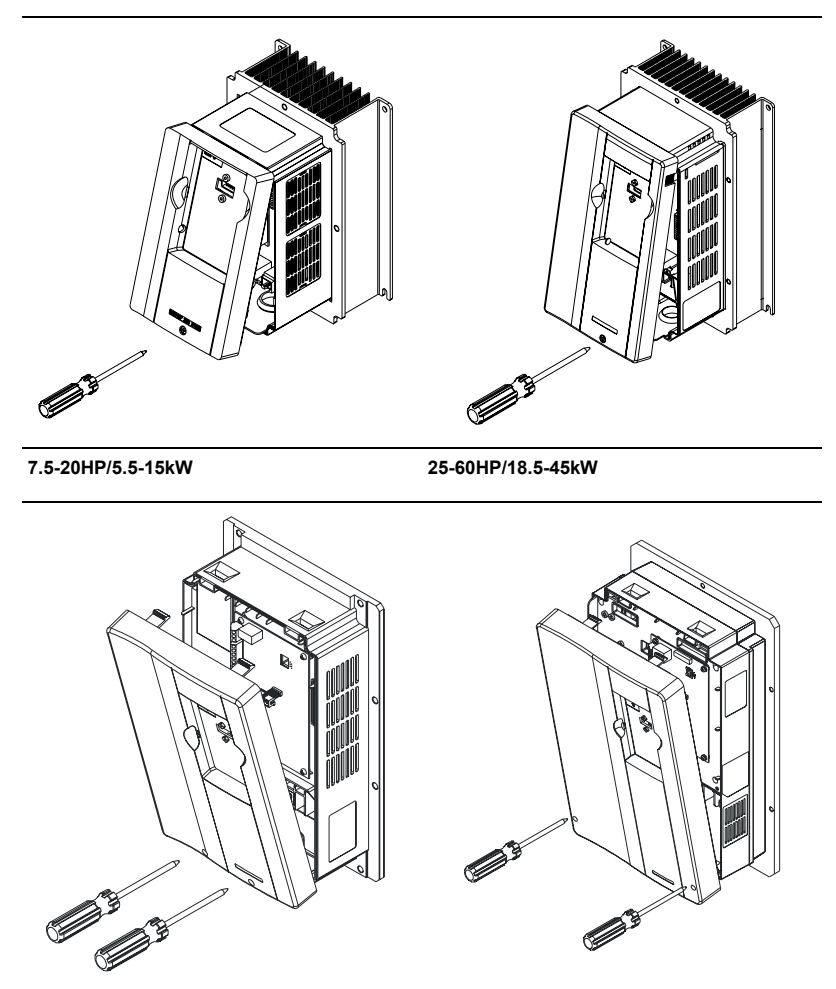

### <span id="page-20-0"></span>**1.4 Storage**

The AC motor drive should be kept in the shipping carton or crate before installation. In order to retain the warranty coverage, the AC motor drive should be stored properly when it is not to be used for an extended period of time. Storage conditions are:

Store in a clean and dry location free from direct sunlight or corrosive fumes.

Store within an ambient temperature range of -20 °C to +60 °C.

Store within a relative humidity range of 0% to 90% and non-condensing environment.

Store within an air pressure range of 86 kPA to 106kPA.

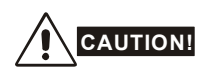

- 7. DO NOT store in an area with rapid changes in temperature. It may cause condensation and frost.
- 8. DO NOT place on the ground directly. It should be stored properly. Moreover, if the surrounding environment is humid, you should put exsiccator in the package.
- 9. If the AC motor drive is stored for more than 3 months, the temperature should not be higher than 30 °C. Storage longer than one year is not recommended, it could result in the degradation of the electrolytic capacitors.
- 10. When the AC motor drive is not used for a long time after installation on building sites or places with humidity and dust, it's best to move the AC motor drive to an environment as stated above.

### <span id="page-21-0"></span>**2.1 Ambient Conditions**

Install the AC motor drive in an environment with the following conditions:

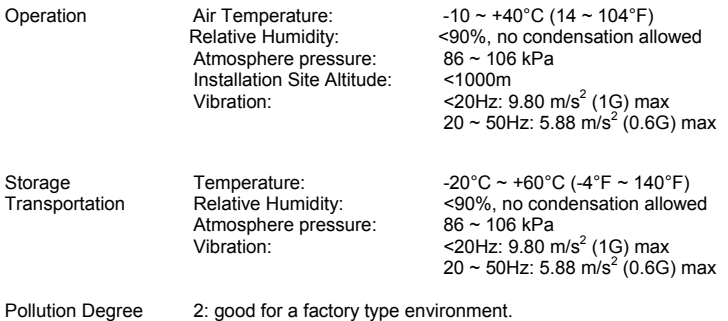

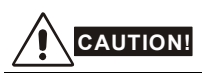

- 1. Operating, storing or transporting the AC motor drive outside these conditions may cause damage to the AC motor drive.
- 2. Failure to observe these precautions may void the warranty!

### **2.2 Installation**

- 1. Mount the AC motor drive vertically on a flat vertical surface by using bolts or screws. Other directions are not allowed.
- 2. The AC motor drive will generate heat during operation. Allow sufficient space around the unit for heat dissipation.
- 3. The heat sink temperature may rise to 90°C when running. The material on which the AC motor drive is mounted must be noncombustible and be able to withstand this high temperature.
- 4. When the AC motor drive is installed in a confined space (e.g. cabinet), the surrounding temperature must be within 10  $\sim$  40 $\degree$ C with good ventilation. DO NOT install the AC motor drive in a space with bad ventilation.

#### <span id="page-22-0"></span>*Chapter 2 Installation and Wiring*|*VFD-B-P Series*

- 5. When installing multiple AC motor drives in the same cabinet, they should be adjacent in a row with enough space in-between. When installing one AC motor drive below another one, use a metal separation barrier between the AC motor drives to prevent mutual heating.
- 6. Prevent fiber particles, scraps of paper, saw dust, metal particles, etc. from adhering to the heatsink.

### **2.2.1 Minimum mounting clearances**

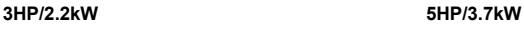

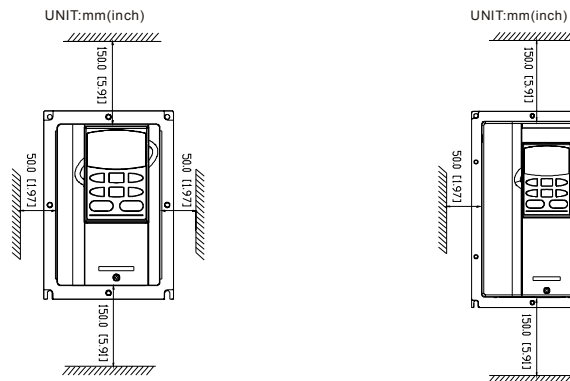

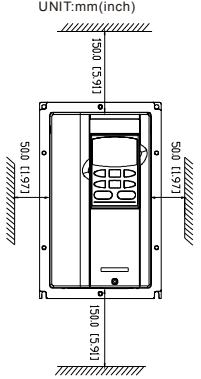

#### **7.5-20HP/5.5-15kW and figure for capacity installed in parallel**

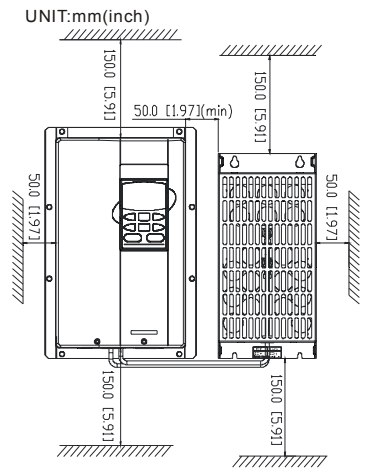

**25-60HP/18.5-45kW and figure for capacity installed in vertical position** 

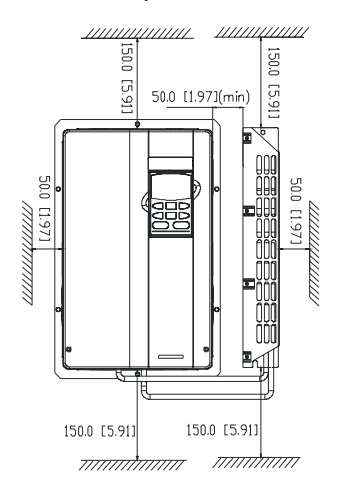

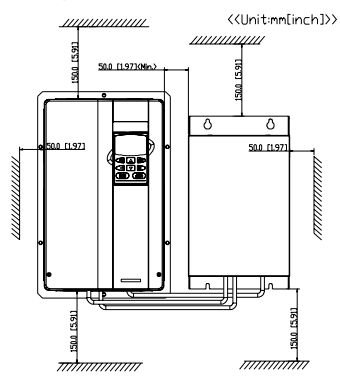

#### **60HP/45kW and figure for capacity installed in parallel**

Refer to the following figure for heat sink system

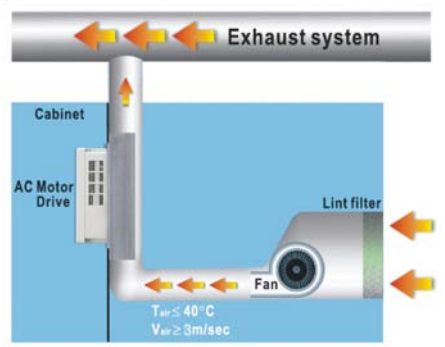

**NOTE** 

Please note that the AC motor drive will generate the heat during operation. Due to the surrounding temperature, the temperature of the AC motor drive for models 3-20HP should be within 85 $^{\circ}$ C(185 $^{\circ}$ F) and models 25-60HP should be within 75 $^{\circ}$ C(167 $^{\circ}$ F). It can use Pr.00-04 (set to 14) to monitor the temperature.

### <span id="page-24-0"></span>**2.2.2 Optional Heatsink**

### **2.2.2.1 Thermal Grease**

**Please note the applying area and thickness of thermal grease for installation. Heatsink (MKB-PHC/MKB-PHC1) for models VFD055B43P, VFD075B43P, VFD110B43P and VFD150B43P**

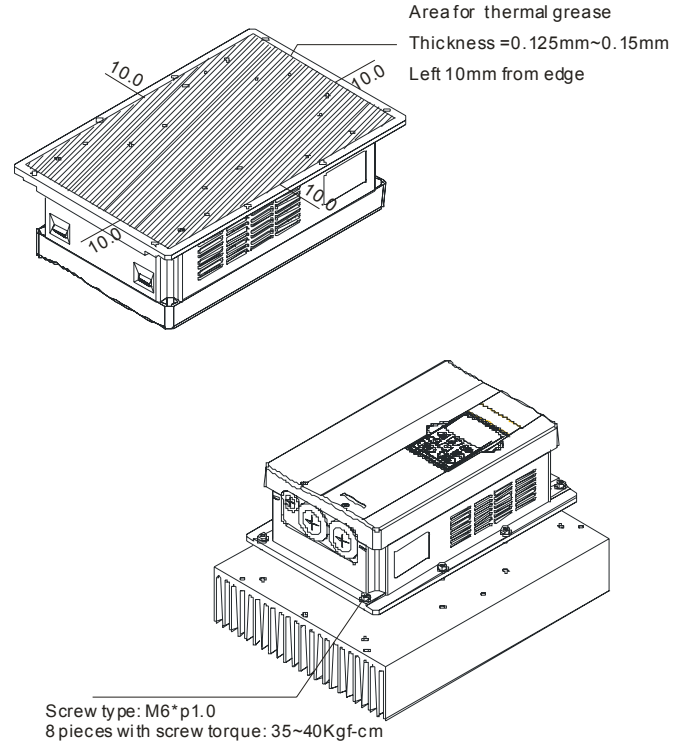

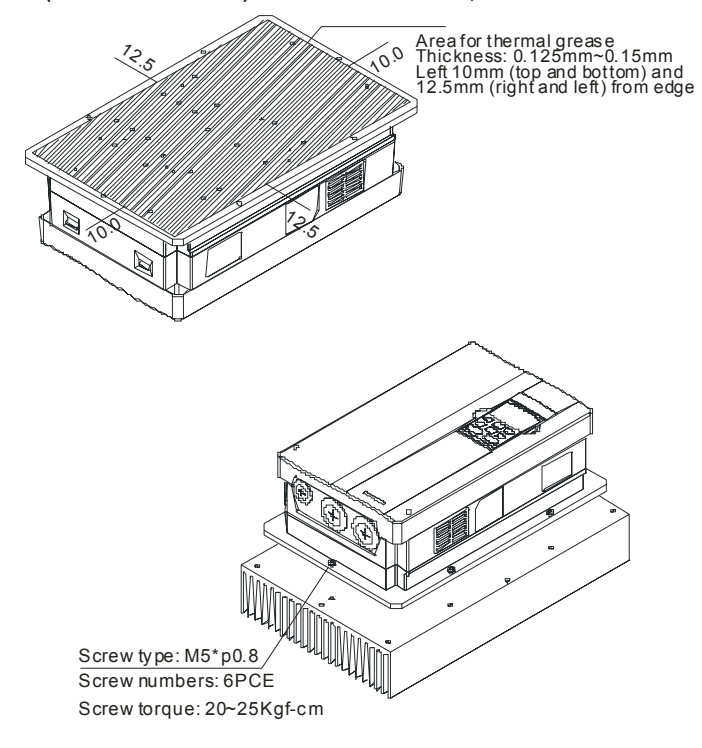

**Heatsink (MKB-PHD/MKB-PHD1) for models VFD185B43P, VFD220B43P and VFD300B43P**

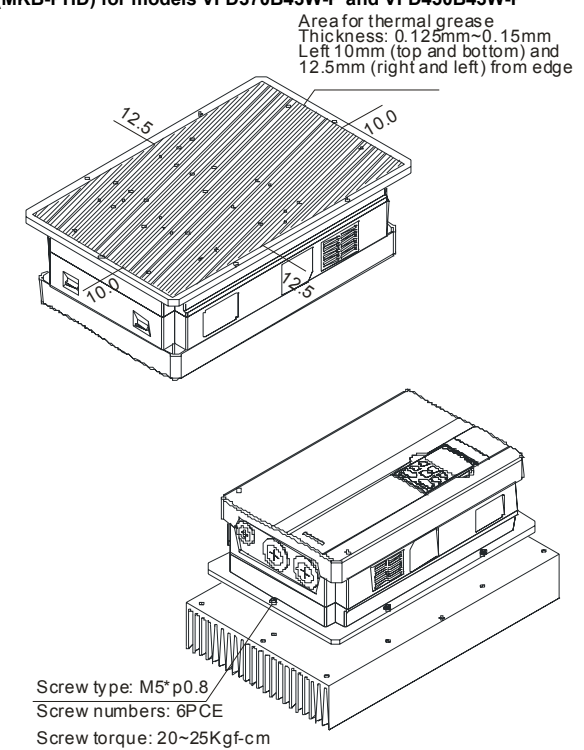

#### **Heatsink (MKB-PHD) for models VFD370B43W-P and VFD450B43W-P**

### **2.2.2.2 Heatsink Installation and Cutout Dimensions**

<span id="page-27-0"></span>Applicable model: VFD022B43P-A

Installation Cutout dimension

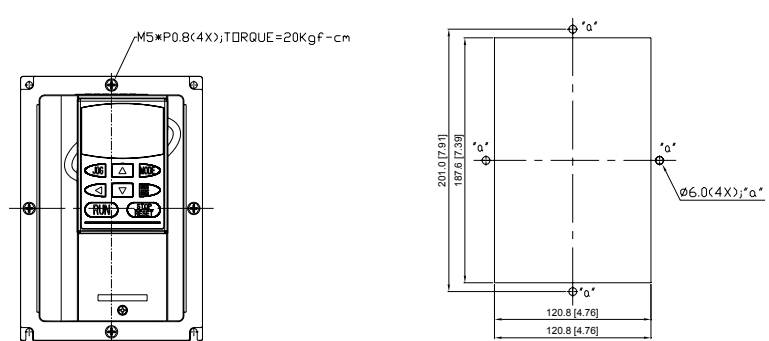

<<Unitimm[inch]>>

Screw type: M5\*p0.8(4 PCE), screw length: 8mm(max.), max. spacer outer diameter:  $\phi$ D=18mm(max), Torque: 20kgf-cm

Applicable model: VFD037B43P-B

Installation Cutout dimension

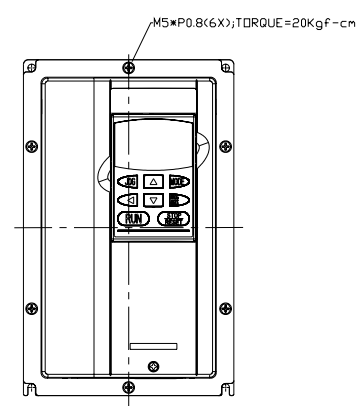

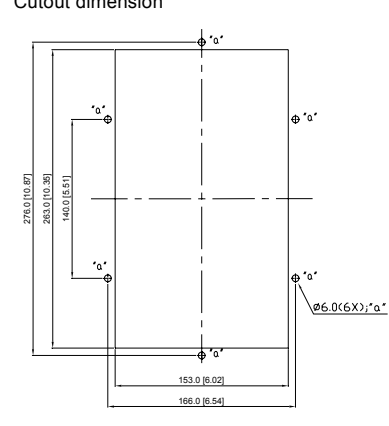

<<Unit:mm[inch]>>

Screw type: M5\*p0.8(6 PCE), screw length: 8mm(max.), max. spacer outer diameter:  $\phi$ D=18mm(max), Torque: 20kgf-cm

#### *Chapter 2 Installation and Wiring*|*VFD-B-P Series*

Applicable model: VFD055B43P, VFD075B43P, VFD110B43P and VFD150B43/ heatsink (MKB-PHC/MKB-PHC1)

Installation (capacity module installed in parallel)

Cutout dimension (capacity module installed in parallel)

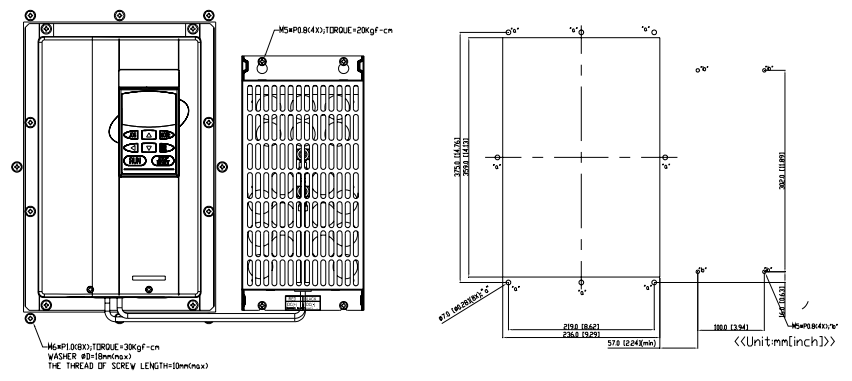

For heatsink: Screw type: M6\*p1.0(8 PCE), screw length: 10mm(max.),

max. spacer outer diameter:  $\phi$ D=18mm(max), Torque: 30kgf-cm

For capacity module: Screw type: M5\*p0.8(4 PCE), screw length: 10mm(max.),

max. spacer outer diameter:  $\phi$ D=18mm(max), Torque: 20kgf-cm

Applicable model: VFD185B43P, VFD220B43P, VFD300B43P / Heatsink(MKB-PHD/MKB-PHD1)

Installation (capacity module installed in vertical position)

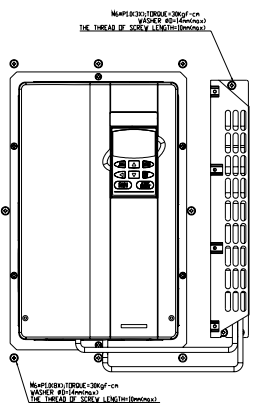

Cutout dimension (capacity module installed in vertical position)

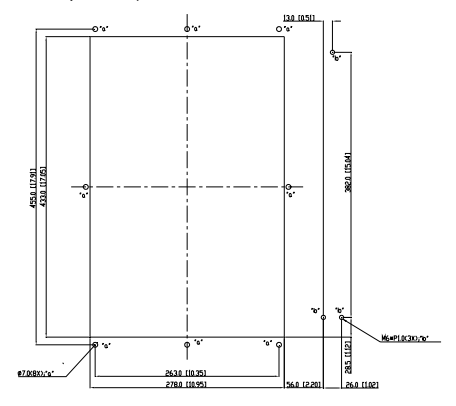

Screw type: M6\*p1.0(11PCE), screw length: 10mm(max.), max. spacer outer diameter:  $\phi$ D=18mm(max), Torque: 30kgf-cm Applicable model: VFD370B43W-P/ Heatsink(MKB-PHD)

Installation (capacity module installed in vertical position)

Cutout dimension (capacity module installed in vertical position)

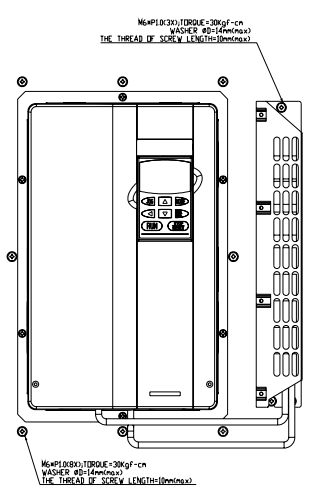

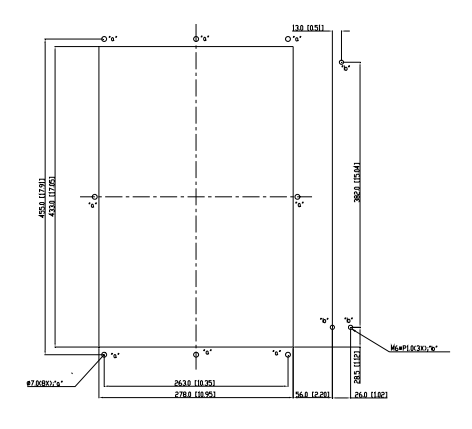

Screw type: M6\*p1.0(11PCE), screw length: 10mm(max.), max. spacer outer diameter:  $\phi$ D=18mm(max), Torque: 30kgf-cm

Applicable model: VFD450B43W-P / Heatsink (MKB-PHD)

Installation (capacity module installed in parallel)

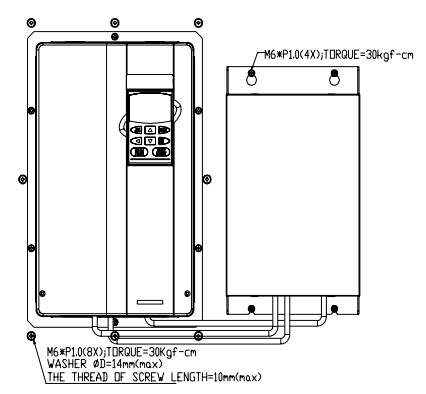

Cutout dimension (capacity module installed in parallel)

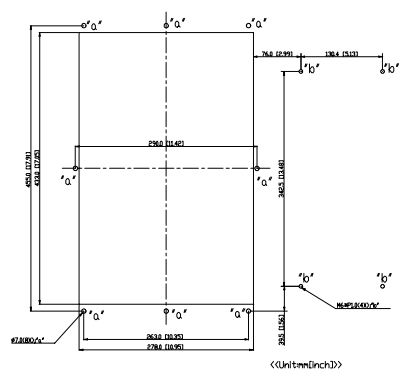

Screw type: M6\*p1.0(11PCE), screw length: 10mm(max.), max. spacer outer diameter:  $\phi$ D=18mm(max), Torque: 30kgf-cm

## <span id="page-30-0"></span>**2.3 Dimensions**

(Dimensions are in millimeter and [inch]) VFD022B43P-A

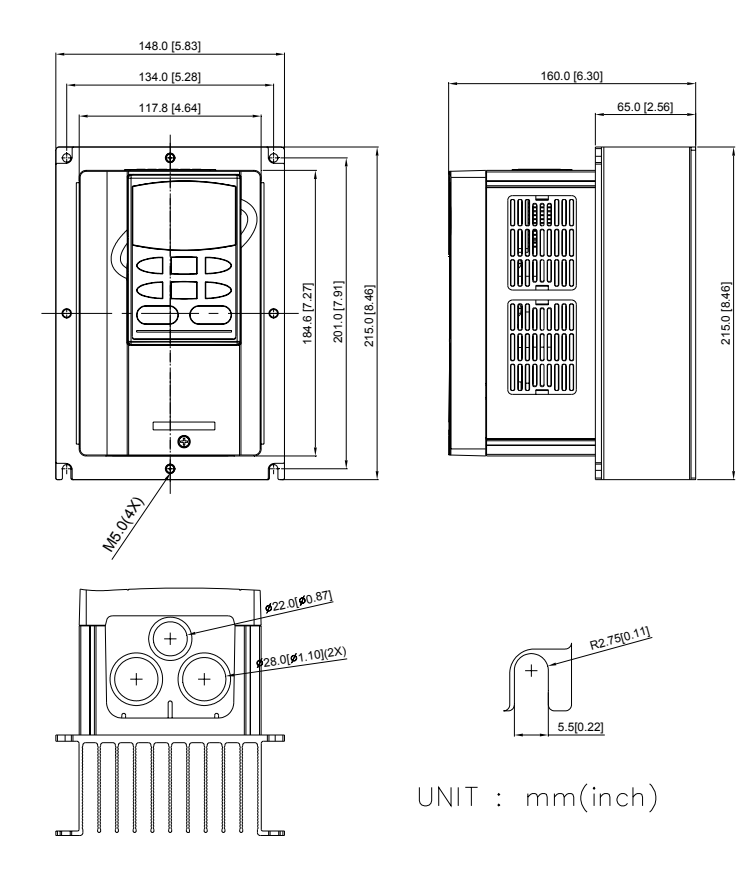

### VFD037B43P-B

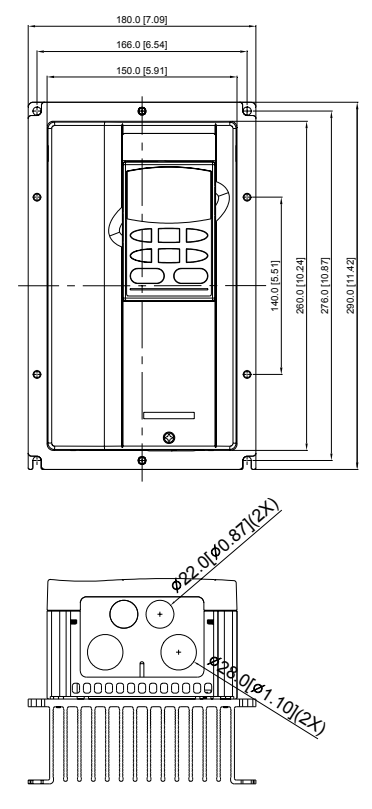

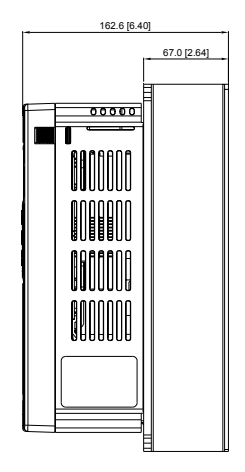

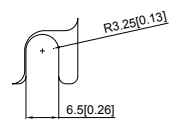

 $UNIT: mm(inch)$ 

#### *Chapter 2 Installation and Wiring*|*VFD-B-P Series*

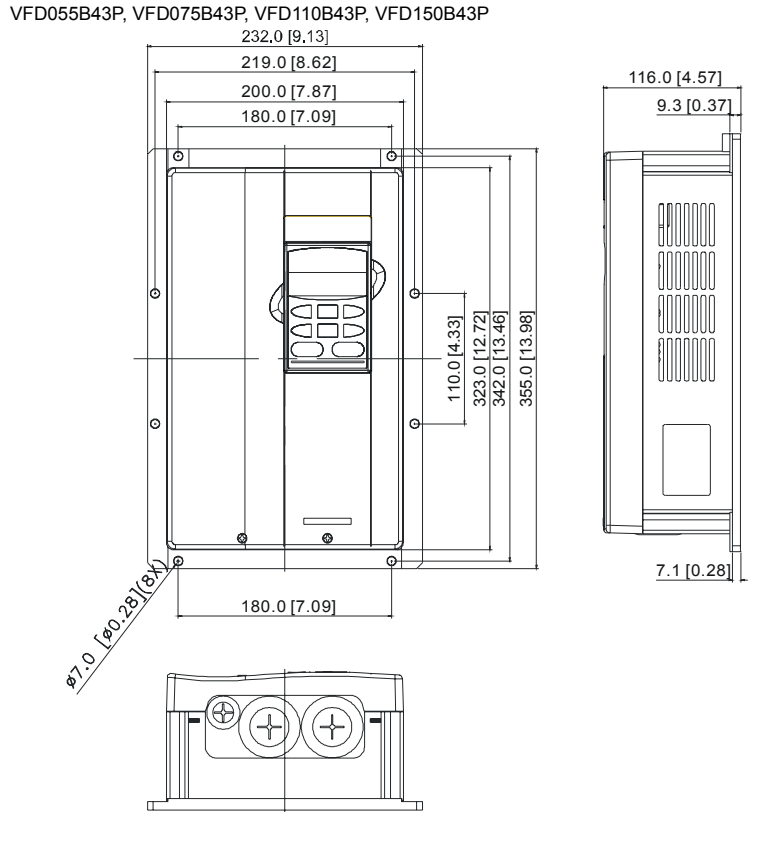

## **NOTE**

This is only the dimension of the AC motor drive and it needs to be used with a capacity module to be a complete product.

AC motor drive with heatsink MKB-PHC

VFD055B43P-C

VFD075B43P-C

VFD110B43P-C

#### VFD150B43P-C

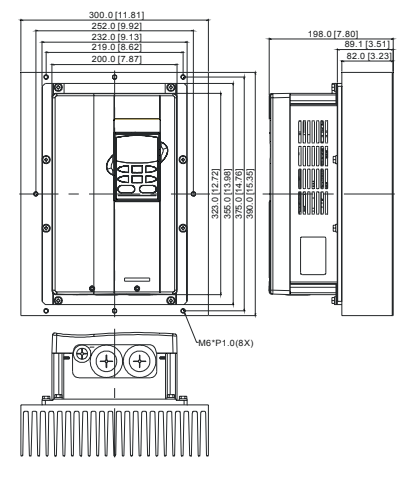

AC motor drive with heatsink MKB-PHC1 VFD055B43P-C1 VFD075B43P-C1 VFD110B43P-C1

VFD150B43P-C1

300.0 [11.81]

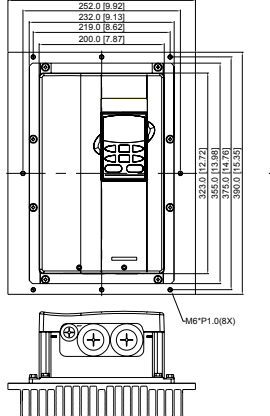

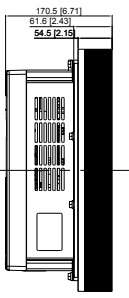

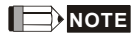

1. This is only the dimension for the AC motor drive with heatsink, it needs to be used with a capacity module to be a complete product.

2. VFDXXXB43P-C: frame C with heatsink type C0 (this type is only for China market).

VFDXXXB43P-D: frame D with heatsink type D0 (this type is only for China market).

VFDXXXB43P-C1: frame C with heatsink type C1 (this type is only for China market).

VFDXXXB43P-D1: frame D with heatsink type D1 (this type is only for China market).

Capacity modules VFD055B43P; VFD055B43P-C/-C1 VFD075B43P; VFD075B43P-C/-C1 VFD110B43P; VFD110B43P-C/-C1 VFD150B43P; VFD150B43P-C/-C1

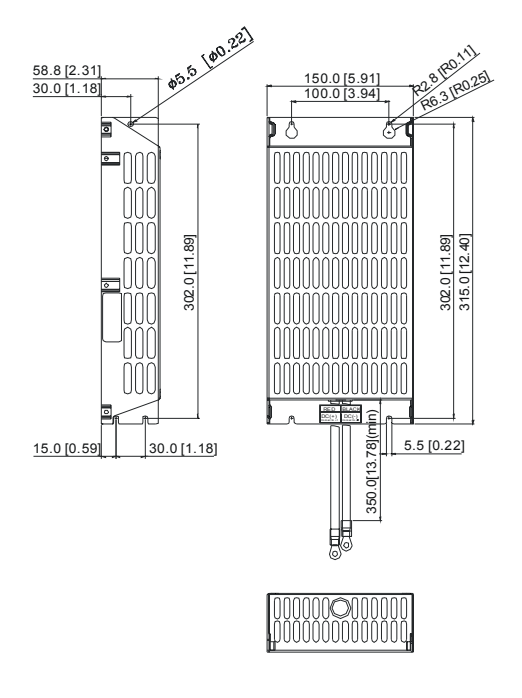

UNIT : mm(inch)

## **NOTE**

1. This is only the dimension for the capacity module, it needs to be used with an AC motor drive to be a complete product.

2. VFDXXXB43P-C: frame C with heatsink type C0 (this type is only for China market).

VFDXXXB43P-D: frame D with heatsink type D0 (this type is only for China market).

VFDXXXB43P-C1: frame C with heatsink type C1 (this type is only for China market).

VFDXXXB43P-D1: frame D with heatsink type D1 (this type is only for China market).

#### *Chapter 2 Installation and Wiring*|*VFD-B-P Series*

The AC motor drives: VFD185B43P, VFD220B43P, VFD300B43P, VFD370B43W-P and VFD450B43W-P

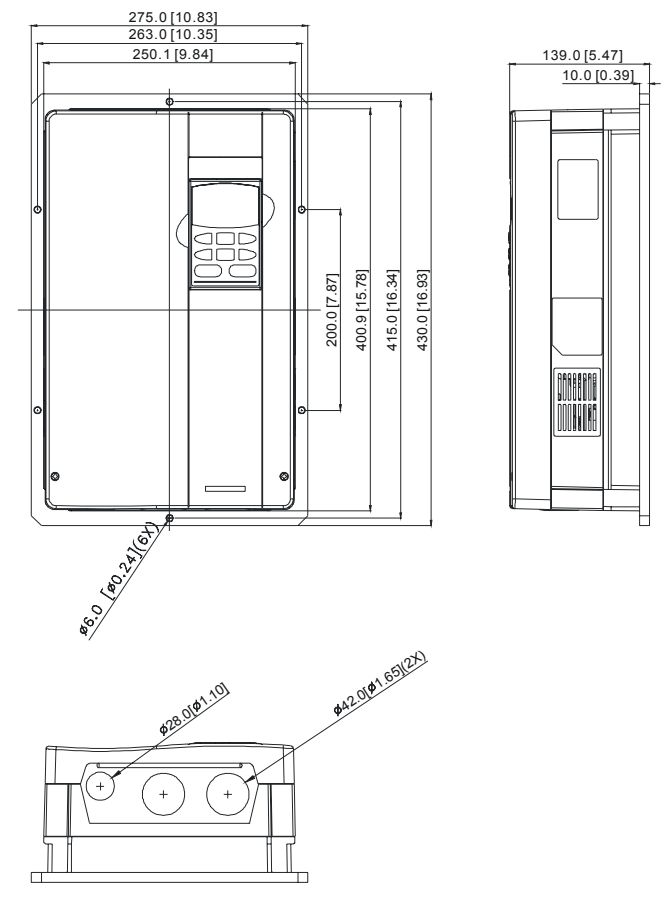

**NOTE** 

This is only the dimension of the AC motor drive and it needs to be used with a capacity module to be a complete product.
AC motor drive with heatsink MKB-PHD

VFD185B43P-D

VFD220B43P-D

VFD300B43P-D

VFD370B43P-D

VFD450B43P-D

AC motor drive with heatsink MKB-PHD1 VFD185B43P-D1 VFD220B43P-D1 VFD300B43P-D1

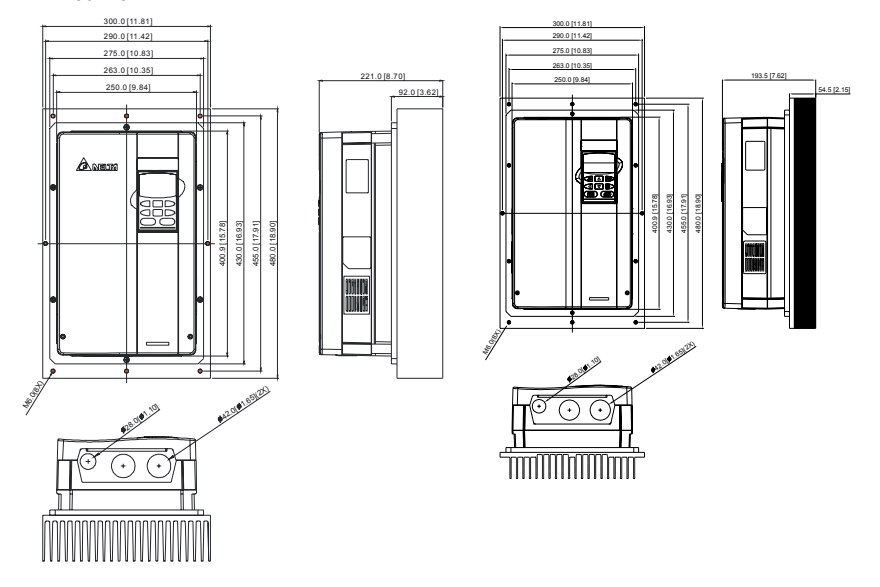

# **NOTE**

1. This is only the dimension for the AC motor drive with heatsink, it needs to be used with a capacity module to be a complete product.

2. VFDXXXB43P-C: frame C with heatsink type C0 (this type is only for China market).

VFDXXXB43P-D: frame D with heatsink type D0 (this type is only for China market).

VFDXXXB43P-C1: frame C with heatsink type C1 (this type is only for China market).

VFDXXXB43P-D1: frame D with heatsink type D1 (this type is only for China market).

#### Capacity modules

- VFD185B43P; VFD185B43P-D/-D1 VFD220B43P; VFD220B43P-D/-D1 VFD300B43P; VFD300B43P-D/-D1
- 

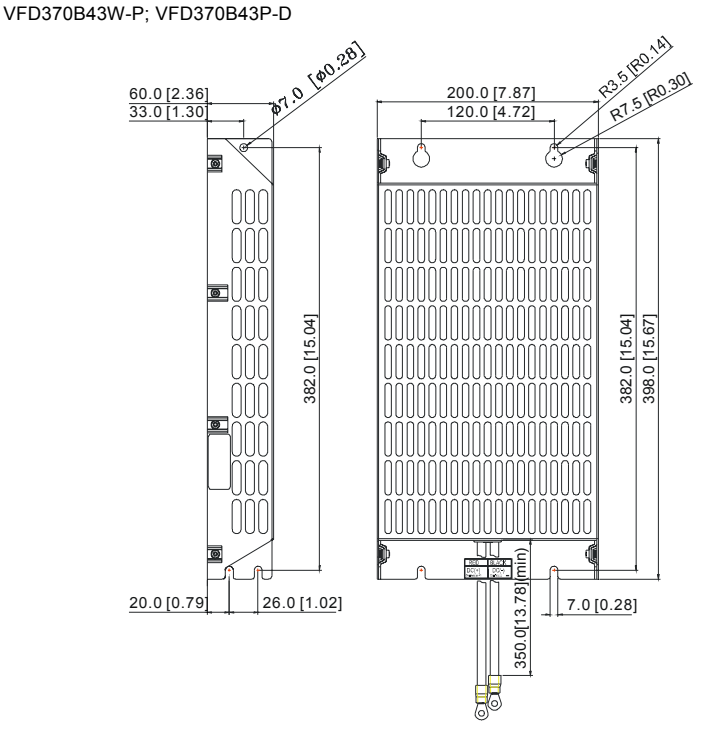

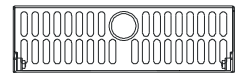

*Chapter 2 Installation and Wiring*|*VFD-B-P Series* Capacity modules

VFD450B43W-P; VFD450B43P-D

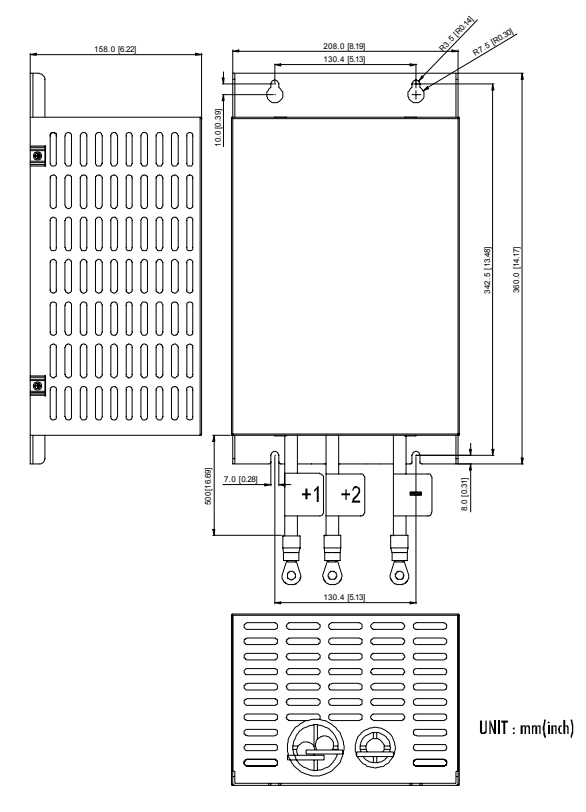

# **NOTE**

1. This is only the dimension for the capacity module, it needs to be used with an AC motor drive to be a complete product.

2. VFDXXXB43P-C: frame C with heatsink type C0 (this type is only for China market).

VFDXXXB43P-D: frame D with heatsink type D0 (this type is only for China market).

VFDXXXB43P-C1: frame C with heatsink type C1 (this type is only for China market).

VFDXXXB43P-D1: frame D with heatsink type D1 (this type is only for China market).

VFD-PU01

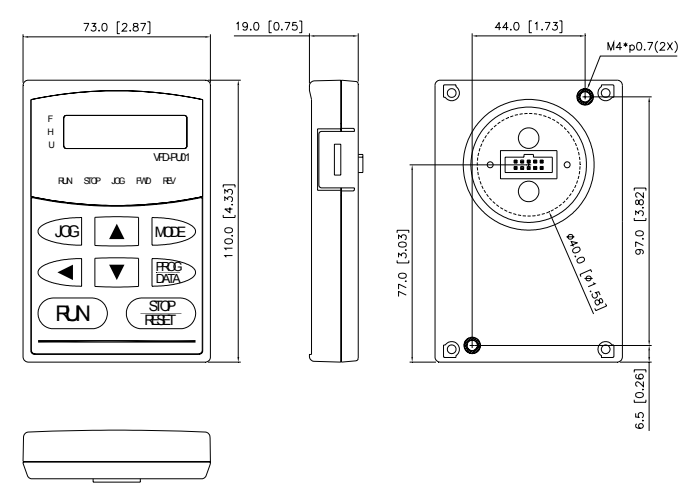

# **2.4 Wiring**

After removing the front cover, check if the power and control terminals are clear of debris. Be sure to observe the following precautions when wiring.

# **2.4.1 Basic Wiring**

- Make sure that power is only applied to the R/L1, S/L2, T/L3 terminals. Failure to comply may result in damage to the equipment. The voltage and current should lie within the range as indicated on the nameplate.
- Check the following items after completing the wiring:
	- 1. Are all connections correct?
	- 2. No loose wires?
	- 3. No short-circuits between terminals or to ground?

A charge may still remain in the DC bus capacitors with hazardous voltages even if the power has been turned off. To prevent personal injury, please ensure that the power is turned off and wait ten minutes for the capacitors to discharge to safe voltage levels before opening the AC motor drive.

# **DANGER!**

- 1. All the units must be grounded directly to a common ground terminal to prevent electric shock, fire and interference.
- 2. Only qualified personnel familiar with AC motor drives are allowed to perform installation, wiring and commissioning.
- 3. Make sure that the power is off before doing any wiring to prevent electric shocks.

#### *Basic Wiring Diagrams*

Users must connect wires according to the circuit diagrams on the following pages. Do not plug a modem or telephone line to the RS-485 communication port or permanent damage may result. The pins 1 & 2 are the power supply for the optional copy keypad PU06 only and should not be used for RS-485 communication.

#### **Figure 1 for models of VFD-B-P Series VFD022B43P-A**

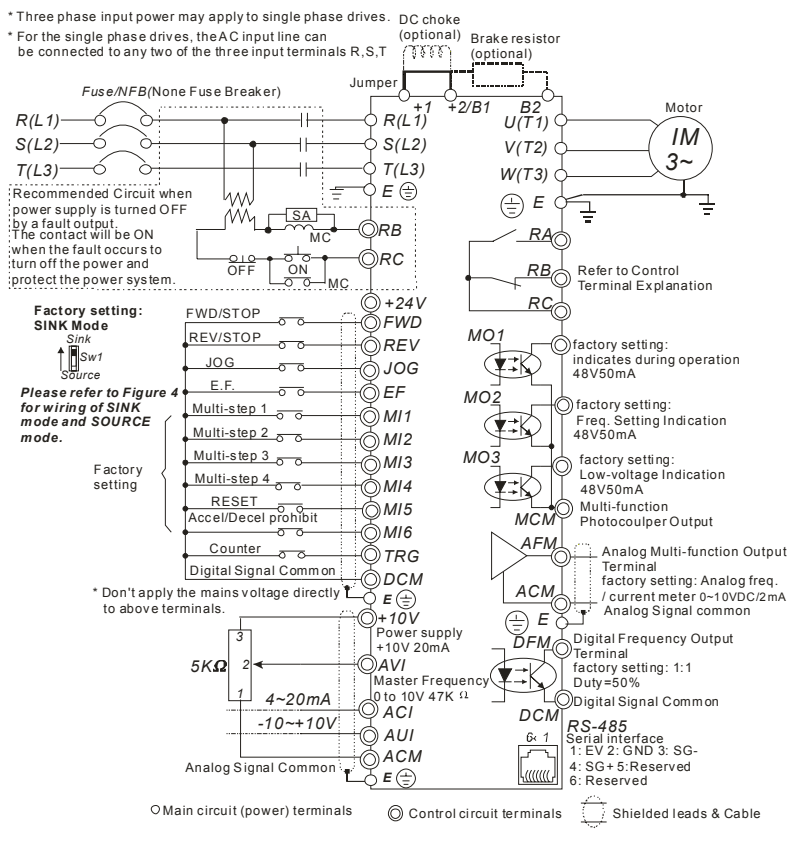

#### *Chapter 2 Installation and Wiring*|*VFD-B-P Series* **Figure 2 for models of VFD-B-P Series VFD037B43P-B, VFD055B43P, VFD075B43P, VFD110B43P, VFD150B43P**

\* Three phase input power may apply to single phase drives.

\* For the single phase drives, the AC input line can be connected to any two of the three input terminals R,S,T

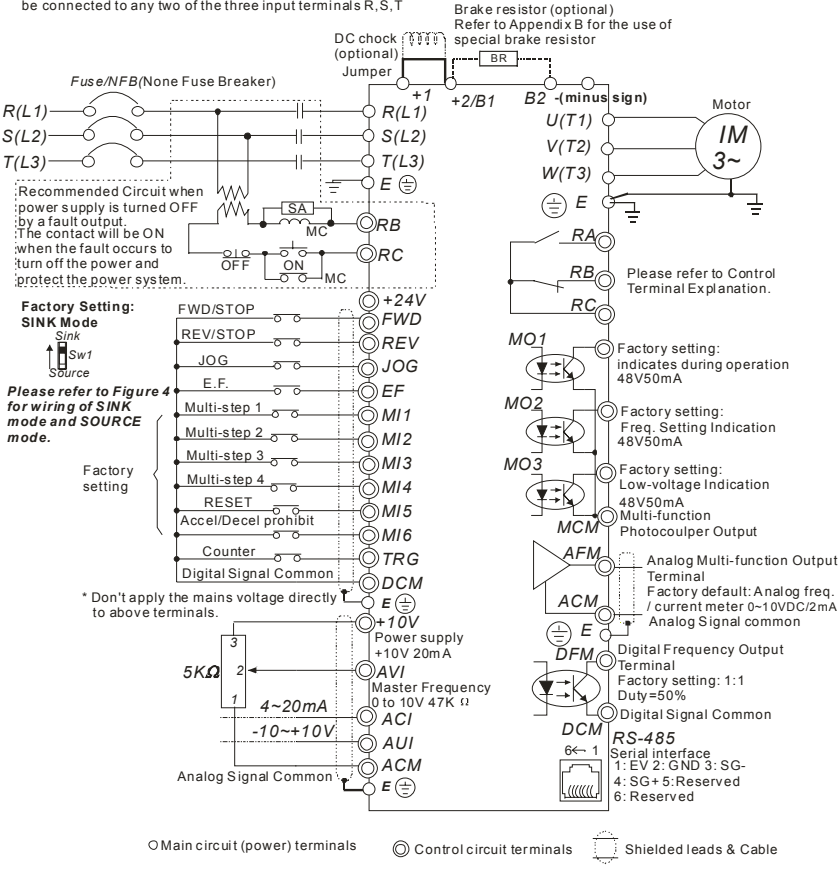

#### **Figure 3 for models of VFD-B-P Series VFD185B43P, VFD220B43P, VFD300B43P, VFD370B43W-P, VFD450B43W-P**

\* Three phase input power may apply to single phas e driv es.

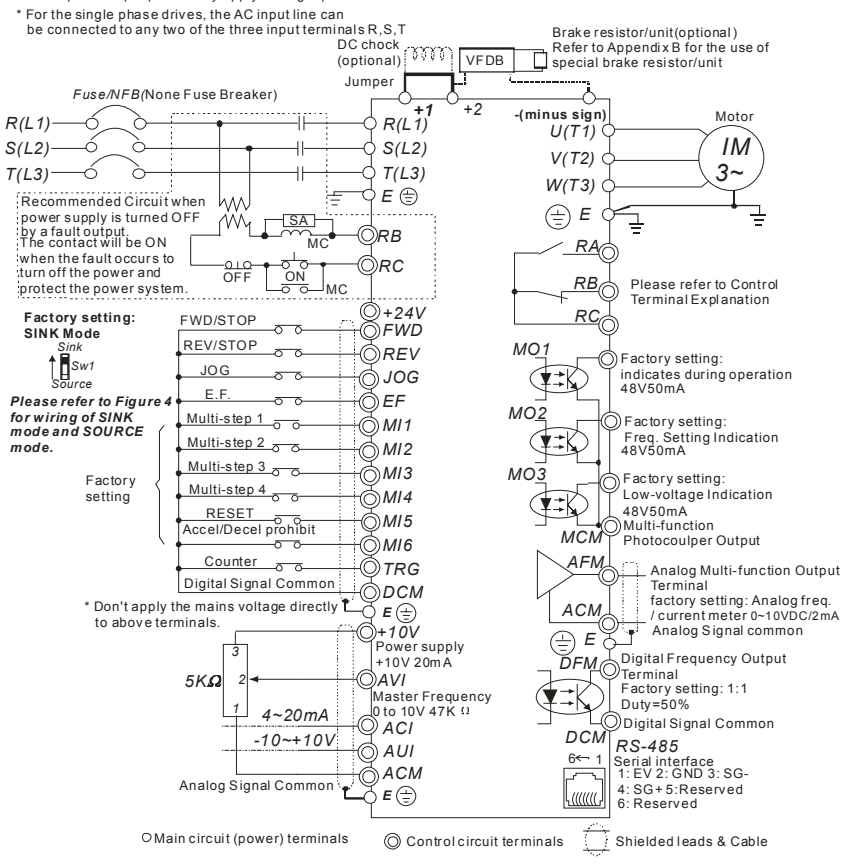

#### *Chapter 2 Installation and Wiring*|*VFD-B-P Series*

Figure 4 Wiring for SINK mode and SOURCE mode

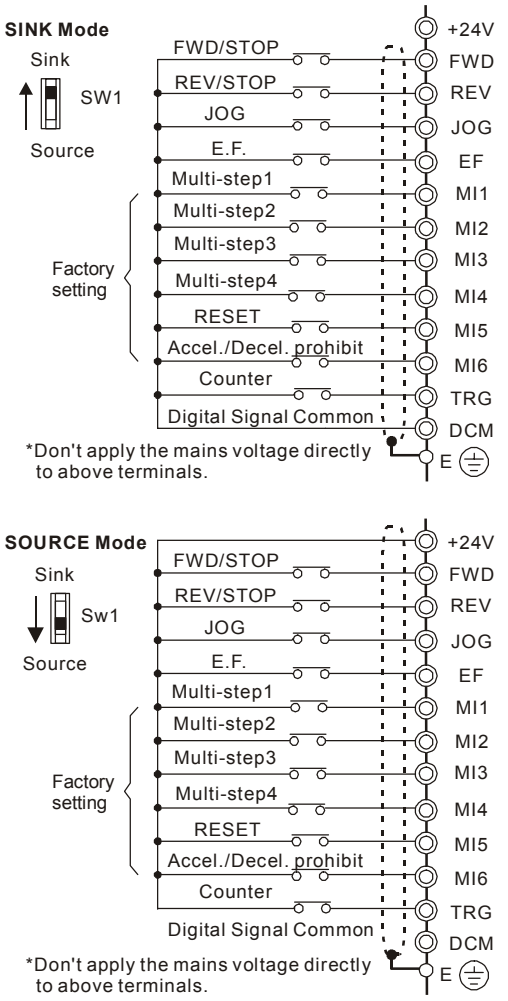

# **2.4.2 External Wiring**

Ĭ.  $\overline{a}$ 

 $\overline{a}$ 

Ĭ.

Ĺ.

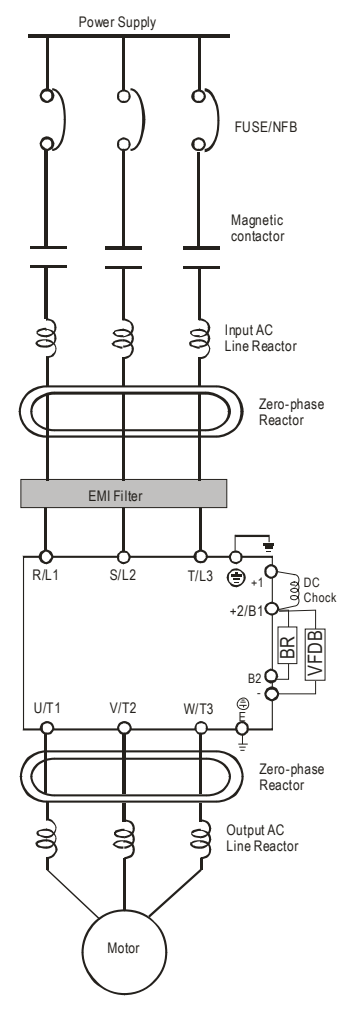

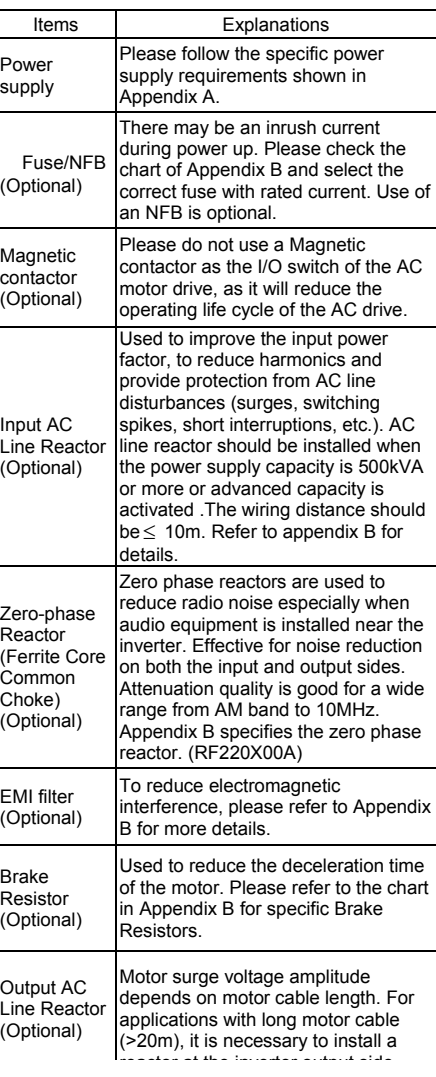

#### *Chapter 2 Installation and Wiring*|*VFD-B-P Series* **2.4.3 Main Terminals Connections**

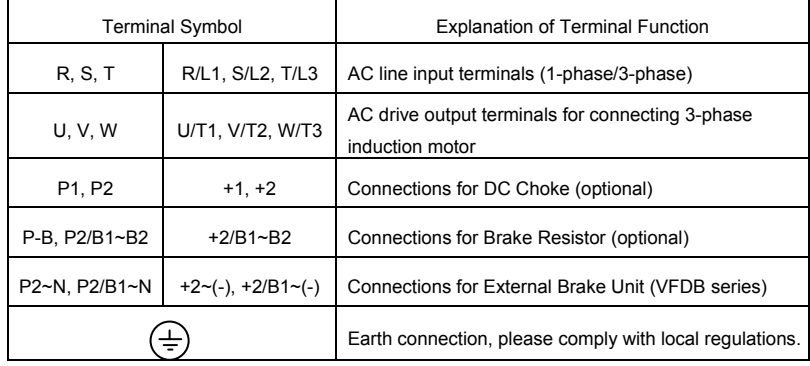

#### **Mains power terminals (R/L1, S/L2, T/L3)**

- Connect these terminals (R/L1, S/L2, T/L3) via a no-fuse breaker or earth leakage breaker to 3-phase AC power (some models to 1-phase AC power) for circuit protection. It is unnecessary to consider phase-sequence.
- $\blacksquare$  It is recommended to add a magnetic contactor (MC) in the power input wiring to cut off power quickly and reduce malfunction when activating the protection function of AC motor drives. Both ends of the MC should have an R-C surge absorber.
- Do NOT run/stop AC motor drives by turning the power ON/OFF. Run/stop AC motor drives by RUN/STOP command via control terminals or keypad. If you still need to run/stop AC drives by turning power ON/OFF, it is recommended to do so only ONCE per hour.
- Do NOT connect 3-phase models to a 1-phase power source.

#### **Control circuit terminals (U, V, W)**

■ When the AC drive output terminals U/T1, V/T2, and W/T3 are connected to the motor terminals U/T1, V/T2, and W/T3, respectively, the motor will rotate counterclockwise (as viewed on the shaft end of the motor) when a forward operation command is received. To permanently reverse the direction of motor rotation, switch over any of the two motor leads.

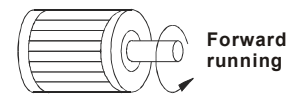

#### *Chapter 2 Installation and Wiring*|*VFD-B-P Series*

- DO NOT connect phase-compensation capacitors or surge absorbers at the output terminals of AC motor drives.
- With long motor cables, high capacitive switching current peaks can cause over-current, high leakage current or lower current readout accuracy. To prevent this, the motor cable should be less than 20m for 3.7kW models and below. And the cable should be less than 50m for 5.5kW models and above. For longer motor cables use an AC output reactor.
- Use a well-insulated motor, suitable for inverter operation.

#### **Terminals [+1, +2] for connecting DC reactor**

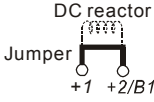

■ To improve the power factor and reduce harmonics, connect a DC reactor between terminals [+1, +2]. Please remove the jumper before connecting the DC reactor.

**NOTE** Models of 45kW and above have a built-in DC reactor.

**Terminals [+2/B1, B2] for connecting brake resistor and terminals [+1, +2/B1] for connecting external brake unit** 

$$
\begin{array}{c}\n\begin{array}{ccc}\n&\text{B} & \text{B} \\
\downarrow & & \text{B} \\
\downarrow & & \text{B} \\
\end{array} \\
\text{+2/B1} \quad \text{B2 - (minus sign)}\n\end{array}
$$

- Connect a brake resistor or brake unit in applications with frequent deceleration ramps, short deceleration time, too low brake torque or requiring increased brake torque.
- If the AC motor drive has a built-in brake chopper (all models of 11kW and below), connect the external brake resistor to the terminals  $[+2/B1, B2]$ .
- Models of 15kW and above don't have a built-in brake chopper. Please connect an external optional brake unit (VFDB-series) and brake resistor. Refer to VFDB series user manual for details.
- Connect the terminals  $[+(P), -(N)]$  of the brake unit to the AC motor drive terminals [+2(+2/B1), (-)]. The length of wiring should be less than 5m with twisted cable.
- When not used, please leave the terminals  $[+2/B1, -1$  open.

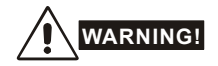

Short-circuiting [B2] or [-] to [+2/B1] can damage the AC motor drive.

#### *Chapter 2 Installation and Wiring*|*VFD-B-P Series*

## **Grounding terminals ( )**

- Make sure that the leads are connected correctly and the AC drive is properly grounded. (Ground resistance should not exceed 0.1Ω.)
- Use ground leads that comply with local regulations and keep them as short as possible.
- Multiple VFD-B-P units can be installed in one location. All the units should be grounded directly to a common ground terminal, as shown in the figure below. **Ensure there are no ground loops.**

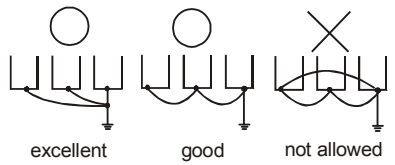

# **2.4.4 Control Terminals**

Circuit diagram for digital inputs (SINK current 16mA.)

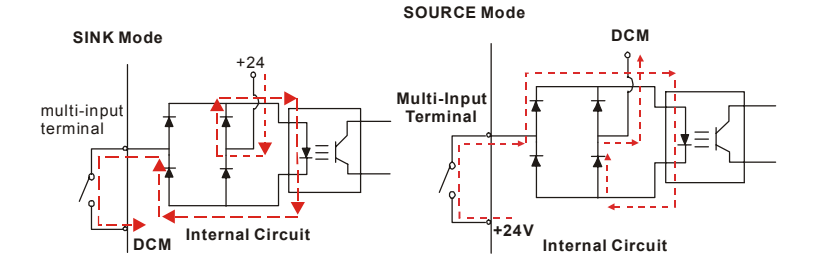

#### Terminal symbols and functions

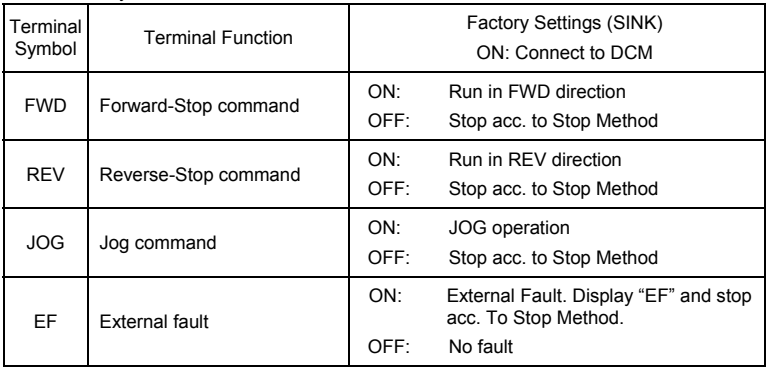

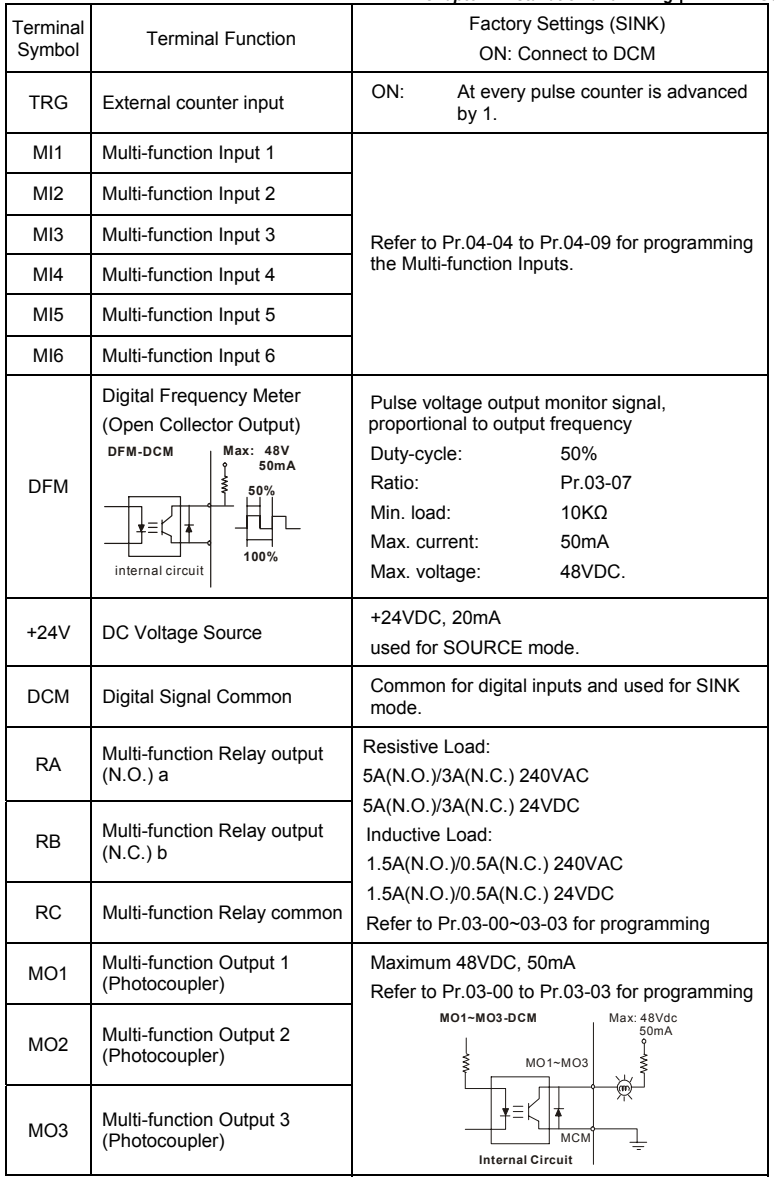

*Chapter 2 Installation and Wiring*|*VFD-B-P Series*

| Terminal<br>Symbol | <b>Terminal Function</b>                                                                                                    | Factory Settings (SINK)<br>ON: Connect to DCM                                       |                                                                                                    |  |
|--------------------|----------------------------------------------------------------------------------------------------|-------------------------------------------------------------------------------------|----------------------------------------------------------------------------------------------------|--|
| <b>MCM</b>         | Multi-function output common                                                                                                    | Common for Multi-function Outputs                                                   |                                                                                                    |  |
| $+10V$             | Potentiometer power supply                                                                                                    | +10VDC 20mA (variable resistor 3-5kΩ)                                               |                                                                                                    |  |
| AVI                | Analog voltage Input<br>+10V<br>AVI circuit<br>ww.<br>AVI<br>≹<br><b>ACM</b><br>internal circuit                                  | Impedance:<br>Resolution:<br>Range:<br>Selection:<br>Set-up:                        | $47k\Omega$<br>10 bits<br>$0 - 10VDC =$<br>$0 \sim$ Max. Output<br>Frequency (Pr.01-00)<br>Pr.02-00, Pr.02-13,<br>Pr.10-00<br>$Pr.04-00 \sim Pr.04-03$        |  |
| ACI                | Analog current Input<br>ACI circuit<br>ACI<br>WV<br>$\ddot{\sim}$<br>ACM<br>internal circuit                                      | Impedance:<br>Resolution:<br>Range:<br>Selection:<br>Set-up:                        | $250\Omega$<br>10 bits<br>$4 \sim 20mA =$<br>$0 \sim$ Max. Output<br>Frequency (Pr.01-00)<br>Pr.02-00, Pr.02-13,<br>Pr.10-00<br>$Pr.04-11 \sim Pr.04-14$      |  |
| AUI                | Auxiliary analog voltage input<br>$+10$<br>AUI circuit<br>$-10V$<br>AUI<br>≸<br><b>ACM</b><br>internal circuit                    | Impedance:<br>Resolution:<br>Range:<br>Selection:<br>Set-up:                        | 47k $\Omega$<br>10 bits<br>$-10$ ~ $+10$ VDC =<br>$0 \sim$ Max. Output<br>Frequency (Pr.01-00)<br>Pr.02-00, Pr.02-13,<br>Pr.10-00<br>$Pr.04-15 \sim Pr.04-18$ |  |
| <b>AFM</b>         | Analog output meter<br><b>ACM</b> circuit<br><b>AFM</b><br>$0 - 10V$<br>potentiometer<br>ξ<br>Max. 2mA<br>ACM<br>internal circuit | 0 to 10V, 2mA<br>Impedance:<br>Output current<br>Resolution:<br>Range:<br>Function: | 470Q<br>2mA max<br>8 bits<br>$0 - 10VDC$<br>Pr.03-05                                                                                                    |  |
| <b>ACM</b>         | Analog control signal<br>(common)                                                                                                 | Common for AVI, ACI, AUI, AFM                                                       |                                                                                                    |  |

Control signal wiring size: 18 AWG (0.75 mm<sup>2</sup>) with shielded wire.

# **PLC1.ir**

#### **Analog input terminals (AVI, ACI, AUI, ACM)**

- Analog input signals are easily affected by external noise. Use shielded wiring and keep it as short as possible (<20m) with proper grounding. If the noise is inductive, connecting the shield to terminal ACM can bring improvement.
- If the analog input signals are affected by noise from the AC motor drive, please connect a capacitor and ferrite core as indicated in the following diagrams:

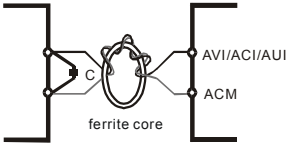

**wind each wires 3 times or more around the core** 

#### **Digital inputs (FWD, REV, JOG, EF, TRG, MI1~MI6, DCM)**

When using contacts or switches to control the digital inputs, please use high quality components to avoid contact bounce.

#### **Digital outputs (MO1, MO2, MO3, MCM)**

- Make sure to connect the digital outputs to the right polarity, see wiring diagrams.
- When connecting a relay to the digital outputs, connect a surge absorber or fly-back diode across the coil and check the polarity.

#### **General**

- Keep control wiring as far away as possible from the power wiring and in separate conduits to avoid interference. If necessary let them cross only at 90º angle.
- The AC motor drive control wiring should be properly installed and not touch any live power wiring or terminals.

# **NOTE**

- If a filter is required for reducing EMI (Electro Magnetic Interference), install it as close as possible to AC drive. EMI can also be reduced by lowering the Carrier Frequency.
- When using a GFCI (Ground Fault Circuit Interrupter), select a current sensor with sensitivity of 200mA, and not less than 0.1-second detection time to avoid nuisance tripping. For the specific GFCI of the AC motor drive, please select a current sensor with sensitivity of 30mA or above.

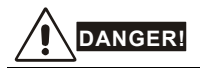

Damaged insulation of wiring may cause personal injury or damage to circuits/equipment if it comes in contact with high voltage.

*Chapter 2 Installation and Wiring*|*VFD-B-P Series*

## **2.4.5 Main Circuit Terminals**

3HP (2.2kW): VFD022B43P-A

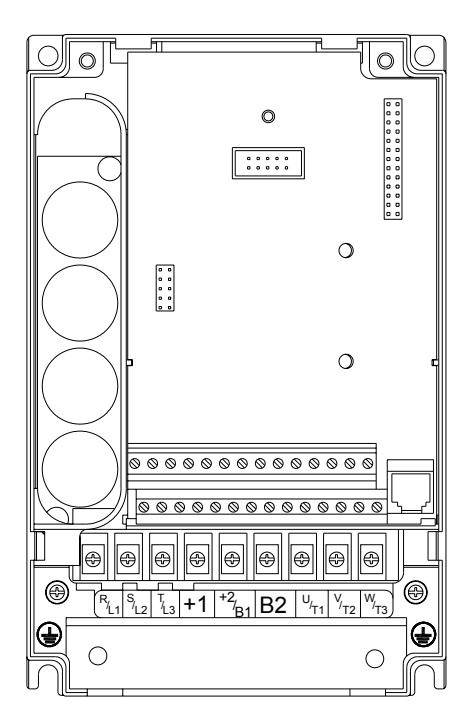

Control Terminal Torque: 4Kgf-cm (3 in-lbf) Wire: 12-24 AWG (3.3-0.2 mm<sup>2</sup>)

Power Terminal

Torque: 18 kgf-cm (15.6 in-lbf) Wire Gauge: 10-18 AWG (5.3-0.8 mm<sup>2</sup>) stranded wire, 12-18 AWG (3.3-0.8 mm<sup>2</sup>) solid wire Wire Type: Copper only, 75°C

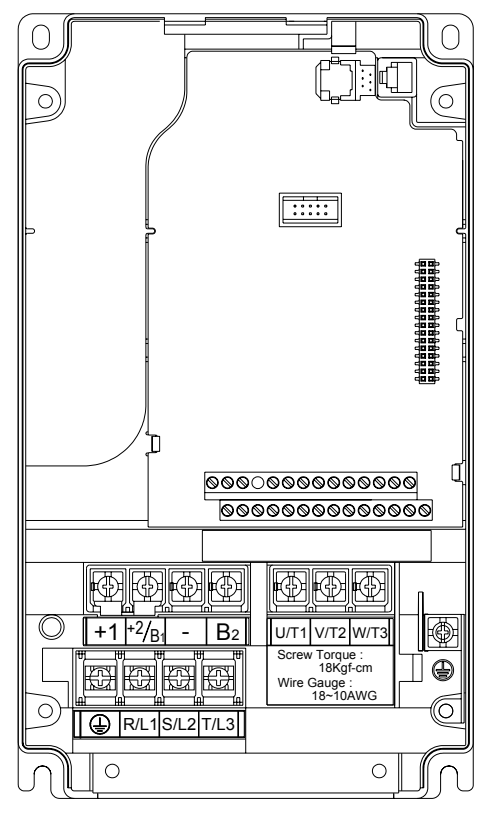

Control Terminal

Torque: 4Kgf-cm (3 in-lbf) Wire: 12-24 AWG (3.3-0.2mm<sup>2</sup>)

Power Terminal Torque: 18 kgf-cm (15.6 in-lbf) Wire Gauge: 10-18 AWG (5.3-0.8mm<sup>2</sup>) Wire Type: Stranded copper only, 75°C *Chapter 2 Installation and Wiring*|*VFD-B-P Series*

#### **7.5HP to 20HP (5.5-15kW)**

VFD055B43P, VFD075B43P, VFD110B43P, VFD150B43P

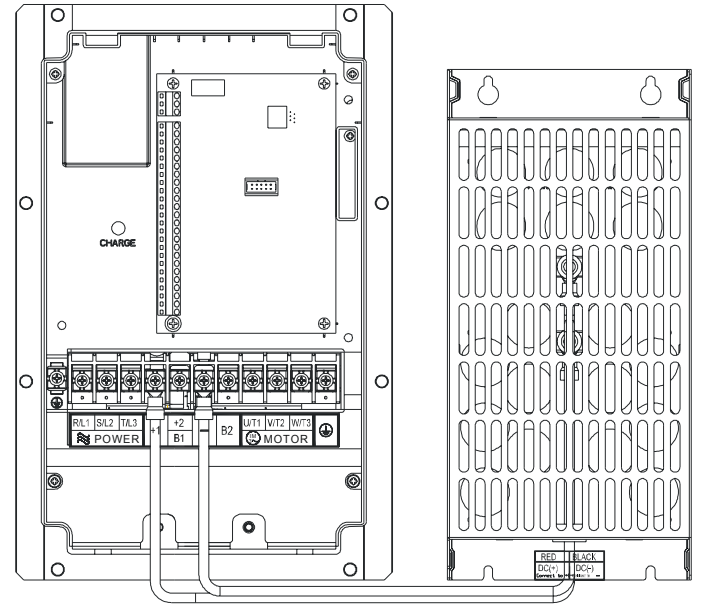

Control Terminal Torque: 4Kgf-cm (3 in-lbf) Wire: 12-24 AWG (3.3-0.2mm<sup>2</sup>)

Power Terminal Torque: 30Kgf-cm (26 in-lbf)

Wire:  $8-12$  AWG (8.4-3.3mm<sup>2</sup>)

Wire Type: Stranded Copper only, 75°C

**NOTE** To connect 6 AWG (13.3 mm<sup>2</sup>) wires, use Recognized Ring Terminals

Ш

#### **25 HP to 50 HP(18.5-37kW)**

VFD185B43P, VFD220B43P, VFD300B43P, VFD370B43W-P

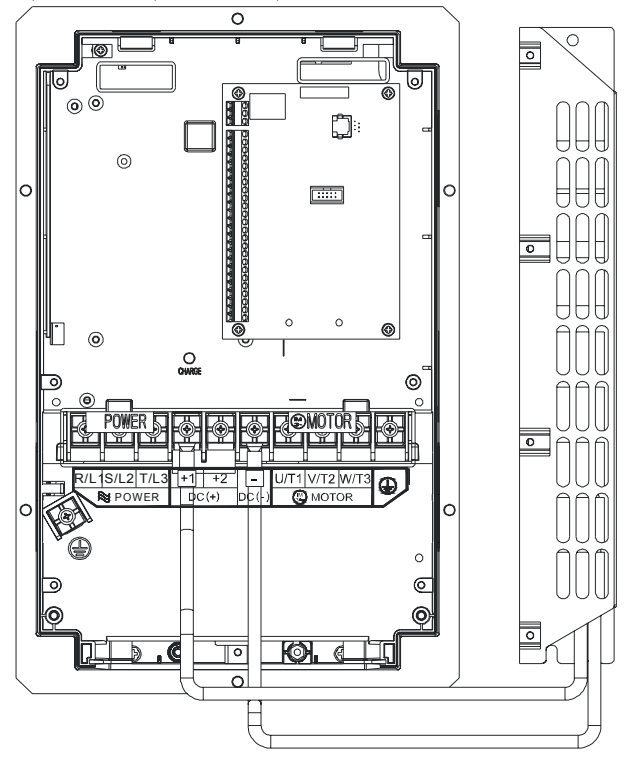

Control Terminal Torque: 4Kgf-cm (3 in-lbf) Wire: 12-24 AWG (3.3-0.2 mm<sup>2</sup>)

Power Terminal Torque: 30Kgf-cm (26 in-lbf) Wire:  $2 - 8$  AWG (33.6-8.4 mm<sup>2</sup>) *Chapter 2 Installation and Wiring*|*VFD-B-P Series*

#### **60 HP(45kW)**

VFD450B43W-P

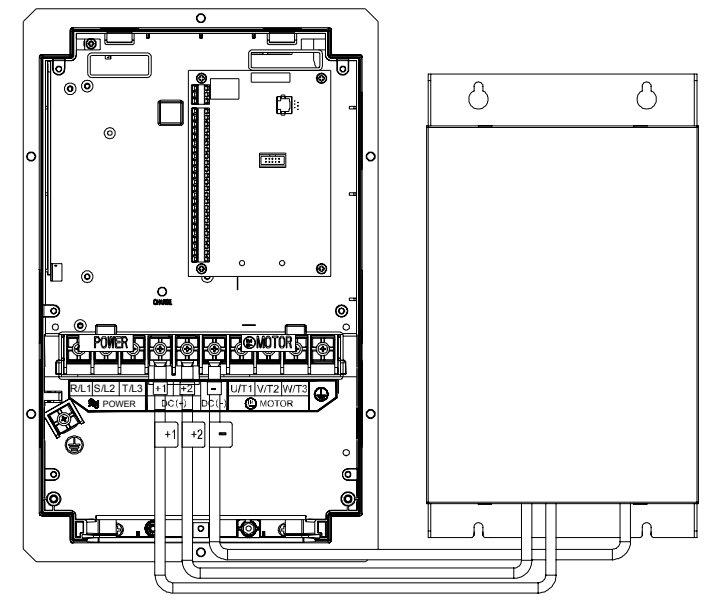

Control Terminal Torque: 4Kgf-cm (3 in-lbf) Wire: 12-24 AWG (3.3-0.2 mm<sup>2</sup>)

Power Terminal Torque: 30kgf-cm (26 in-lbf) Wire Gauge: 1- 4 AWG (42.41-21.15 mm<sup>2</sup>)

## **3.1 Preparations before Start-up**

Carefully check the following items before proceeding.

- $\blacksquare$  Make sure that the wiring is correct. In particular, check that the output terminals U, V, W. are NOT connected to power and that the drive is well grounded.
- Verify that there are no short-circuits between terminals and from terminals to ground or mains power.
- Check for loose terminals, connectors or screws.
- Verify that no other equipment is connected to the AC motor
- Make sure that all switches are OFF before applying power to ensure that the AC motor drive doesn't start running and there is no abnormal operation after applying power.
- Make sure that the front cover is correctly installed before applying power.
- Do NOT operate the AC motor drive with humid hands.
- Check the following items after applying power:
	- The keypad should light up as follows (normal status with no error)

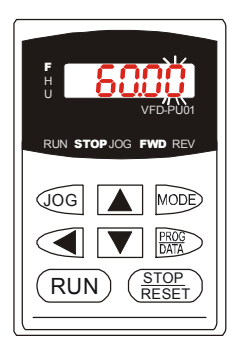

When power is ON, LEDs "F", "STOP" and "FWD" should light up. The display will show "60.00" with the least signification "0" flashing.

# **3.2 Operation Method**

Refer to 4.2 How to operate the digital keypad VFD-PU01 and chapter 5 parameters for setting. Please choose a suitable method depending on application and operation rule. The operation is usually used as shown in the following table.

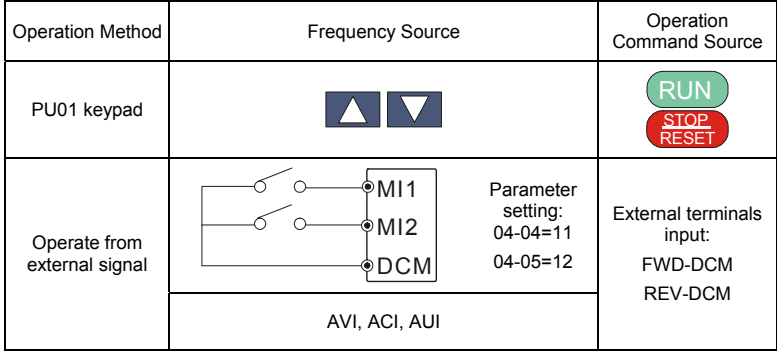

## **3.3 Trial Run**

After finishing checking the items in "3.1 preparation before start-up", you can perform a trial run. The factory setting of the operation source is from the keypad (Pr.02-01=00).

- 1. After applying power, verify that LED "F" is on and the display shows 60.00Hz.
- 2. Setting frequency to about 5Hz by using  $\blacksquare$  key.
- 3. Pressing **RUN** key for forward running. And if you want to change to reverse running,

you should press  $\sum_{k=1}^{\infty}$  key in  $\frac{1}{2}$   $\epsilon$   $\epsilon$   $\epsilon$   $\epsilon$  age. And if you want to decelerate to stop, please press RESET key.

- 4. Check following items:
	- Check if the motor direction of rotation is correct.
	- Check if the motor runs steadily without abnormal noise and vibration.
	- Check if acceleration and deceleration are smooth.

If the results of trial run are normal, please start the formal run.

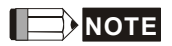

- 1. Stop running immediately if any fault occurs and refer to the troubleshooting guide for solving the problem.
- 2. Do NOT touch output terminals U, V, W when power is still applied to L1/R, L2/S, L3/T even when the AC motor drive has stopped. The DC-link capacitors may still be charged to hazardous voltage levels, even if the power has been turned off.
- 3. To avoid damage to components, do not touch them or the circuit boards with metal objects or your bare hands.

This page intentionally left blank.

# **4.1 Description of the Digital Keypad VFD-PU01**

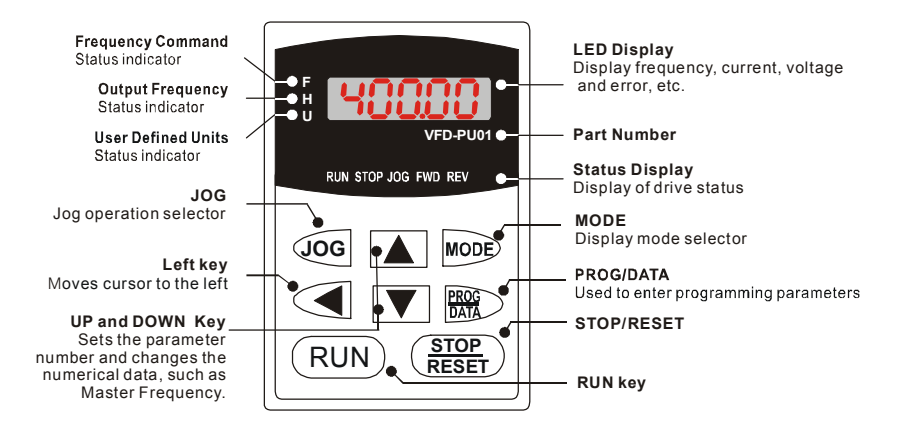

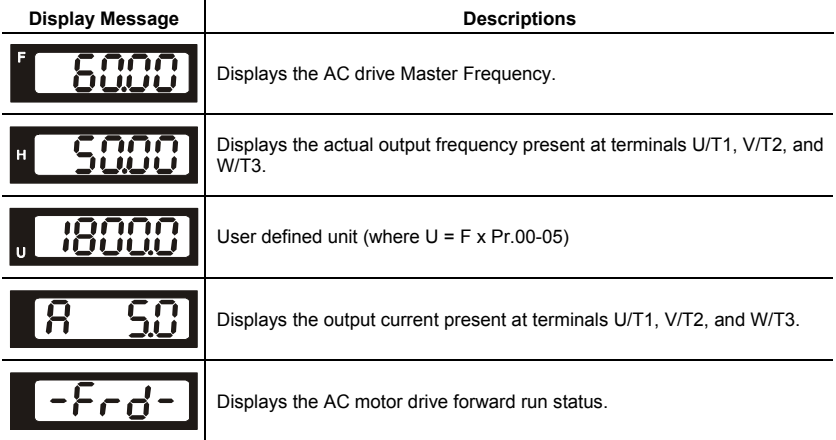

*Chapter 4 Digital Keypad Operation*|*VFD-B-P Series* 

| <b>Display Message</b> | Chapter + Digital Reypad Operation   VFD-D-F Series<br><b>Descriptions</b>                                                                                          |  |  |
|------------------------|----------------------------------------------------------------------------------------------------|--|--|
|                        | Displays the AC motor drive reverse run status.                                                                                                    |  |  |
|                        | The counter value (C).                                                                                                    |  |  |
|                        | Displays the selected parameter.                                                                                                    |  |  |
|                        | Displays the actual stored value of the selected parameter.                                                                                                    |  |  |
|                        | <b>External Fault.</b>                                                                                                    |  |  |
|                        | Display "End" for approximately 1 second if input has been accepted by                                                                                              |  |  |
| -tod                   | PROG<br>pressing DATA<br>key. After a parameter value has been set, the new<br>value is automatically stored in memory. To modify an entry, use the<br>keys.<br>and |  |  |
|                        | Display "Err", if the input is invalid.                                                                                                    |  |  |

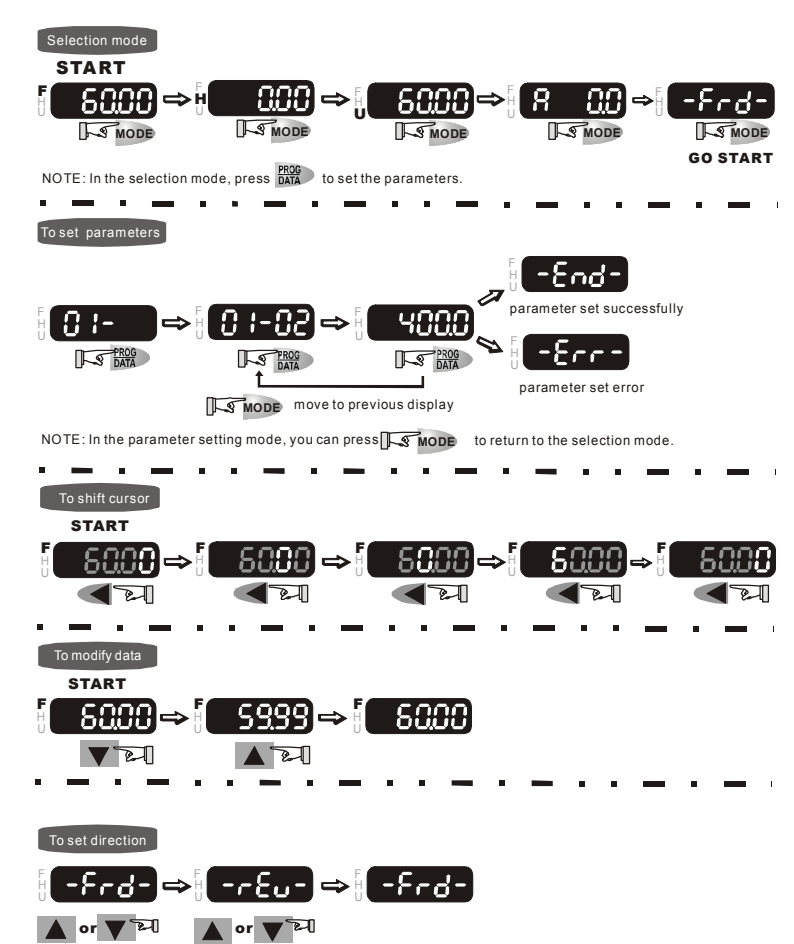

# **4.2 How to Operate the Digital Keypad VFD-PU01**

#### *Chapter 4 Digital Keypad Operation*|*VFD-B-P Series*

This page intentionally left blank.

# *Chapter 5 Parameters*

The VFD-B-P parameters are divided into 12 groups by property for easy setting. In most applications, the user can finish all parameter settings before start-up without the need for readjustment during operation.

The 12 groups are as follows:

- Group 0: User Parameters
- Group 1: Basic Parameters
- Group 2: Operation Method Parameters
- Group 3: Output Function Parameters
- Group 4: Input Function Parameters
- Group 5: Multi-Step Speed and PLC Parameters
- Group 6: Protection Parameters
- Group 7: Motor Parameters
- Group 8: Special Parameters
- Group 9: Communication Parameters
- Group 10: PID Control Parameters
- Group 11: Fan & Pump Control Parameters

# **5.1 Summary of Parameter Settings**

 $\overline{\mathcal{M}}$ : The parameter can be set during operation.

# **Group 0 User Parameters**

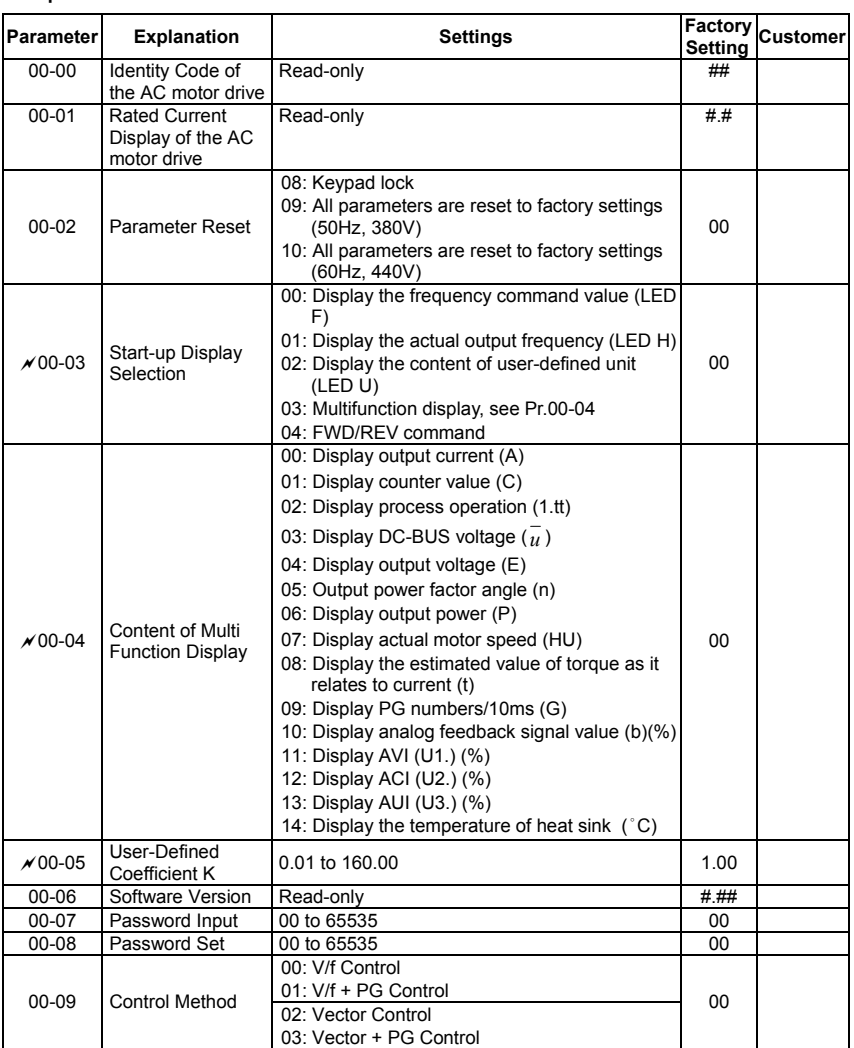

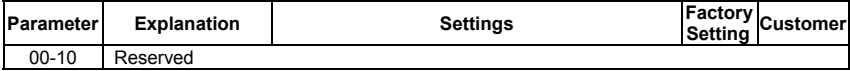

### **Group 1 Basic Parameters**

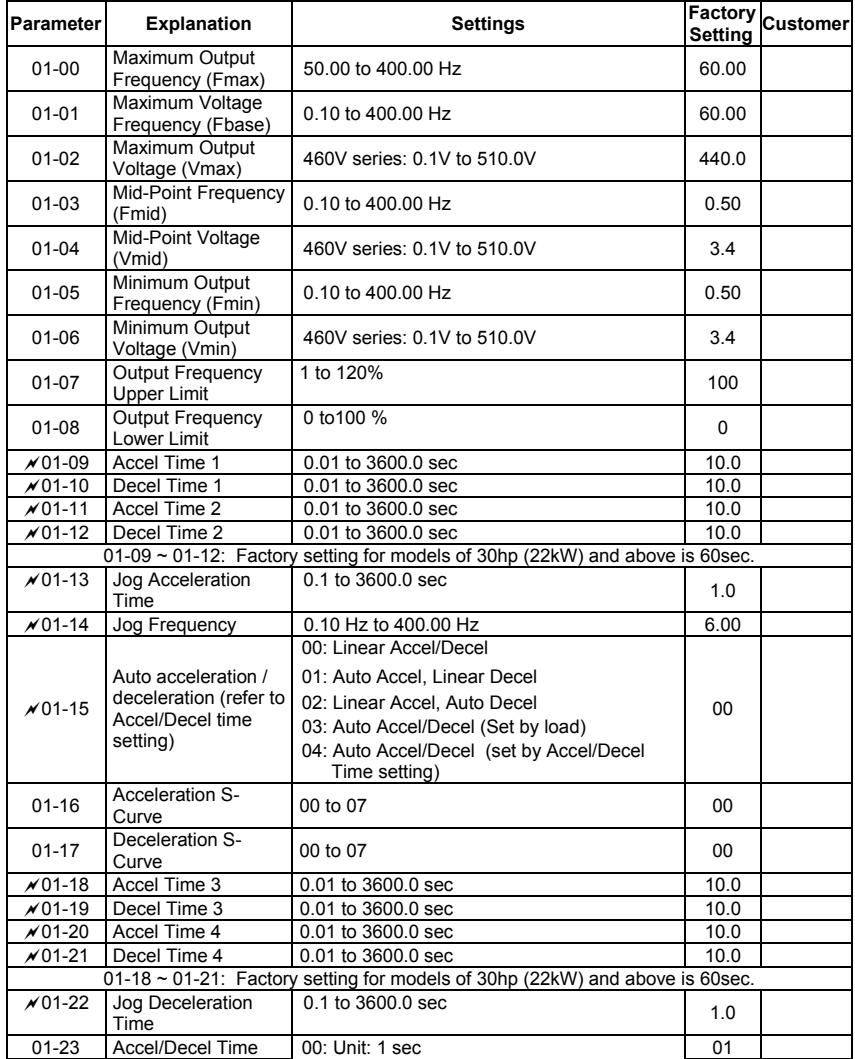

#### *Chapter 5 Parameters*|*VFD-B-P Series*

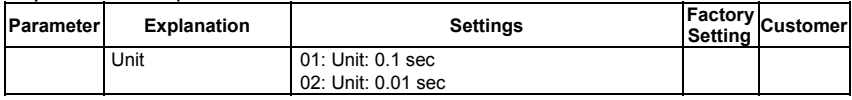

### **Group 2 Operation Method Parameters**

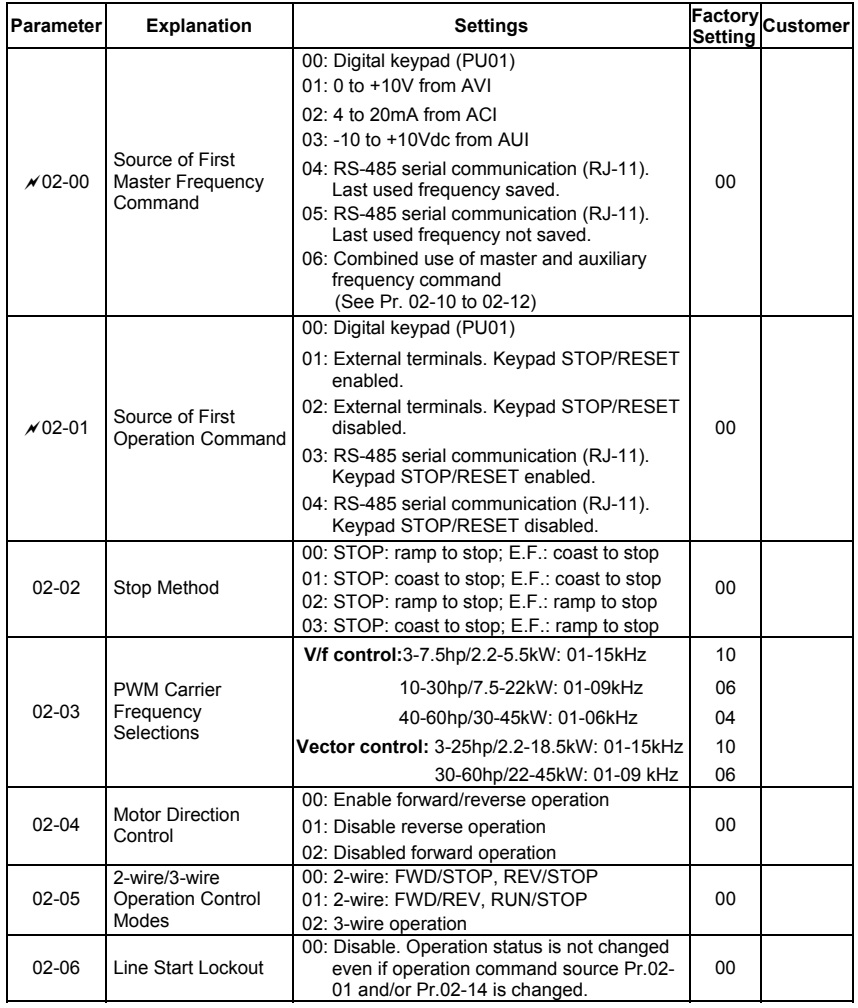

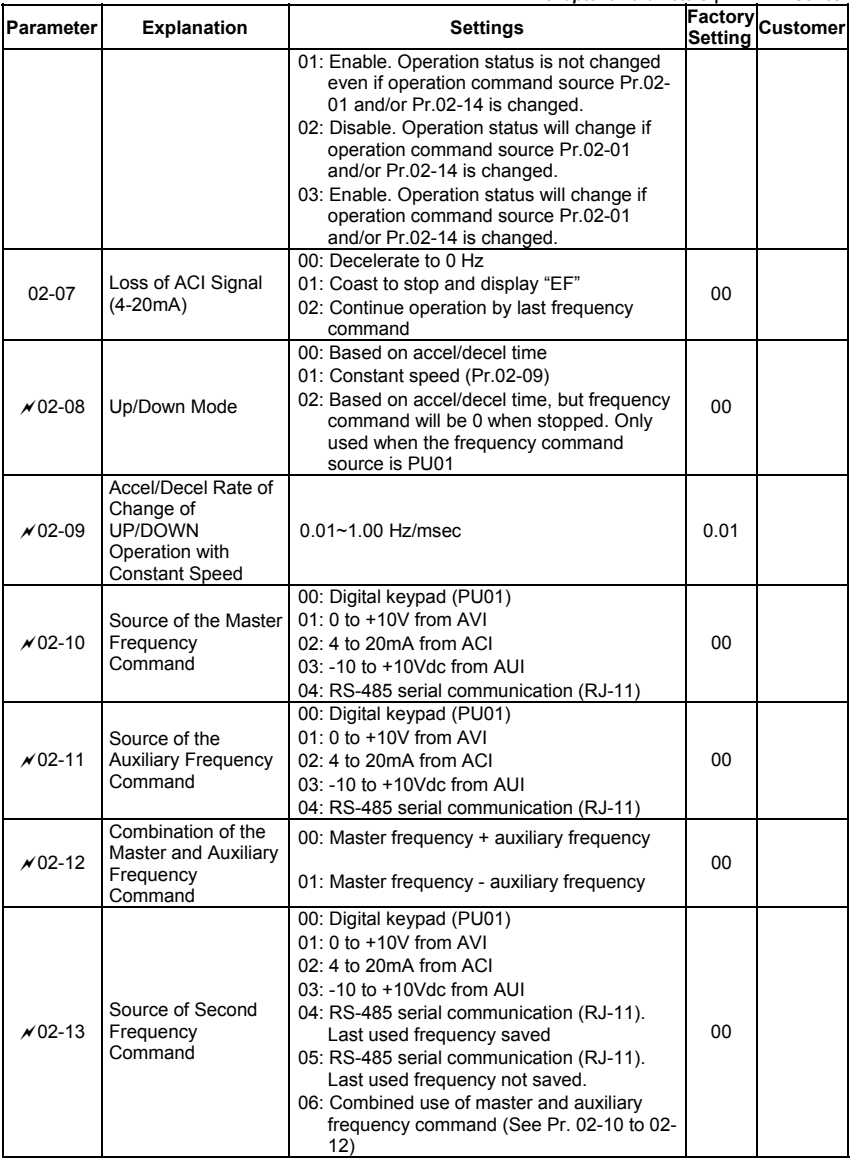

*Chapter 5 Parameters*|*VFD-B-P Series* 

| Parameter | <b>Explanation</b>                    | <b>Settings</b>                                                                                                    | <b>Setting</b> | <b>Factory</b> Customer |
|-----------|---------------------------------------|----------------------------------------------------------------------------------------------------|----------------|-------------------------|
| $×02-14$  | Source of Second<br>Operation Command | 00: Digital keypad (PU01)<br>01: External terminals. Keypad STOP/RESET<br>enabled.<br>02: External terminals. Keypad STOP/RESET<br>disabled.<br>03: RS-485 serial communication (RJ-11).<br>Keypad STOP/RESET enabled.<br>04: RS-485 serial communication (RJ-11).<br>Keypad STOP/RESET disabled. | 00             |                         |
| $x02-15$  | <b>Keypad Frequency</b><br>Command    | $0.00 - 400.00$ Hz                                                                                                    | 60.00          |                         |

## **Group 3 Output Function Parameters**

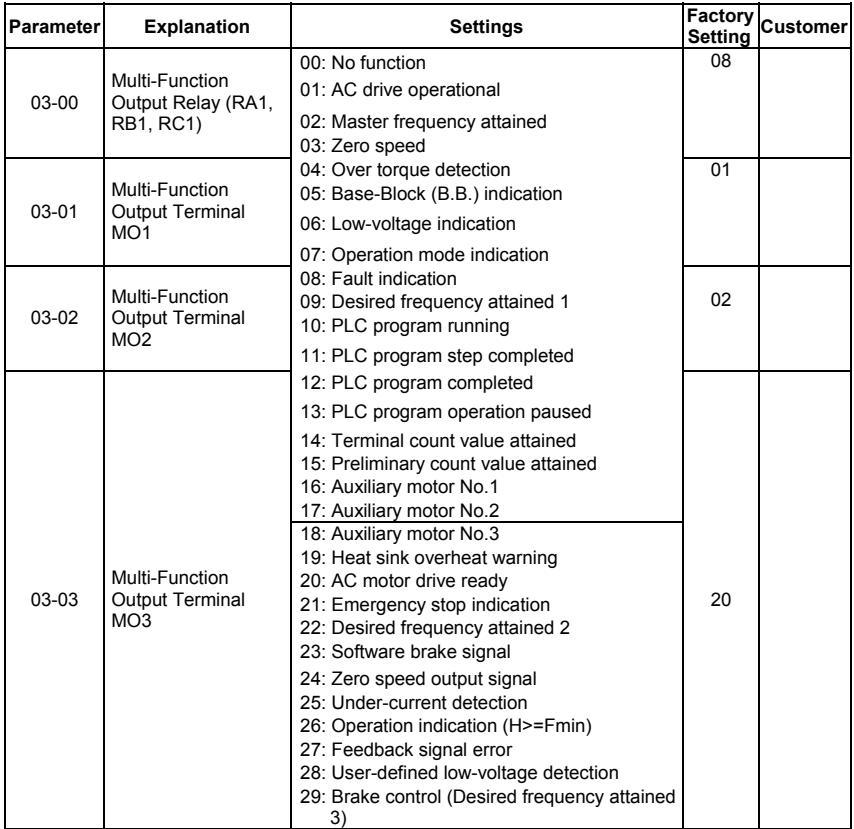

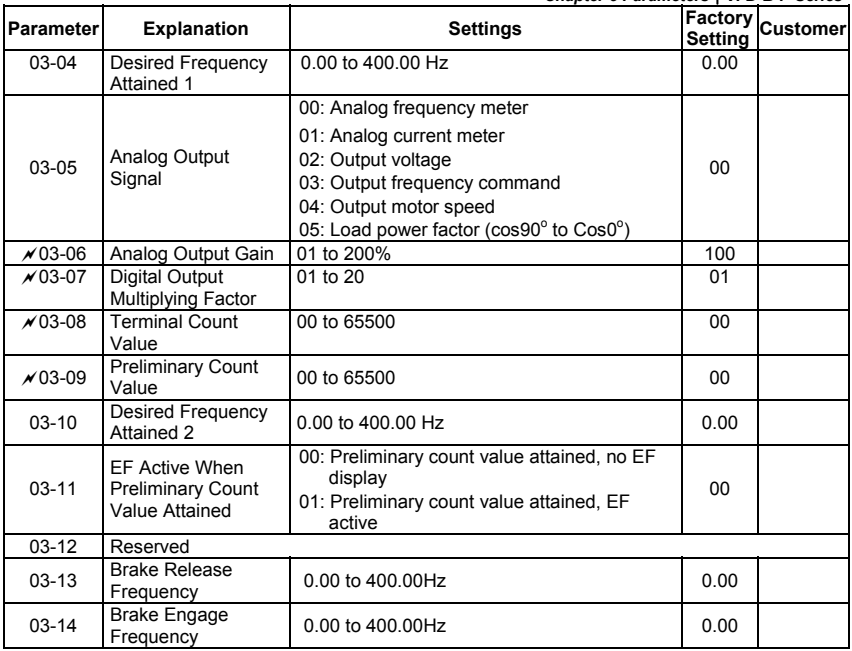

## **Group 4 Input Function Parameters**

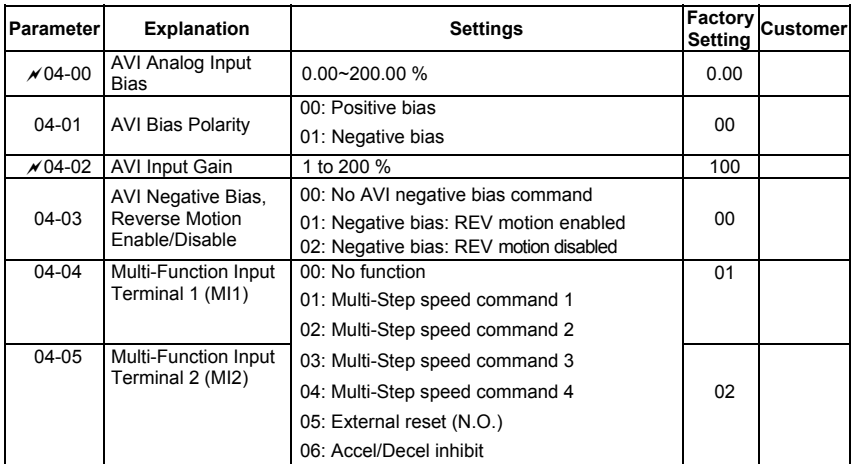
*Chapter 5 Parameters*|*VFD-B-P Series* 

| <b>Parameter</b> | <b>Explanation</b>                                  | <b>Settings</b>                                                                    | Factory<br>Setting | <b>Customer</b> |
|------------------|-----------------------------------------------------|------------------------------------------------------------------------------------|--------------------|-----------------|
|                  |                                                     | 07: Accel/Decel time selection command 1                                           |                    |                 |
|                  |                                                     | 08: Accel/Decel time selection command 2                                           |                    |                 |
| 04-06            | Multi-Function Input                                | 09: External base block (N.O.)                                                     | 03                 |                 |
|                  | Terminal 3 (MI3)                                    | 10: External base block (N.C.)                                                     |                    |                 |
|                  |                                                     | 11: Up: Increment master frequency                                                 |                    |                 |
| $04-07$          | Multi-Function Input                                | 12: Down: Decrement master frequency                                               | 04                 |                 |
|                  | Terminal 4 (MI4)                                    | 13: Counter reset                                                                  |                    |                 |
|                  |                                                     | 14: Run PLC program                                                                |                    |                 |
|                  |                                                     | 15: Pause PLC program                                                              |                    |                 |
| 04-08            | Multi-Function Input                                | 16: Auxiliary motor No.1 output disable                                            | 05                 |                 |
|                  | Terminal 5 (MI5)                                    | 17: Auxiliary motor No.2 output disable<br>18: Auxiliary motor No.3 output disable |                    |                 |
|                  |                                                     | 19: Emergency stop (N.O.)                                                          |                    |                 |
| 04-09            | Multi-Function Input<br>Terminal 6 (MI6)            | 20: Emergency stop (N.C.)                                                          | 06                 |                 |
|                  |                                                     | 21: Master frequency selection AVI/ACI                                             |                    |                 |
|                  |                                                     | 22: Master frequency selection AVI/AUI<br>23: Operation command selection          |                    |                 |
|                  |                                                     | (keypad/external terminals)                                                        |                    |                 |
|                  |                                                     | 24: Auto accel/decel mode disable                                                  |                    |                 |
|                  |                                                     | 25: Forced stop (N.C.)                                                             |                    |                 |
|                  |                                                     | 26: Forced stop (N.O.)<br>27: Parameter lock enable (N.O.)                         |                    |                 |
|                  |                                                     | 28: PID function disabled                                                          |                    |                 |
|                  |                                                     | 29: Jog FWD/REV command                                                            |                    |                 |
|                  |                                                     | 30: External reset (N.C.)                                                          |                    |                 |
|                  |                                                     | 31: Source of second frequency command<br>enabled                                  |                    |                 |
|                  |                                                     | 32: Source of second operation command<br>enabled                                  |                    |                 |
|                  |                                                     | 33: One shot PLC                                                                   |                    |                 |
|                  |                                                     | 34: Proximity sensor input for simple Index<br>function                            |                    |                 |
|                  |                                                     | 35: Output shutoff stop (NO)                                                       |                    |                 |
|                  |                                                     | 36: Output shutoff stop (NC)                                                       |                    |                 |
| $04 - 10$        | <b>Digital Terminal</b><br>Input Debouncing<br>Time | 1 to 20 (*2ms)                                                                     | 01                 |                 |
| $x 04 - 11$      | <b>ACI Analog Input</b><br><b>Bias</b>              | $0.00 - 200.00 %$                                                                  | 0.00               |                 |
| $04 - 12$        | <b>ACI Bias Polarity</b>                            | 00: Positive bias                                                                  | 00                 |                 |
|                  |                                                     | 01: Negative bias                                                                  |                    |                 |
| $x 04 - 13$      | <b>ACI Input Gain</b>                               | 01 to 200 %                                                                        | 100                |                 |

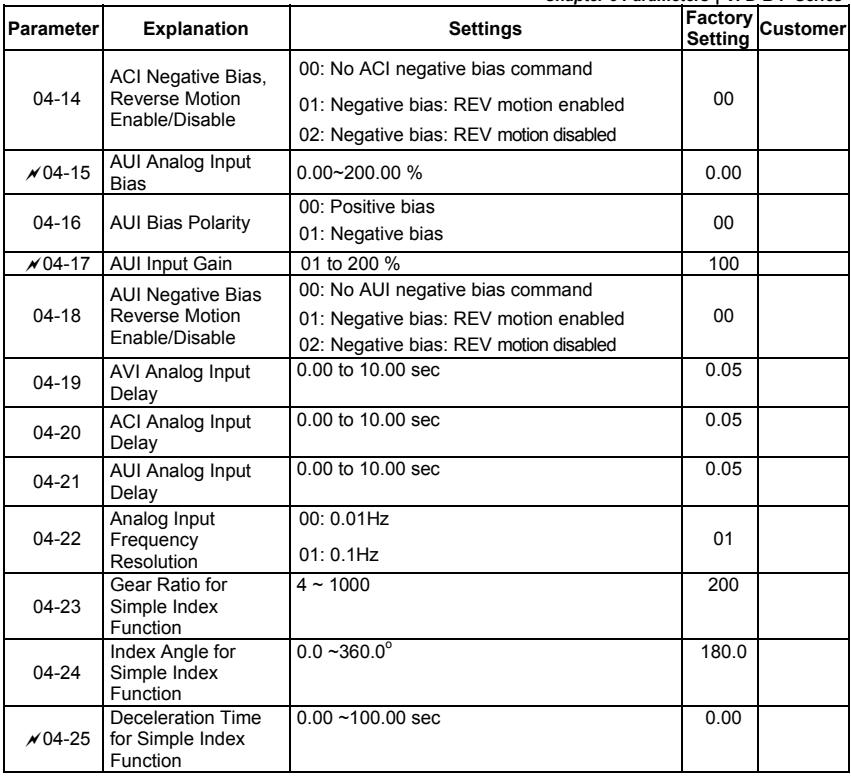

### **Group 5 Multi-Step Speed and PLC Parameters**

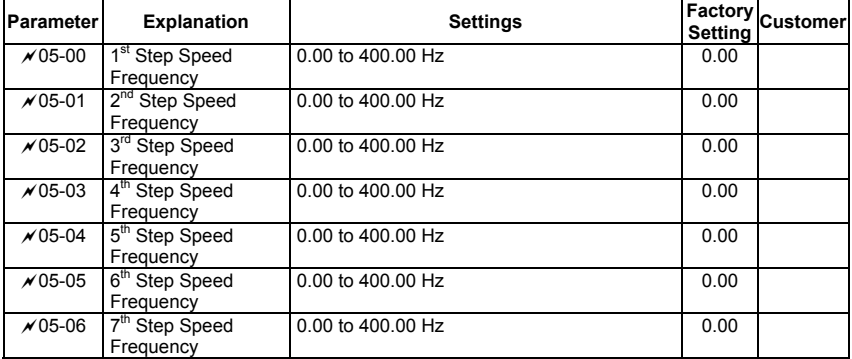

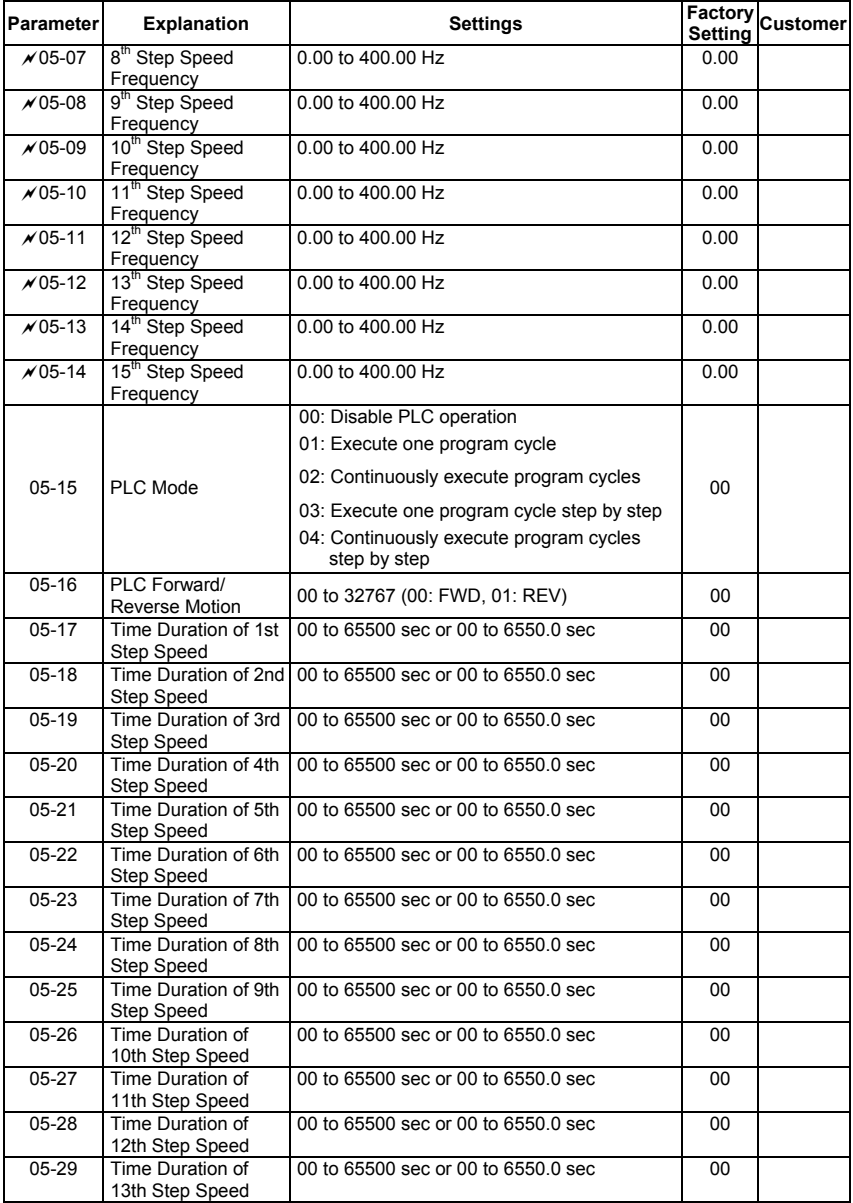

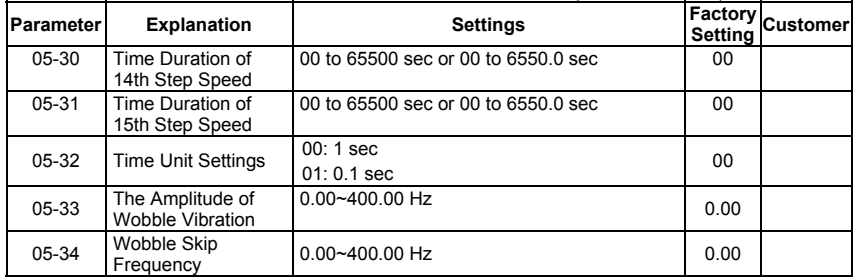

## **Group 6 Protection Parameters**

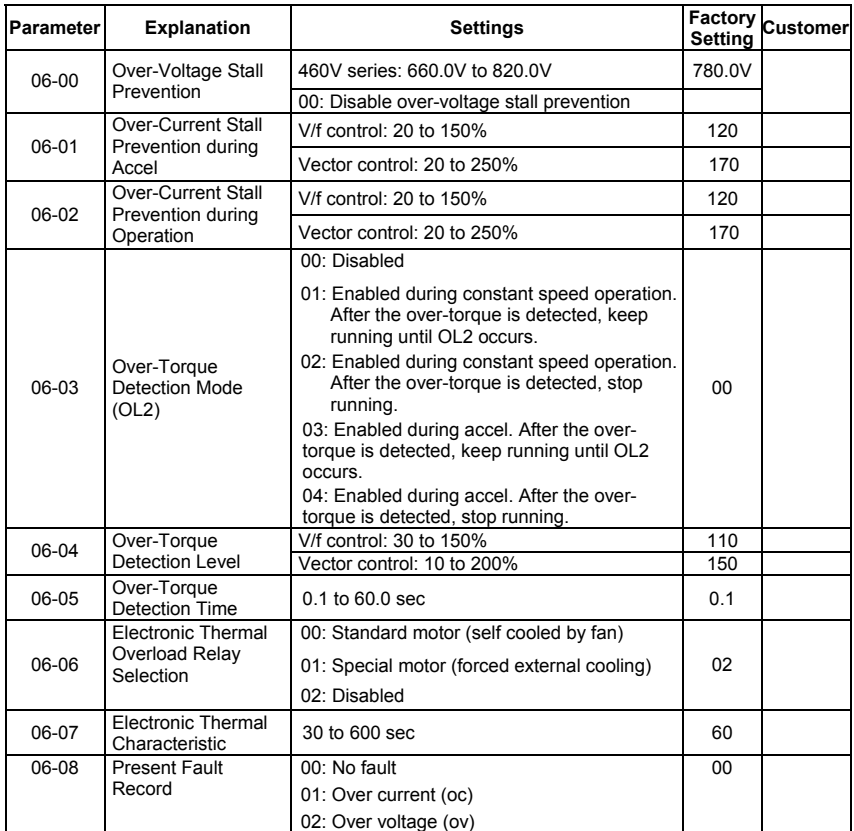

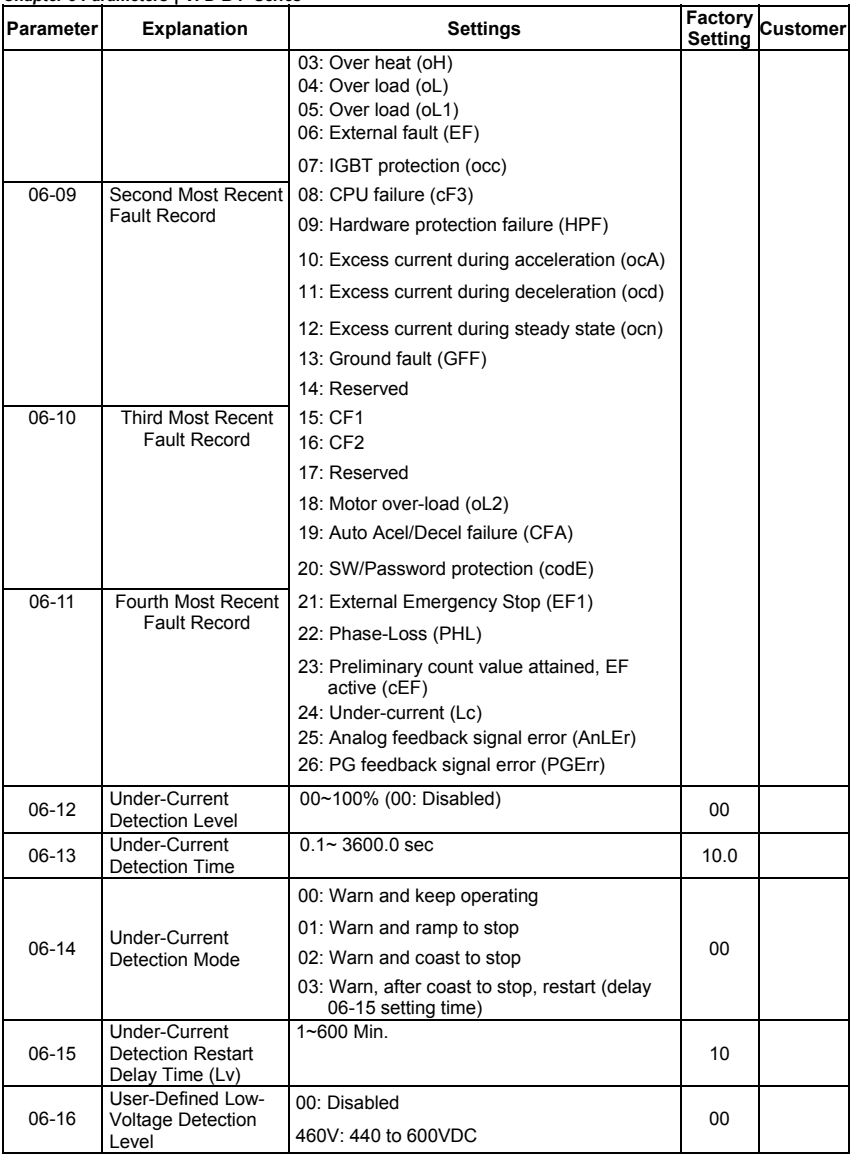

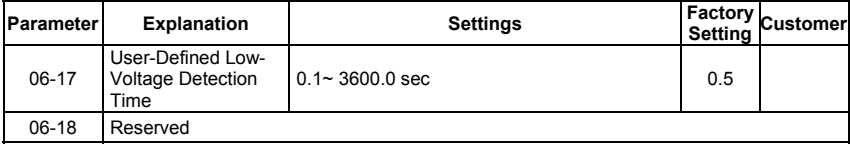

# **Group 7 Motor Parameters**

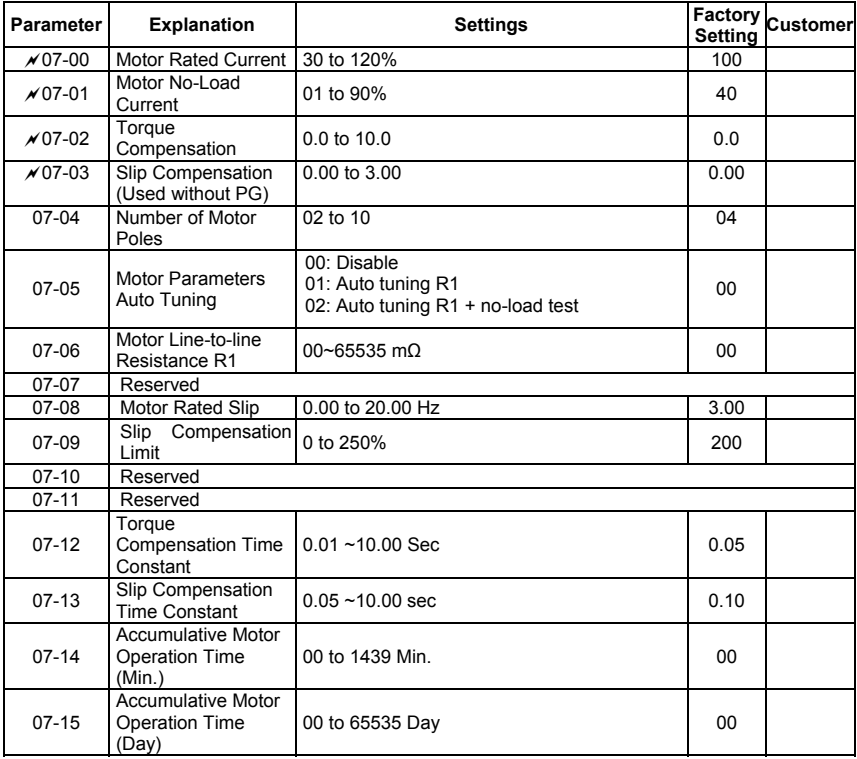

## **Group 8 Special Parameters**

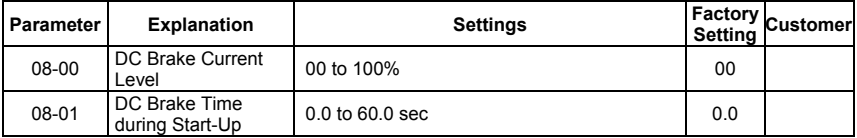

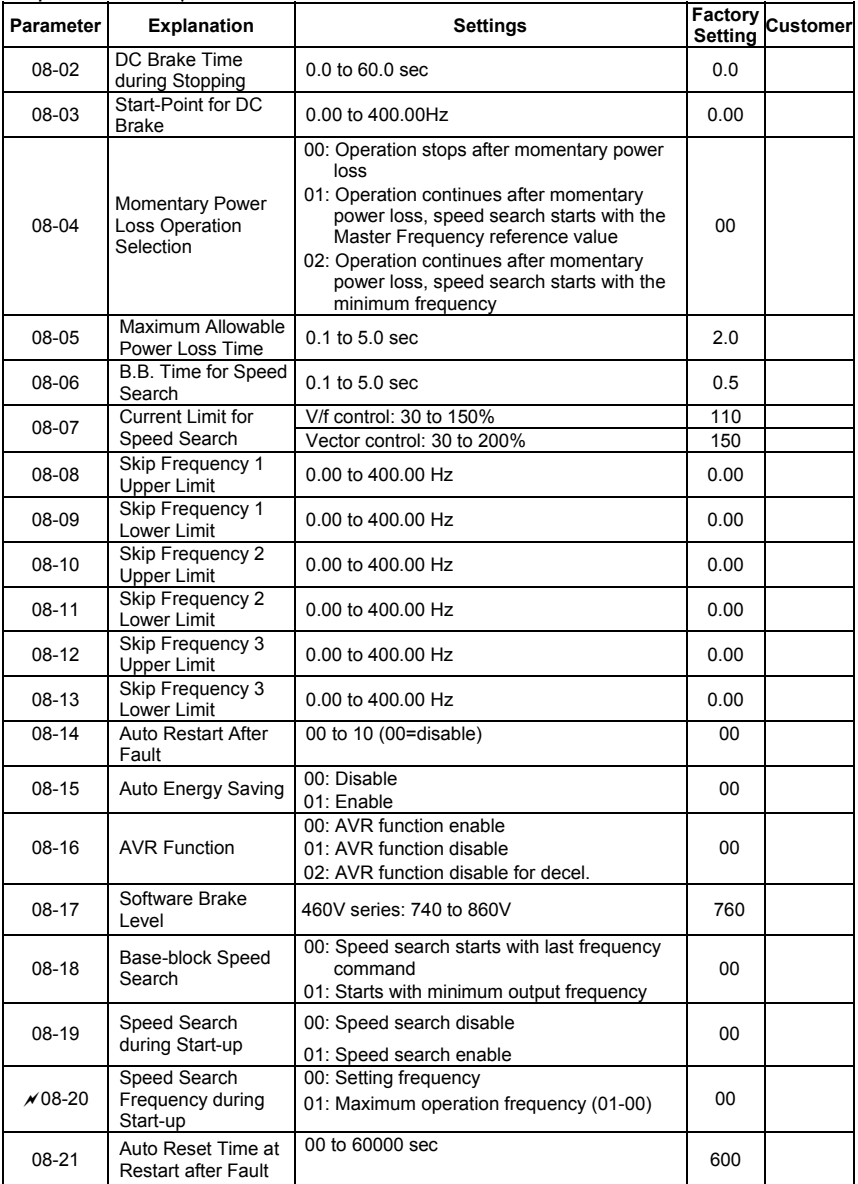

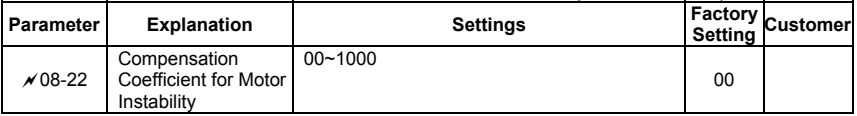

### **Group 9 Communication Parameters**

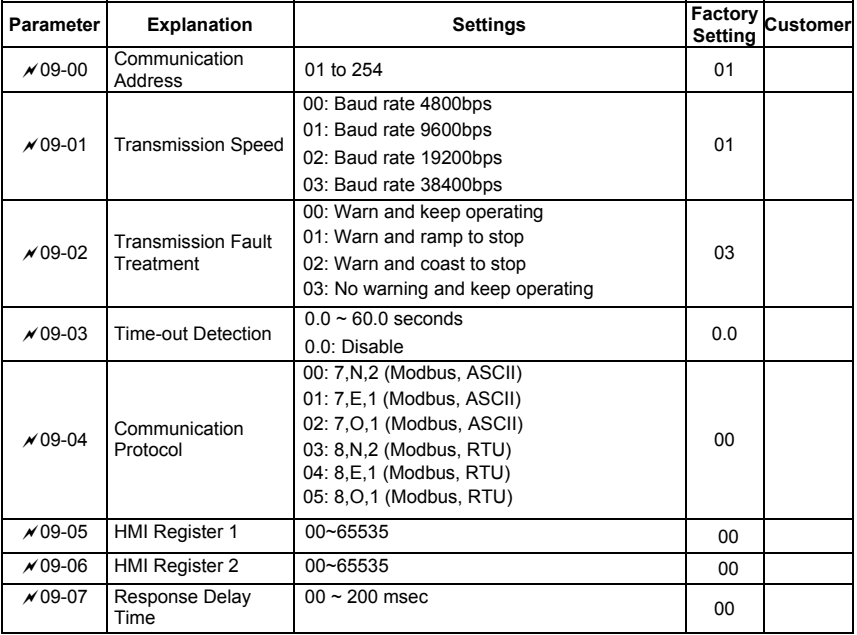

## **Group 10 PID Control Parameters**

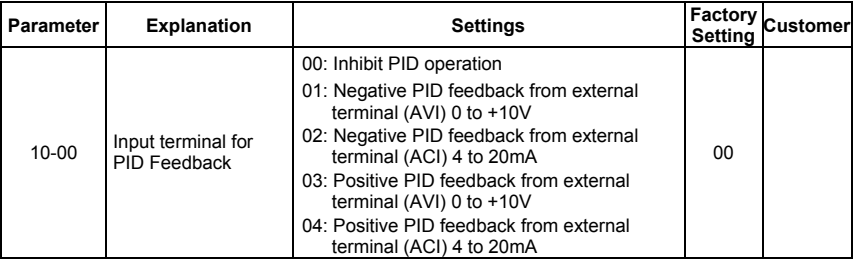

*Chapter 5 Parameters*|*VFD-B-P Series* 

| <b>Parameter</b> | <b>Explanation</b>                                                 | <b>Settings</b>                                                                                                   | Setting | Factory Customer |
|------------------|--------------------------------------------------------------------|----------------------------------------------------------------------------------------------------|---------|------------------|
| $10 - 01$        | Gain over PID<br>Detection value                                   | 0.00 to 10.00                                                                                                    | 1.00    |                  |
| $×10-02$         | Proportional Gain (P)                                              | $0.0 \text{ to } 10.0$                                                                                            | 1.0     |                  |
| $×10-03$         | Integral Gain (I)                                                  | 0.00 to 100.00 sec (0.00=disable)                                                                                 | 1.00    |                  |
| $×10-04$         | Derivative Control<br>(D)                                          | 0.00 to 1.00 sec                                                                                                  | 0.00    |                  |
| $10 - 05$        | Upper Bound for<br>Integral Control                                | 00 to 100%                                                                                                    | 100     |                  |
| $10 - 06$        | Primary Delay Filter<br>Time                                       | $0.0$ to $2.5$ sec                                                                                                | 0.0     |                  |
| $10 - 07$        | PID Output Freq<br>Limit                                           | 0 to 110%                                                                                                    | 100     |                  |
| $10 - 08$        | Feedback Signal<br>Detection Time                                  | $0.0$ to $3600.0$ sec                                                                                             | 60.0    |                  |
| $×10-09$         | Treatment of the<br>Erroneous Feedback<br>Signals                  | 00: Warn and keep operation<br>01: Warn and RAMP to stop<br>02: Warn and COAST to stop                            | 00      |                  |
| $10 - 10$        | PG Pulse Range                                                     | 1 to 40000                                                                                                    | 600     |                  |
| $10 - 11$        | PG Input                                                           | 00: Disable PG<br>01: Single phase<br>02: Forward / Counterclockwise rotation<br>03: Reverse / Clockwise rotation | 00      |                  |
| $×10-12$         | ASR (Auto Speed<br>Regulation) control<br>(with PG only) (P)       | 0.0 to 10.0                                                                                                    | 1.0     |                  |
| $×10-13$         | ASR (Auto Speed<br>Regulation) control<br>(with PG only) (I)       | 0.00 to 100.00 (0.00 disable)                                                                                     | 1.00    |                  |
| $10 - 14$        | <b>Speed Control</b><br>Output Frequency<br>Limit                  | 0.00 to 10.00 Hz                                                                                                  | 10.00   |                  |
| $10 - 15$        | Sample time for<br>refreshing the<br>content of 210DH<br>and 210EH | $0.01 - 1.00$ seconds                                                                                             | 0.10    |                  |
| $10 - 16$        | Deviation Range of<br>PID Feedback Signal 0.00~100.00%<br>Error    |                                                                                                    | 100.00  |                  |

## **Group 11 Fan & Pump Control Parameters**

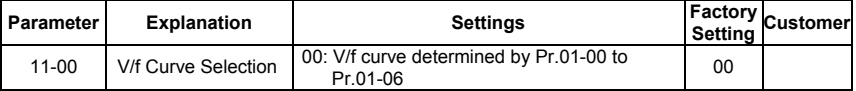

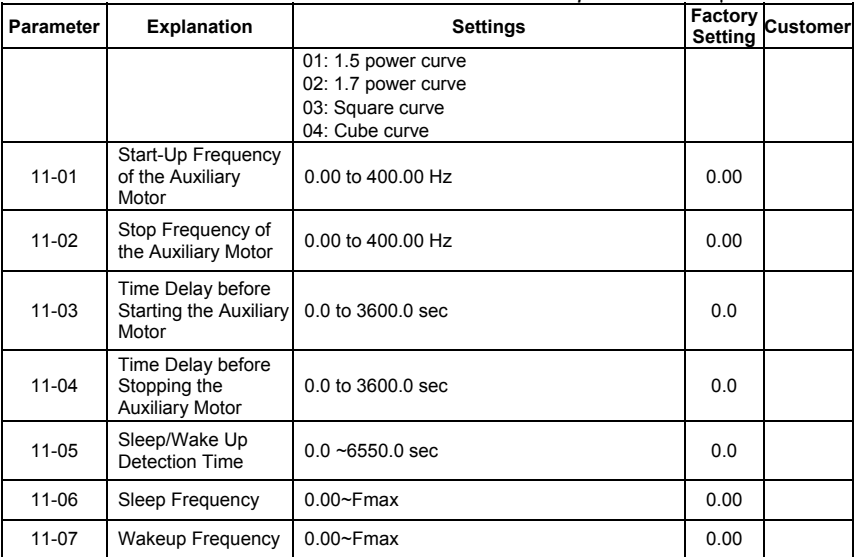

# **5.2 Parameter Settings for Applications**

#### **Speed Search**

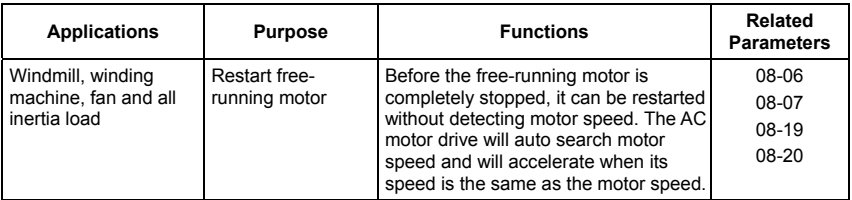

#### **DC Brake before Running**

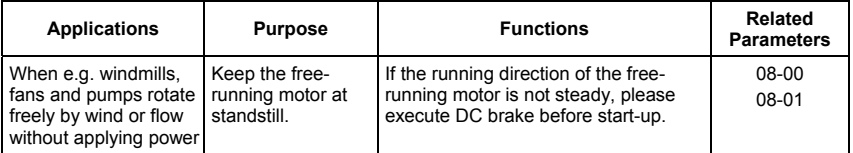

#### ■ Motor power switch-over between AC motor drive and commercial power

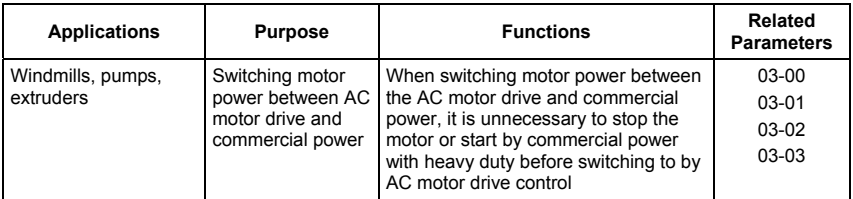

### **Energy Saving**

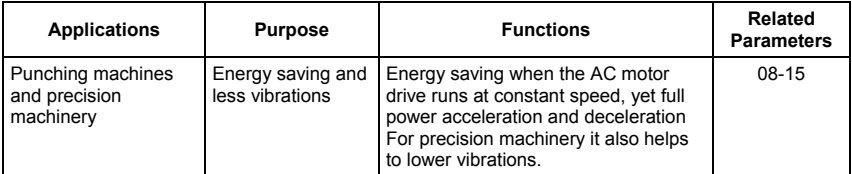

#### **Multi-step Operation**

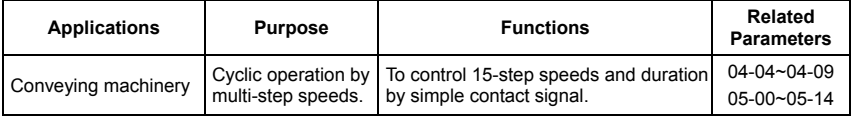

### ■ Switching acceleration and deceleration times

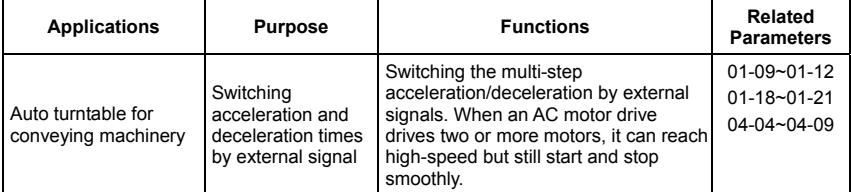

### **Overheat Warning**

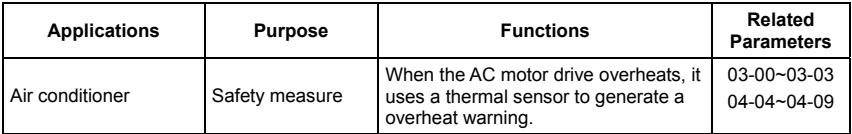

#### **Two-wire/three-wire**

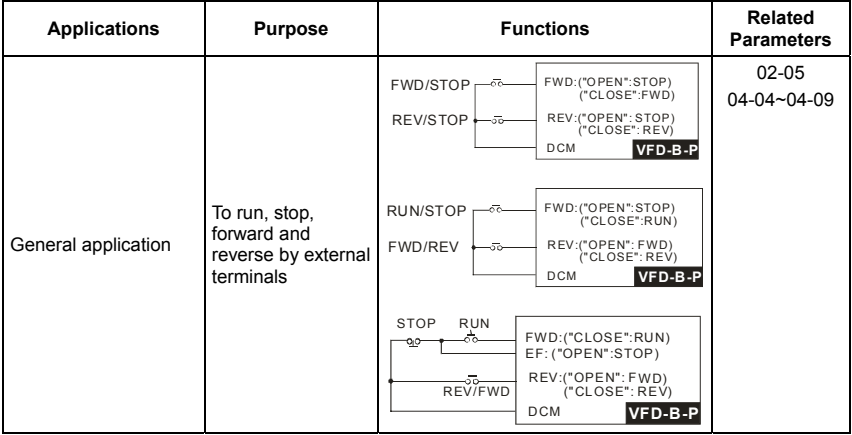

### **Operation Command**

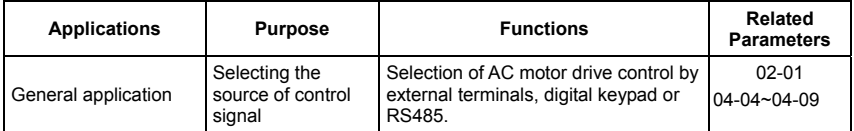

## **Frequency Hold**

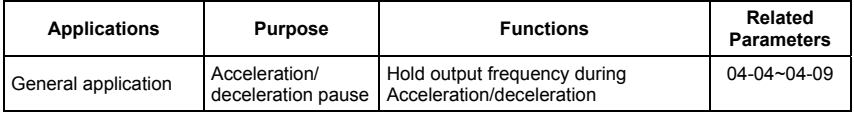

## **Auto Restart after Fault**

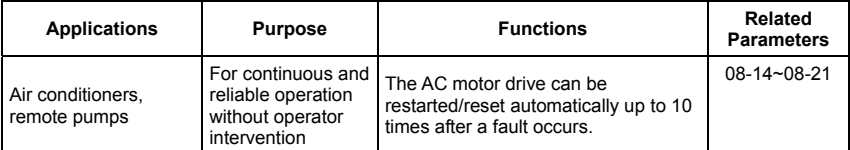

## **Emergency Stop by DC Brake**

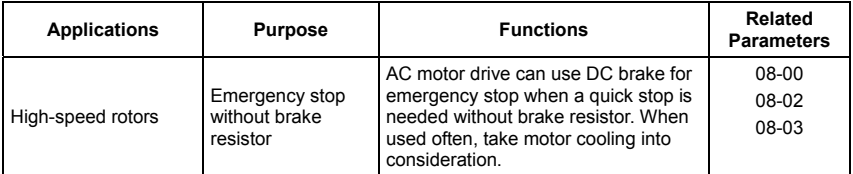

### **Over-torque Setting**

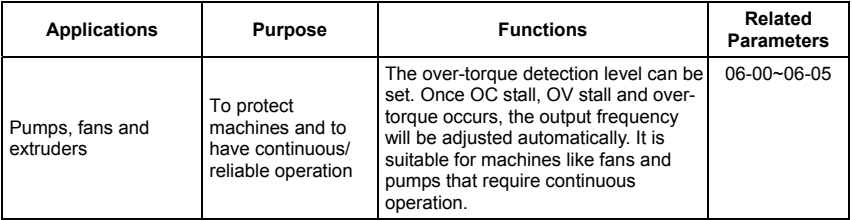

## **Upper/Lower Limit Frequency**

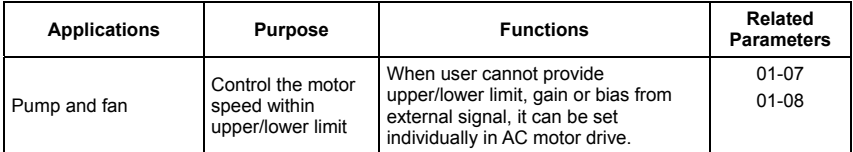

### **Skip Frequency Setting**

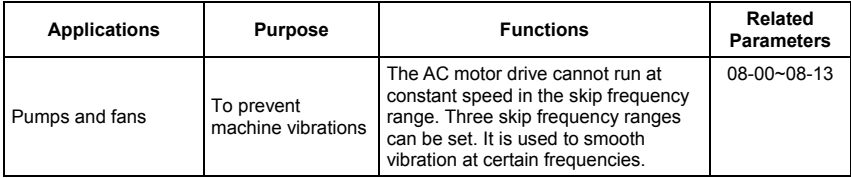

#### **Carrier Frequency Setting**

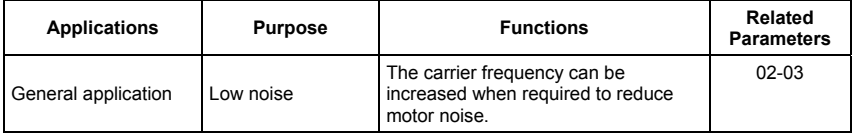

#### ■ Keep Running when Frequency Command is Lost

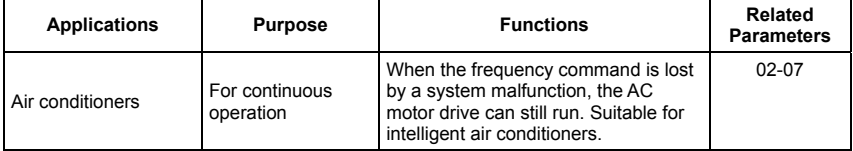

#### **Display the Speed of Load**

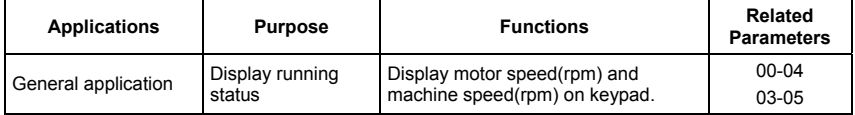

#### **Output Signal during Running**

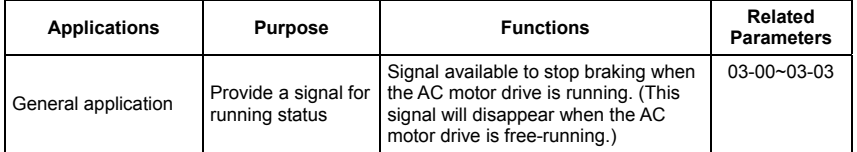

#### **Output Signal in Zero Speed**

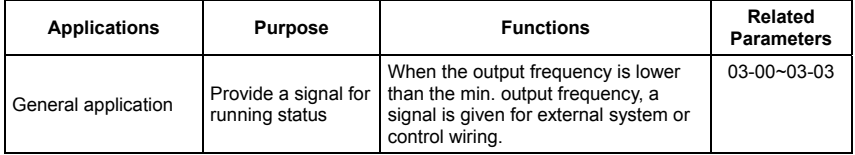

## **Output Signal at Setting Frequency**

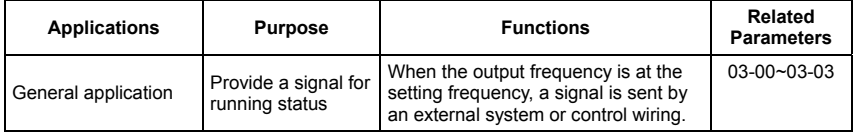

### **Output Signal at Over-torque Signal**

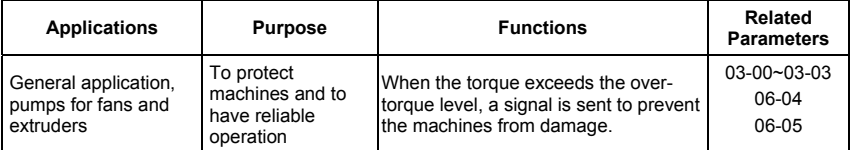

## **Output Signal at Low Voltage**

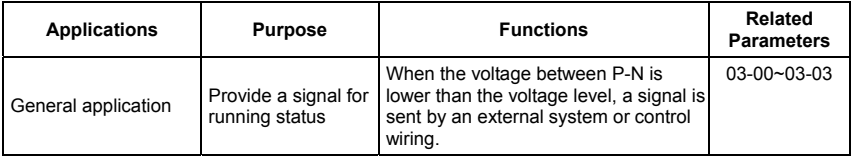

### **Output Signal at Desired Frequency**

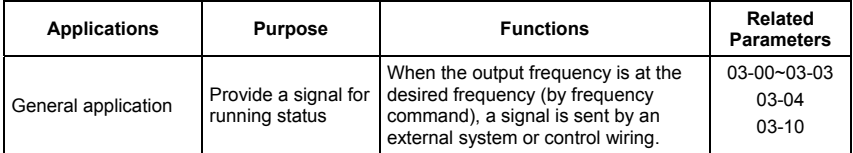

## **Output Signal for Base Block**

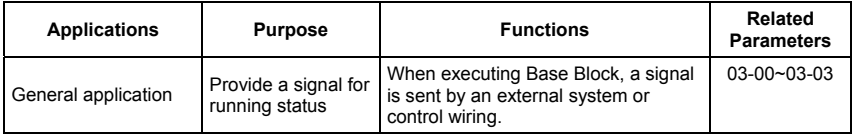

#### **Overheat Warning for Heat Sink**

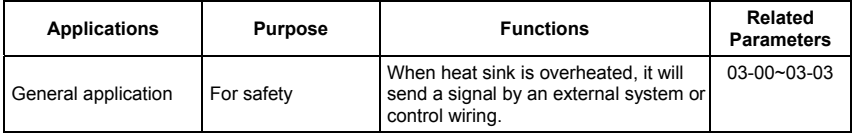

## **Multi-function Analog Output**

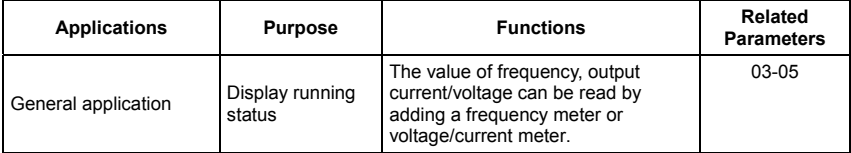

## **5.3 Description of Parameter Settings**

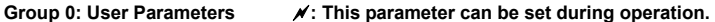

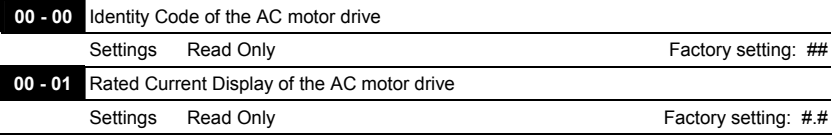

 Pr. 00-00 displays the identity code of the AC motor drive. The capacity, rated current, rated voltage and the max. carrier frequency relate to the identity code. Users can use the following table to check how the rated current, rated voltage and max. carrier frequency of the AC motor drive correspond to the identity code.

 Pr.00-01 displays the rated current of the AC motor drive. By reading this parameter the user can check if the AC motor drive is correct.

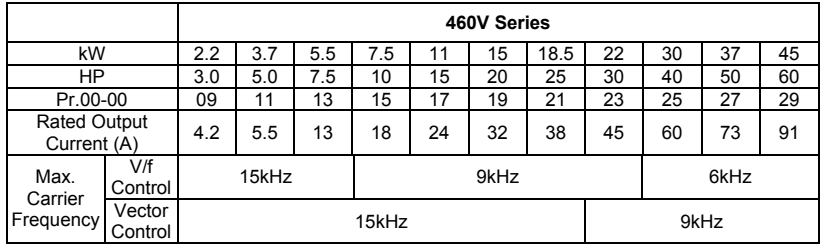

**00 - 02** Parameter Reset

Factory Setting: 00

Settings 08 Keypad Lock

09 All parameters are reset to factory settings (50Hz, 380V)

10 All parameters are reset to factory settings (60Hz, 440V)

- This parameter allows the user to reset all parameters to the factory settings except the fault records (Pr.06-08 ~ Pr.06-11).
- When Pr.00-02=08, the VFD-PU01 keypad is locked. To unlock the keypad, set Pr.00-02=00.

**00 - 03 A** Start-up Display Selection

Factory Setting: 00

Settings 00 Display the frequency command value. (LED F)

- 01 Display the actual output frequency (LED H)
- 02 Display the content of user-defined unit (LED U)
- 03 Multifunction display, see Pr.00-04
- 04 FWD/REV command

 This parameter determines the start-up display page after power is applied to the drive.

## **00 - 04**  $\sqrt{\frac{200}{10}}$  Content of Multi-Function Display

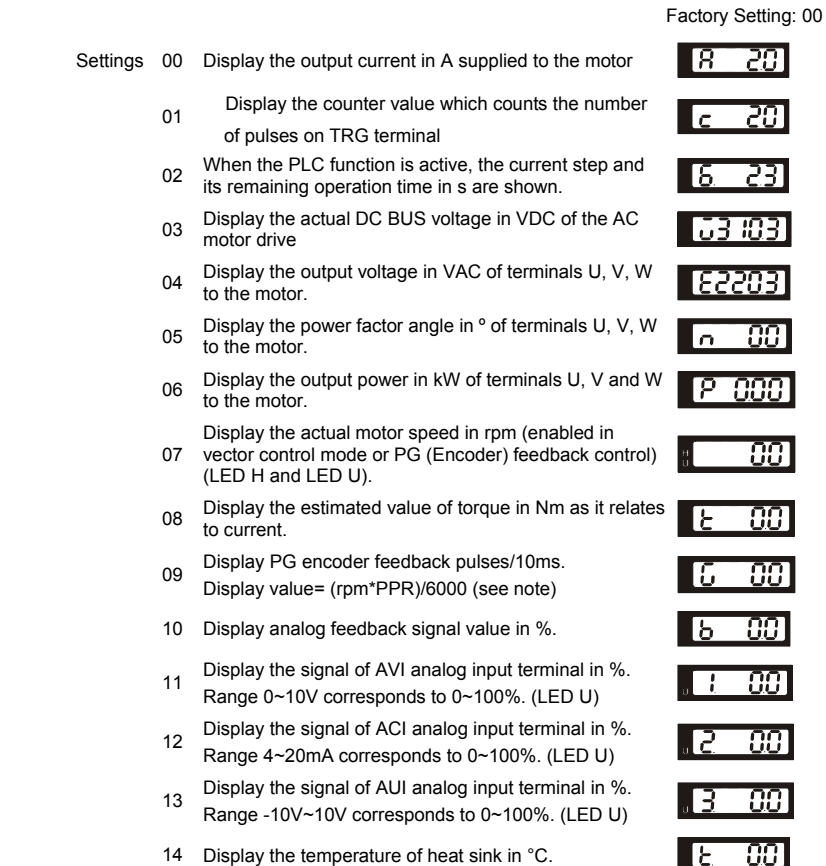

This parameter sets the display when Pr. 00-03 is set to 03.

- $\Box$  Pr.00-04=09. The display value is (((rpm/60)\*PPR)/1000ms)\*10ms with rpm=motor speed in revs/min and PPR=encoder pulse per revolution
- When the display shows the multi-function display (Pr.00-03=03), the user also can view other information by pressing the "LEFT" key  $\blacksquare$  on the VFD-PU01 keypad.

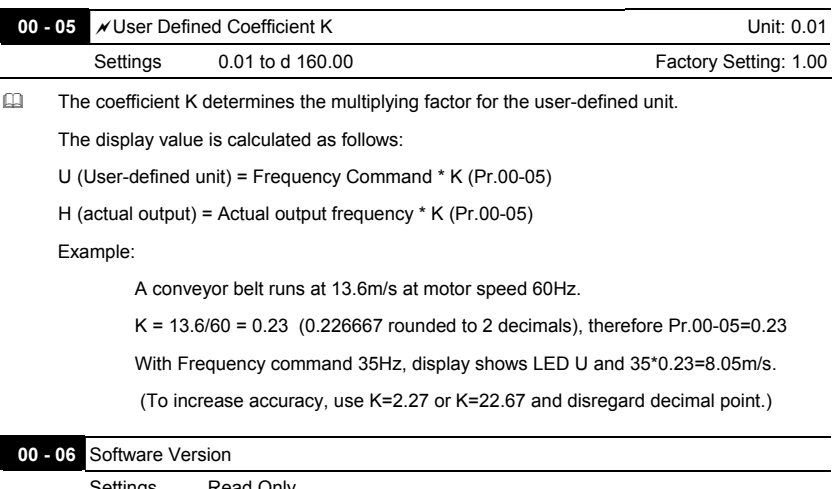

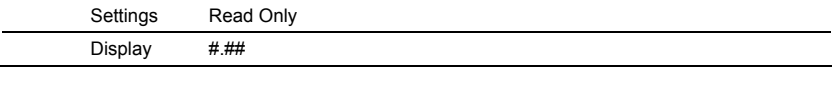

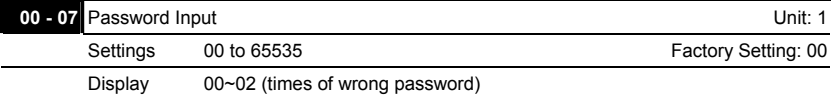

The function of this parameter is to input the password that is set in Pr.00-08. Input the correct password here to enable changing parameters. You are limited to a maximum of 3 attempts. After 3 consecutive failed attempts, a blinking "PcodE" will show up to force the user to restart the AC motor drive in order to try again to input the correct password.

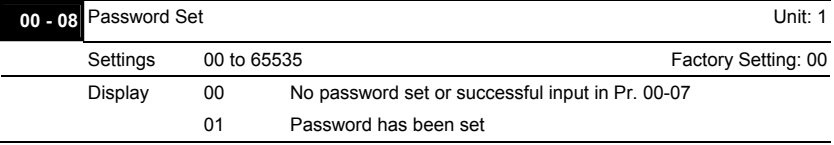

 To set a password to protect your parameter settings.

If the display shows 00, no password is set or password has been correctly entered in Pr.00-

07. All parameters can then be changed, including Pr.00-08.

The first time you can set a password directly. After successful setting of password the display will show 01

Be sure to record the password for later use.

To cancel the parameter lock, set the parameter to 00 after inputting correct password into Pr. 00-07.

The password consists of min. 2 digits and max. 5 digits.

 How to make the password valid again after decoding by Pr.00-07:

Method 1: Re-input original password into Pr.00-08 (Or you can enter a new password if you want to use a changed or new one).

Method 2: After rebooting, password function will be recovered.

Password Decode Flow Chart

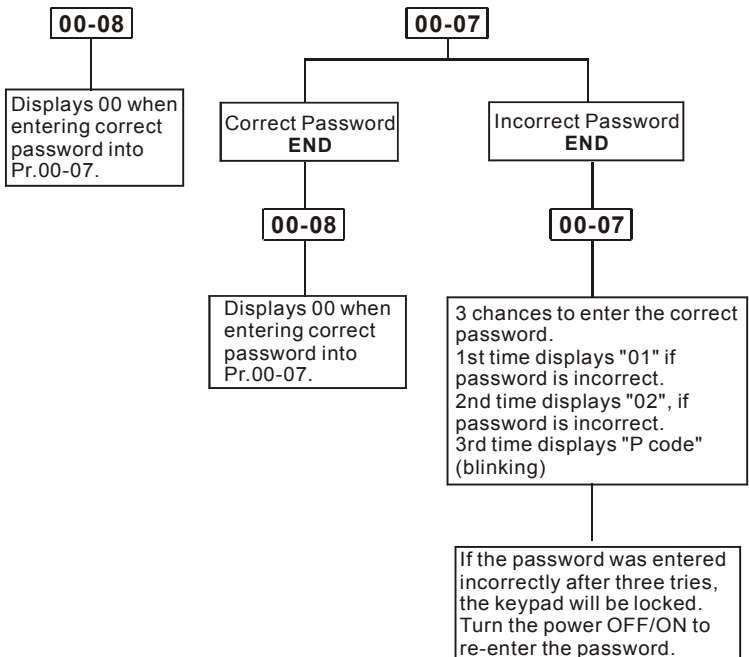

Factory Setting: 00

### **00 - 09** Control method

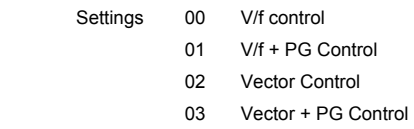

 This parameter determines the control method of the AC motor drive.

- PG is encoder (Pulse Generator) feedback for which an option PG card is required.
- Setting 00 and 01 are for V/f control mode. Setting 02 and 03 are for vector control mode. When the control model is changed, the settings of Pr.02-03(PWM Carrier Frequency Selections), Pr.06-01(Over-Current Stall Prevention during Accel), Pr.06-02(Over-Current Stall Prevention during Operation), Pr.06-04(Over-Torque Detection Level) and Pr.08-07(Current Limit for Speed Search) will be reset to the factory setting of the setting model.

#### **00 - 10** Reserved

#### **Group 1: Basic Parameters**

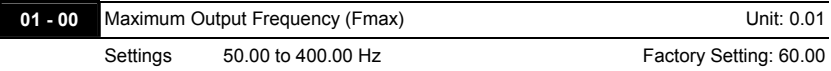

 This parameter determines the AC motor drive's Maximum Output Frequency. All the AC motor drive frequency command sources (analog inputs 0 to +10V and 4 to 20mA) are scaled to correspond to the output frequency range.

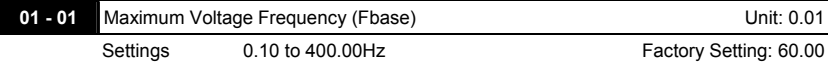

 This value should be set according to the rated frequency of the motor as indicated on the motor nameplate.

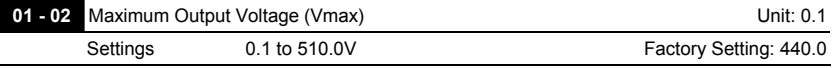

 This parameter determines the Maximum Output Voltage of the AC motor drive. The Maximum Output Voltage setting must be smaller than or equal to the rated voltage of the motor as indicated on the motor nameplate.

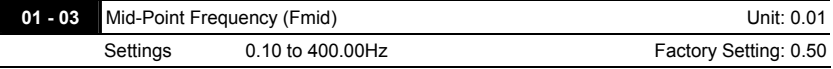

 This parameter sets the Mid-Point Frequency of the V/f curve. With this setting, the V/f ratio between Minimum Frequency and Mid-Point frequency can be determined.

If Pr.11-00 is NOT set to 0, this parameter is invalid.

When it is vector control mode, the settings of Pr.01-03, Pr.01-04 and Pr.01-06 are invalid.

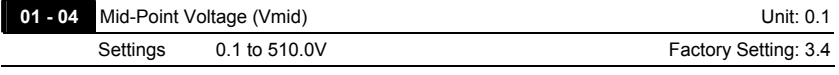

 This parameter sets the Mid-Point Voltage of any V/f curve. With this setting, the V/f ratio between Minimum Frequency and Mid-Point Frequency can be determined.

If Pr.11-00 is NOT set to 0, this parameter is invalid.

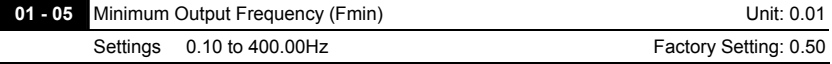

 This parameter sets the Minimum Output Frequency of the AC motor drive.

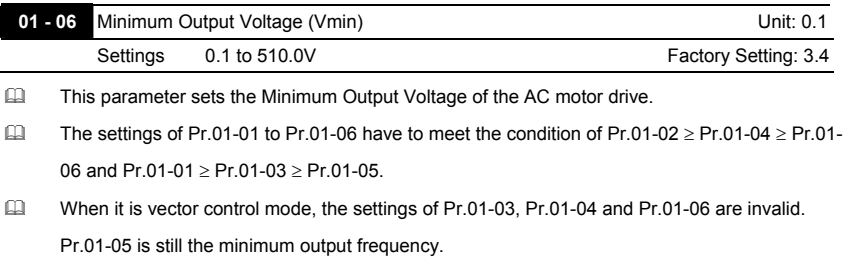

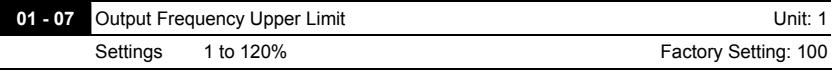

 This parameter must be equal to or greater than the Output Frequency Lower Limit (Pr.01-08). The Maximum Output Frequency (Pr.01-00) is regarded as 100%.

 $\Box$  Output Frequency Upper Limit value = (Pr.01-00 \* Pr.01-07)/100.

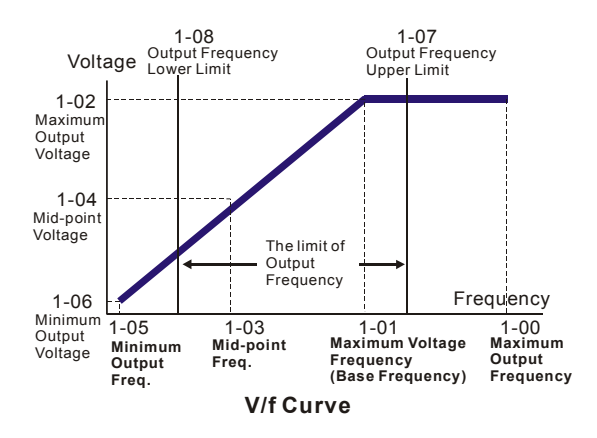

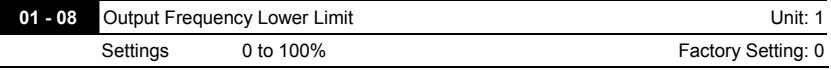

 $\Box$  The Output Frequency Lower Limit value = (Pr.01-00  $*$  Pr.01-08) /100.

**ED** The Upper/Lower Limits are to prevent operation errors and machine damage.

III If the Output Frequency Upper Limit is 50Hz and the Maximum Output Frequency is 60Hz, the Output Frequency will be limited to 50Hz.

- If the Output Frequency Lower Limit is 10Hz, and the Minimum Output Frequency (Pr.01-05) is set to 1.5Hz, the drive will run with 10Hz.
- The upper limit of output frequency will be limited to 60Hz even after slip compensation when the max. output frequency is set to 60Hz and the setting frequency is also 60Hz. To make the output frequency exceeds 60Hz, it just only needs to increase the upper limit of output frequency or max. output frequency.

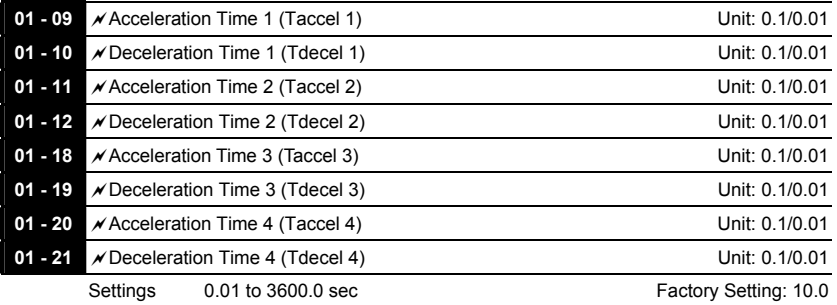

Factory setting for models of 30hp (22kW) and above is 60sec.

### **01 - 23** Accel/Decel Time Unit

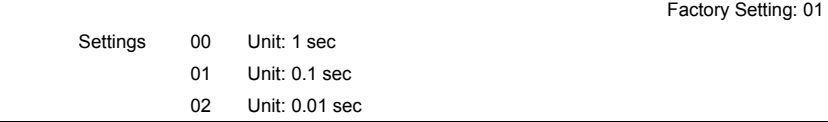

- The Acceleration Time is used to determine the time required for the AC motor drive to ramp from 0 Hz to Maximum Output Frequency (Pr.01-00). The Deceleration Time is used to determine the time required for the AC motor drive to decelerate from the Maximum Output Frequency (Pr.01-00) down to 0 Hz.
- The Acceleration/Deceleration Time 1, 2, 3, 4 are selected according to the Multi-Function Input Terminals Settings. See Pr.04-04 to Pr.04-09 for more details.
- Pr.01-23 setting can change the accel./decel. time unit of Pr.01-09~01-12, Pr.01-18~01-21, Pr.01-13 and Pr.01-22 and also affect the setting of accel./decel. time.

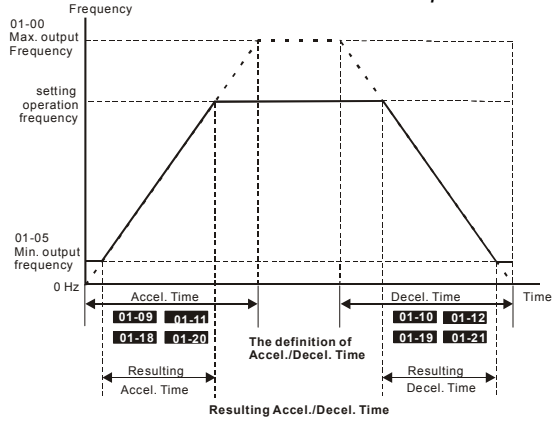

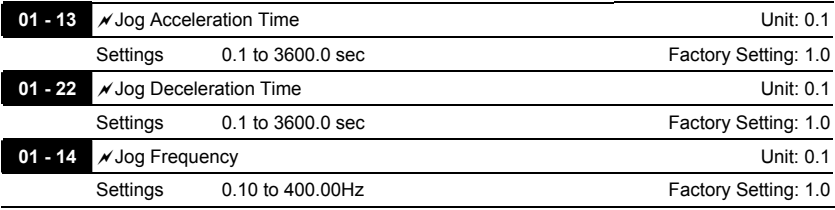

- Both external terminal JOG and key "JOG" on the keypad can be used. When the Jog command is "ON", the AC motor drive will accelerate from Minimum Output Frequency (Pr.01- 05) to Jog Frequency (Pr.01-14). When the Jog command is "OFF", the AC motor drive will decelerate from Jog Frequency to zero. The used Accel/Decel time is set by the Jog Accel/Decel time (Pr.01-13, Pr.01-22).
- Ell Before using the JOG command, the drive must be stopped first. And during Jog operation, other operation commands cannot be accepted, except command via the FORWARD, REVERSE and STOP keys on the digital keypad.

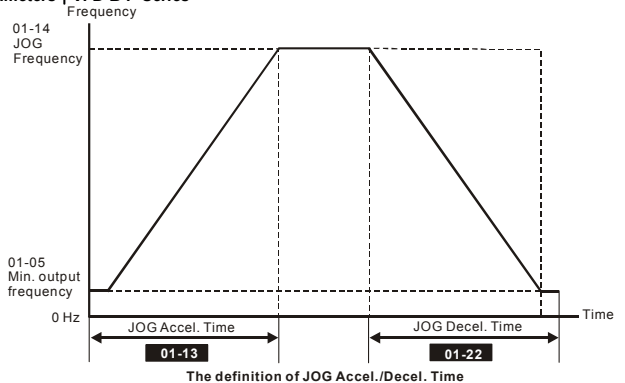

#### **01 -15 Auto-Acceleration** / Deceleration

Factory Setting: 00

- Settings 00 Linear acceleration / deceleration
	- 01 Auto acceleration, linear Deceleration.
	- 02 Linear acceleration, auto Deceleration.
	- 03 Auto acceleration / deceleration (set by load)
	- 04 Auto acceleration / deceleration (set by Accel/Decel Time setting)
- With Auto acceleration / deceleration it is possible to reduce vibration and shocks during starting/stopping the load.

During Auto acceleration the torque is automatically measured and the drive will accelerate to the set frequency with the fastest acceleration time and the smoothest start current.

During Auto deceleration, regenerative energy is measured and the motor is smoothly stopped with the fastest deceleration time.

But when this parameter is set to 04, the actual accel/decel time will be equal to or more than parameter Pr.01-09 ~Pr.01-12 and Pr.01-18 to Pr.01-21.

- Auto acceleration/deceleration makes the complicated processes of tuning unnecessary. It makes operation efficient and saves energy by acceleration without stall and deceleration without brake resistor
- $\Box$  In applications with brake resistor or brake unit, Auto deceleration shall not be used.
- **01 16** Acceleration S-Curve
- **01 17** Deceleration S-Curve

Factory Setting: 00

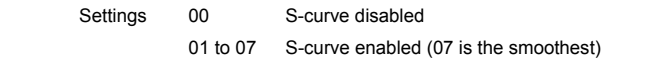

 This parameter is used to ensure smooth acceleration and deceleration via S-curve. The S-curve is disabled when set to 00 and enabled when set to 01 to 07.

Setting 01 gives the quickest and setting 07 the longest and smoothest S-curve.

The diagram below shows that the original setting of the Accel/Decel Time is only for reference when the S-curve is enabled. The actual Accel/Decel Time depends on the selected S-curve (01 to 07).

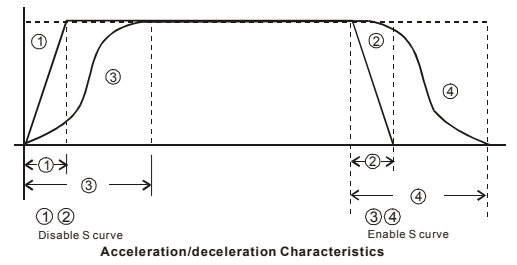

## **Group 2: Operation Method Parameters**

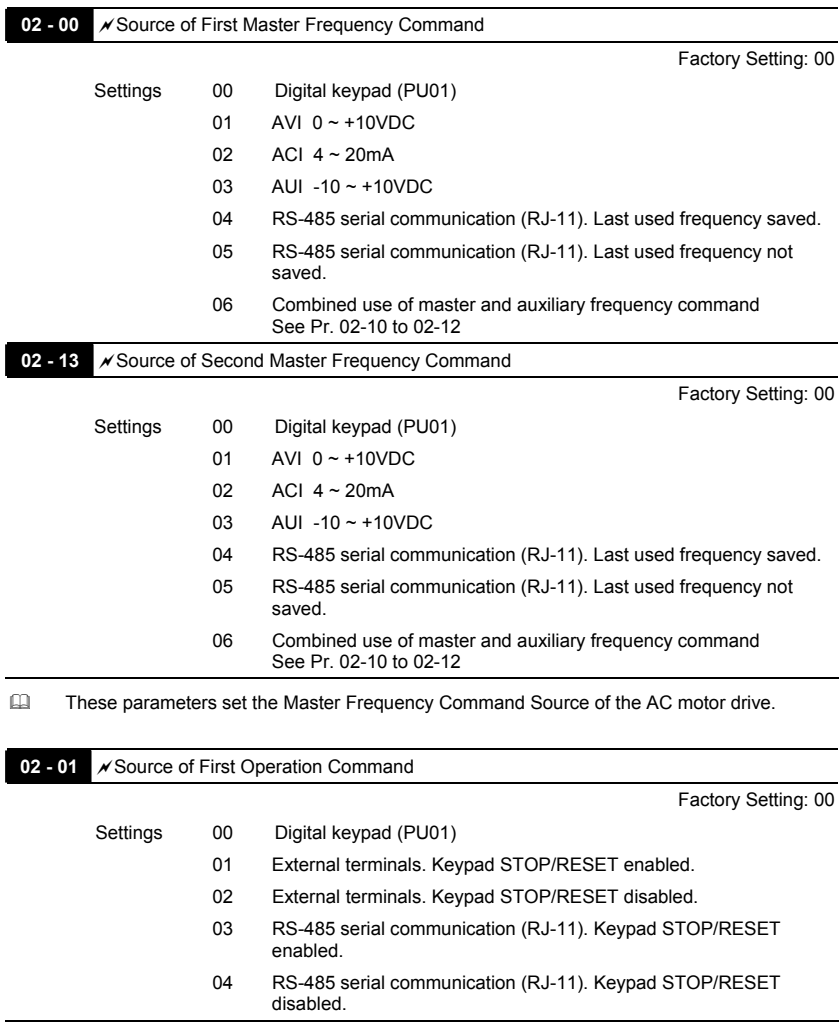

 $\overline{\phantom{a}}$ 

#### 02 - 14 X Source of Second Operation Command

Factory Setting: 00

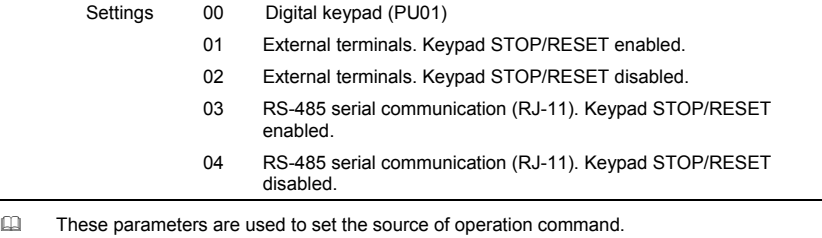

 The first /second frequency/operation command is enabled/disabled by Multi Function Input Terminals. Please refer to of Pr.04-04  $\sim$  04-09(setting 31 and 32). When one of Pr.04-04  $\sim$  04-09 is set to 31 or 32, the frequency and source of operation command will be according to the setting of Pr.02-13 and Pr.02-14. The first frequency/operation and the second frequecny/operation command can't be enabled at the same time.

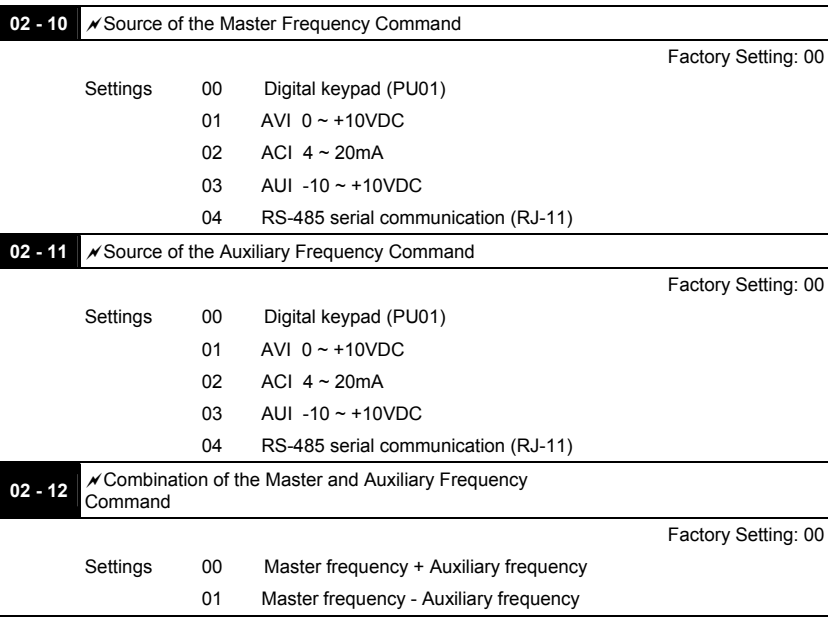

 These three parameters (Pr.02-10~02-12) are enabled when Pr.02-00 or Pr.02-13 are set to 06. If they are enabled, the frequency command will be determined by these parameters.

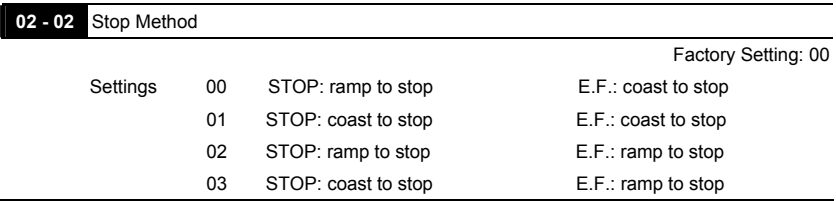

- The parameter determines how the motor is stopped when the AC motor drive receives a valid stop command or detects External Fault.
	- 1. Ramp: the AC motor drive decelerates to Minimum Output Frequency (Pr.01-05) according to the deceleration time and then stops.
	- 2. Coast: the AC motor drive stops the output instantly upon command, and the motor free runs until it comes to a complete standstill.
	- 3. The motor stop method is usually determined by the characteristics of the motor load and how frequently it is stopped.
		- (1) It is recommended to use "ramp to stop" for safety of personnel or to prevent material from being wasted in applications where the motor has to stop after the drive is stopped. The deceleration time has to be set accordingly.
		- (2) If the motor free running is allowed or the load inertia is large, it is recommended to select "coast to stop".

For example: blowers, pumps and stirring machines.

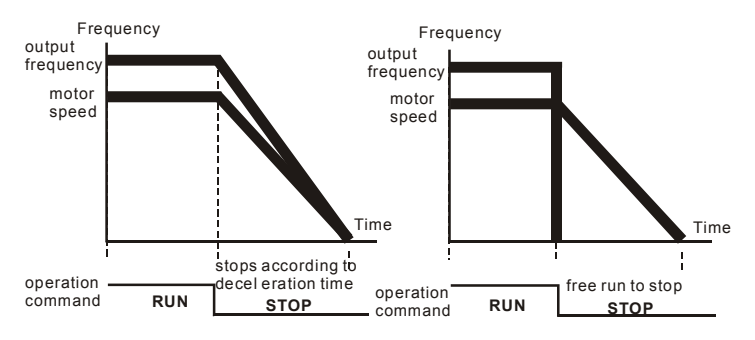

#### **ramp to stop and free run to stop**

**PIC1.ir** 

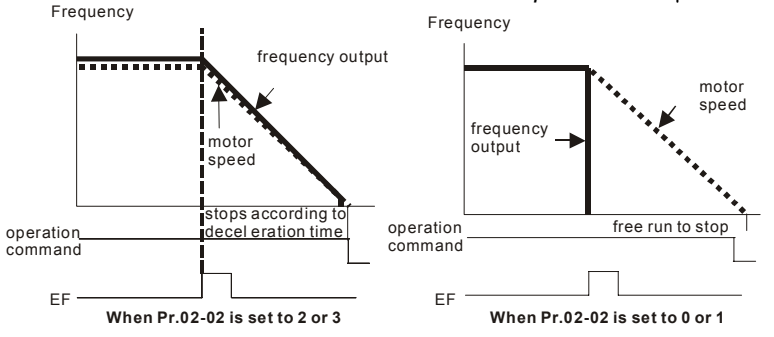

**02 - 03** PWM Carrier Frequency Selections **DENA PHOTO CONVERTS UNITE: 1** 

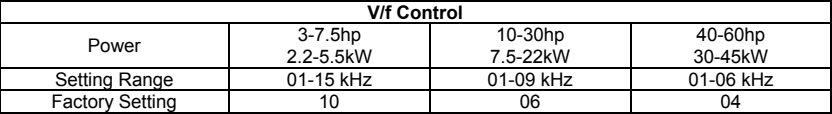

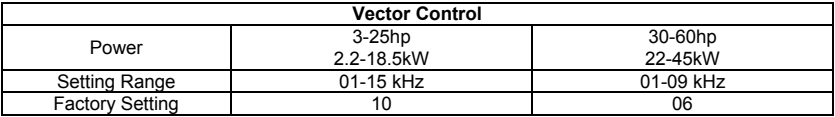

This parameter determines the PWM carrier frequency of the AC motor drive.

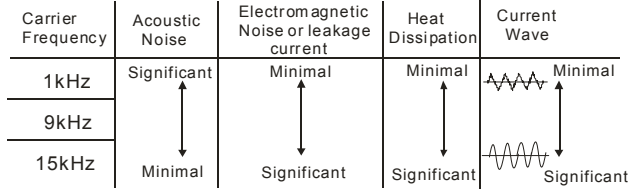

From the table, we see that the PWM carrier frequency has a significant influence on the electromagnetic noise, AC motor drive heat dissipation, and motor acoustic noise.

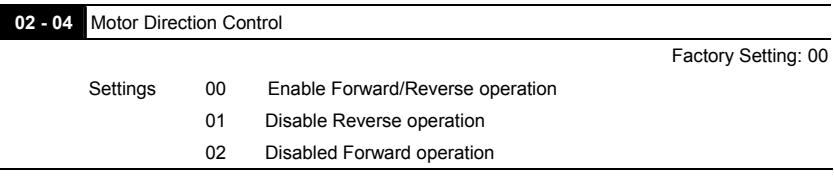

 The parameter determines the AC motor drive direction of rotation. See Chapter 2 for definition of direction of rotation.

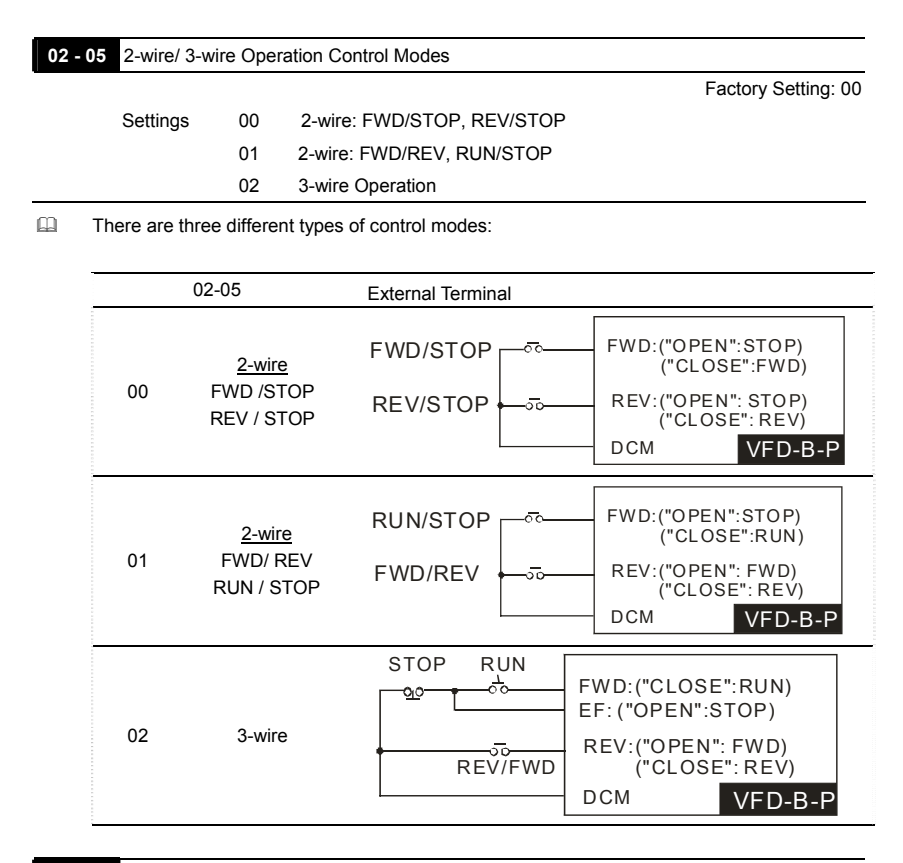

#### **02- 06** Line Start Lockout

Factory Setting: 00

Settings 00 Disable. Operation status is not changed even if operation command source Pr.02-01 and/or Pr.02-14 is changed. 01 Enable. Operation status is not changed even if operation command source Pr.02-01 and/or Pr.02-14 is changed. 02 Disable. Operation status will change if operation command source Pr.02-01 and/or Pr.02-14 is changed. 03 Enable. Operation status will change if operation command source Pr.02-01 and/or Pr.02-14 is changed.

 This parameter determines the response of the drive when power is on and the operation command source is changed.

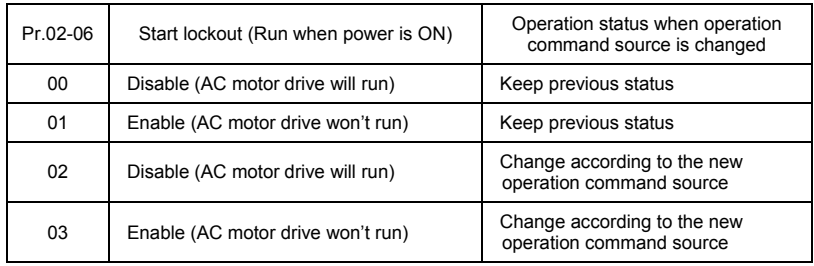

When the operation command source is from an external terminal and operation command is ON (FWD/REV-DCM=close), the AC motor drive will operate according to Pr.02-06 after power is applied. **<For terminals FWD and REV only>**

- 1. When Pr.02-06 is set to 00 or 02, AC motor drive will run immediately.
- 2. When Pr.02-06 is set to 01 or 03, AC motor drive will remain stopped until operation command is received after previous operation command is cancelled.

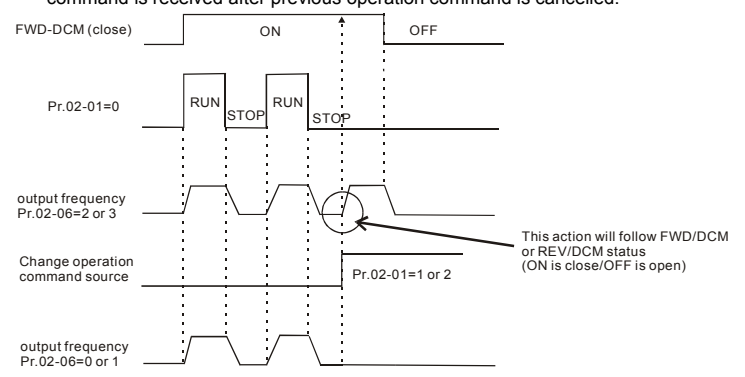

When the operation command source isn't from the external terminals, independently from whether the AC motor drive runs or stops, the AC motor drive will operate according to Pr.02- 06 if the two conditions below are both met.

- 1. When operation command source is changed to external terminal (Pr.02-14=1 or 2)
- 2. The status of terminal and AC motor drive is different.

And the operation of the AC motor drive will be:

- 1. When setting 00 or 01, the status of AC motor drive is not changed by the terminal status.
- 2. When setting 02 or 03, the status of AC motor drive is changed by the terminal status.

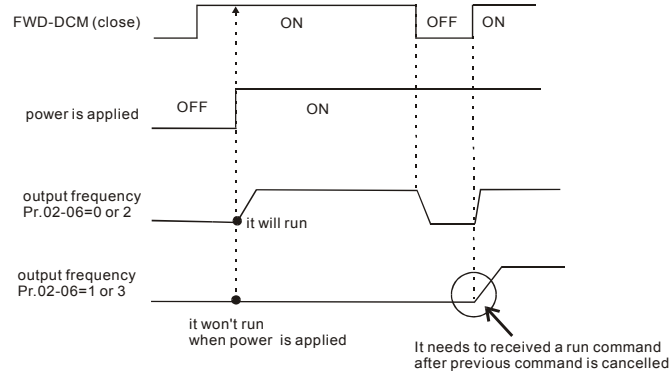

 The Line Start Lockout feature does not guarantee that the motor will never start under this condition. It is possible the motor may be set in motion by a malfunctioning switch.

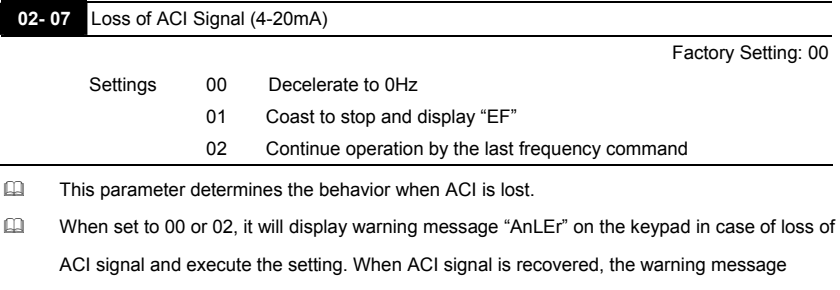

usually disappears automatically. If the warning message is still displayed, please press

"MODE" key to make it disappear.

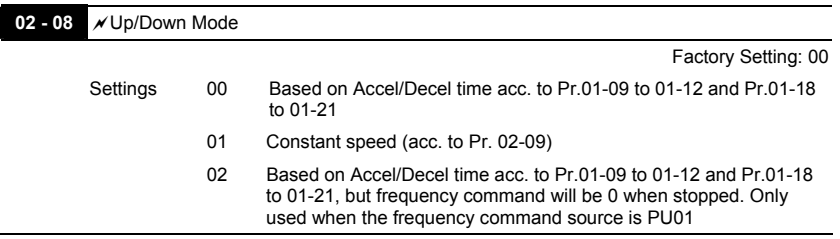

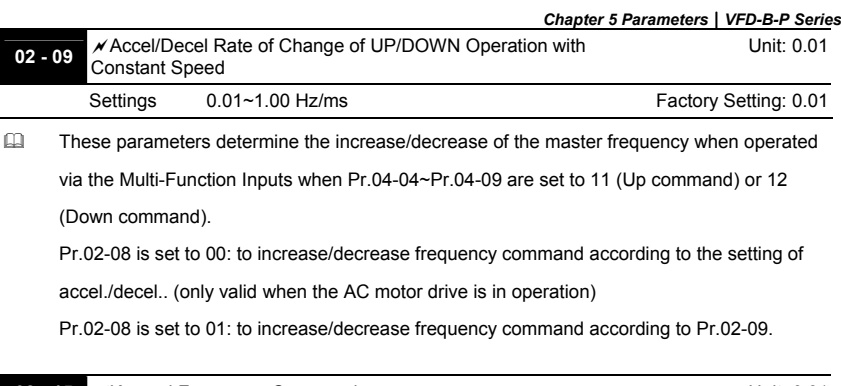

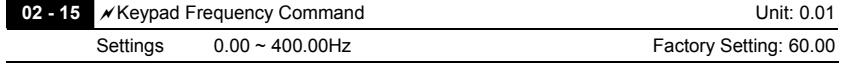

 This parameter can be used to set frequency command or read keypad frequency command.

## **Group 3: Output Function Parameters**

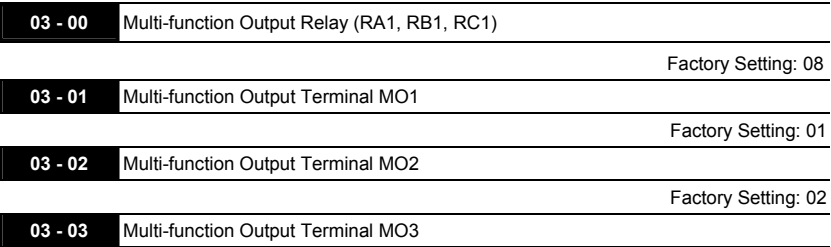

Factory Setting: 20

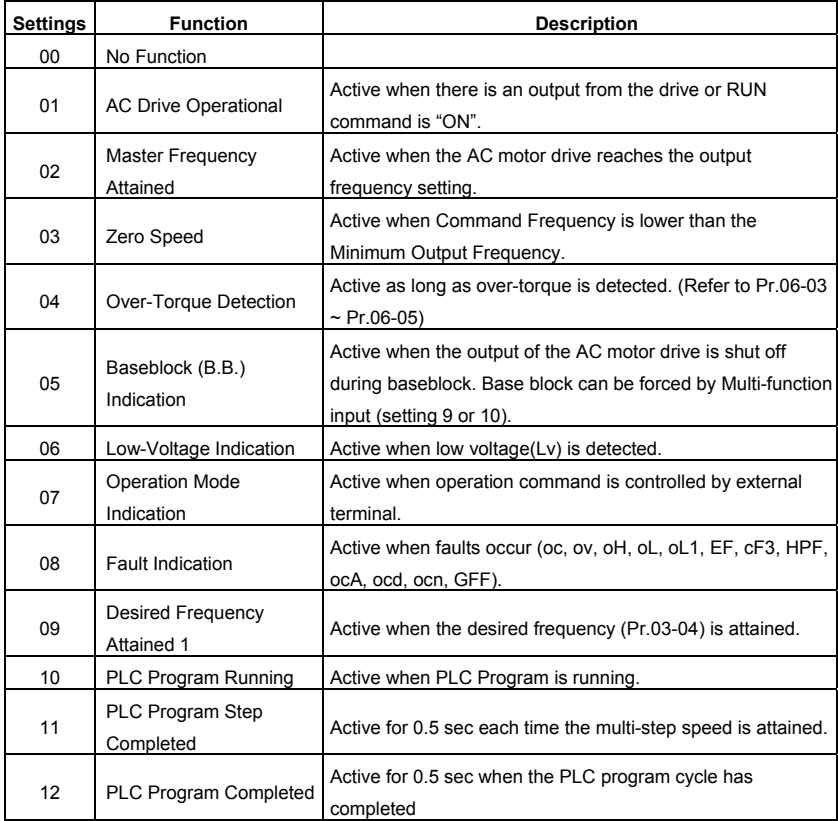

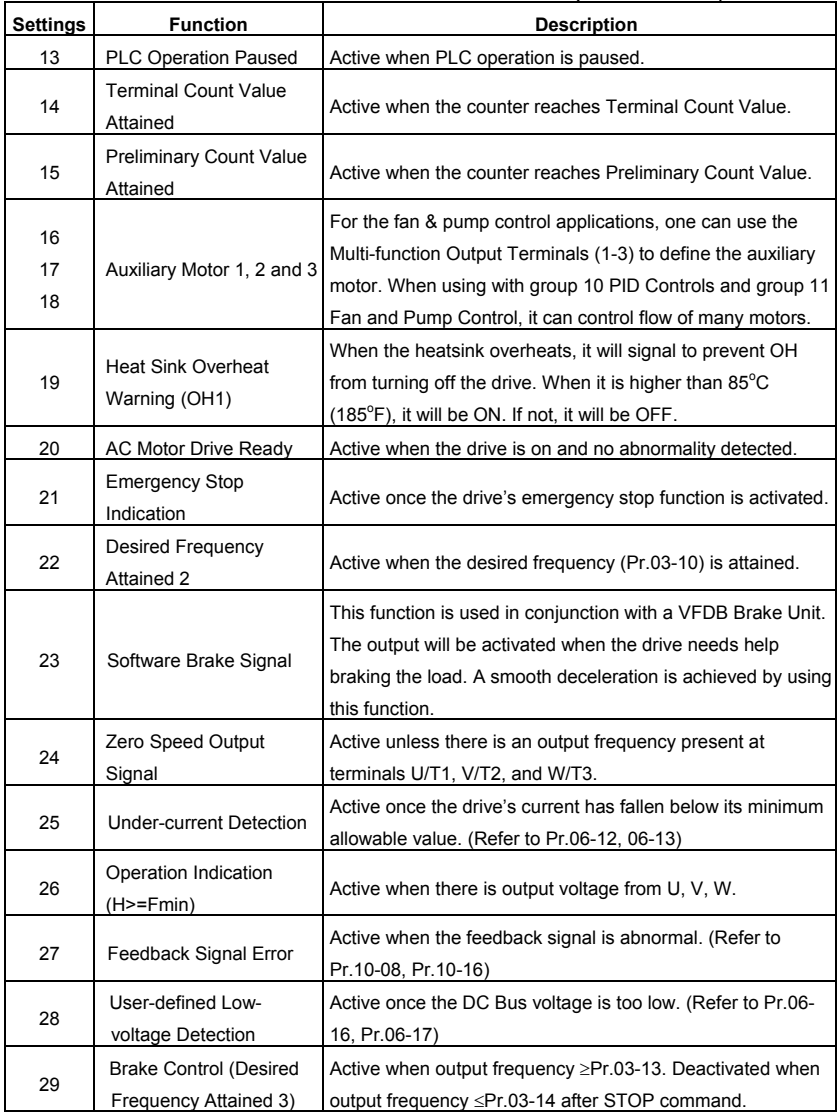
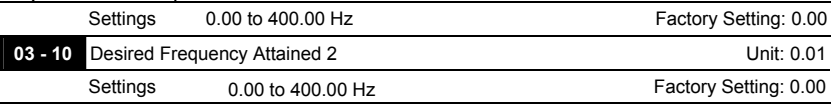

 If a multi-function output terminal is set to function as Desired Frequency Attained 1 or 2

(Pr.03-00 to Pr.03-03 = 09 or 22), then the output will be activated when the programmed frequency is attained.

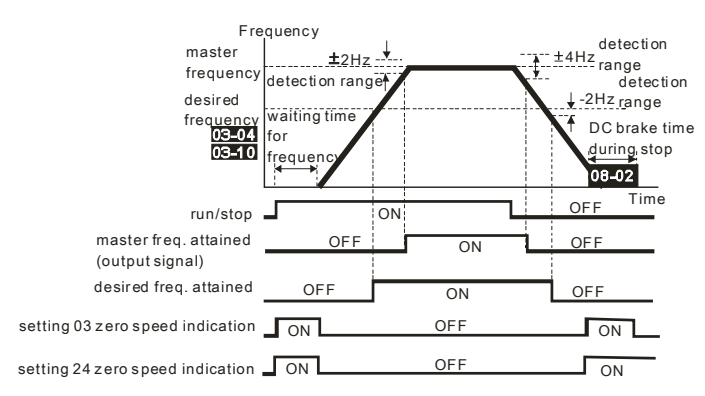

output timing chart of multiple function terminals when setting to frequency attained or zero speed indication

## **03 - 05** Analog Output Signal (AFM)

Factory Setting: 00

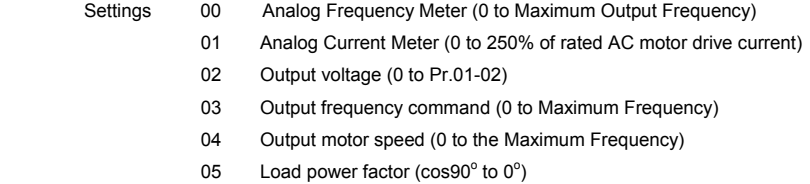

 $\Box$  This parameter sets the function of the AFM output 0~+10VDC (ACM is common).

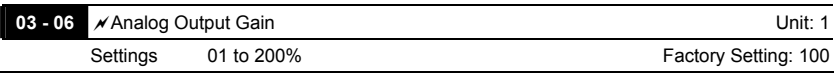

 This parameter sets the voltage range of the analog output signal.

- When Pr.03-05 is set to 0, the analog output voltage is directly proportional to the output frequency of the AC motor drive. With Pr.03-06 set to 100%, the Maximum Output Frequency (Pr.01-00) of the AC motor drive corresponds to +10VDC on the AFM output.
- Similarly, if Pr.03-05 is set to 1, the analog output voltage is directly proportional to the output current of the AC drive. With Pr.03-06 set to 100%, then 2.5 times the rated current corresponds to +10VDC on the AFM output.

## **NOTE**

Any type of voltmeter can be used. If the meter reads full scale at a voltage less than 10 volts, the parameter 03-06 should be set using the following formula:

Pr. 03-06 = ((meter full scale voltage)/10) x 100%

For Example: When using the meter with full scale of 5 volts, adjust Pr.03-06 to 50%. If

Pr.03-05 is set to 0, then 5VDC will correspond to Maximum Output Frequency.

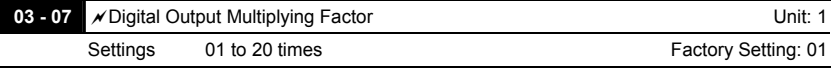

 $\Box$  This parameter determines the multiplying factor for the AC drives digital output frequency at the digital output terminals (DFM-DCM). The pulse frequency is equal to the AC motor drive output frequency multiplied by Pr.03-07. (Pulse frequency = actual output frequency x Pr.03-07)

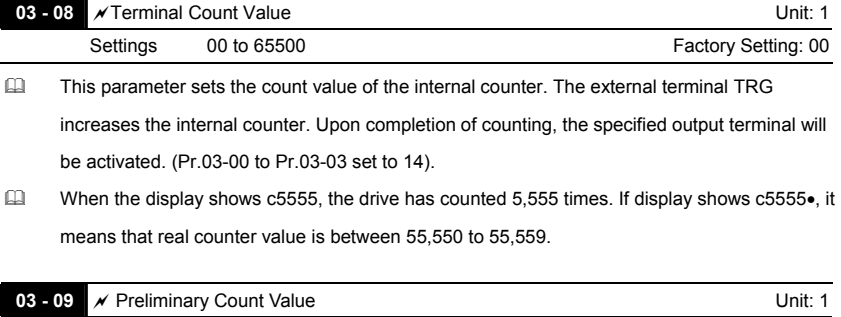

 When the counter value reaches this value, the corresponding multi-function output terminal will be activated, provided one of Pr.03-00 to Pr.03-03 set to 15 (Preliminary Count Value

Settings 00 to 65500 **Factory Setting: 00** 

Setting). This multi-function output terminal will be deactivated upon completion of Terminal Count Value Attained.

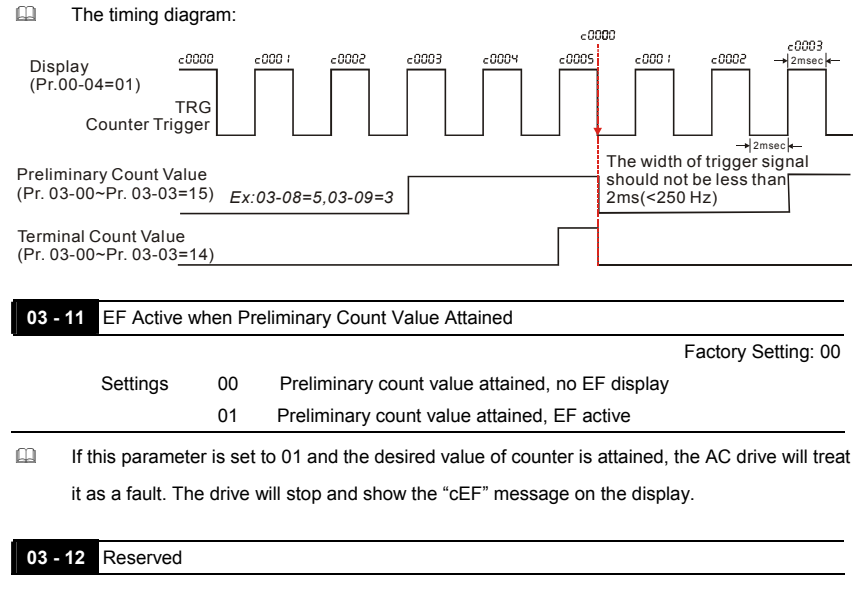

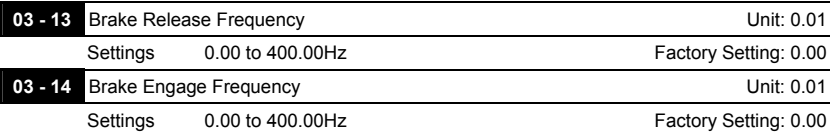

 $\Box$  These two parameters are used to set control of mechanical brake via the output terminals (MO1~MO3) when Pr.03-00~03-03 is set to 29. Refer to the following example for details. Example:

1. Case 1: Pr.03-14 ≥ Pr.03-13

2. Case 2: Pr.03-14 ≤ Pr.03-13

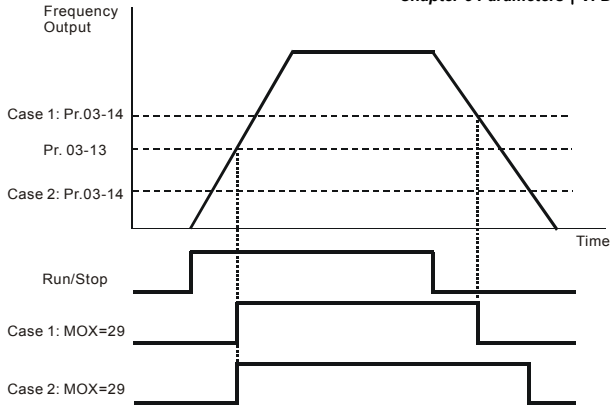

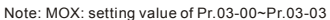

When one of Pr.03-00~Pr.03-03 is set to 29(Brake Control): If the output frequency reaches the setting of Pr.03-13, the multi-function output terminal will be ON. If the output frequency reaches the setting of Pr.03-14, the multi-function output terminal will be OFF.

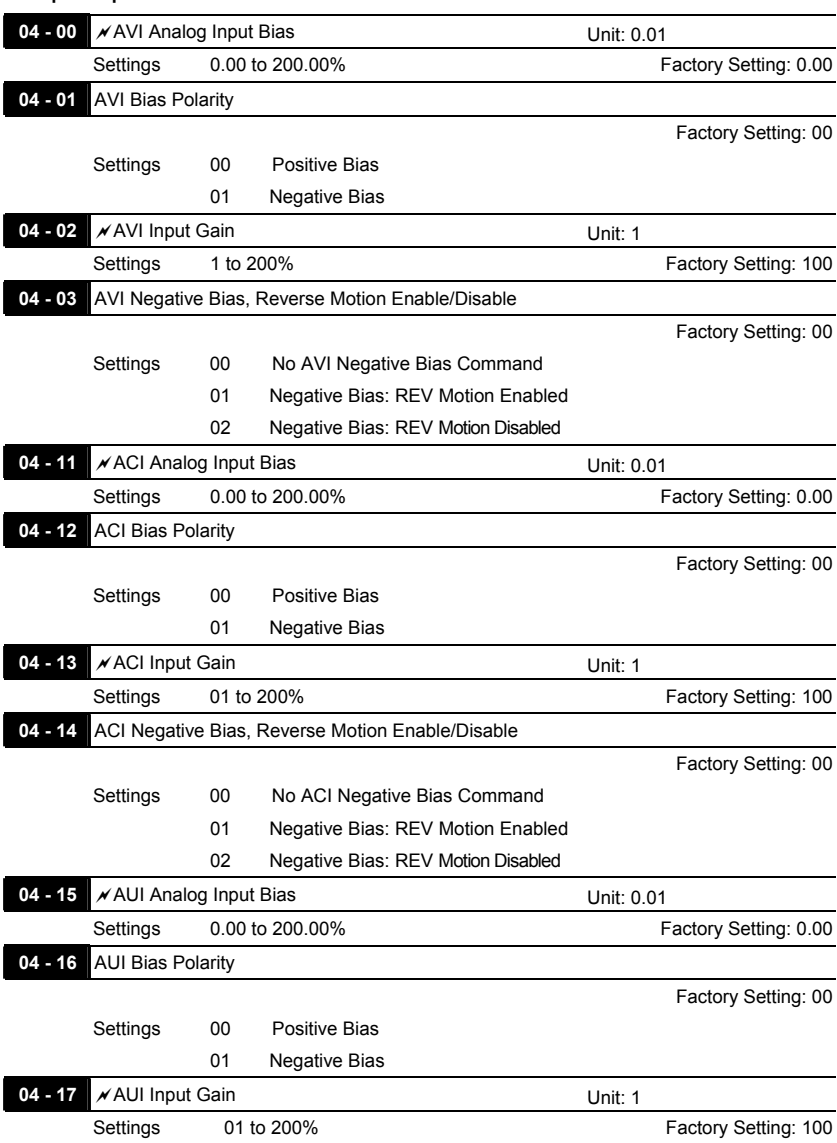

## **Group 4: Input Function Parameters**

#### **04 - 18** AUI Negative Bias, Reverse Motion Enable/Disable

Factory Setting: 00

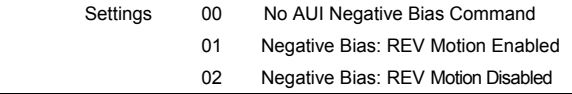

- $\Box$  In a noisy environment, it is advantageous to use negative bias to provide a noise margin. It is recommended NOT to use the signal under 1V to set the operation frequency of the AC motor drive in the bad application environment.
- $\Box$  Pr.04-00 ~ 04-03, Pr.04-11 ~ 04-18 are used when the source of frequency command is the analog signal. Refer to the following examples.

#### **Example 1: Standard application**

This is the most used setting. The user only needs to set Pr.02-00 to 01 or 02 (setting 01 and 02 are used with the external terminals to set the frequency by the potentiometer on the keypad or potentiometer/current signal of the external terminal.

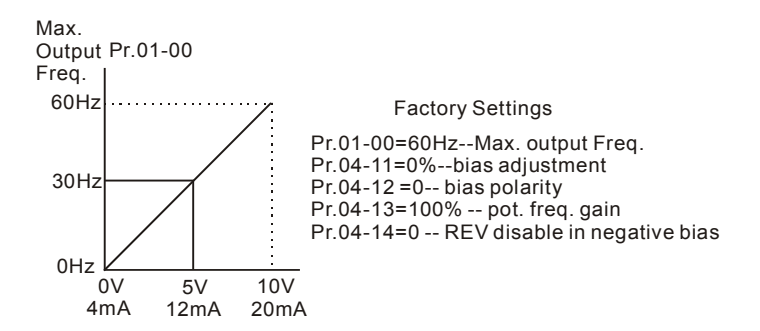

#### **Example 2: Use of bias**

This example shows the influence of changing the bias. When the input is 0V (4mA), the output frequency is 10 Hz. At mid-point a potentiometer will give 40 Hz. Once the Maximum Output Frequency is reached, any further increase of the potentiometer or signal will not increase the output frequency. (To use the full potentiometer range, please refer to Example 3.) The value of external input voltage/current 0-8.33V (4-17.33mA) corresponds to the setting frequency 10-60Hz.

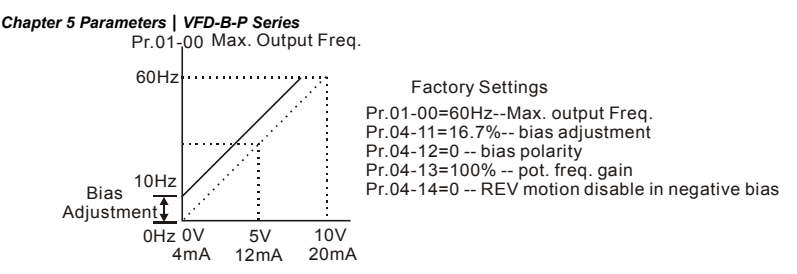

**Example 3: Use of bias and gain for use of full range** 

This example also shows a popular method. The whole scale of the potentiometer can be used as desired. In addition to signals of 0 to 10V and 4 to 20mA, the popular voltage signals also include signals of 0 to 5V, 4 to 20mA or any value under 10V. Regarding the setting, please refer to the following examples.

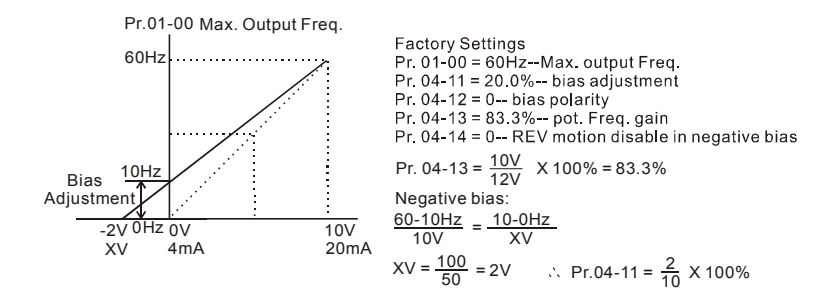

#### **Example 4: Use of 0-5V potentiometer range via gain adjustment**

This example shows a potentiometer range of 0 to 5 Volts. Instead of adjusting gain as shown in the example below, you can set Pr. 01-00 to 120Hz to achieve the same results.

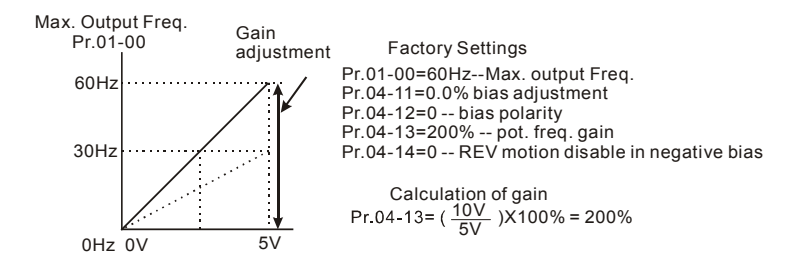

#### **Example 5: Use of negative bias in noisy environment**

In this example, a 1V negative bias is used. In noisy environments it is advantageous to use negative

bias to provide a noise margin (1V in this example). Pr.01-00 Max. Output Freq.

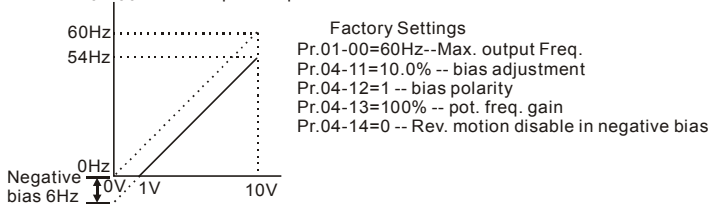

#### **Example 6: Use of negative bias in noisy environment and gain adjustment to use full**

#### **potentiometer range**

In this example, a negative bias is used to provide a noise margin. Also a potentiometer frequency

gain is used to allow the Maximum Output Frequency to be reached.

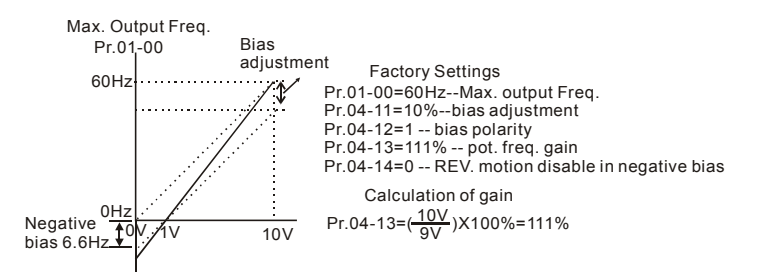

#### **Example 7: Use of 0-10V potentiometer signal to run motor in FWD and REV direction**

In this example, the input is programmed to run a motor in both forward and reverse direction. The motor will be idle when the potentiometer position is at mid-point of its scale. Using this example will disable the external FWD and REV controls.

Pr.01-00 Max. Output Freq.

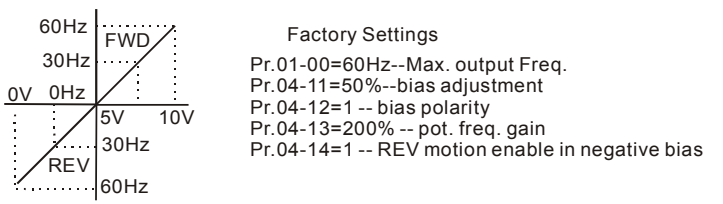

#### *Chapter 5 Parameters*|*VFD-B-P Series*  **Example 8: Use negative slope**

In this example, the use of negative slope is shown. Negative slopes are used in applications for control of pressure, temperature or flow. The sensor that is connected to the input generates a large signal (10V or 20mA) at high pressure or flow. With negative slope settings, the AC motor drive will slow stop the motor. With these settings the AC motor drive will always run in only one direction (reverse). This can only be changed by exchanging 2 wires to the motor.

Pr.01-00 Max. Output Freq.

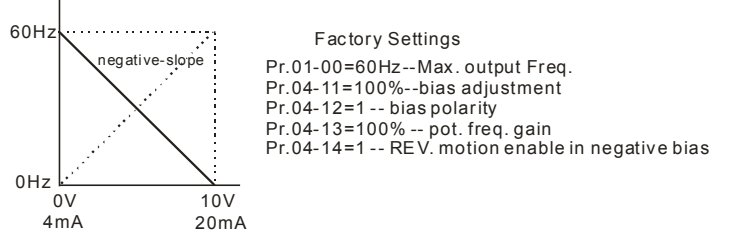

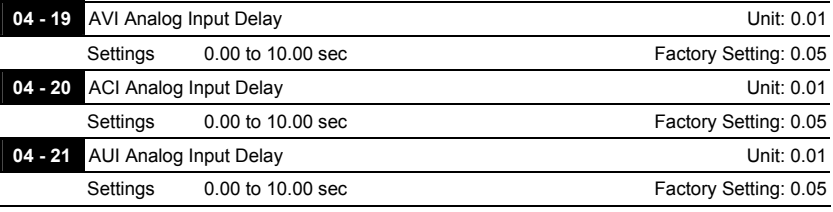

These input delays can be used to filter noisy analog signals.

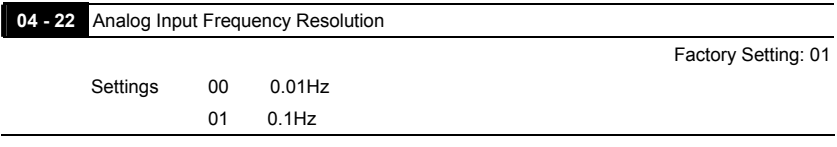

 $\Box$  It is used to set the unit of the resolution of frequency command when the input source is an analog signal.

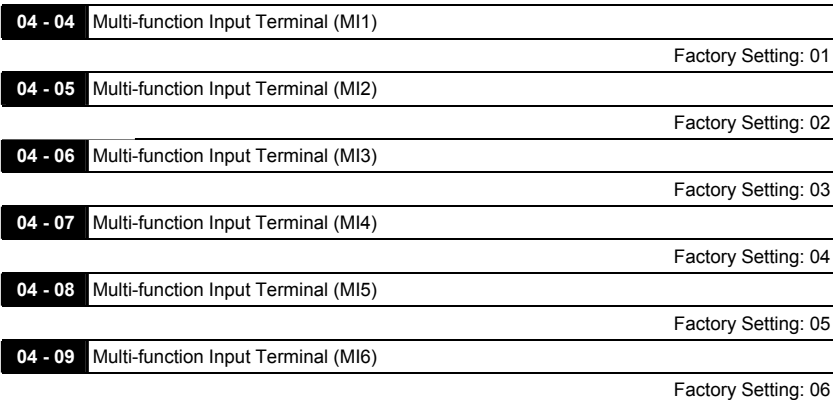

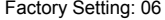

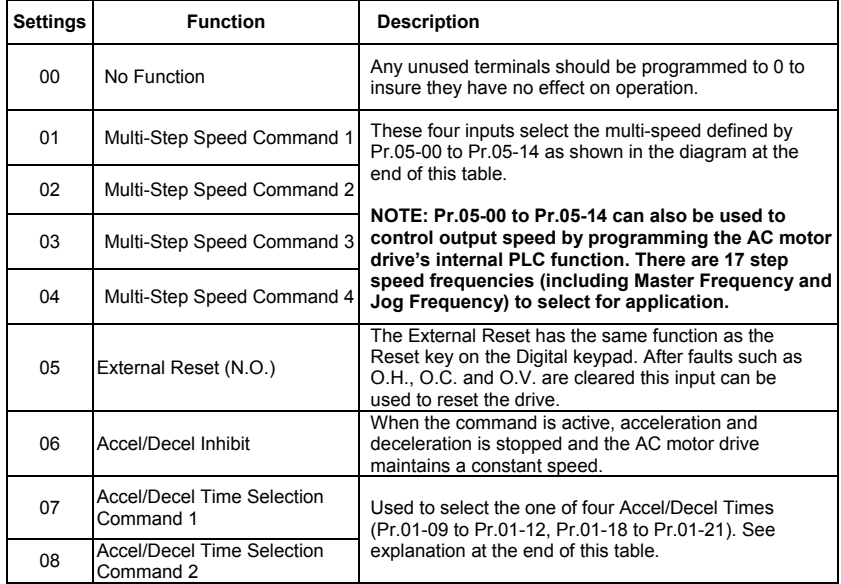

*Chapter 5 Parameters*|*VFD-B-P Series* 

| <b>Settings</b> | <b>Function</b>                                                           | <b>Description</b>                                                                                                    |  |
|-----------------|---------------------------------------------------------------------------|----------------------------------------------------------------------------------------------------|--|
| 09              | External Base Block (N.O.)<br>(Refer to Pr. 08-06)                        | Parameter values 9, 10 program Multi-Function Input<br>Terminals for external Base Block control.<br>NOTE: When a Base-Block signal is received, the<br>AC motor drive will block all output and the motor<br>will free run. When base block control is<br>deactivated, the AC drive will start its speed search<br>function and synchronize with the motor speed, and<br>then accelerate to Master Frequency. |  |
| 10              | External Base Block (N.C.)<br>(Refer to Pr. 08-06)                        |                                                                                                    |  |
| 11              | <b>UP: Increment Master</b><br>Frequency                                  | Increment/decrement the Master Frequency each time<br>an input is received or continuously when the input<br>stays active. When both inputs are active at the same                                                                                                    |  |
| 12              | DOWN: Decrement Master<br>Frequency                                       | time, the Master Frequency increment/decrement is<br>halted. Please refer to Pr.02-08, 02-09. This function is<br>also called "motor potentiometer".                                                                                                    |  |
| 13              | Counter Reset                                                             | When active, the counter is reset and inhibited. To<br>enable counting the input should be OFF. Refer to<br>Pr.03-08 and 03-09.                                                                                                    |  |
| 14              | Run PLC Program                                                           | To run the AC motor drive internal PLC program.<br>NOTE: Pr.05-00 to Pr.05-16 define the PLC program.                                                                                                    |  |
| 15              | Pause PLC Program                                                         | When the PLC program runs, a Multi-Function Input<br>Terminal, when set to 15, can be used to pause the<br>PLC program.                                                                                                    |  |
| 16              | Auxiliary Motor No.1 output<br>disable                                    | Parameter value 16 to 18 program Multi-Function Input<br>Terminal to disable the corresponding auxiliary motor<br>via the AC motor drive Multi-function Output Terminals<br>Pr.03-00 to 3-03 (Relay and MO1 to MO3) when set to                                                                                                    |  |
| 17              | Auxiliary Motor No.2 output<br>disable                                    |                                                                                                    |  |
| 18              | Auxiliary Motor No.3 output<br>disable                                    | $16-18.$                                                                                                    |  |
| 19              | Emergency Stop (N.O.)                                                     | When set to 19 or 20, the Multi-Function Input Terminal<br>can be used to stop the AC motor drive in case of<br>malfunction in the application. It will display "EF1".                                                                                                    |  |
| 20              | Emergency Stop (N.C.)                                                     | Please "RESET" after the fault has been cleared.<br>Refer to Pr.02-02 for Stop Method.                                                                                                    |  |
| 21              | <b>Master Frequency Selection</b><br>AVI/ACI                              | ON: ACI<br>OFF: AVI<br>Pr.02-00 and Pr.02-13 are disabled if this parameter<br>value 21 is set. See the explanation below the table.                                                                                                    |  |
| 22              | <b>Master Frequency Selection</b><br><b>AVI/AUI</b>                       | ON: AUI<br>OFF: AVI<br>Pr.02-00 and Pr.02-13 are disabled if this parameter<br>value 22 is set. See the explanation below the table.                                                                                                    |  |
| 23              | <b>Operation Command</b><br>Selection (keypad<br>PU01/external terminals) | ON: Operation command via Ext. Terminals<br>OFF: Operation command via Keypad PU01<br>Pr.02-01 and Pr.02-14 are disabled if this parameter<br>value 23 is set. See the explanation below the table.                                                                                                    |  |
| 24              | Auto accel/decel mode<br>disable                                          | ON: Linear accel/decel (Auto accel/decel mode set by<br>Pr.01-15 disabled)<br>OFF: Auto accel/decel mode                                                                                                    |  |

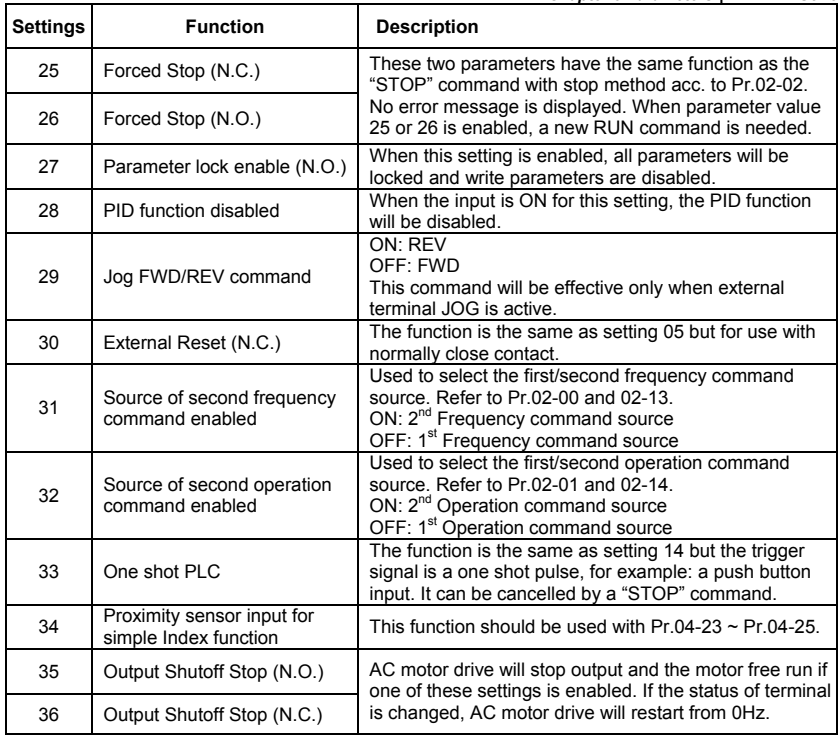

 N.O.= Normally Open.

N.C.= Normally Closed.

When parameter value 21 and 22 are set and these two terminals are ON, the priority of analog input signals are AVI > ACI > AUI.

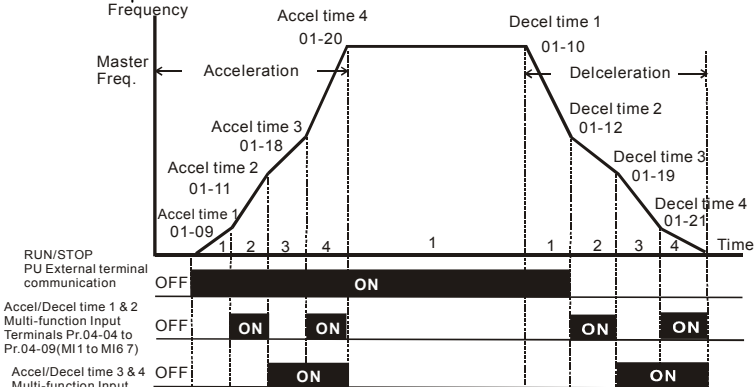

Multi-function Input Terminals Pr.04-04 to<br>Pr.04-09(MI1 to MI6 8)

**Accel/Decel Time and Multi-function Input Terminals** 

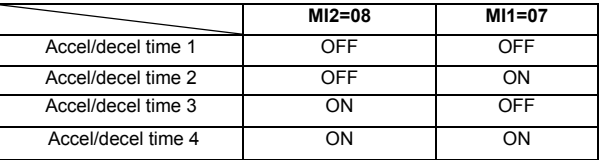

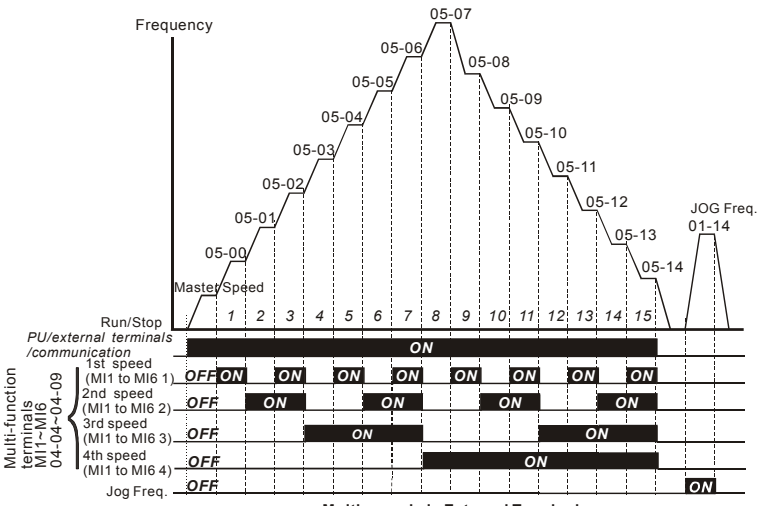

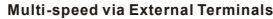

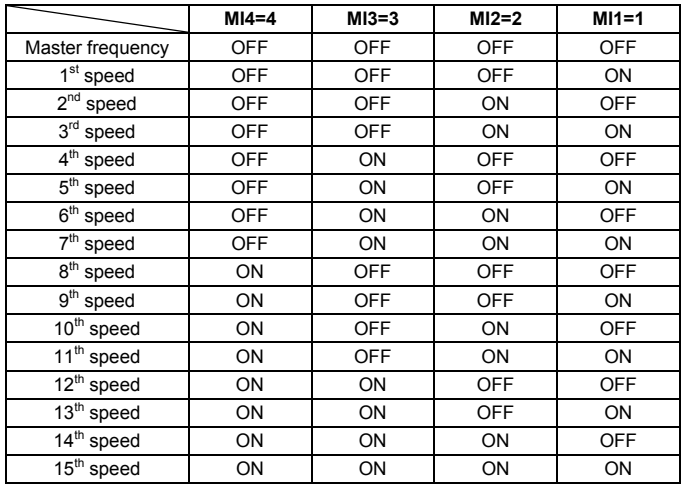

## **04 - 10 Digital Terminal Input Debouncing Time <br>
Unit: 2**

Settings 1 to 20 Factory Setting: 1

 $\Box$  This parameter is to delay the signals on digital input terminals. 1 unit is 2 msec, 2 units are 4 msec, etc. The delay time is used to debounce noisy signals that could cause the digital terminals to malfunction.

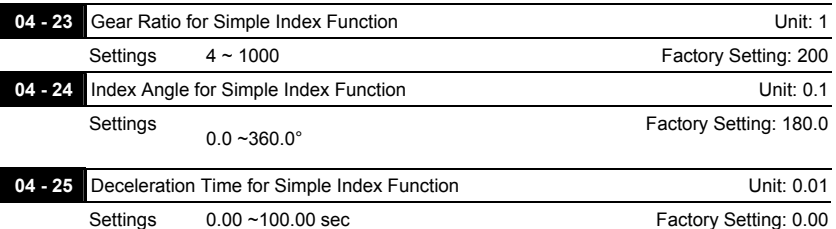

The simple index function is used to position the machine/motor at the same position when it stops. The function should be used with setting 34 for Multi-Function Input Terminals (04-04 to 04-09).

 The function diagram is shown below. The machine is driven by a gear motor or other reduction gearbox. The trigger position of the proximity sensor is used as the starting point of

the index angle. When the stop command is initiated, the AC motor drive will not decelerate until the proximity sensor is triggered. After that the AC motor drive begins to decelerate and stop according to the Pr.04-24 and Pr.04-25.

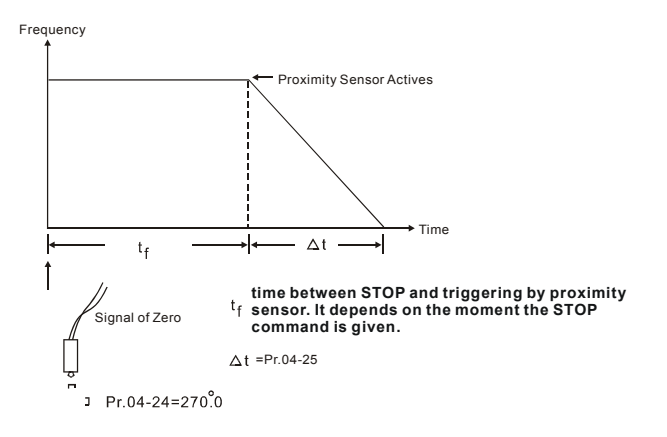

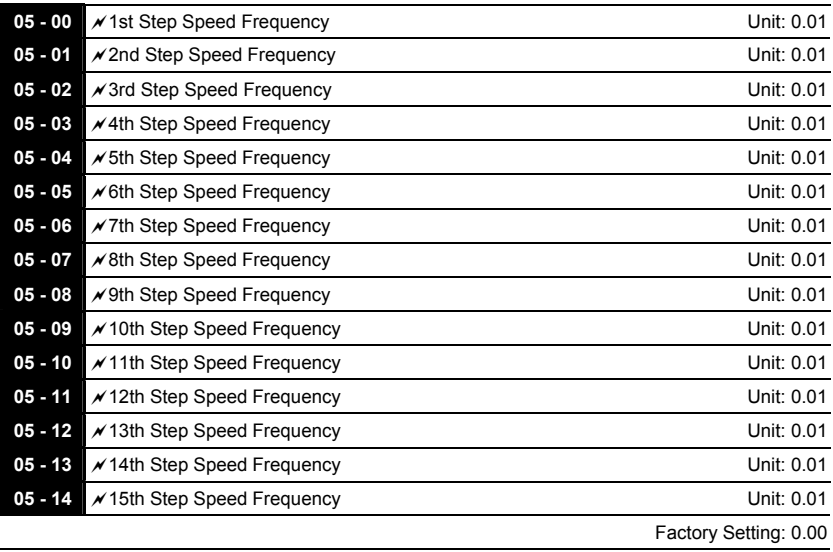

#### **Group 5: Multi-step speeds and PLC (Process Logic Control) parameters**

#### Settings 0.00 to 400.00 Hz

The Multi-Function Input Terminals (refer to Pr.04-04 to 04-09) are used to select one of the AC motor drive Multi-step speeds. The speeds (frequencies) are determined by Pr.05-00 to 05-14 as shown above. They are also used in conjunction with Pr.05-15 to 05-31 for PLC programs.

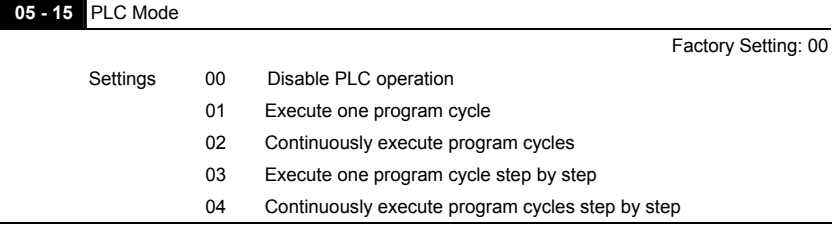

 This parameter selects the mode of PLC operation for the AC motor drive. The AC motor drive will change speeds and directions according to the desired user programming.

 This parameter can be applied in the PLC operation of general small machines, food processing machines and washing equipment.

**Example 1 (Pr.05-15 = 1):** Execute one cycle of the PLC program. The parameter settings are:

- 1. Pr.05-00 to 05-14:  $1^{st}$  to 15<sup>th</sup> speed (sets the frequency of each speed)
- 2. Pr.04-04 to 04-09: Multi-Function Input Terminals (set one multi-function terminal as 14 PLC auto-operation).
- 3. Pr.03-00 to 03-03: Multi-Function Output Terminals (set a Multi-Function Terminal as 10-PLC running indication, 11-PLC step completed and/or 12-PLC program completed).
- 4. Pr.05-15: PLC mode setting.
- 5. Pr.05-16: Direction of operation for the 1<sup>st</sup> to 15<sup>th</sup> speed.
- 6. Pr.05-17 to 05-31: Operation time setting of the  $1<sup>st</sup>$  to  $15<sup>th</sup>$  speed.

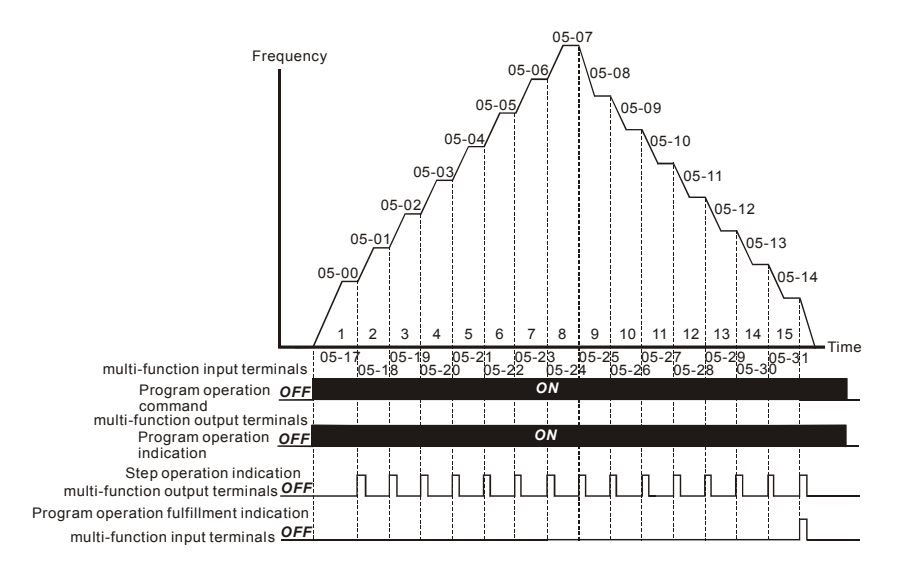

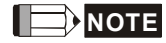

The above diagram shows one complete PLC cycle. To restart the cycle, turn the PLC program off and on again.

#### **Example 2 (Pr.05-15 = 2): Continuously execute program cycles:**

The diagram above shows the PLC program stepping through each speed. Setting Pr.05-15 to 2 continuously executes the program. To stop the PLC program, one must either pause the program or turn it off. (Refer to Pr.04-04 to 04-09 values 14 and 15).

#### **Example 3 (Pr.05-15 = 3) Execute one cycle step by step:**

The example below shows how the PLC can perform one cycle at a time, within a complete cycle. Each step will use the accel/decel times in Pr.01-09 to Pr.01-12. Note that the actual time each step stays at its intended frequency is reduced, due to the time for accel/decel.

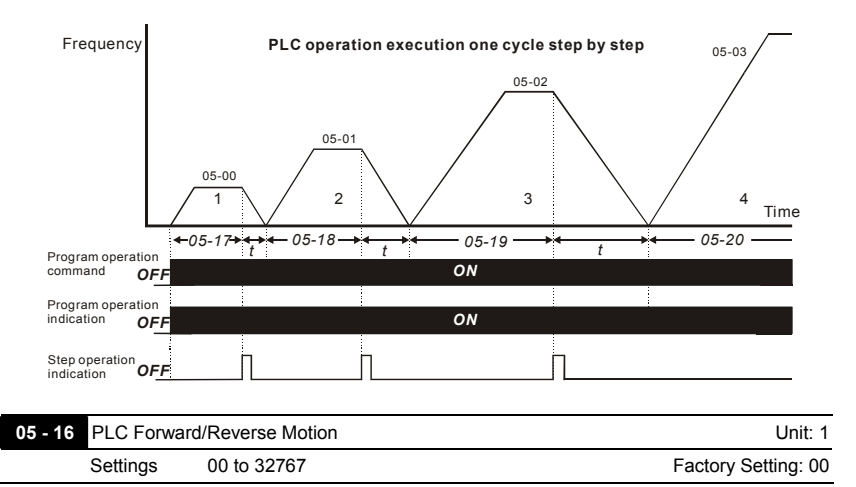

 This parameter controls the direction of motion for the Multi-Step Speeds Pr.05-00 to Pr.05-14 during PLC mode. All other direction commands are invalid during the PLC mode.

# **NOTE**

The equivalent 15-bit number is used to program the forward/reverse motion for each of the 15 speed steps. The binary notation for the 15-bit number must be translated into decimal notation and then entered.

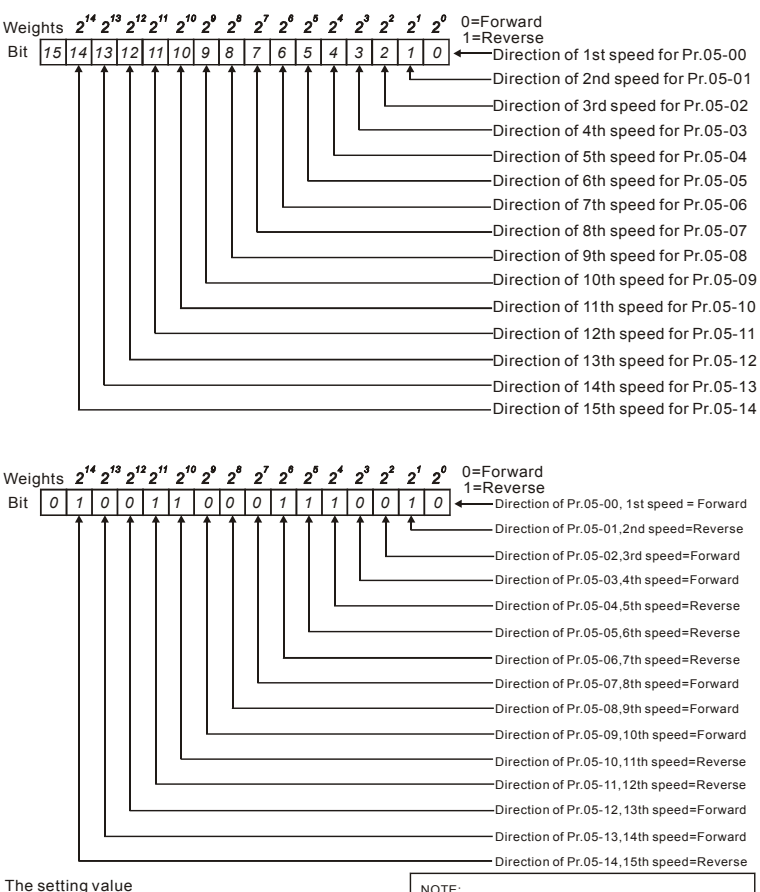

= bit14x2<sup>1#</sup>+bit13x2<sup>13</sup>+....+bit2x2<sup>2</sup>+bit1x2<sup>1</sup>+bit0x2<sup>0</sup><br>= 1x2<sup>14</sup>+1x2<sup>17</sup>+1x2 <sup>0</sup>+1x2 +1x2 +1x2 +1x2<br>=16384+2048+1024+64+32+16+2 =19570 Setting 05-16

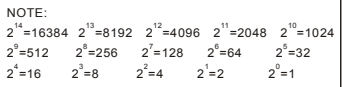

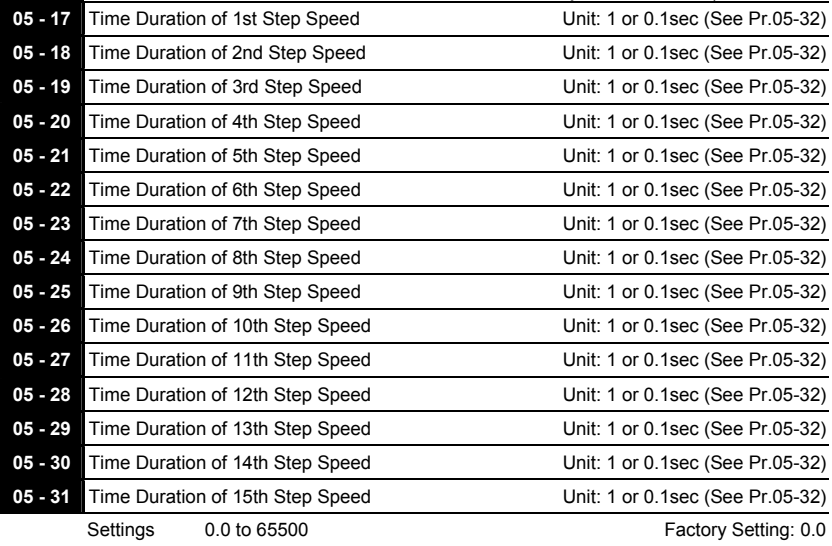

 Pr.05-17 to Pr.05-31 correspond to operation time of each step speed defined by Pr.05-00 to Pr.05-14. The maximum setting of 65500 seconds will be displayed as "t6550•". If display shows "t6550", it means 6550 seconds.

 If a parameter is set to "00" (0 sec), the corresponding step will be skipped. This is commonly used to reduce the number of program steps.

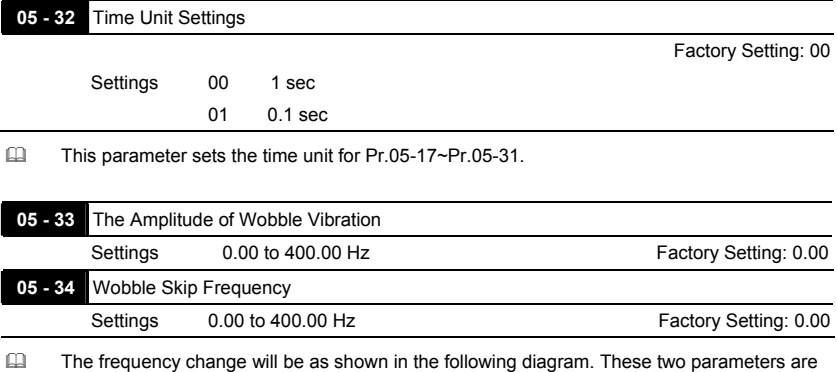

specific for textile machinery.

- **EQUALE:** Frequency of  $\triangle$  top point  $F_{up}$ = master frequency F + Pr.05-33 + Pr.05-34.
- Frequency of Δ down point Fdown= master frequency F Pr.05-33 Pr.05-34.

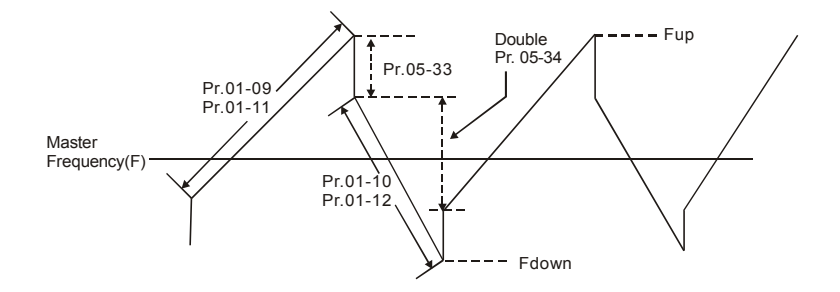

#### **Group 6: Protection Parameters**

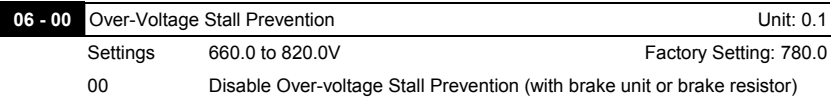

- During deceleration, the DC bus voltage may exceed its Maximum Allowable Value due to motor regeneration. When this function is enabled, the AC motor drive will not decelerate further and keep the output frequency constant until the voltage drops below the preset value again.
- Over-Voltage Stall Prevention must be disabled (Pr.06-00=00) when a brake unit or brake resistor is used.

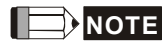

With moderate inertia load, over-voltage stall prevention will not occur and the real deceleration time will be equal to the setting of deceleration time. The AC drive will automatically extend the deceleration time with high inertia loads. If the deceleration time is critical for the application, a brake resistor or brake unit should be used.

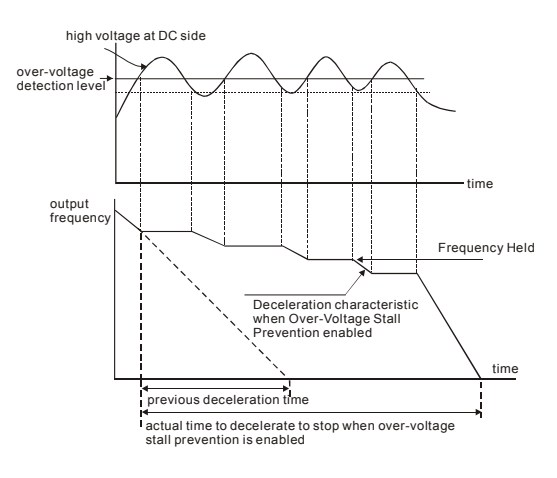

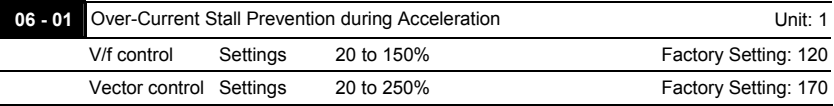

- A setting of 100% is equal to the Rated Output Current of the drive.
- **Example 3** During acceleration, the AC drive output current may increase abruptly and exceed the value specified by Pr.06-01 due to rapid acceleration or excessive load on the motor. When this function is enabled, the AC drive will stop accelerating and keep the output frequency constant until the current drops below the maximum value.
- The control model is set by Pr.00-09.

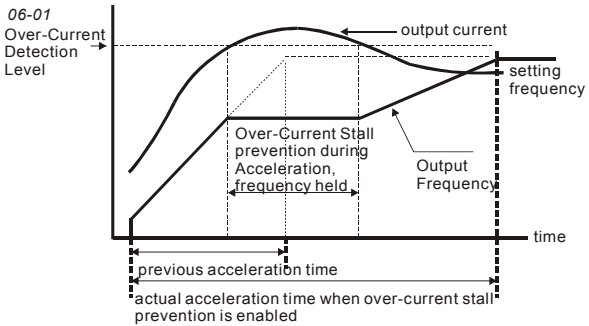

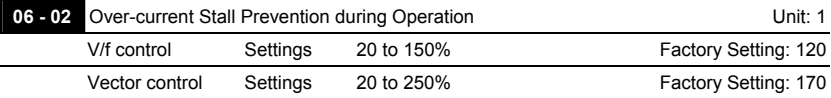

- III If the output current exceeds the setting specified in Pr.06-02 when the drive is operating, the drive will decrease its output frequency to prevent the motor stall. If the output current is lower than the setting specified in Pr.06-02, the drive will accelerate again to catch up with the set frequency command value.
- The control model is set by Pr.00-09.

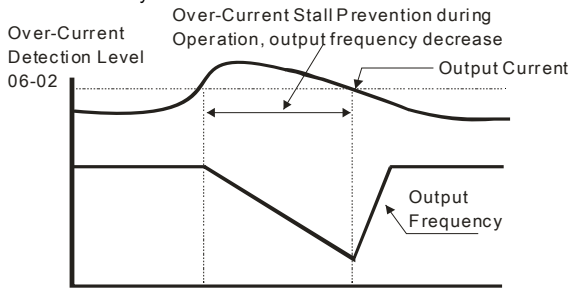

over-current stall prevention during operation

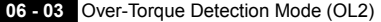

Factory Setting: 00

- Settings 00 Over-Torque detection disabled.
	- 01 Over-Torque detection enabled during constant speed operation. After over-torque is detected, keep running until OL2 occurs.
	- 02 Over-Torque detection enabled during constant speed operation. After over-torque is detected, stop running.
	- 03 Over-Torque detection enabled during acceleration. After overtorque is detected, keep running until OL2 occurs.
	- 04 Over-Torque detection enabled during acceleration. After overtorque is detected, stop running.
- $\Box$  This parameter determines the operation mode of the drive after the over-torque (OL2) is detected via the following method: if the output current exceeds the over-torque detection level (Pr.06-04) longer than the setting of Pr.06-05 Over-Torque Detection Time, the warning message "OL2" is displayed. If a Multi-Functional Output Terminal is set to over-torque detection (Pr.03-00~03-03=04), the output is on. Please refer to Pr.03-00~03-03 for details.

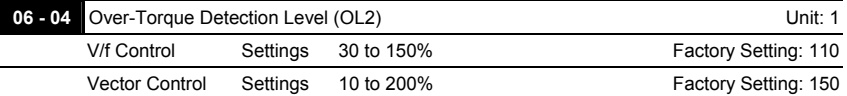

 The control mode is set by Pr.00-09.

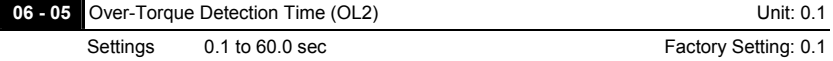

 This parameter sets the time for how long over-torque must be detected before "OL2" is displayed.

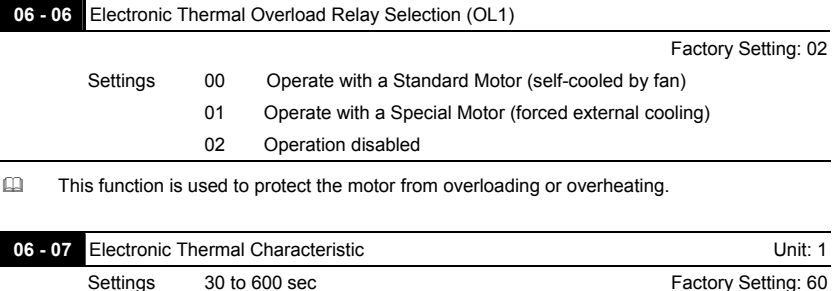

 $\Box$  The parameter determines the time required for activating the  $I^2$ t electronic thermal protection

function. The graph below shows  $I^2t$  curves for 150% output power for 1 minute.

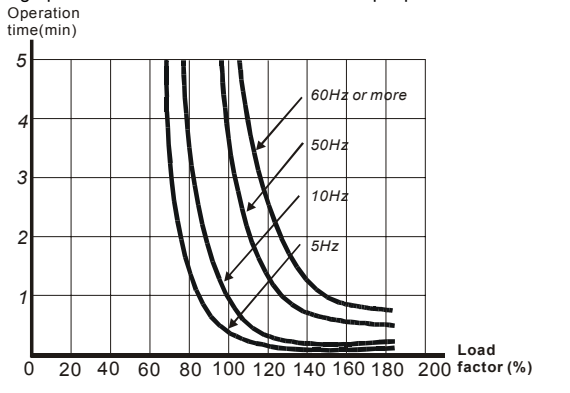

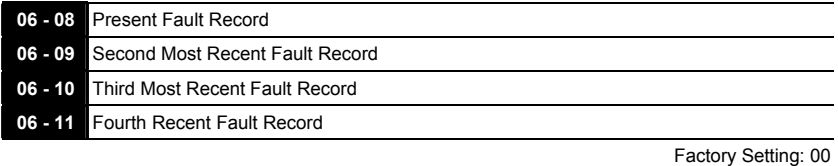

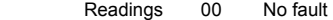

- 01 Over-current (oc)
- 02 Over-voltage (ov)
- 03 Overheat (oH)
- 04 Overload (oL)
- 05 Overload1 (oL1)
- 06 External fault (EF)
- 07 IGBT protection (occ)
- 08 CPU failure (cF3)
- 09 Hardware protection failure (HPF)
- 10 Current exceeds 2 times rated current during accel.(ocA)
- 11 Current exceeds 2 times rated current during decel.(ocd)
- 12 Current exceeds 2 times rated current during steady state operation (ocn)
- 13 Ground fault (GFF)
- 14 Reserved
- 15 CPU READ failure (CF1)

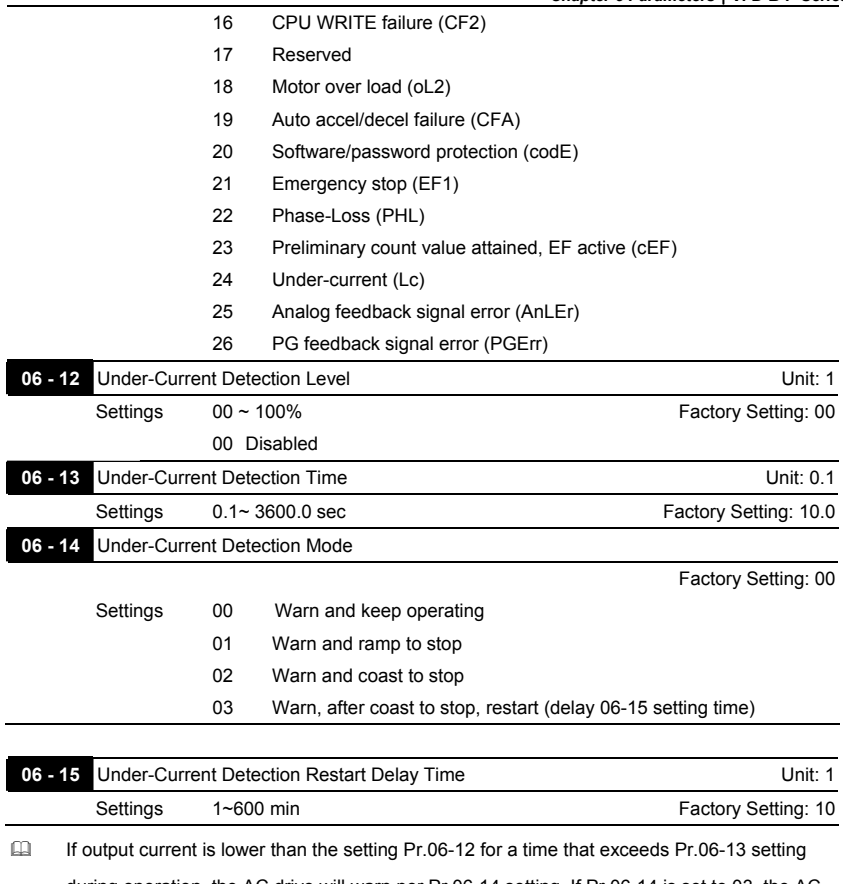

during operation, the AC drive will warn per Pr.06-14 setting. If Pr.06-14 is set to 03, the AC

drive will restart after the delay time set by Pr.06-15 is up.

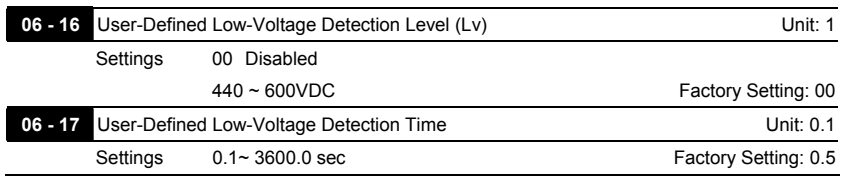

 When the DC BUS voltage is lower than the setting of Pr.06-16 for a time exceeding the setting of Pr.06-17, the AC motor drive will output a signal when Pr.03-00 ~ Pr.03-03 is set to 28.

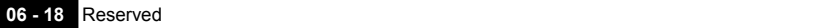

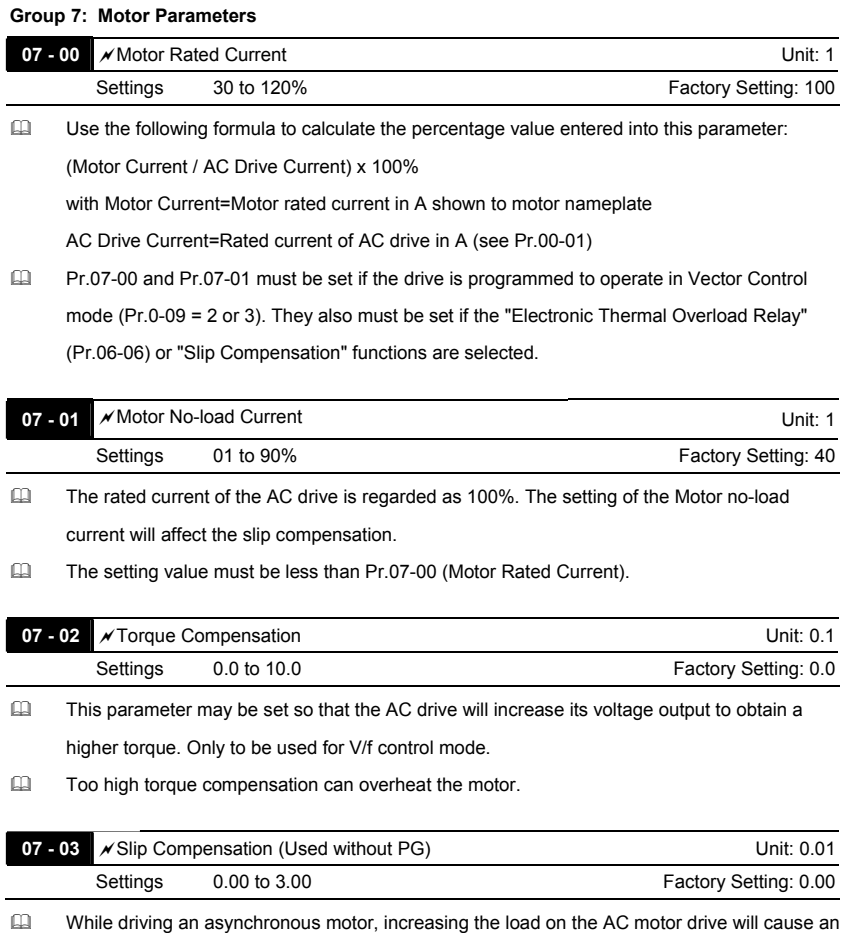

- increase in slip and decrease in speed. This parameter may be used to compensate the slip by increasing the output frequency. When the output current of the AC motor drive is bigger than the motor no-load current (Pr.07-01), the AC drive will adjust its output frequency according to this parameter.
- When the control mode is changed from V/f mode to vector mode, this parameter will be auto reset to 1.00.

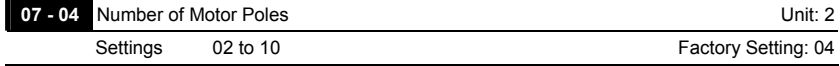

 This parameter sets the number of motor poles (must be an even number).

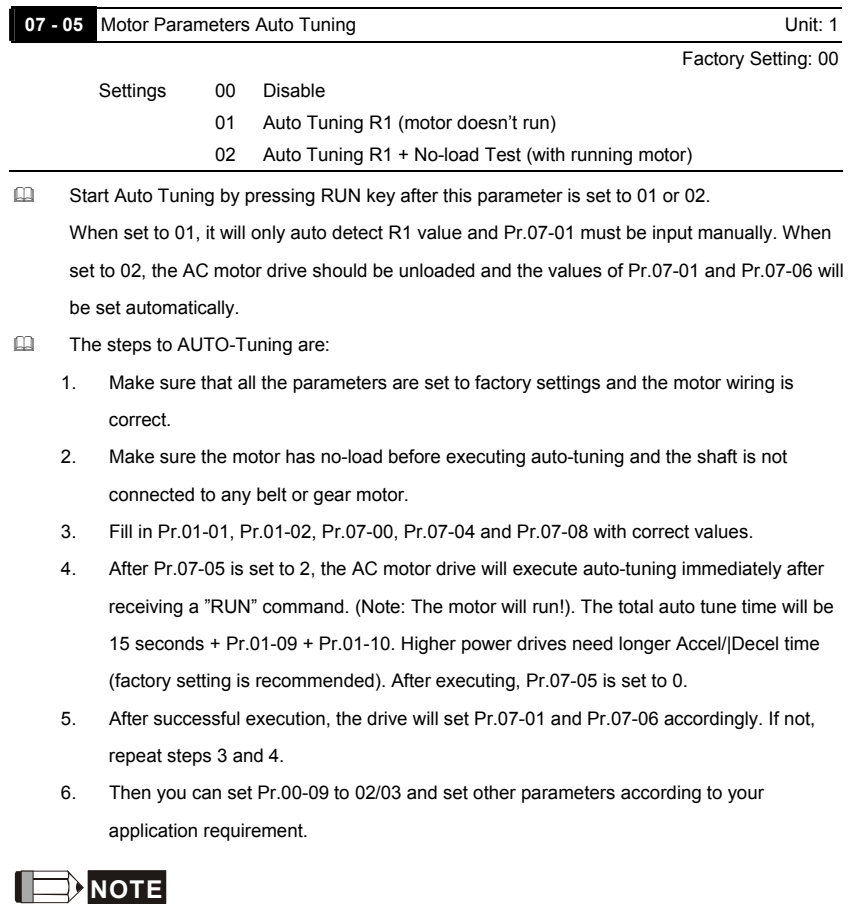

- 1. In vector control mode it is not recommended to have motors run in parallel.
- 2. It is not recommended to use vector control mode if motor rated power exceeds the rated power of the AC motor drive.

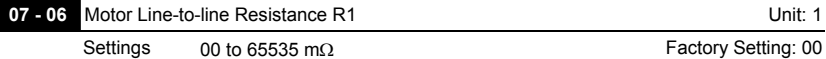

 $\Box$  The motor auto tune procedure will set this parameter. The user may also set this parameter without using Pr.07-05.

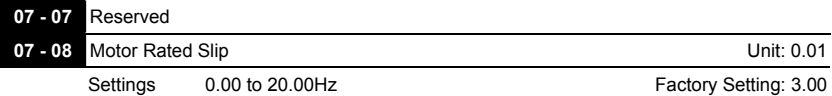

Refer to the rated rpm and the number of poles on the nameplate of the motor and use the following equation to calculate the rated slip.

Rated Slip (Hz) =  $F_{base}$  (Pr.01-01 base frequency) - (rated rpm x motor pole/120)

This parameter is valid only in vector mode.

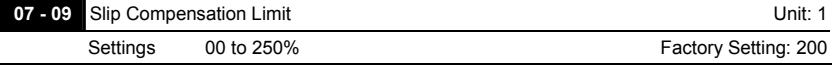

 This parameter sets the upper limit of the compensation frequency (the percentage of Pr.07- 08).

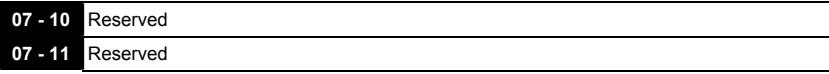

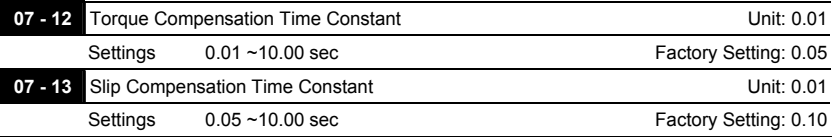

Setting Pr.07-12 and Pr.07-13 changes the response time for the compensation.

When Pr.07-12 and Pr.07-13 are set to 10.00 sec, its response time for the compensation will be the longest. But if the settings are too short, unstable system may occur.

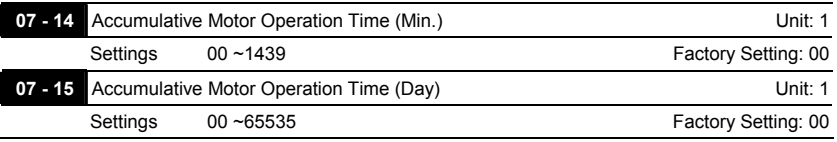

 Pr.07-14 and Pr.07-15 are used to record the motor operation time. They can be cleared by setting to 00 and time is less than 60 seconds is not recorded.

#### **Group 8: Special Parameters**

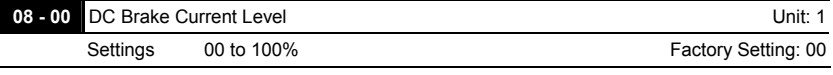

 This parameter sets the level of DC Brake Current output to the motor during start-up and stopping. When setting DC Brake Current, the Rated Current (Pr.00-01) is regarded as 100%. It is recommended to start with a low DC Brake Current Level and then increase until proper holding torque has been attained.

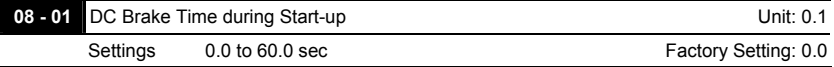

 This parameter determines the duration of the DC Brake current after a RUN command.

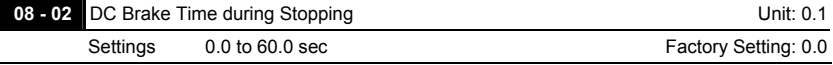

 This parameter determines the duration of the DC Brake current during stopping. If stopping with DC Brake is desired, Pr.02-02 Stop Method must be set to 00 RAMP stop.

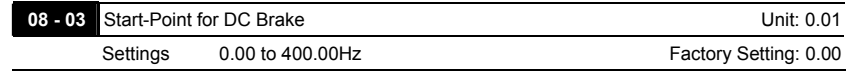

 This parameter determines start frequency of DC brake before the AC motor drive decelerates to stop. When this parameter is less than Pr.01-05, the start frequency of DC brake starts from

the min. output frequency.

Output Frequency

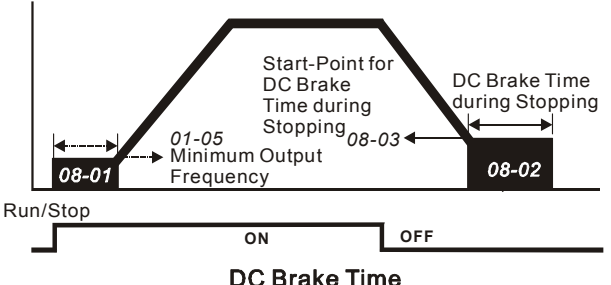

DC Brake during Start-up is used for loads that may move before the AC drive starts, such as fans and pumps. Under such circumstances, DC Brake can be used to hold the load in position before setting it in motion.

DC Brake during stopping is used to shorten the stopping time and also to hold a stopped load in position. For high inertia loads, a dynamic brake resistor or brake unit may also be needed for fast decelerations.

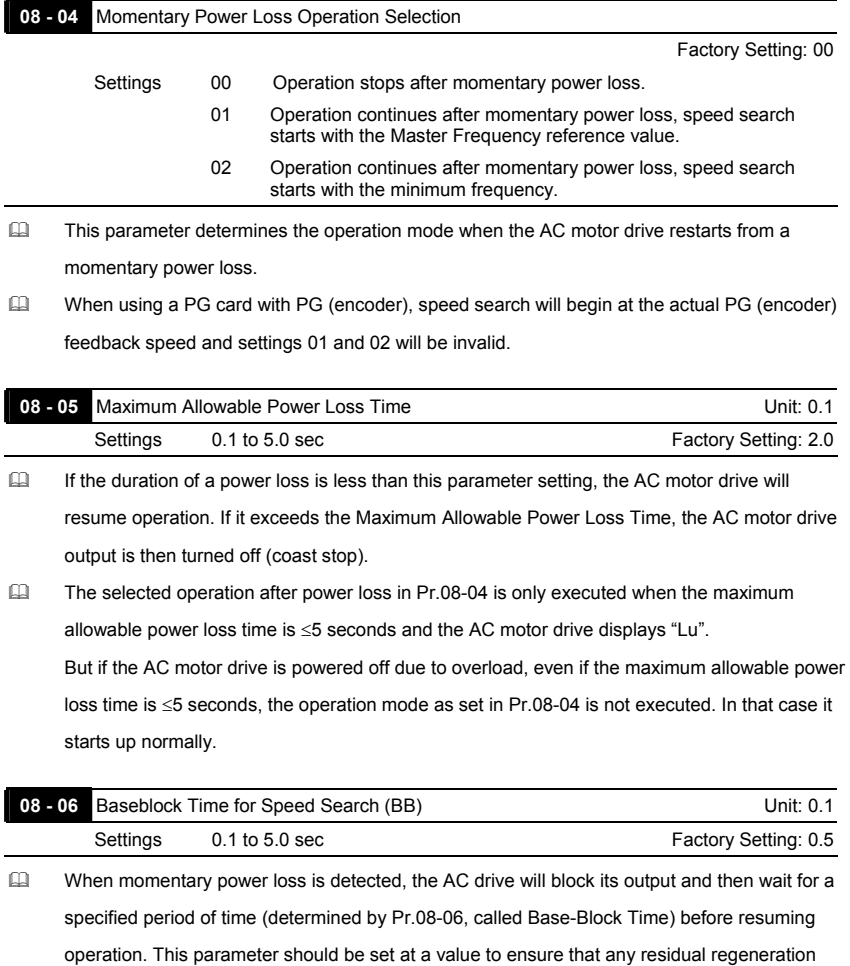

voltage from the motors on the output has disappeared before the drive is activated again.

- This parameter also determines the waiting time before resuming operation after External Baseblock and after Auto Restart after Fault (Pr.08-14).
- When using a PG card with PG (encoder), speed search will begin at the actual PG (encoder) feedback speed and accelerate to the setting frequency.

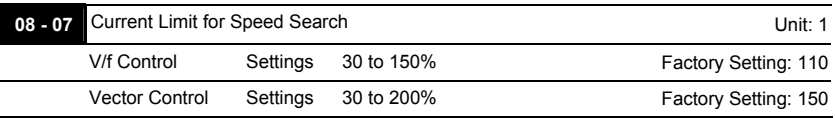

 This parameter is used to set the max. output current of the AC motor drive for speed search.

When executing speed search, the V/f curve will use the group 1 settings as the basic value.

The control method is set by parameter 00-09.

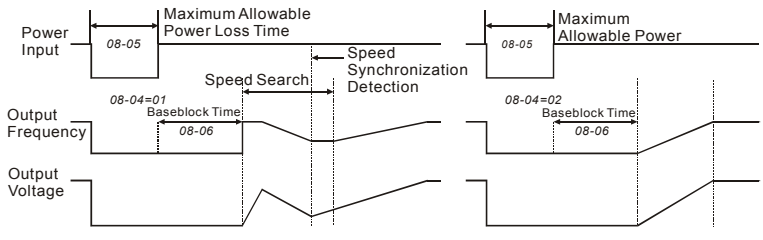

**Momentary Power Loss Operation** 

|           |                                      | 08 - 08 Skip Frequency 1 Upper Limit | Unit: 0.01            |
|-----------|--------------------------------------|--------------------------------------|-----------------------|
| $08 - 09$ |                                      | Skip Frequency 1 Lower Limit         | Unit: 0.01            |
|           |                                      | 08 - 10 Skip Frequency 2 Upper Limit | Unit: 0.01            |
|           |                                      | 08 - 11 Skip Frequency 2 Lower Limit | Unit: 0.01            |
|           | 08 - 12 Skip Frequency 3 Upper Limit |                                      | Unit: 0.01            |
| $08 - 13$ | Skip Frequency 3 Lower Limit         |                                      | Unit: 0.01            |
|           | Settings                             | 0.00 to 400.00Hz                     | Factory Setting: 0.00 |

 These parameters set the Skip Frequencies. It will cause the AC motor drive to never remain within these frequency ranges with continuous frequency output.

 $\Box$  These six parameters should be set as follows Pr.08-08 ≥ Pr.08-09 ≥ Pr.08-10 ≥ Pr.08-11 ≥ Pr.08-12 ≥ Pr.08-13.

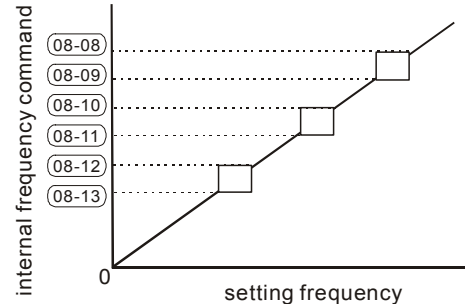

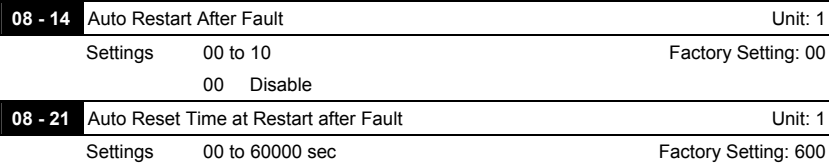

- Only after an over-current OC or over-voltage OV fault occurs, the AC motor drive can be reset/restarted automatically up to 10 times.
- Setting this parameter to 00 will disable the reset/restart operation after any fault has occurred. When enabled, the AC motor drive will restart with speed search, which starts at the frequency before the fault.
- This parameter should be used in conjunction with Pr.08-14.

For example: If Pr.08-14 is set to 10 and Pr.08-21 is set to 600s (10 min), and if there is no fault for over 600 seconds from the restart for the previous fault, the Auto Reset Time for restart after fault will be reset to 10.

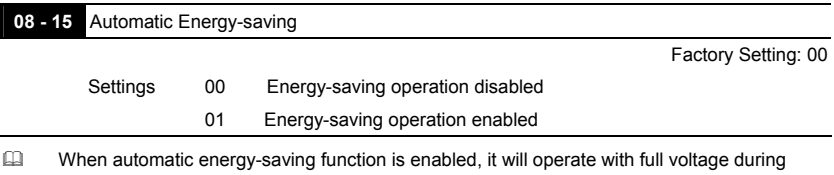

acceleration/deceleration. For the constant speed, it will give the best voltage which is auto calculated by the load power to load.

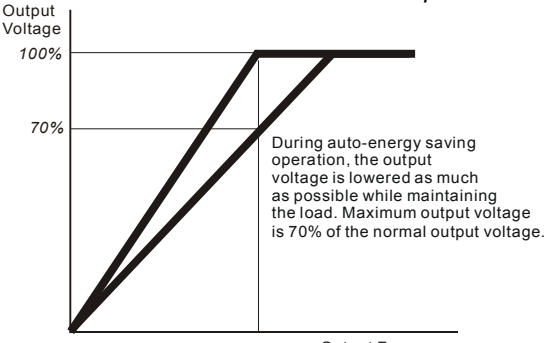

Output Frequency

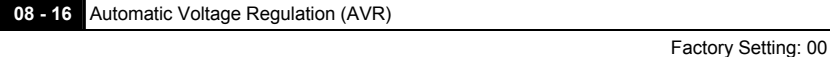

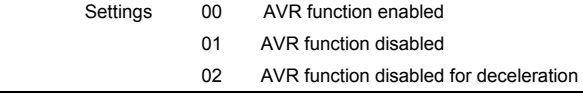

- The rated voltage of the motor is usually 440V/400VAC 50Hz/60Hz and the input voltage of the AC motor drive may vary between 342V to 528 VAC 50Hz/60Hz. Therefore, when the AC motor drive is used without AVR function, the output voltage will be the same as the input voltage. When the motor runs at voltages exceeding the rated voltage with 12% - 20%, its lifetime will be shorter and it can be damaged due to higher temperature, failing insulation and unstable torque output.
- AVR function automatically regulates the AC motor drive output voltage to the Maximum Output Voltage (Pr.01-02). For instance, if V/f curve is set at 400 VAC/50Hz and the input voltage is at 400V to 528VAC, then the output voltage to motor will be less than 400VAC/50Hz. If the input power varies between 342V to 400VAC, the output voltage to the motor and the input voltage will be in direct proportion.
- When motor stops with deceleration, it will shorten deceleration time. When setting this parameter to 02 with auto acceleration/deceleration, it will offer a quicker deceleration.

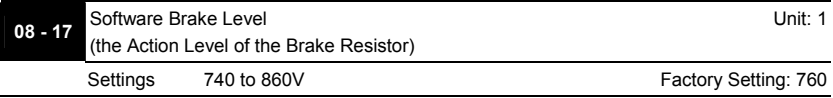
- This parameter sets the DC-bus voltage at which the brake chopper is activated.
- This parameter will be invalid for models above 15kW/20hp for which VFDB brake unit must be used.

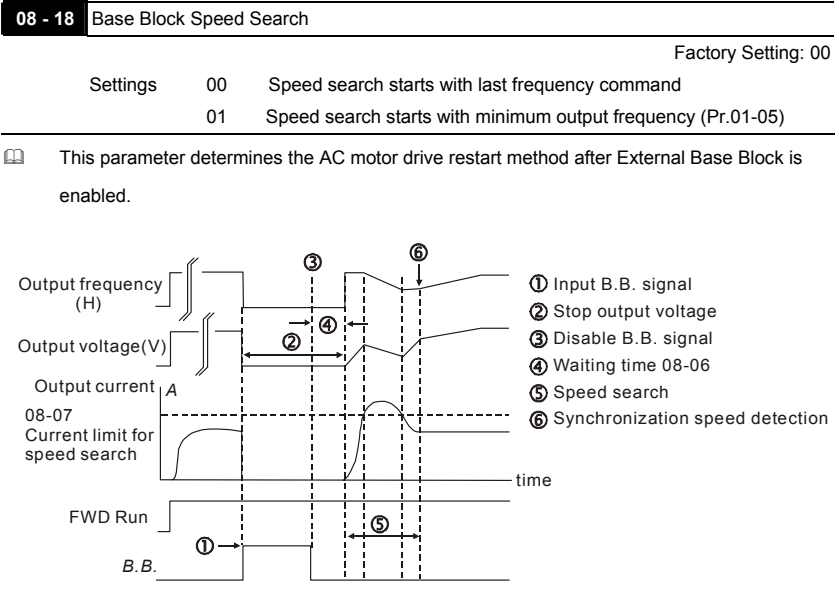

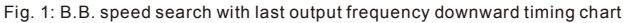

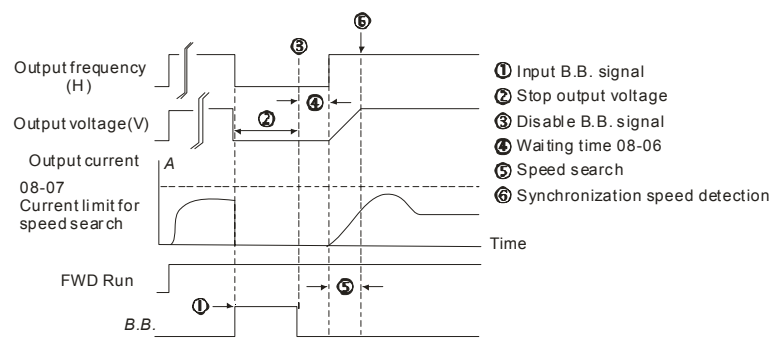

Fig. 2: B.B. speed search with min. output frequency upward timing chart

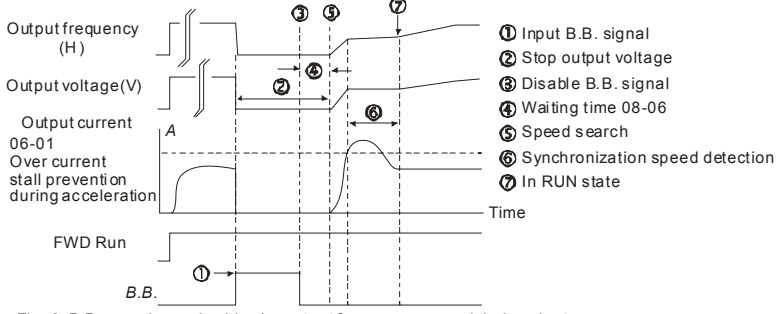

Fig. 3: B.B. speed search with min. output frequency upward timing chart

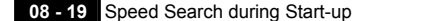

Factory Setting: 00

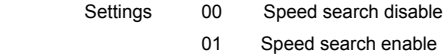

- This parameter is used for starting and stopping a motor with high inertia. A motor with high inertia will take a long time to stop completely. By setting this parameter, the user does not need to wait for the motor to come to a complete stop before restarting the AC motor drive. If a PG card and encoder is used on the drive and motor, then the speed search will start from the speed that is detected by the encoder and accelerate quickly to the setting frequency.
- To enable the speed search function of PG, it only needs to set Pr.10-10 and Pr.10-11. It doesn't need to use with Pr.00-09. Pr.08-04 and Pr.08-18 will be disabled when using this parameter with PG feedback control.

# **CAUTION!**

 $\overline{a}$ 

Please make sure Pr.07-04, Pr.10-10, and Pr.10-11 are set correctly. An incorrect setting may cause the motor to exceed its speed limit and permanent damage to the motor and machine can occur.

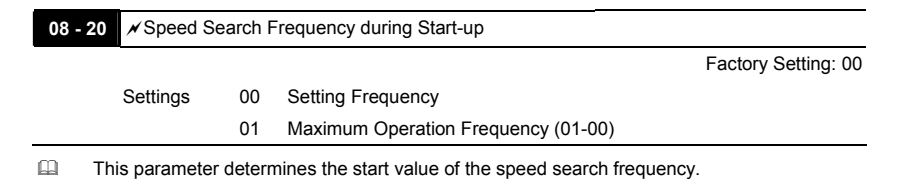

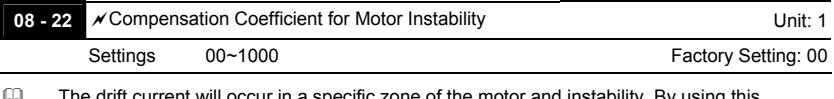

 The drift current will occur in a specific zone of the motor and instability. By using this parameter, greatly improves motor instability.

- The drift current zone of the larger horsepower motor is usually in the low frequency range.
- A setting of more than 500 is recommended.

### **Group 9: Communication Parameters**

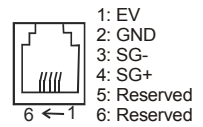

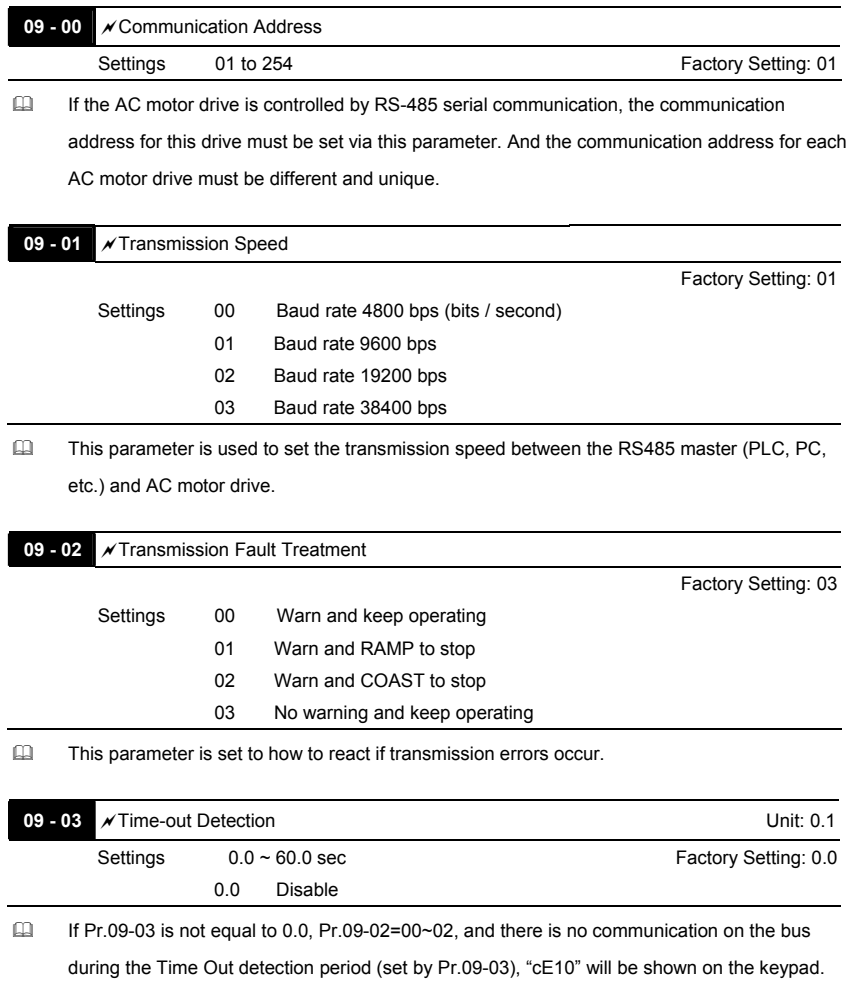

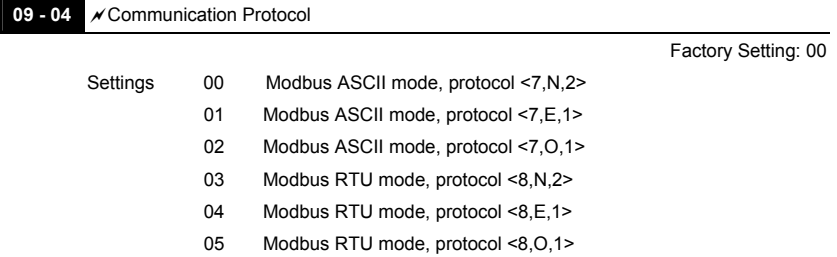

### 1. Control by PC or PLC

When using RS-485 communication, it needs to set the communication address (Pr.09-00) in each VFD-B-P. So the computer can control by the communication address.

- A VFD-B-P can be set up to communicate on Modbus networks using one of the following modes: ASCII (American Standard Code for Information Interchange) or RTU (Remote Terminal Unit). Users can select the desired mode along with the serial port communication protocol in Pr.09-04.
- Code Description:

### **ASCII mode:**

Each 8-bit data is the combination of two ASCII characters. For example, an 1-byte data:

64 Hex, shown as '64' in ASCII, consists of '6' (36Hex) and '4' (34Hex).

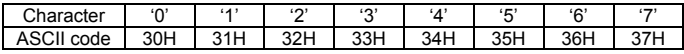

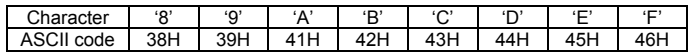

### **RTU mode:**

Each 8-bit data is the combination of two 4-bit hexadecimal characters. For example, 64 Hex.

 2. Data Format

For ASCII mode:

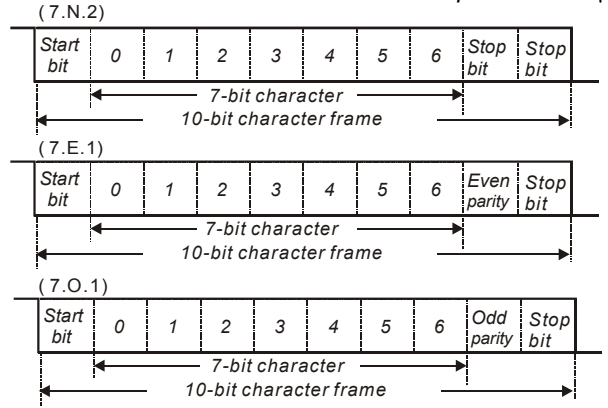

### For RTU mode:

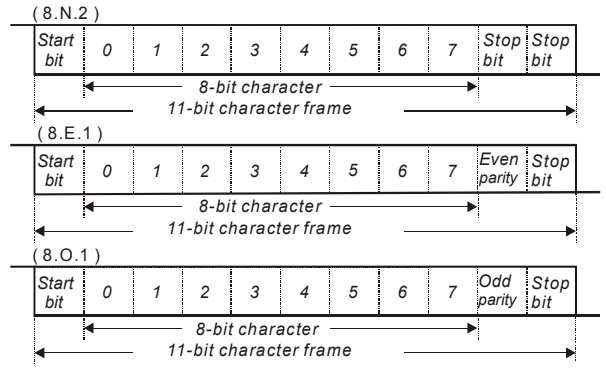

- **44 3. Communication Protocol** 
	- 3.1 Communication Data Frame:

### **ASCII mode:**

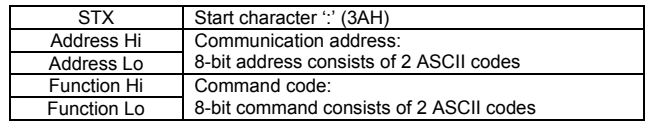

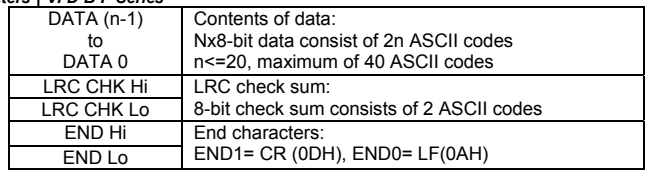

### **RTU mode:**

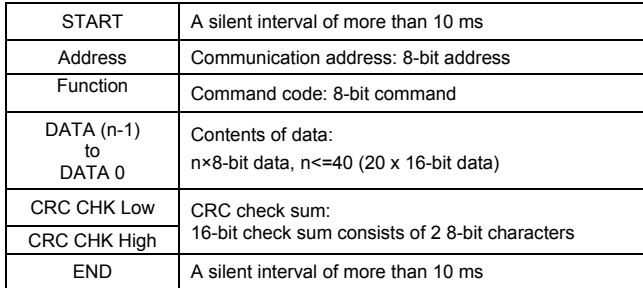

### 3.2 Address (Communication Address)

Valid communication addresses are in the range of 0 to 254. A communication address equal to 0, means broadcast to all AC drives (AMD). In this case, the AMD will not reply any message to the master device.

00H: broadcast to all AC drives

01H: AC drive of address 01

0FH: AC drive of address 15

10H: AC drive of address 16

FEH: AC drive of address 254

For example, communication to AMD with address 16 decimal (10H):

ASCII mode: Address='1','0' => '1'=31H, '0'=30H

RTU mode: Address=10H

3.3 Function (Function code) and DATA (data characters)

The format of data characters depends on the function code.

03H: read data from register

06H: write single register

08H: loop detection

10H: write multiple registers

The available function codes and examples for VFD-B-P are described as follows:

(1) 03H: multi read, read data from registers.

Example: reading continuous 2 data from register address 2102H, AMD address is 01H.

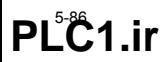

:

## ASCII mode:

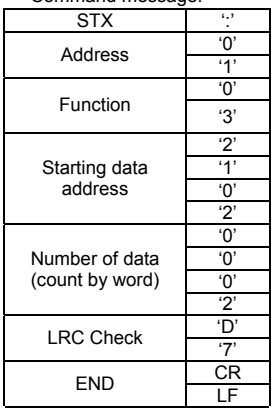

Command message: Response message:

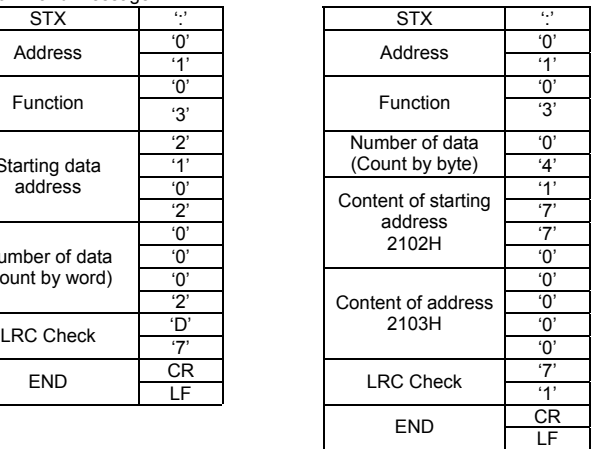

RTU mode:

Command message: Response message:

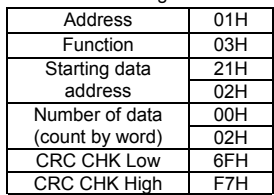

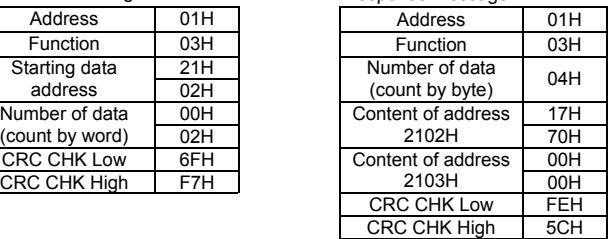

(2) 06H: single write, write single data to register.

Example: writing data 6000(1770H) to register 0100H. AMD address is 01H.

ASCII mode:

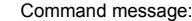

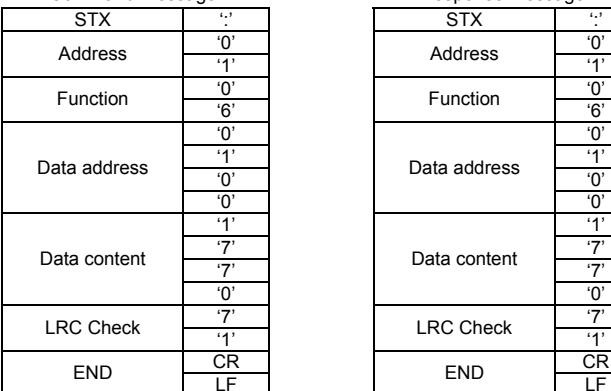

RTU mode:

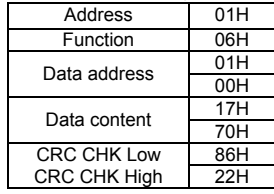

Response message:

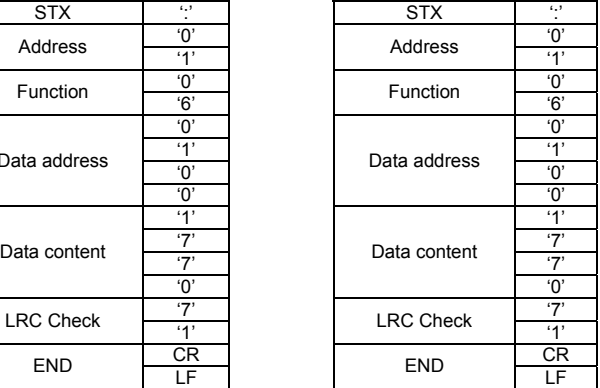

Command message: Response message:

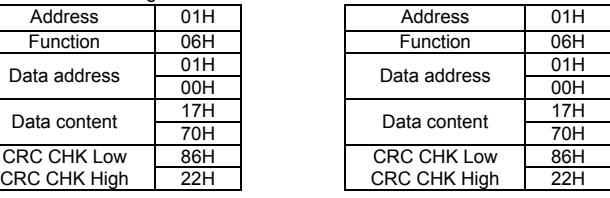

### (3) 08H: loop detection

This command is used to detect if the communication between master device (PC or PLC) and AC motor drive is normal. The AC motor drive will send the received message to the master device. ASCII mode:

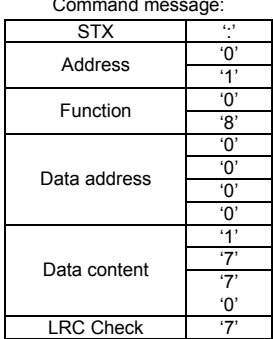

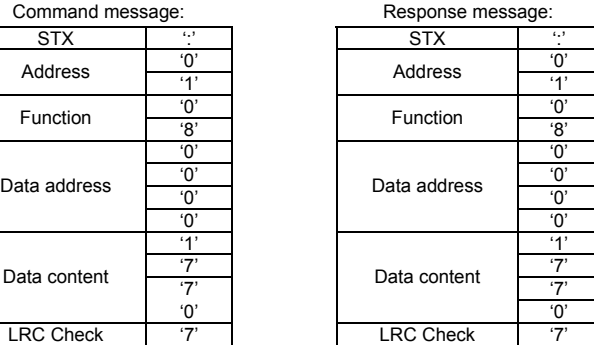

Command message: Response message:

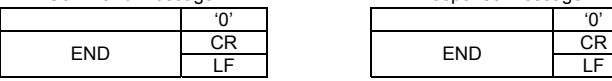

RTU mode:

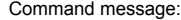

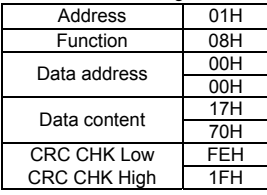

Response message:

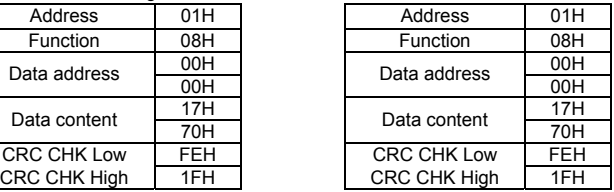

(4) 10H: write multiple registers (write multiple data to registers)

Example: Set the multi-step speed,

Pr.05-00=50.00 (1388H), Pr.05-01=40.00 (0FA0H). AC drive address is 01H.

ASCII Mode:

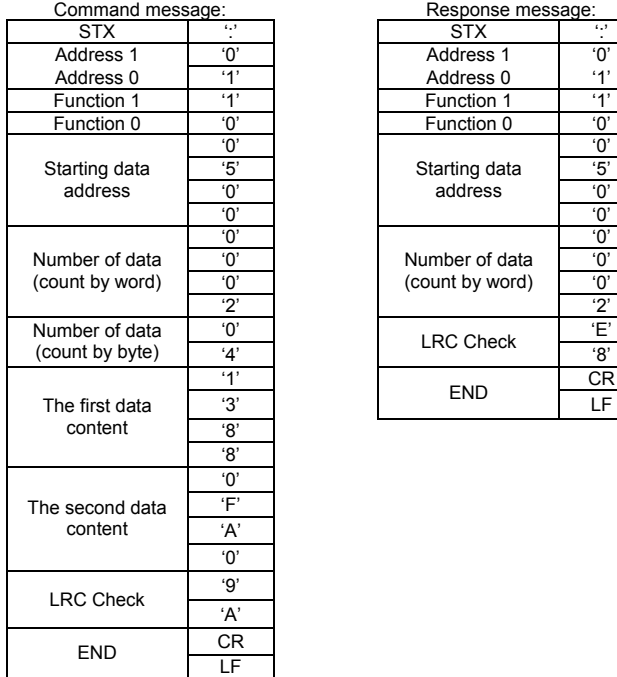

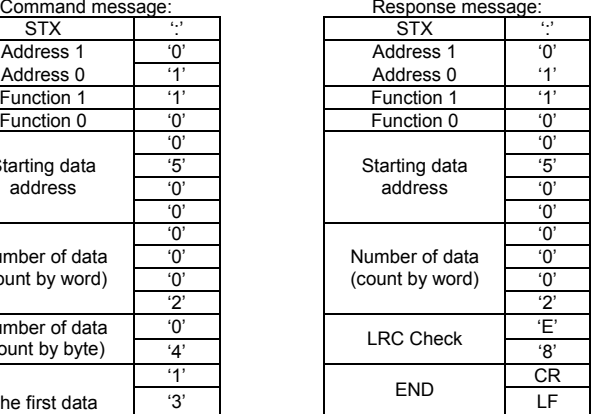

RTU mode:

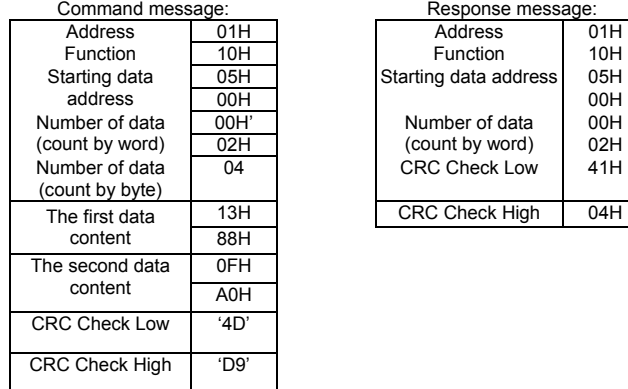

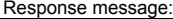

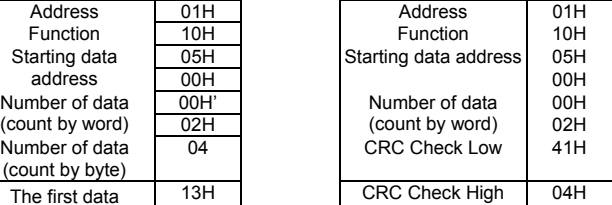

3.4 Check sum

ASCII mode:

LRC (Longitudinal Redundancy Check) is calculated by summing up, module 256, the values of the bytes from address to data content then calculating the hexadecimal representation of the 2'scomplement negation of the sum.

For example, from above table, the calculation should be 01H+03H+21H+02H+00H+02H=29H. The 2's complement negation of 29H is D7H.

### RTU mode:

CRC (Cyclical Redundancy Check) is calculated by the following steps:

**Step 1:** Load a 16-bit register (called CRC register) with FFFFH.

**Step 2:** Exclusive OR the first 8-bit byte of the command message with the low order byte of the 16-bit CRC register, putting the result in the CRC register.

**Step 3:** Examine the LSB of CRC register.

**Step 4:** If the LSB of CRC register is 0, shift the CRC register one bit to the right with MSB zero filling, then repeat step 3. If the LSB of CRC register is 1, shift the CRC register one bit to the right with MSB zero filling, Exclusive OR the CRC register with the polynomial value A001H, then repeat step 3.

**Step 5:** Repeat step 3 and 4 until eight shifts have been performed. When this is done, a complete 8-bit byte will have been processed.

**Step 6:** Repeat step 2 to 5 for the next 8-bit byte of the command message. Continue doing this until all bytes have been processed. The final contents of the CRC register are the CRC value. When transmitting the CRC value in the message, the upper and lower bytes of the CRC value must be swapped, i.e. the lower order byte will be transmitted first.

The following is an example of CRC generation using C language. The function takes two arguments:

Unsigned char\* data  $\leftarrow$  a pointer to the message buffer

Unsigned char length  $\leftarrow$  the quantity of bytes in the message buffer

The function returns the CRC value as a type of unsigned integer.

```
Unsigned int crc_chk(unsigned char* data, unsigned char length){
```

```
 int j; 
 unsigned int reg_crc=0xFFFF;
  while(length--){ 
  reg_crc ^{\wedge} = *data++;
  for (j=0; j<8; j++){
     if(reg_crc & 0x01){ /* LSB(b0)=1 */ 
     reg_crc=(reg_crc>>1) ^ 0xA001;
     }else{ 
     reg_crc=reg_crc >>1;
     } 
   } 
  } 
return reg_crc;
}
```
### 3.5 Address list

The contents of available addresses are shown as below:

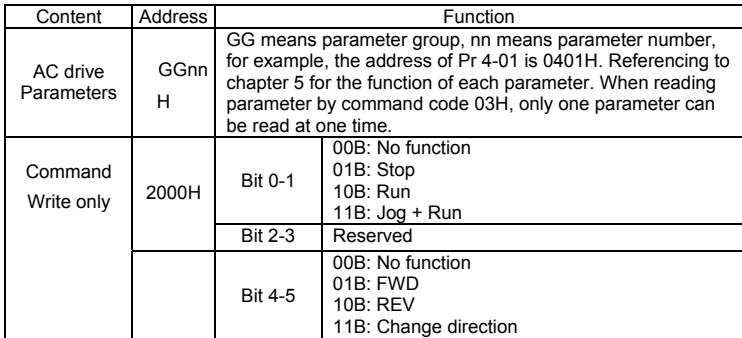

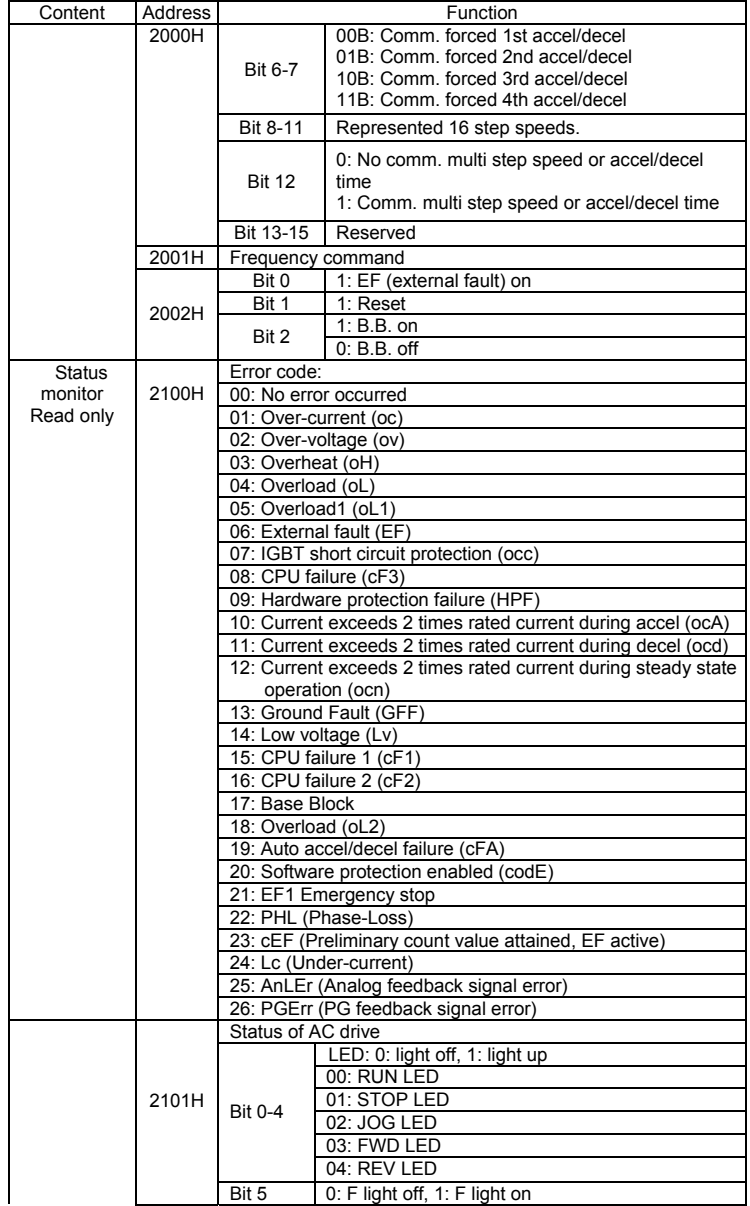

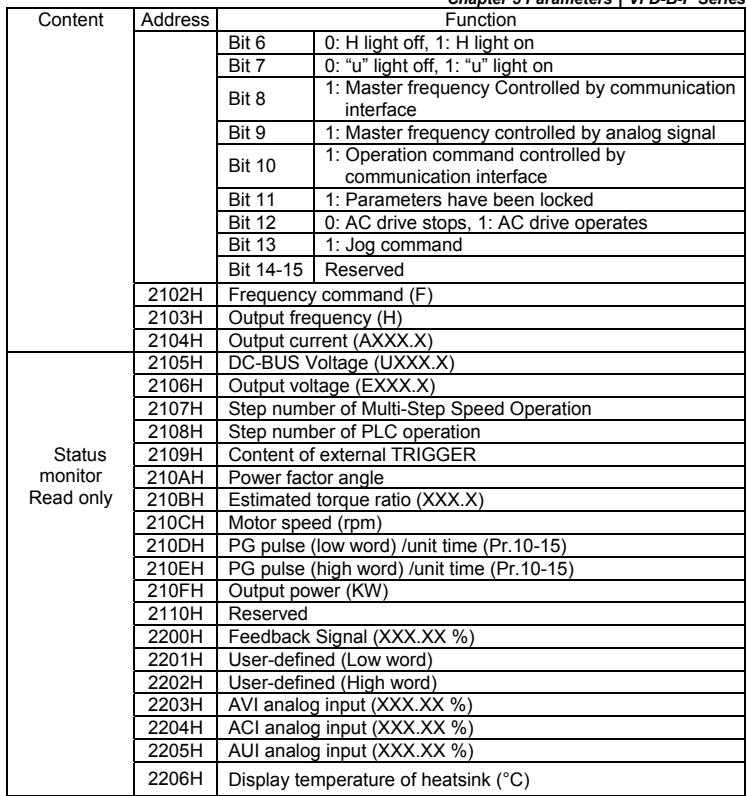

3.6 Exception response:

The AC motor drive is expected to return a normal response after receiving command messages from the master device. The following depicts the conditions when no normal response is replied to the master device.

The AC motor drive does not receive the messages due to a communication error; thus, the AC motor drive has no response. The master device will eventually process a timeout condition.

The AC motor drive receives the messages without a communication error, but cannot handle them. An exception response will be returned to the master device and an error message "CExx" will be displayed on the keypad of AC motor drive. The xx of "CExx" is a decimal code equal to the exception code that is described below.

In the exception response, the most significant bit of the original command code is set to 1, and an exception code which explains the condition that caused the exception is returned.

Example of an exception response of command code 06H and exception code 02H:

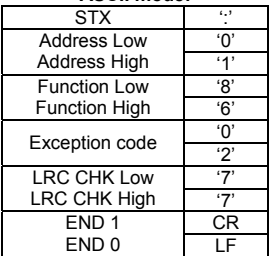

### **ASCII mode: RTU mode:**

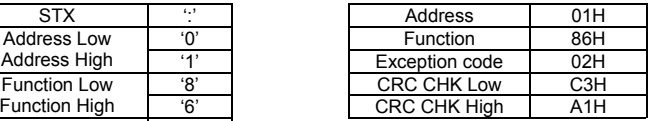

The explanation of exception codes:

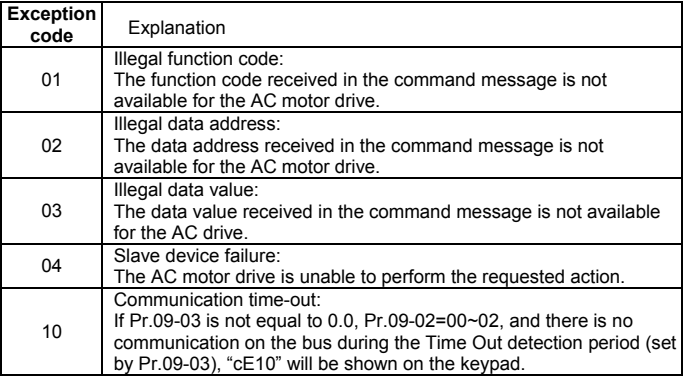

### 3.7 Communication program of PC:

The following is a simple example of how to write a communication program for Modbus ASCII mode on a PC by C language.

#include<stdio.h>

#include<dos.h>

#include<conio.h>

#include<process.h>

#define PORT 0x03F8 /\* the address of COM1 \*/

/\* the address offset value relative to COM1 \*/

#define THR 0x0000

#define RDR 0x0000

#define BRDL 0x0000

#define IER 0x0001

#define BRDH 0x0001

```
#define LCR 0x0003 
#define MCR 0x0004 
#define LSR 0x0005 
#define MSR 0x0006 
unsigned char rdat[60]; 
/* read 2 data from address 2102H of AC drive with address 1 */ 
unsigned char tdat[60]={":','0','1','0','3','2','1','0','2', '0','0','0','2','D','7','\r','\n'};
void main(){ 
int i; 
outportb(PORT+MCR,0x08); /* interrupt enable */ 
outportb(PORT+IER,0x01); /* interrupt as data in */ 
outportb(PORT+LCR,(inportb(PORT+LCR) | 0x80)); 
/* the BRDL/BRDH can be access as LCR.b7==1 */ 
outportb(PORT+BRDL,12); /* set baudrate=9600, 12=115200/9600*/ 
outportb(PORT+BRDH,0x00); 
outportb(PORT+LCR,0x06); /* set protocol, <7,N,2>=06H, <7,E,1>=1AH, <7,O,1>=0AH, 
<8,N,2>=07H, <8,E,1>=1BH, <8,O,1>=0BH */ 
for(i=0:i<=16:i++1while(!(inportb(PORT+LSR) & 0x20)); /* wait until THR empty */ 
outportb(PORT+THR,tdatiil); \frac{1}{2} /* send data to THR \frac{1}{2} }
i=0:
while(!kbhit()){ 
if(inportb(PORT+LSR) & 0x01){ /* b0==1, read data ready */ 
rdat[i++]=inportb(PORT+RDR); /* read data form RDR */
} } }
```
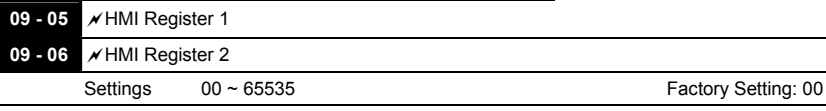

Ill It offers two registers for HMI or PLC.

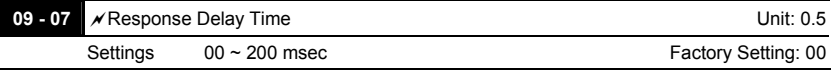

 This parameter is the response delay time after AC drive receives communication command as shown in the following.

**RS485 BUS** 

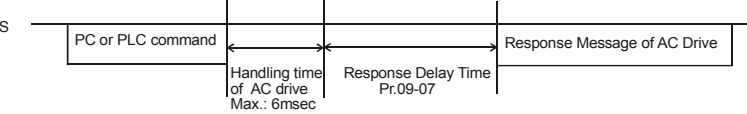

\* This parameter is only for firmware version 4.01 and higher.

 $\overline{a}$ 

### **Group 10: PID Control**

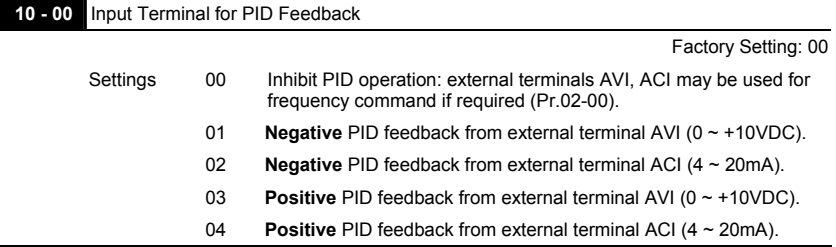

- Note that the measured variable (feedback) controls the output frequency (Hz). Select input terminal accordingly. Make sure this parameter setting does not conflict with the setting for Pr.02-00 (Master Frequency).
- When Pr.02-00 is set to 01 or 02, the set point (Master Frequency) for PID control is obtained from the AVI/ACI external terminal (0 to +10V or 4-20mA) or from multi-step speed. When Pr.02-00 is set to 00, the set point is obtained from the keypad.
- Ill Negative feedback means: +target value feedback Positive feedback means: -target value + feedback.

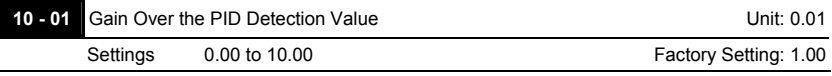

This is the gain adjustment over the feedback detection value.

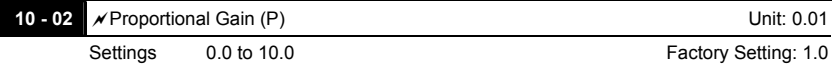

 This parameter specifies proportional control and associated gain (P). If the other two gains (I and D) are set to zero, proportional control is the only one effective.

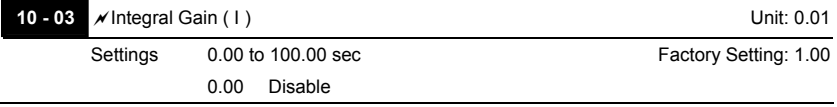

 This parameter specifies integral control (continual sum of the deviation) and associated gain

(I). When the integral gain is set to 1 and the deviation is fixed, the output is equal to the input (deviation) once the integral time setting is attained.

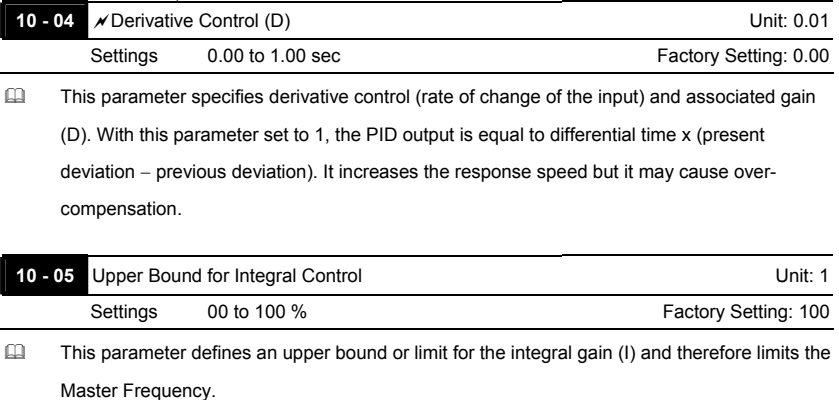

The formula is: Integral upper bound = Maximum Output Frequency (Pr.01-00) x (Pr.10-05)%. This parameter can limit the Maximum Output Frequency.

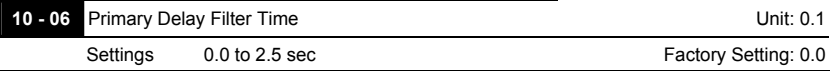

 To avoid amplification of measurement noise in the controller output, a derivative digital filter is inserted. This filter helps to dampen oscillations.

The complete PID diagram is shown on the following page:

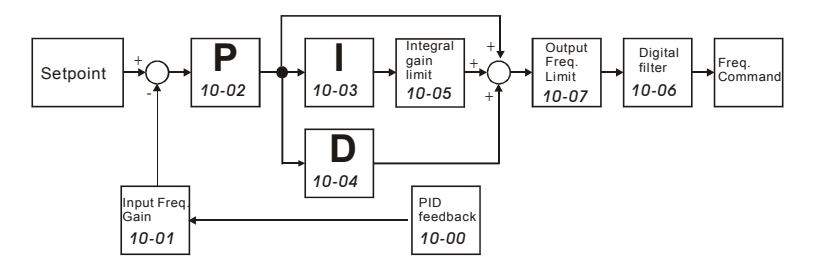

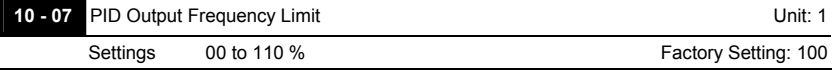

 This parameter defines the percentage of output frequency limit during the PID control. The formula is Output Frequency Limit = Maximum Output Frequency (Pr.01-00) X Pr.10-07 %.

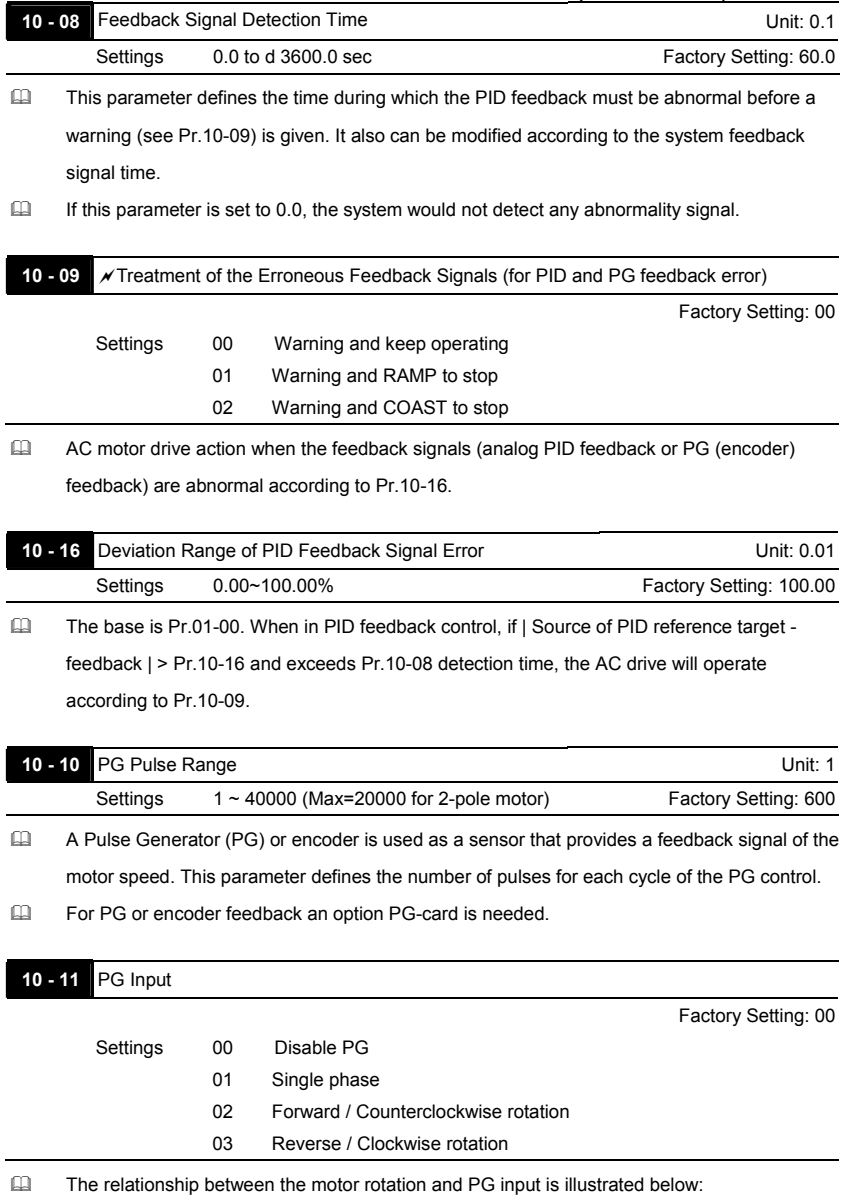

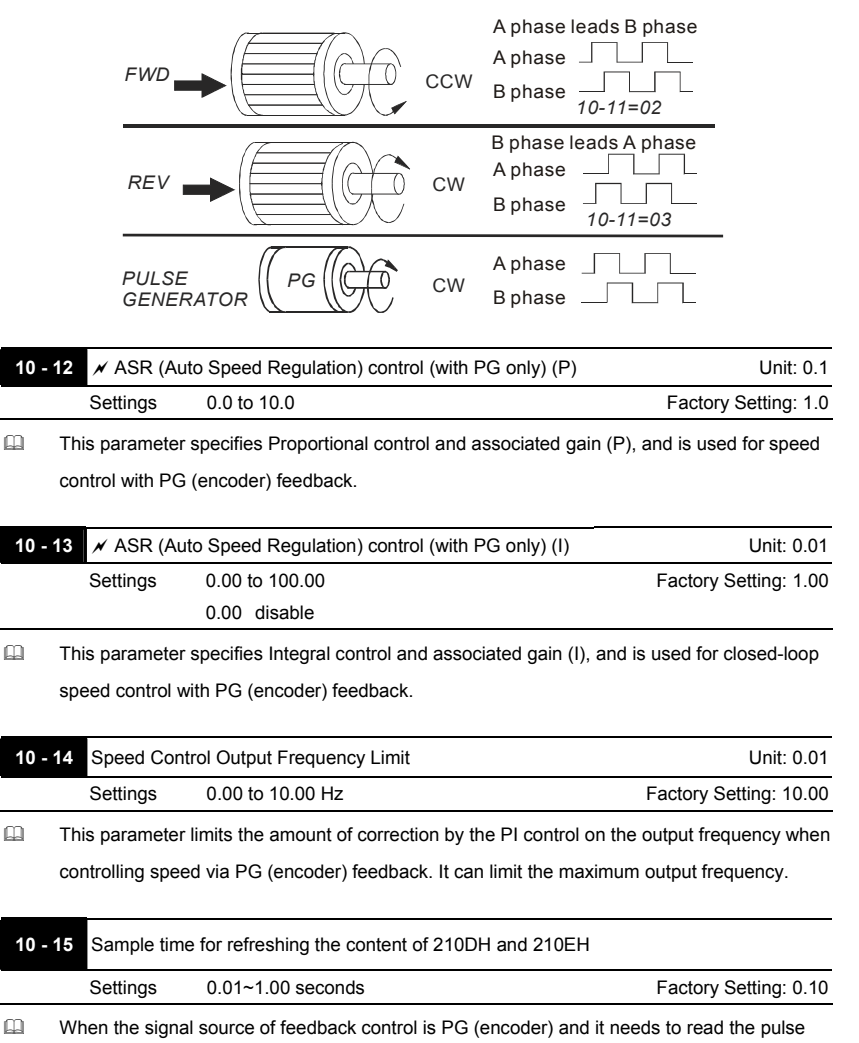

numbers from communication, this parameter can be used to set the refresh time of two communication addresses (210D and 210E).

### Speed Control Diagram

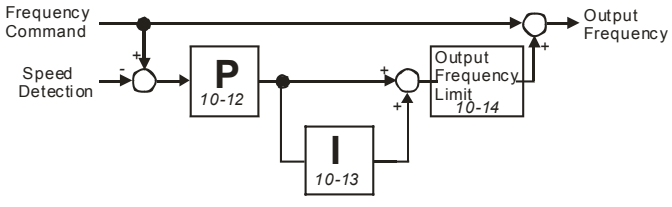

Speed Control Diagram

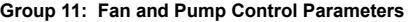

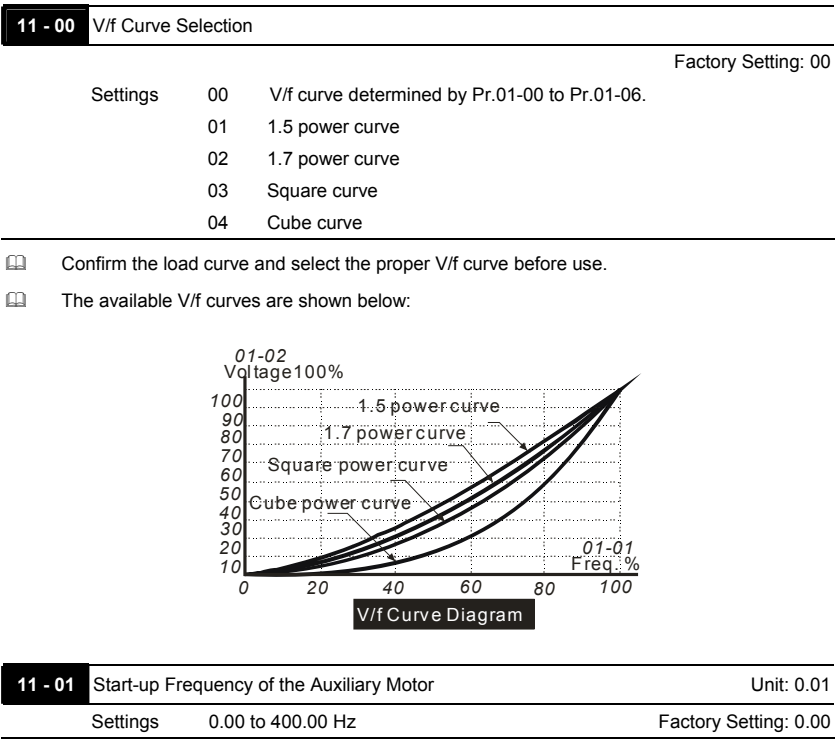

 This parameter serves as a reference for the startup value of the auxiliary motor. If the setting is 0.00, the auxiliary motor cannot be activated.

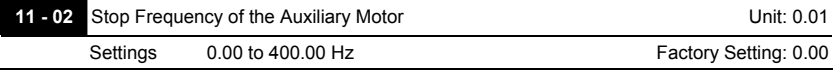

When the output frequency reaches this parameter value, the auxiliary motor will be stopped. There must be a minimum of 5 Hz difference between the start frequency and stop frequency of auxiliary motor. (Pr.11-01-Pr.11-02) > 5 Hz.

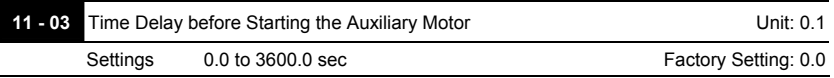

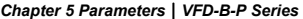

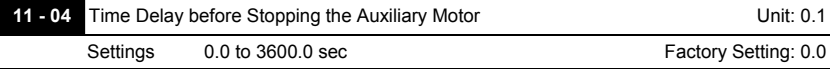

- The number of Multi-function Output terminals set to 16, 17, 18 decides the number of auxiliary motors. The maximum is three.
- The start/stop delay time can prevent the AC motor drive from overloaded during starting/stopping.
- **Example 3** These parameters determine the starting sequence of auxiliary motors.

The auxiliary motor started first will be stopped first.

Example: Start sequence: motor 1 -> motor 2 -> motor 3

Stop sequence: motor 1 -> motor 2 -> motor 3

The flowchart of auxiliary motor start/stop sequence:

Pr.11-01 Start-up frequency = 50 Hz, Pr.11-02 Stop frequency = 20 Hz

Pr.11-03 Time delay before start up = 10 sec, Pr.11-04 Time delay before stopping =  $5$  sec

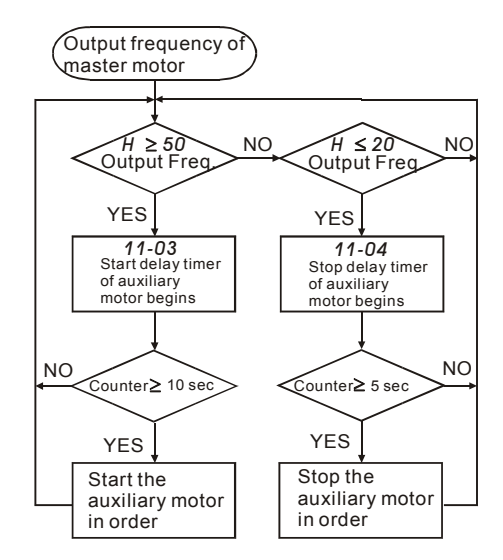

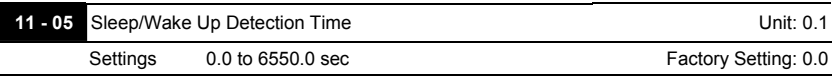

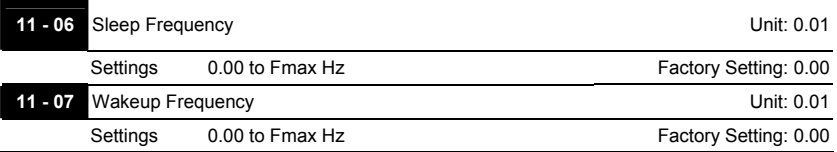

When the actual output frequency < Pr.11-06 and the time exceeds the setting of Pr.11-05, the AC motor drive will be in sleep mode.

- When the actual frequency command  $>$  Pr.11-07, the AC motor drive will restart.
- When the AC motor drive is in sleep mode, frequency command is still calculated by PID. When frequency reaches wake up frequency, AC motor drive will accelerate from Pr.01-05 min. frequency by V/f curve.
- $\Box$  The wake up frequency must be higher than sleep frequency.

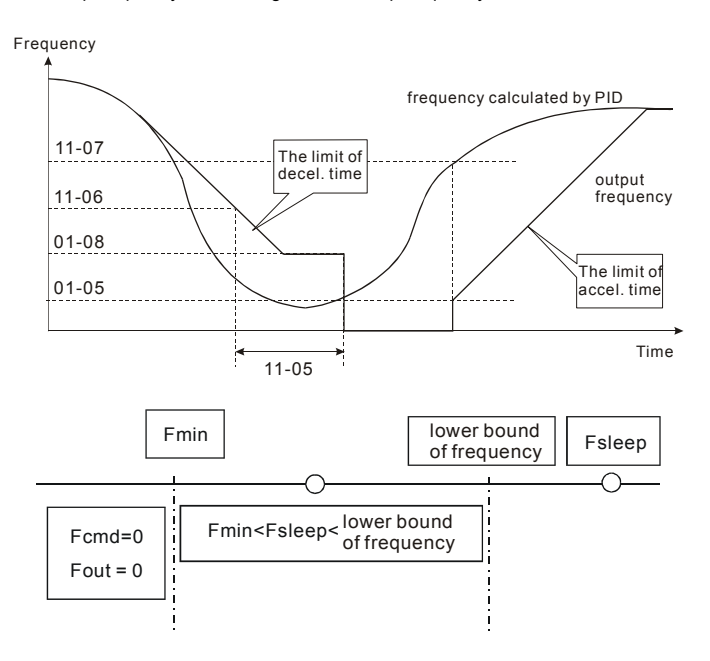

- When output frequency < sleep frequency and time > detection time, it will go into sleep mode.
- When min. output frequency ≦lower bound of frequency, PID frequency ≧min. output frequency and sleep function is enabled (output frequency < sleep frequency and time >

detection time), frequency will be 0 (in sleep mode). If output frequency < sleep frequency and time < detection time, the frequency command = lower bound frequency.

When PID frequency < min. output frequency and sleep function is enabled (output frequency < sleep frequency and time > detection time), output frequency =0 (in sleep mode). If output frequency < sleep frequency but time < detection time, frequency command = lower frequency. If sleep function is disabled, output frequency =0.

This page intentionally left blank.

# *Chapter 6 Fault Code Information*

The AC motor drive has a comprehensive fault diagnostic system that includes several different alarms and fault messages. Once a fault is detected, the corresponding protective functions will be activated. The following faults are displayed as shown on the AC motor drive digital keypad display. The four most recent faults can be read from the digital keypad or communication.

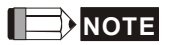

Wait 5 seconds after a fault has been cleared before performing reset via keypad of input terminal.

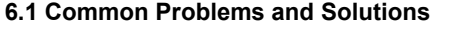

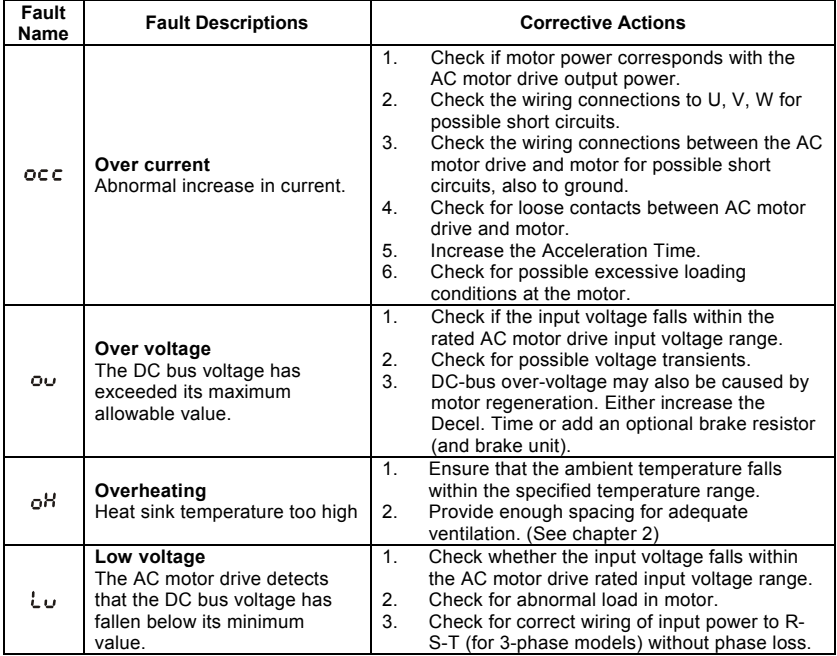

*Chapter 6 Fault Code Information*|*VFD-B-P Series* 

| Fault<br>Name      | <b>Fault Descriptions</b>                                                                                                    | <b>Corrective Actions</b>                                                                                                    |
|--------------------|----------------------------------------------------------------------------------------------------|----------------------------------------------------------------------------------------------------|
| οL                 | Overload<br>The AC motor drive detects<br>excessive drive output current.<br><b>NOTE: The AC motor drive</b><br>can withstand up to 150% of<br>the rated current for a<br>maximum of 60 seconds. | Check whether the motor is overloaded.<br>$1_{-}$<br>2.<br>Reduce torque compensation setting in Pr.7-<br>02.<br>Use the next higher power AC motor drive<br>3.<br>model.                                                                                                    |
| ol 1               | Overload 1<br>Internal electronic overload trip                                                                                                    | Check for possible motor overload.<br>1.<br>Reduce the current level so that the drive<br>2.<br>output current does not exceed the value set<br>by the Motor Rated Current Pr.7-00.<br>3.<br>Check electronic thermal overload setting.<br>Use a higher power motor.<br>4.                                                                                                    |
| ol 2               | Overload 2<br>Motor overload.                                                                                                    | Reduce the motor load.<br>1.<br>2 <sup>2</sup><br>Adjust the over-torque detection setting to an<br>appropriate setting (Pr.06-03 to Pr.06-05).                                                                                                    |
| HPF, I             | <b>GFF hardware error</b>                                                                                                    |                                                                                                    |
| <b>HPF2</b>        | CC (current clamp)                                                                                                    | Return to the factory.                                                                                                    |
| HPF.3              | OC hardware error                                                                                                    |                                                                                                    |
| неғч               | OV hardware error                                                                                                    |                                                                                                    |
| ১১                 | <b>External Base Block.</b><br>(Refer to Pr. 08-06)                                                                                                    | When the external input terminal (B.B) is<br>1 <sup>1</sup><br>active, the AC motor drive output will be<br>turned off.<br>2.<br>Deactivate the external input terminal (B.B) to<br>operate the AC motor drive again.                                                                                                    |
| $_{\text{oc}}$ $R$ | Over-current during<br>acceleration                                                                                                    | Check for loose contacts between the AC<br>$1_{-}$<br>motor drive and motor<br>Short-circuit at motor output: Check for<br>2.<br>possible poor insulation at the output lines.<br>Acceleration Time too short: Increase the<br>3.<br>Acceleration Time.<br>Torque boost too high: Decrease the torque<br>4.<br>compensation setting in Pr.7-02.<br>AC motor drive output power is too small:<br>5.<br>Replace the AC motor drive with the next<br>higher power model. |
| ocd                | Over-current during<br>deceleration                                                                                                    | Short-circuit at motor output: Check for<br>1.<br>possible poor insulation at the output line.<br>Deceleration Time too short: Increase the<br>2.<br>Deceleration Time.<br>3.<br>AC motor drive output power is too small:<br>Replace the AC motor drive with the next<br>higher power model.                                                                                                    |

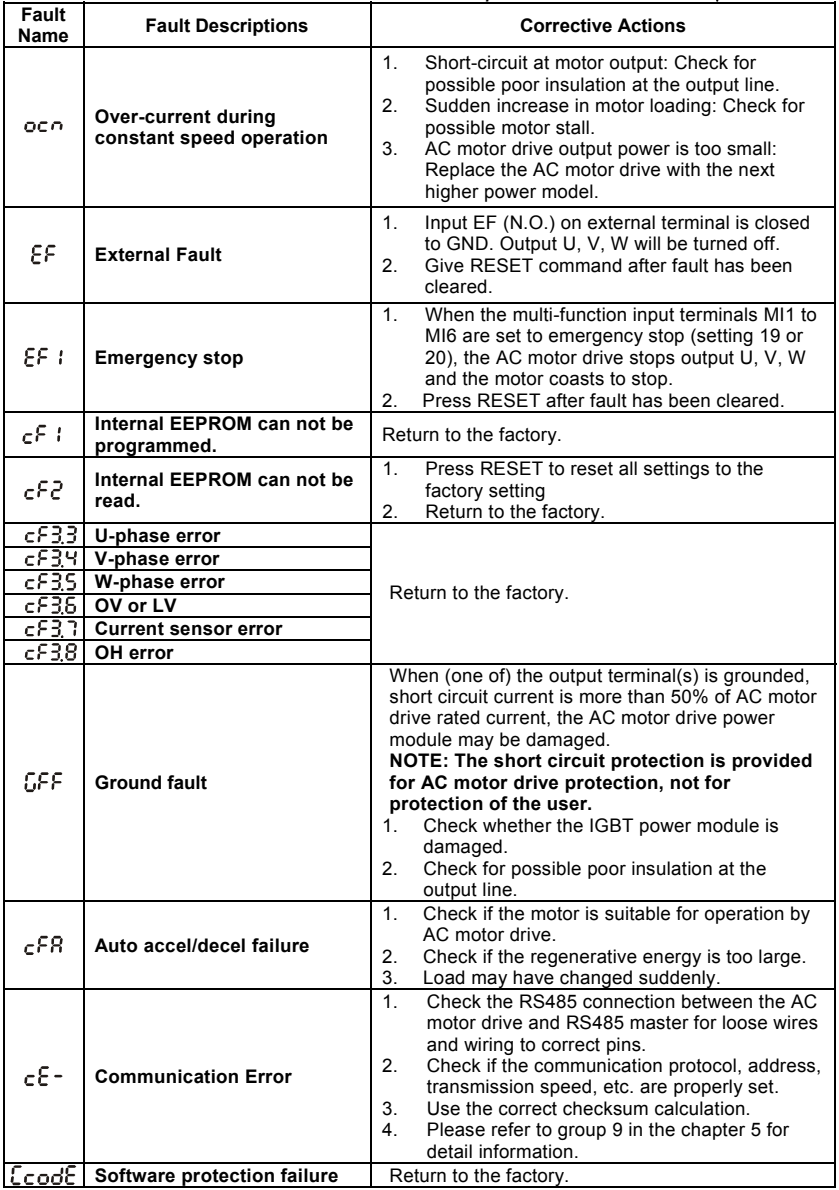

*Chapter 6 Fault Code Information*|*VFD-B-P Series* 

| Fault<br>Name | <b>Fault Descriptions</b>                                             | <b>Corrective Actions</b>                                                                                                    |
|---------------|-----------------------------------------------------------------------|----------------------------------------------------------------------------------------------------|
| PcodE         | Password is locked.                                                   | Keypad will be locked. Turn the power ON after<br>power OFF to re-enter the correct password. See<br>Pr.00-07 and 00-08.                                                                                        |
|               | <b>Antichland</b> Analog feedback error or<br><b>ACI open circuit</b> | Check parameter settings and wiring of Analog<br>1 <sub>1</sub><br>feedback (Pr.10-00).<br>Check for possible fault between system<br>2.<br>response time and the feedback signal<br>detection time (Pr.10-08). |
| PGErr         | PG feedback signal error                                              | Check parameter settings and signal type of<br>1.<br>PG feedback (Pr.10-10 and Pr.10-11).<br>Check if the wiring of PG card is correct.<br>2.                                                                   |
| PHL           | <b>Phase Loss</b>                                                     | Check input phase wiring for loose contacts.                                                                                                    |
| c٤۶           | EF when preliminary count<br>value attained                           | 1 <sub>1</sub><br>Check counter trigger signal<br>Check Pr.03-09, Pr.03-11 setting<br>2.                                                                                                    |
| RUE.          | <b>Auto Tuning Error</b>                                              | Check cabling between drive and motor<br>1.<br>Check Pr.07-05<br>2.                                                                                                    |
| Lc.           | <b>Under Current</b>                                                  | $1_{-}$<br><b>Check Load current</b><br>2.<br>Check Pr.06-12 to Pr.06-15 setting                                                                                                    |

# **6.2 Reset**

There are three methods to reset the AC motor drive after solving the fault:

- 1. Press RESET key on PU01.
- 2. Set external terminal to "RESET" (set one of Pr.04-04~Pr.04-09 to 05) and then set to be ON.
- 3. Send "RESET" command by communication.

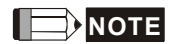

Make sure that RUN command or signal is OFF before executing RESET to prevent damage or personal injury due to immediate operation.

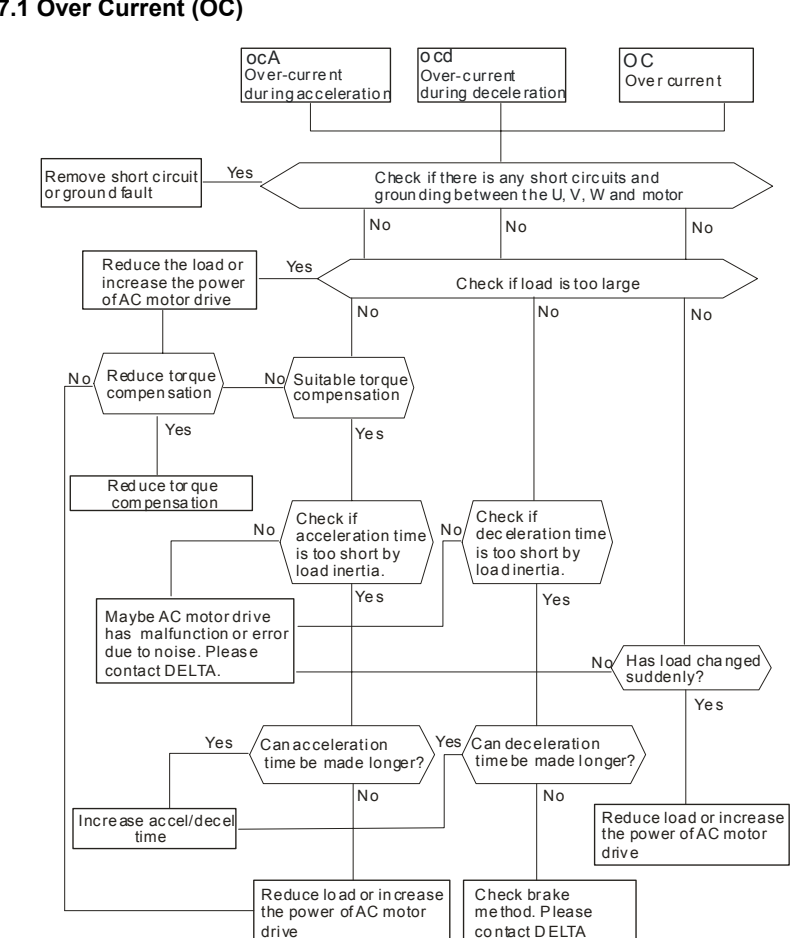

# **7.1 Over Current (OC)**

# **7.2 Ground Fault**

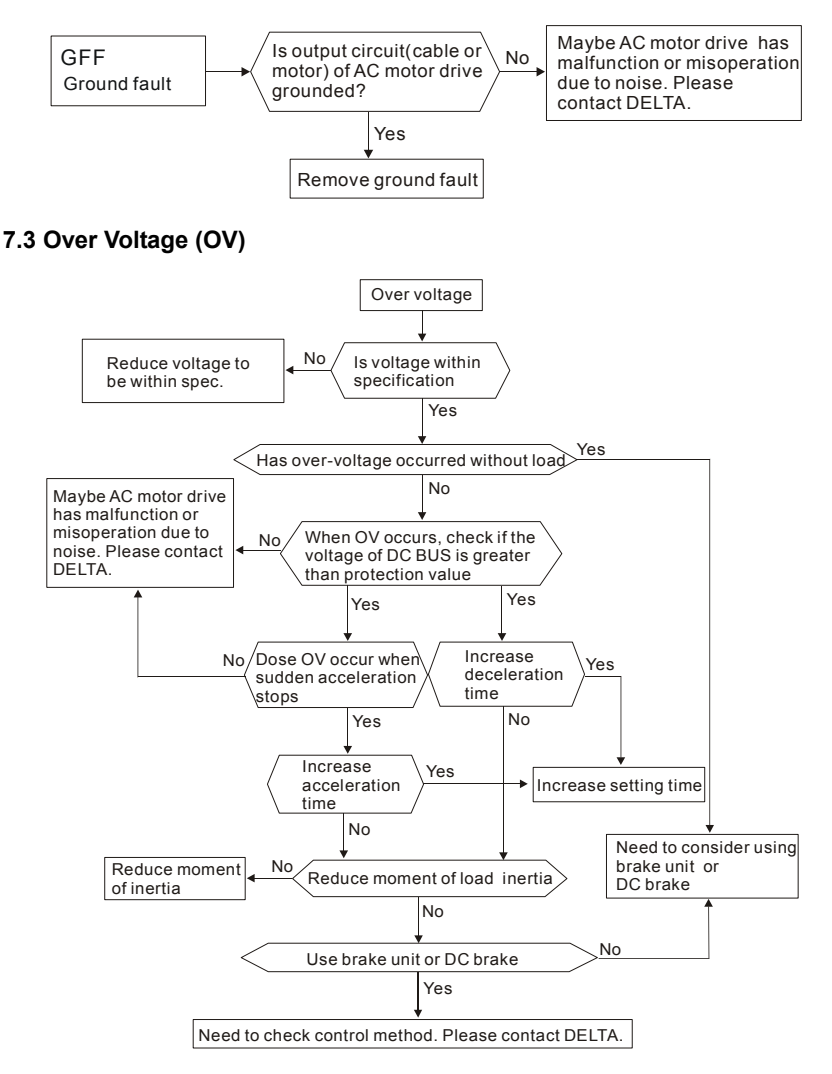

# **7.4 Low Voltage (Lv)**

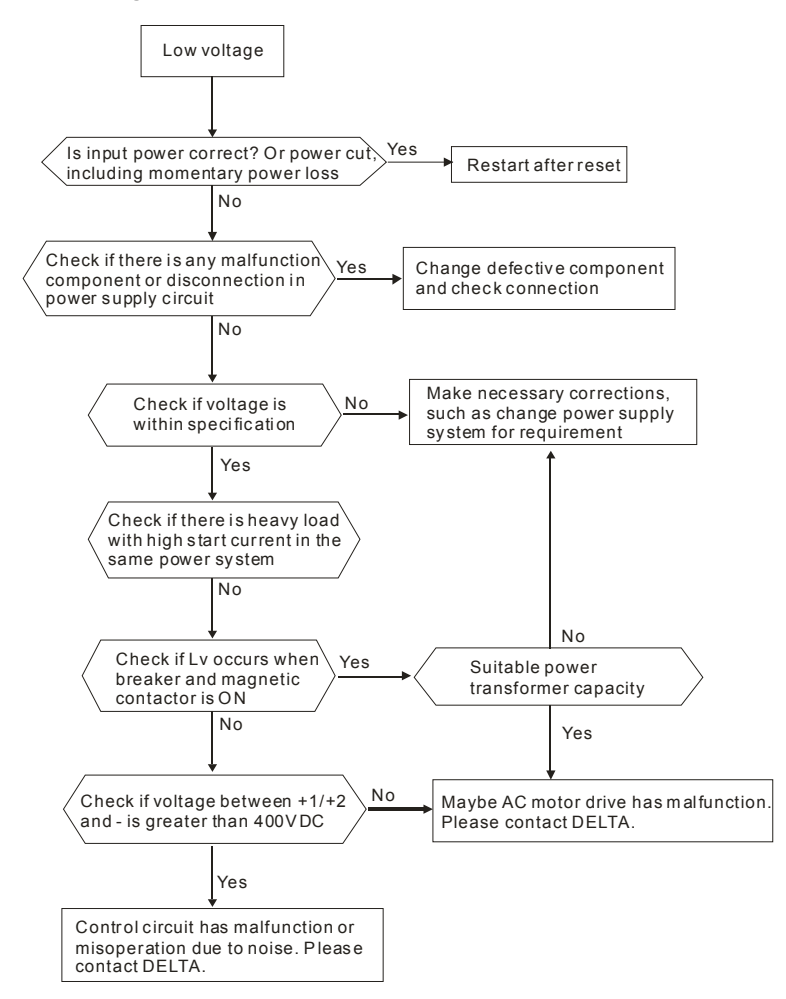

# **7.5 Over Heat (OH)**

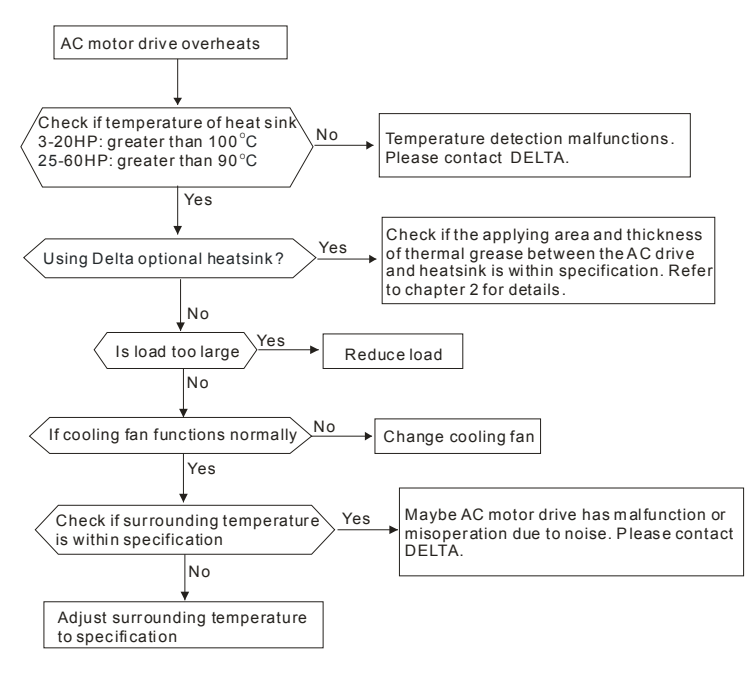

# **7.6 Overload**

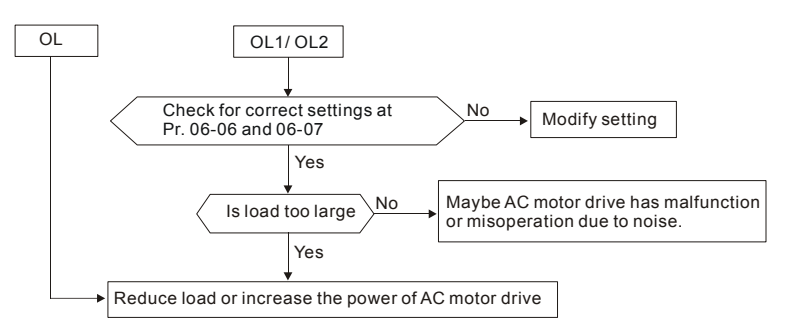

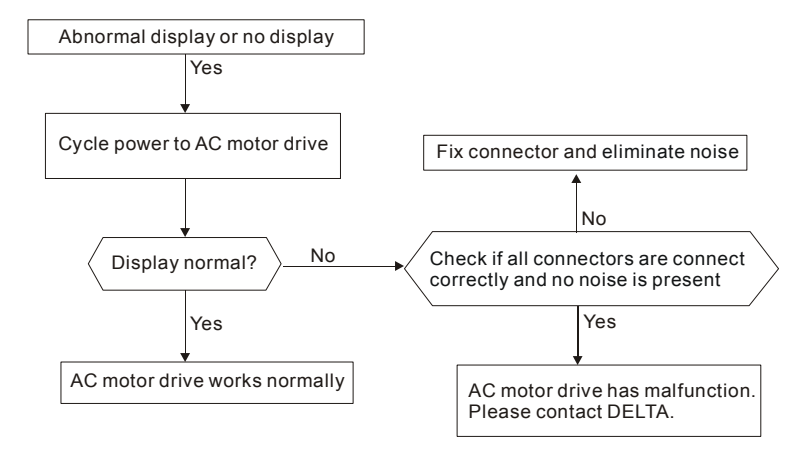

# **7.7 Display of PU01 is Abnormal**

# **7.8 Phase Loss (PHL)**

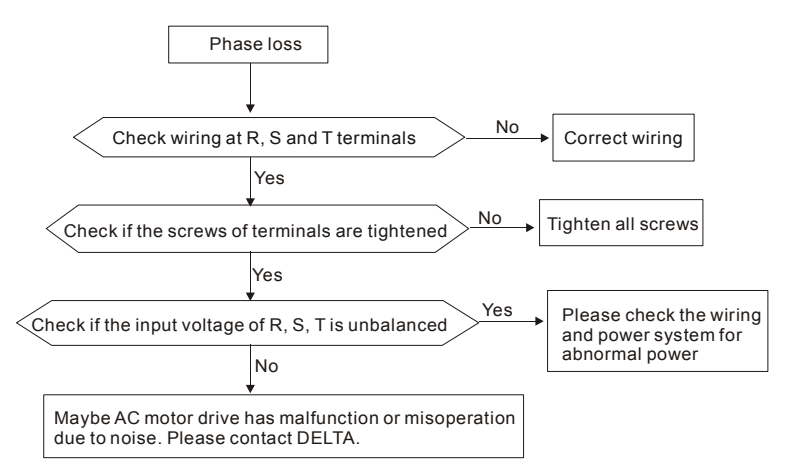
# **7.9 Motor cannot Run**

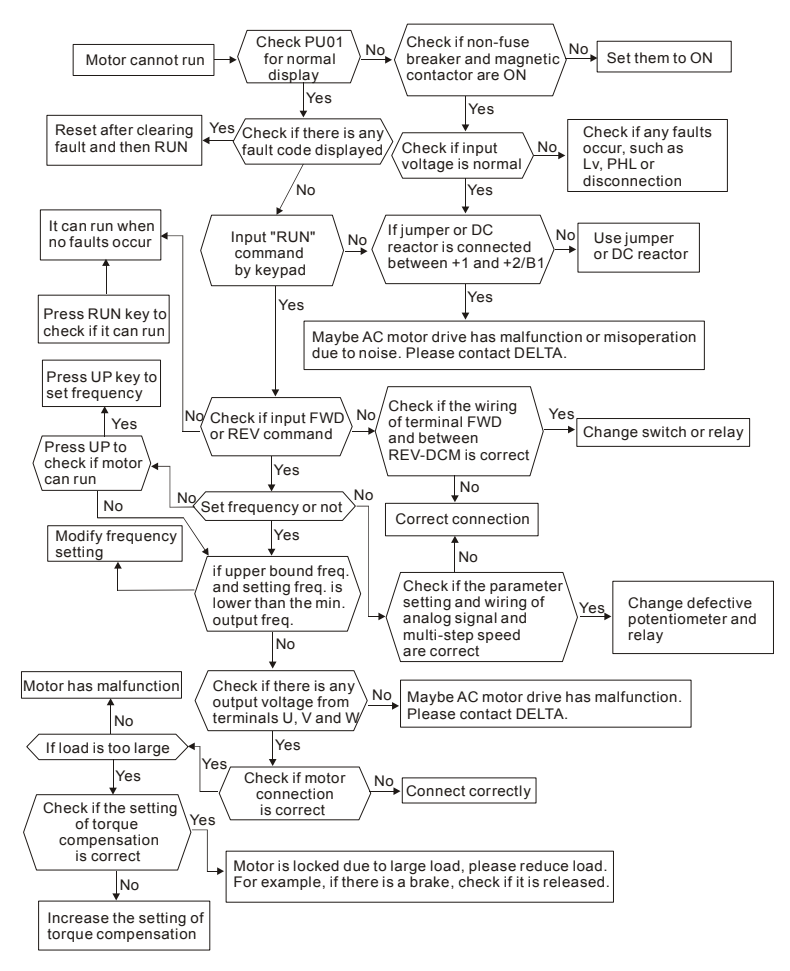

### **7.10 Motor Speed cannot be Changed**

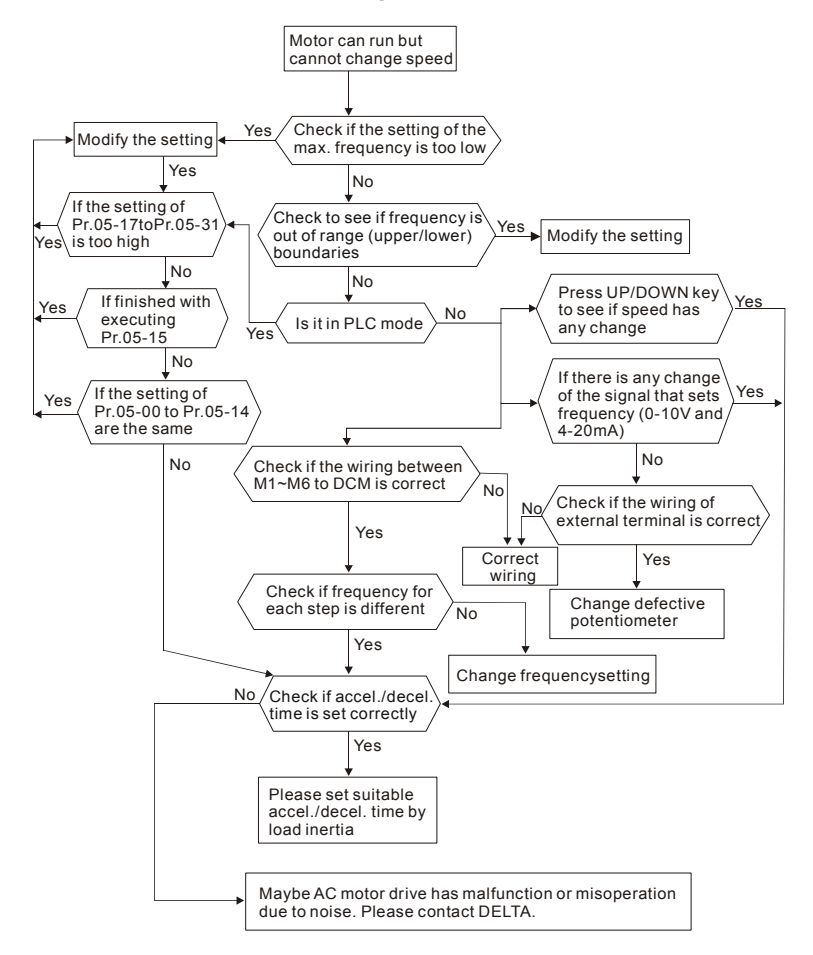

# **7.11 Motor Stalls during Acceleration**

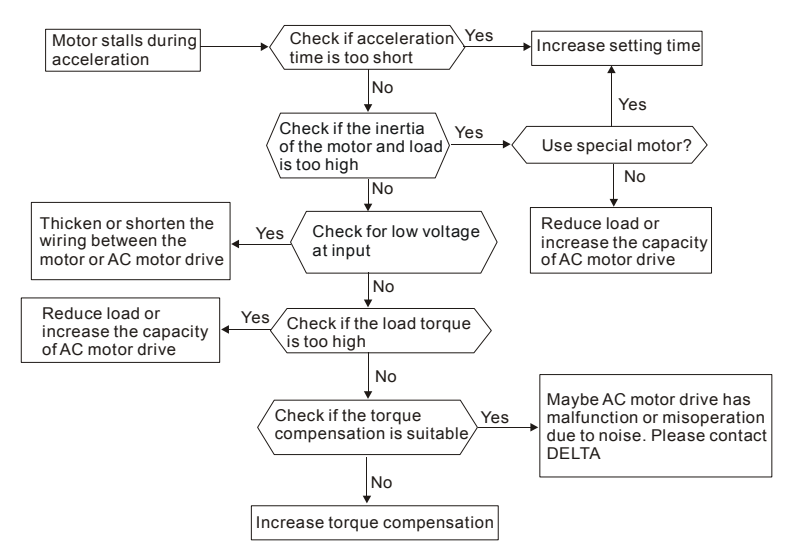

# **7.12 The Motor does not Run as Expected**

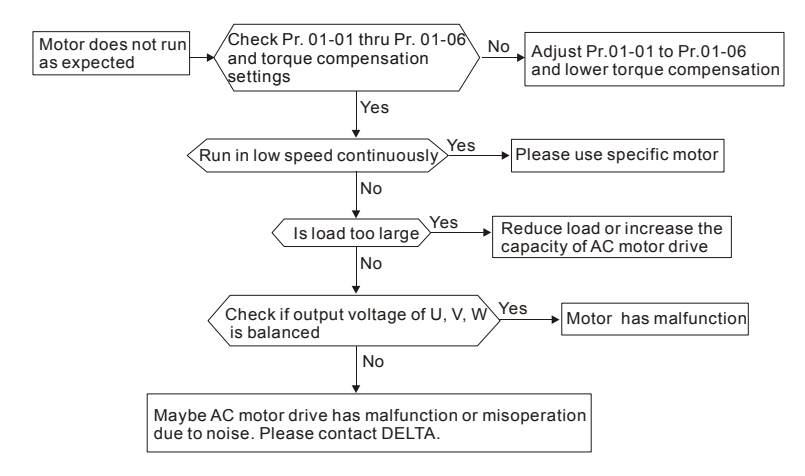

# *Chapter 8 Maintenance and Inspections*

Modern AC motor drives are based on solid state electronics technology. Preventive maintenance is required to operate this AC motor drive in its optimal condition, and to ensure a long life. It is recommended to have a check-up of the AC motor drive performed by a qualified technician.

#### **Daily Inspection:**

Basic check-up items to detect if there were any abnormalities during operation are:

- 1. Whether the motors are operating as expected.
- 2. Whether the installation environment is abnormal.
- 3. Whether the cooling system is operating as expected.
- 4. Whether any irregular vibration or sound occurred during operation.
- 5. Whether the motors are overheating during operation.
- 6. Always check the input voltage of the AC drive with a Voltmeter.

#### **Periodic Inspection:**

Before the check-up, always turn off the AC input power and remove the cover. Wait at least 10 minutes after all display lamps have gone out, and then confirm that the capacitors have fully discharged by measuring the voltage between +1/+2 and -. The voltage between +1/+2 and should be less than 25VDC.

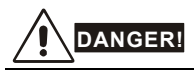

- 1. Disconnect AC power before processing!
- 2. Only qualified personnel can install, wire and maintain AC motor drives. Please take off any metal objects, such as watches and rings, before operation. And only insulated tools are allowed.
- 3. Never reassemble internal components or wiring.
- 4. Prevent electric shocks.

### **Periodical Maintenance**

### **Ambient environment**

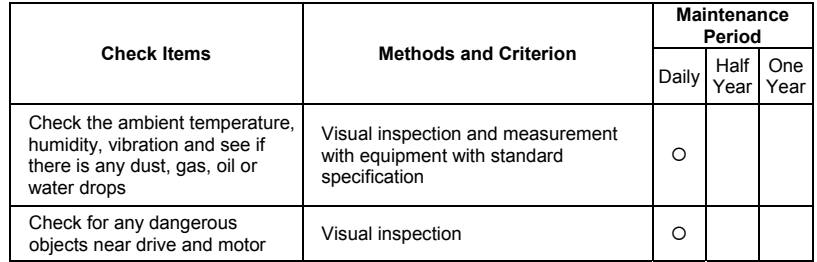

#### **Voltage**

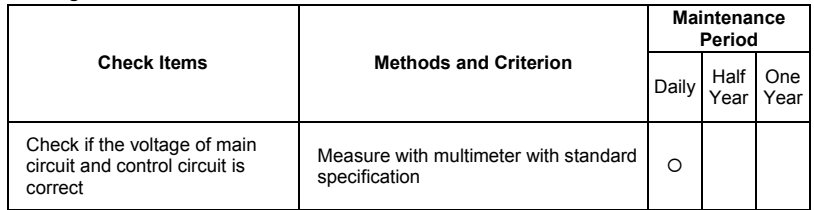

### **Keypad**

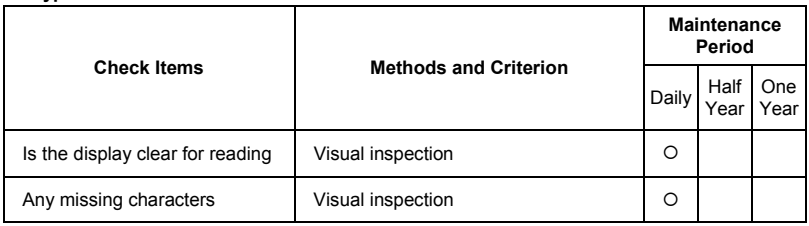

### **Mechanical parts**

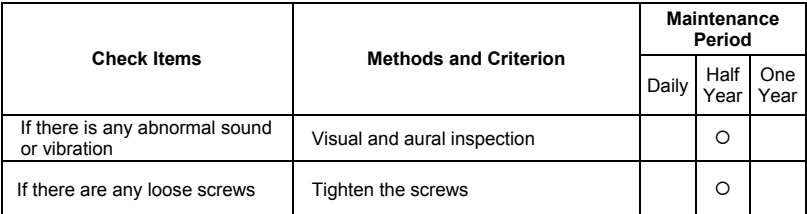

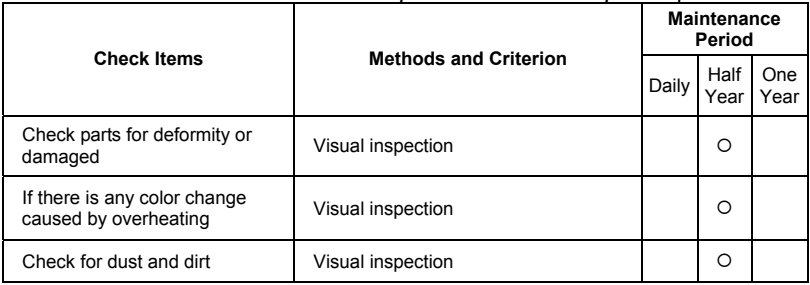

### **Main circuit**

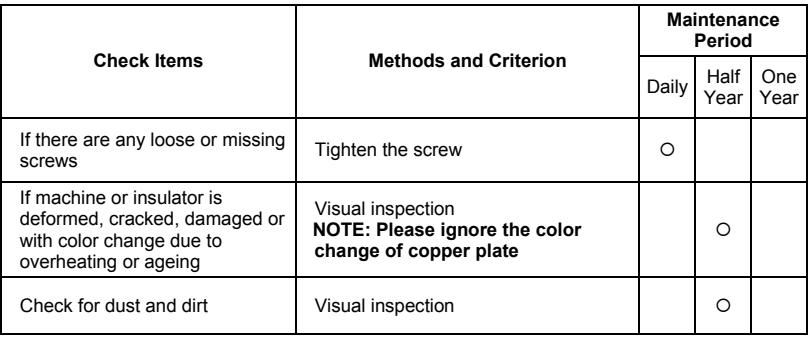

### **Terminals and wiring of main circuit**

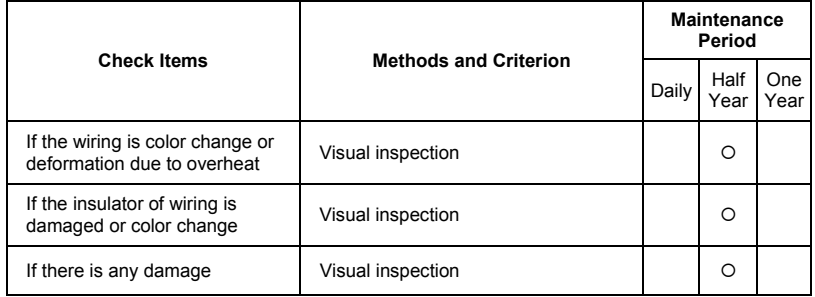

### ■ DC capacity of main circuit

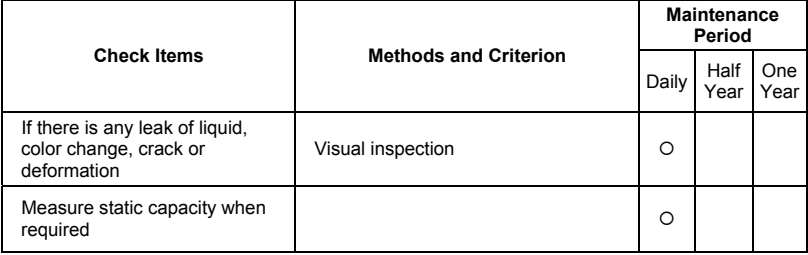

### ■ Resistor of main circuit

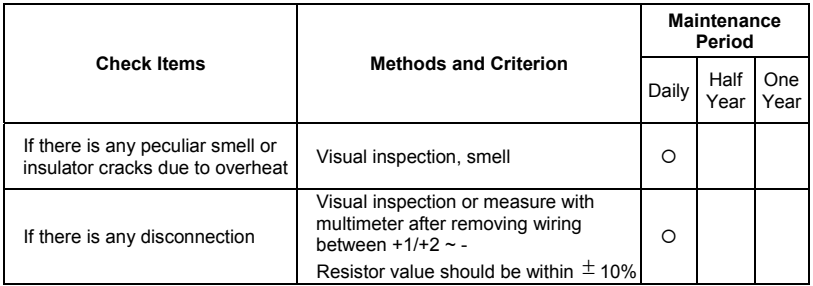

### **Transformer and reactor of main circuit**

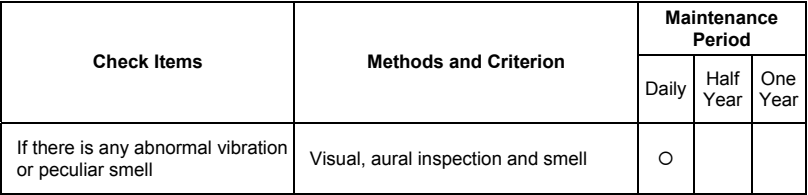

### **Magnetic contactor and relay of main circuit**

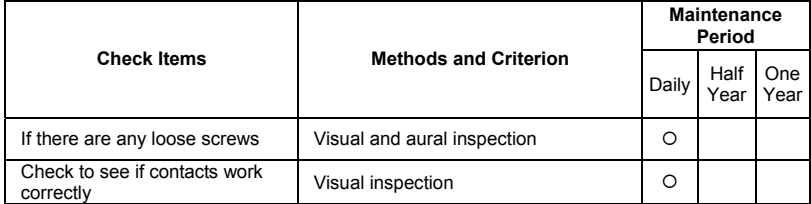

### **Printed circuit board and connector of main circuit**

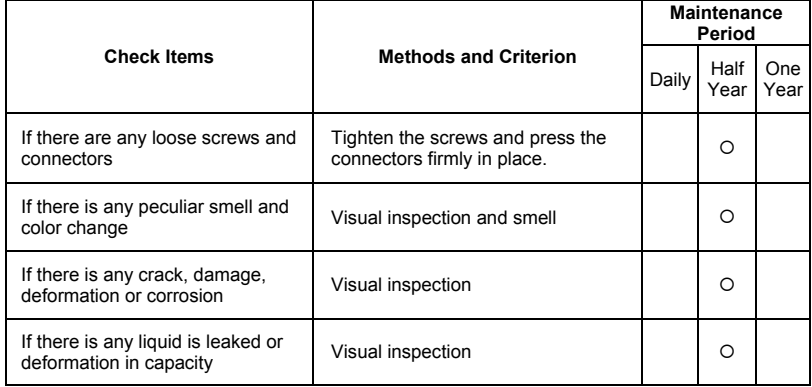

### **Ventilation channel of cooling system**

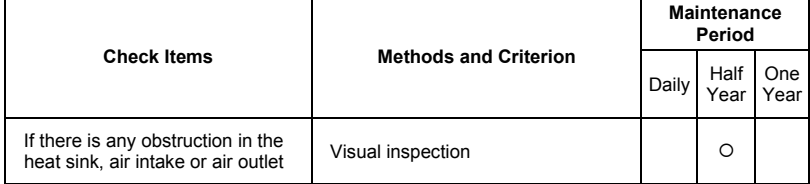

#### *Chapter 8 Maintenance and Inspections*|*VFD-B-P Series*

This page intentionally left blank.

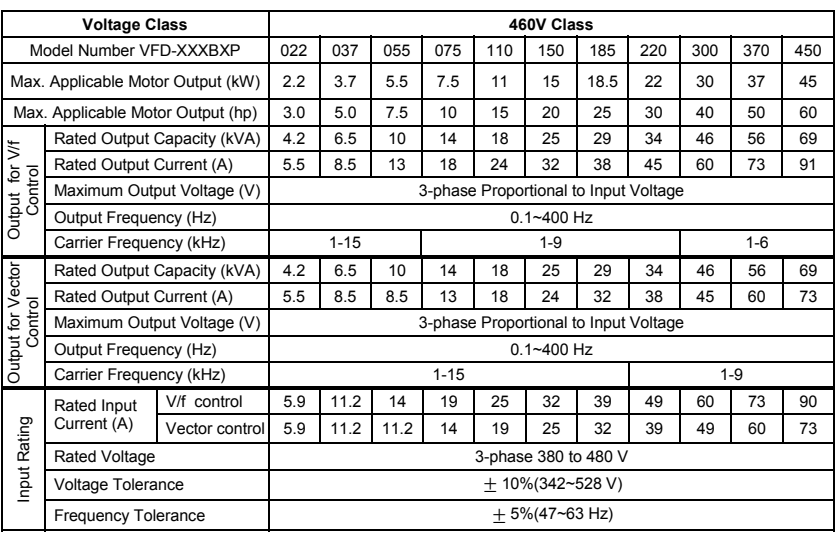

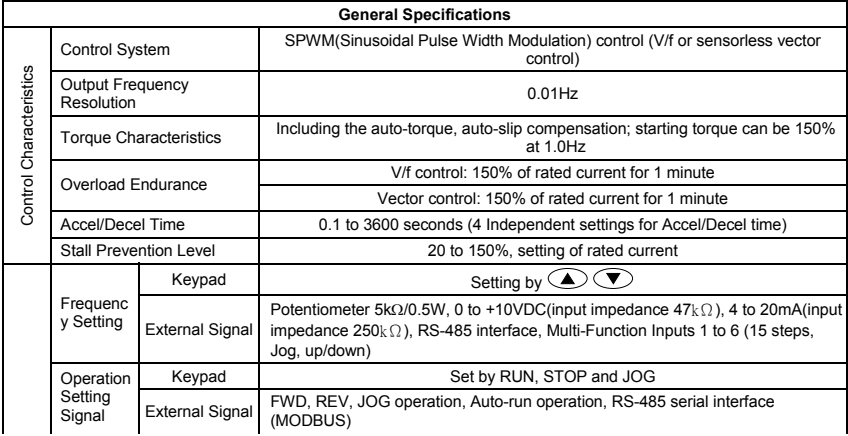

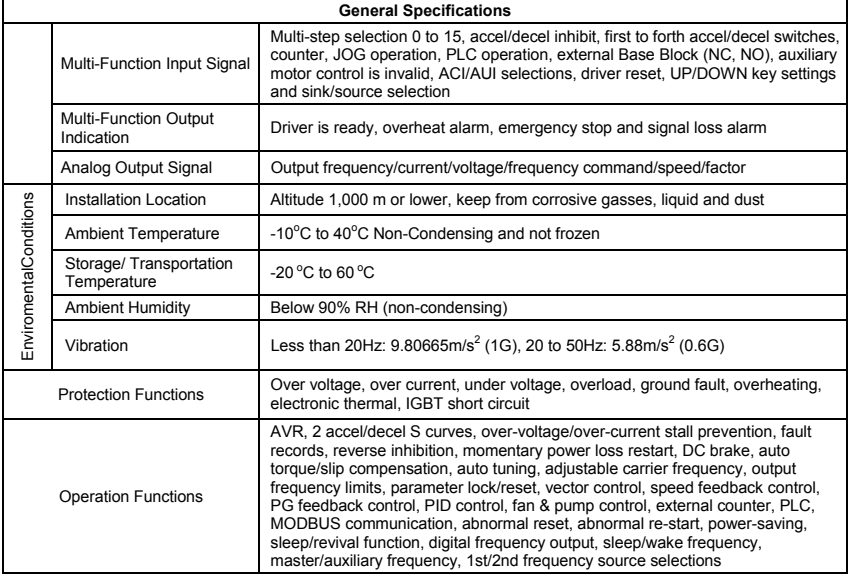

# **B.1 Dimensions for Heatsinks**

### MKB-PHC

Applicable models: VFD055B43P, VFD075B43P, VFD110B43P, VFD150B43P

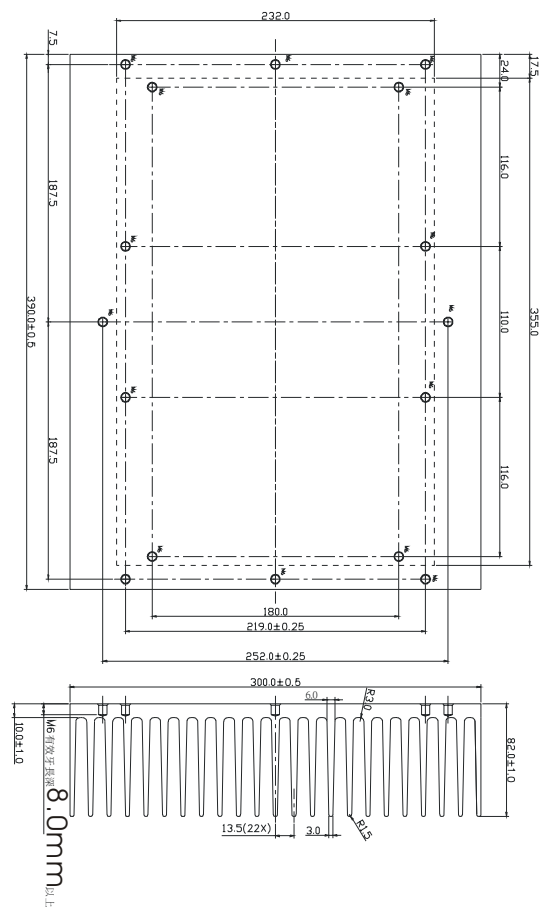

MKB-PHC1

Applicable models: VFD055B43P, VFD075B43P, VFD110B43P, VFD150B43P

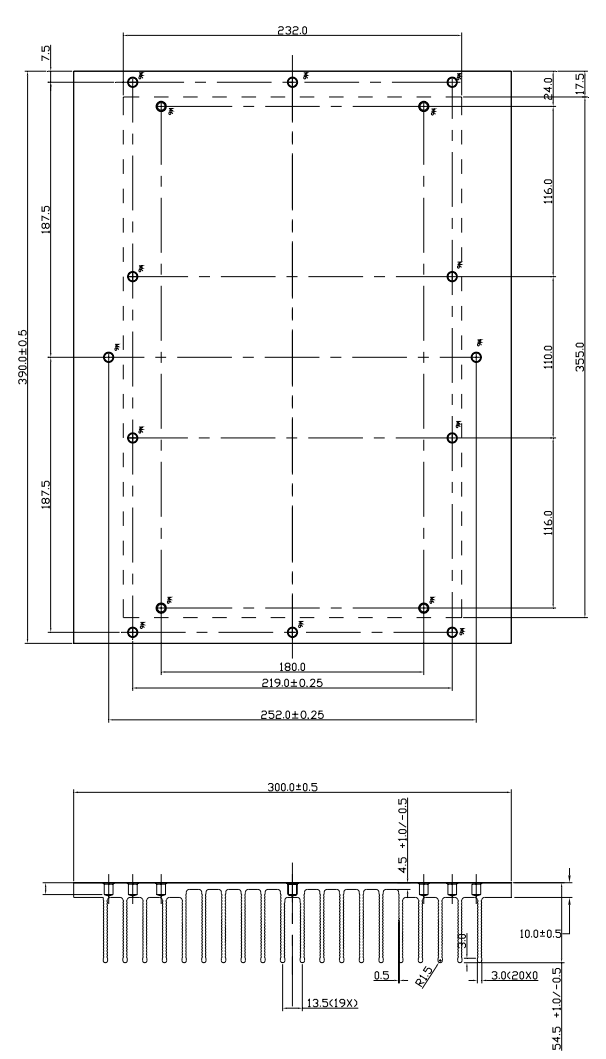

#### MKB-PHD

Applicable models: VFD185B43P, VFD220B43P, VFD300B43P, VFD370B43W-P, VFD450B43W-P

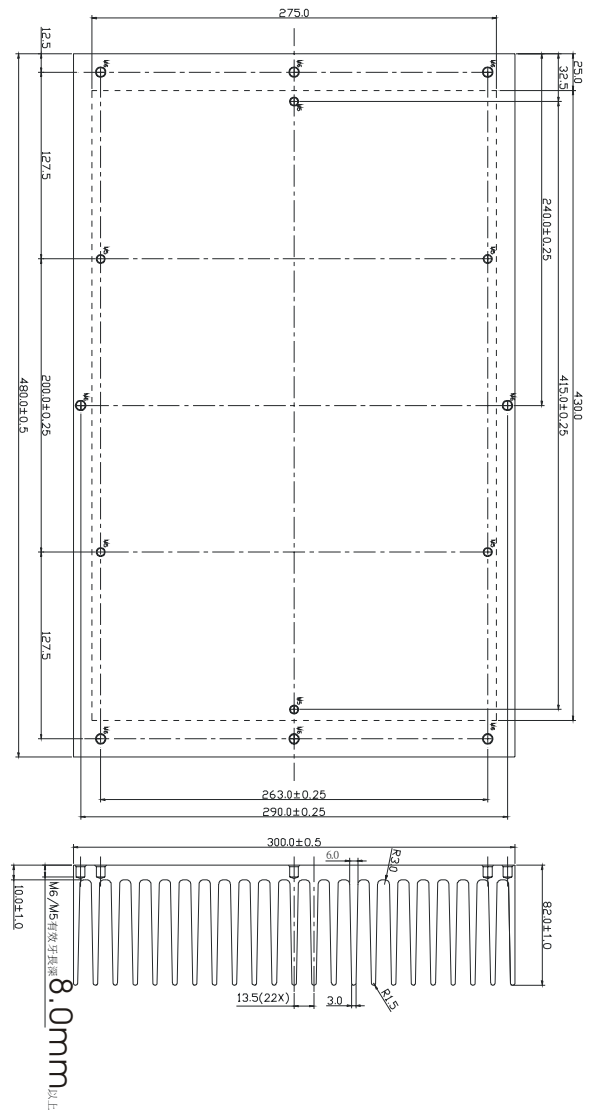

#### MKB-PHD1

Applicable models: VFD185B43P, VFD220B43P, VFD300B43P

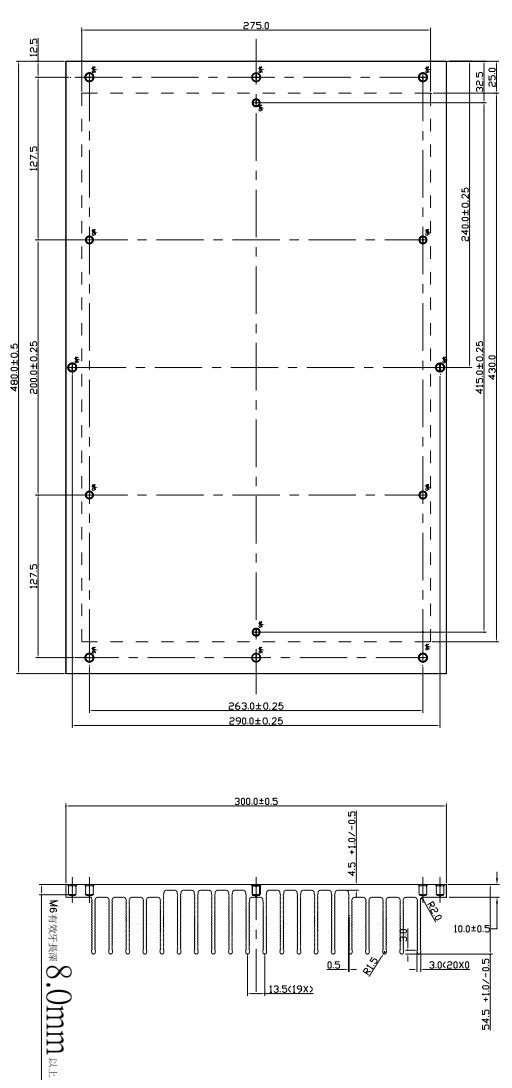

## **B.2 All Brake Resistors & Brake Units Used in AC Motor Drives**

Note: Please only use DELTA resistors and recommended values. Other resistors and values will void Delta's warranty. Please contact your nearest Delta representative for use of special resistors. For instance, in 460V series, 100hp/75kW, the AC motor drive needs 2 brake units with total of 16 brake resistors, so each brake unit uses 8 brake resistors. The brake unit should be at least 10 cm away from AC motor drive to avoid possible interference. Refer to the "Brake Unit Module User Manual" for further details.

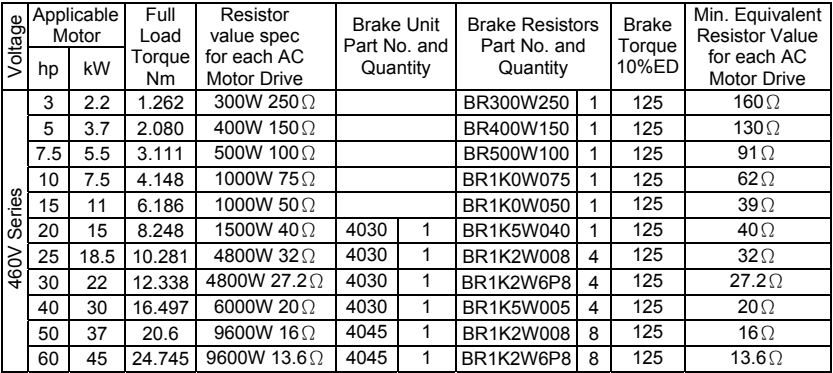

# **NOTE**

- 1. Please select the factory setting resistance value (Watt) and the duty-cycle value (ED%).
- 2. If damage to the drive or other equipment are due to the fact that the brake resistors and the brake modules in use are not provided by Delta, the warranty will be void.
- 3. Take into consideration the safety of the environment when installing the brake resistors.
- 4. When using more than 2 brake units, equivalent resistor value of parallel brake unit can't be less than the value in the column "Minimum Equivalent Resistor Value for Each AC Drive" (the right-most column in the table).
- 5. If the minimum resistance value is to be utilized, consult local dealers for the calculation of the Watt figures.
- 6. For those applications needed to use with brake resistor or brake unit, it should disable Pr.06- 00 and also recommend to disable Pr.08-16 function.
- 7. Definition for Brake Usage ED%

Explanation: The definition of the barking usage ED(%) is for assurance of enough time for the brake unit and brake resistor to dissipate away heat generated by braking. When the brake

resistor heats up, the resistance would increase with temperature, and brake torque would decrease accordingly. Suggest cycle time is one minute

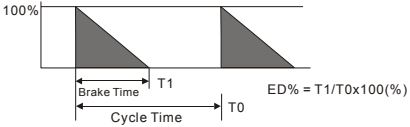

8. For safety reasons, install a thermal overload relay between brake unit and brake resistor. Together with the magnetic contactor (MC) in the mains supply circuit to the drive it offers protection in case of any malfunctioning. The purpose of installing the thermal overload relay is to protect the brake resistor against damage due to frequent brake or in case the brake unit is continuously on due to unusual high input voltage. Under these circumstances the thermal overload relay switches off the power to the drive. Never let the thermal overload relay switch off only the brake resistor as this will cause serious damage to the AC Motor Drive.

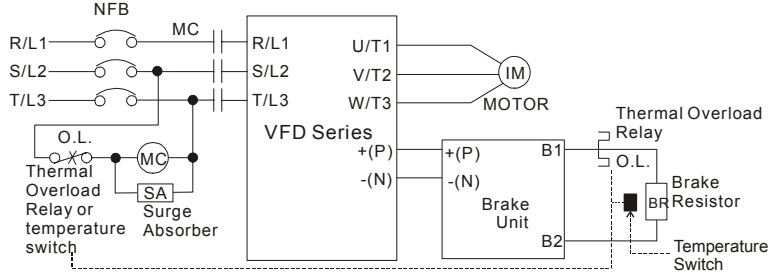

Note1: When using the AC drive with DC reactor, please refer to wiring diagram in the AC drive user manual for the wiring of terminal +(P) of Brake unit.

Note2: **Do NOT** wire terminal -(N) to the neutral point of power system.

# **B.1.1 Dimensions and Weights for Brake Resistors**

(Dimensions are in millimeter)

### **Order P/N: BR300W250, BR400W150**

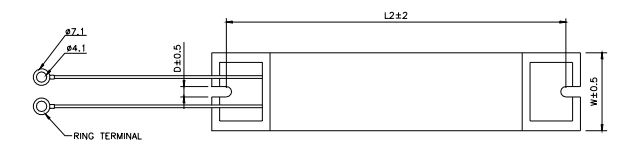

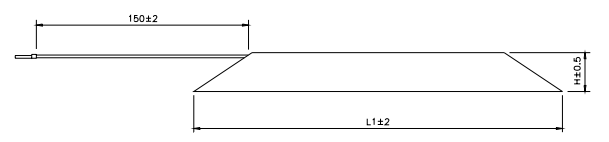

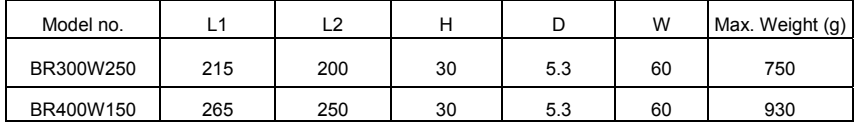

### **Order P/N: BR500W100, BR1KW075**

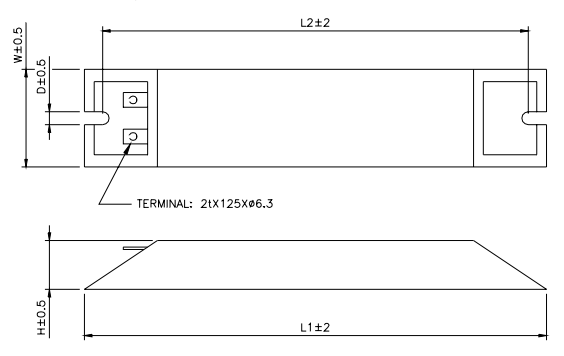

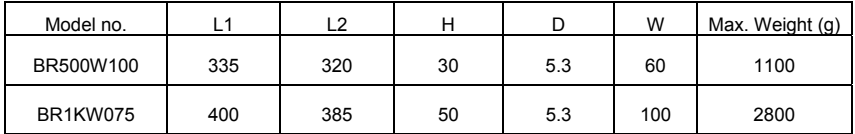

**Order P/N: BR1K0W050, BR1K2W008, BR1K2W6P8, BR1K5W005, BR1K5W040** 

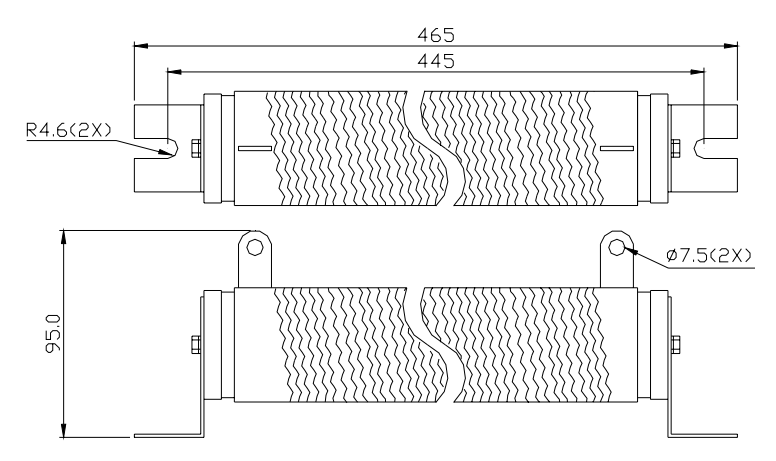

# **B.1.2 Specifications for Brake Unit**

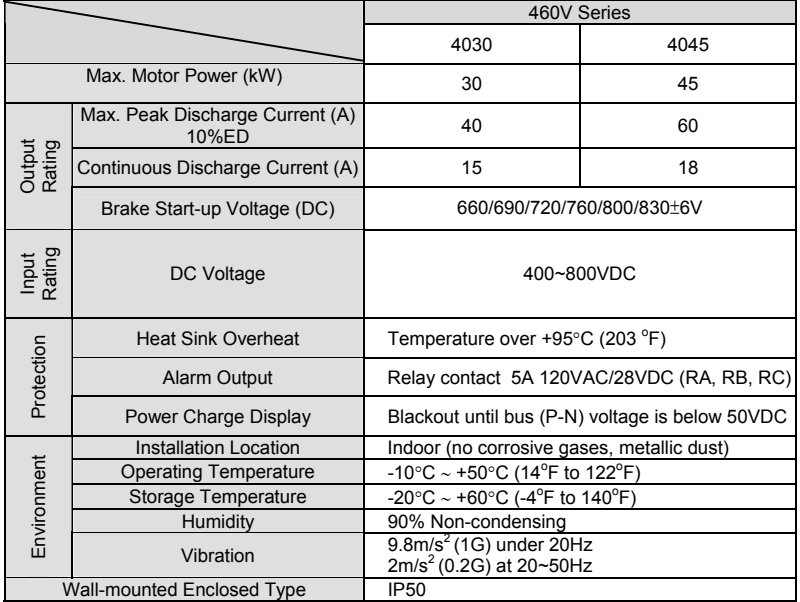

# **B.1.3 Dimensions for Brake Unit**

(Dimensions are in millimeter[inch])

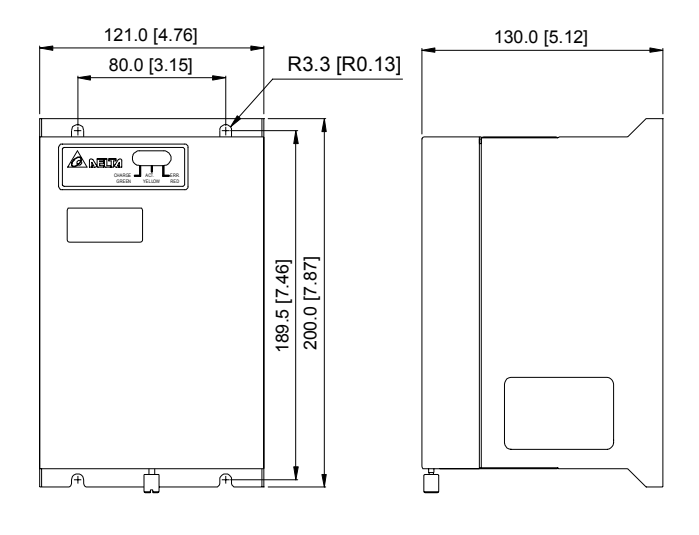

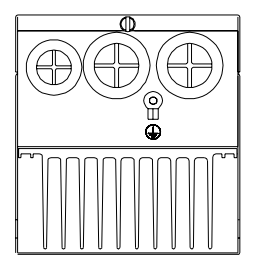

## **B.2 AMD - EMI Filter Cross Reference**

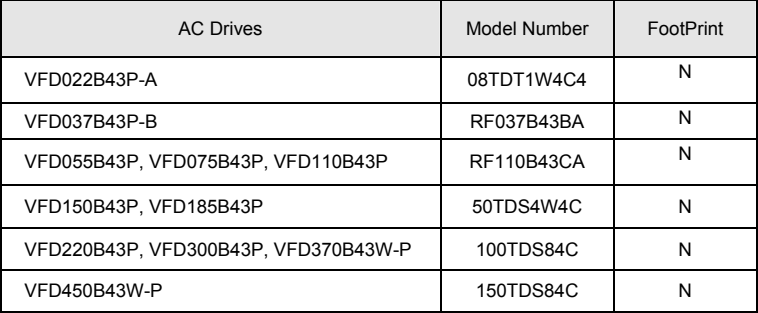

#### *Installation*

All electrical equipment, including AC motor drives, will generate high-frequency/low-frequency noise and will interfere with peripheral equipment by radiation or conduction when in operation. By using an EMI filter with correct installation, much of the interference can be eliminated. It is recommended to use DELTA EMI filter to have the best interference elimination performance.

We assure that it can comply with following rules when AC motor drive and EMI filter are installed and wired according to user manual:

- **EN61000-6-4**
- **EN61800-3: 1996**
- **EN55011 (1991) Class A Group 1**

#### *General precaution*

- 1. EMI filter and AC motor drive should be installed on the same metal plate.
- 2. Please install AC motor drive on same footprint with EMI filter or install EMI filter as close as possible to the AC motor drive.
- 3. All wiring should be as short as possible.
- 4. Metal plate should be grounded.
- 5. The cover of EMI filter and AC motor drive or grounding should be fixed on the metal plate and the contact area should be as large as possible.

#### *Choose suitable motor cable and precautions*

Improper installation and choice of motor cable will affect the performance of EMI filter. Be sure to observe the following precautions when selecting motor cable.

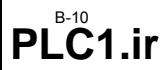

- 1. Use the cable with shielding (double shielding is the best).
- 2. The shielding on both ends of the motor cable should be grounded with the minimum length and maximum contact area.
- 3. Remove any paint on metal saddle for good ground contact with the plate and shielding.

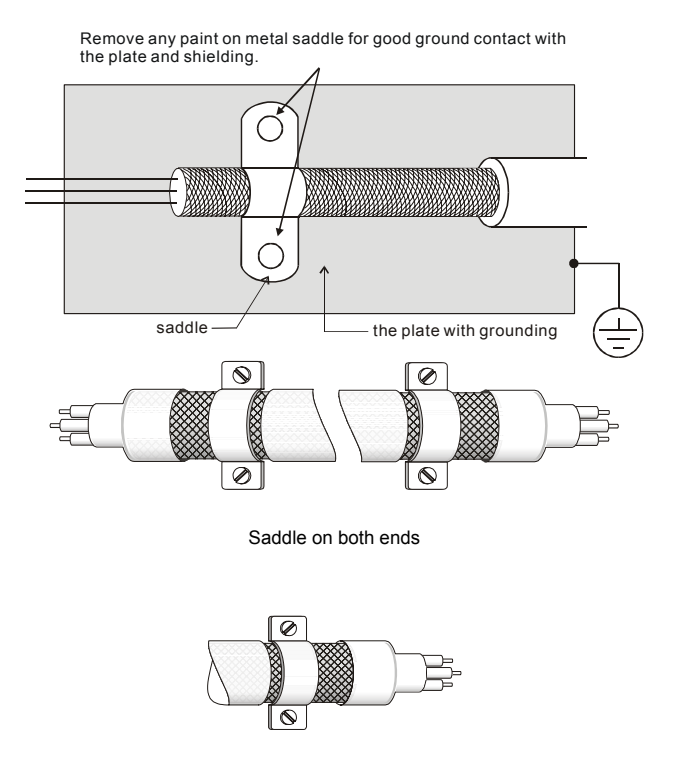

Saddle on one end

#### *The length of motor cable*

When motor is driven by an AC motor drive of PWM type, the motor terminals will experience surge voltages easily due to components conversion of AC motor drive and cable capacitance. When the motor cable is very long (especially for the 460V series), surge voltages may reduce insulation quality. To prevent this situation, please follow the rules below:

- Use a motor with enhanced insulation.
- Connect an output reactor (optional) to the output terminals of the AC motor drive
- The length of the cable between AC motor drive and motor should be as short as possible (10 to 20 m or less)
- For models 7.5hp/5.5kW and above:

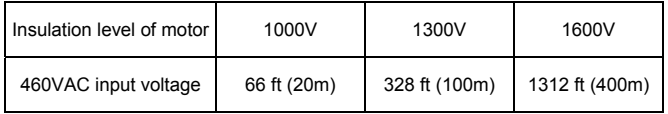

# **NOTE**

When a thermal O/L relay protected by motor is used between AC motor drive and motor, it may malfunction (especially for 460V series), even if the length of motor cable is only 165 ft (50m) or less. To prevent it, please use AC reactor and/or lower the carrier frequency (Pr. 02-03 PWM carrier frequency).

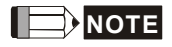

Never connect phase lead capacitors or surge absorbers to the output terminals of the AC motor drive.

- If the length is too long, the stray capacitance between cables will increase and may cause leakage current. It will activate the protection of over current, increase leakage current or not insure the correction of current display. The worst case is that AC motor drive may be damaged.
- If more than one motor is connected to the AC motor drive, the total wiring length is the sum of the wiring length from AC motor drive to each motor.

# **B.2.1 Dimensions**

Dimensions are in millimeter and (inch)

### **Order P/N: RF037B43BA**

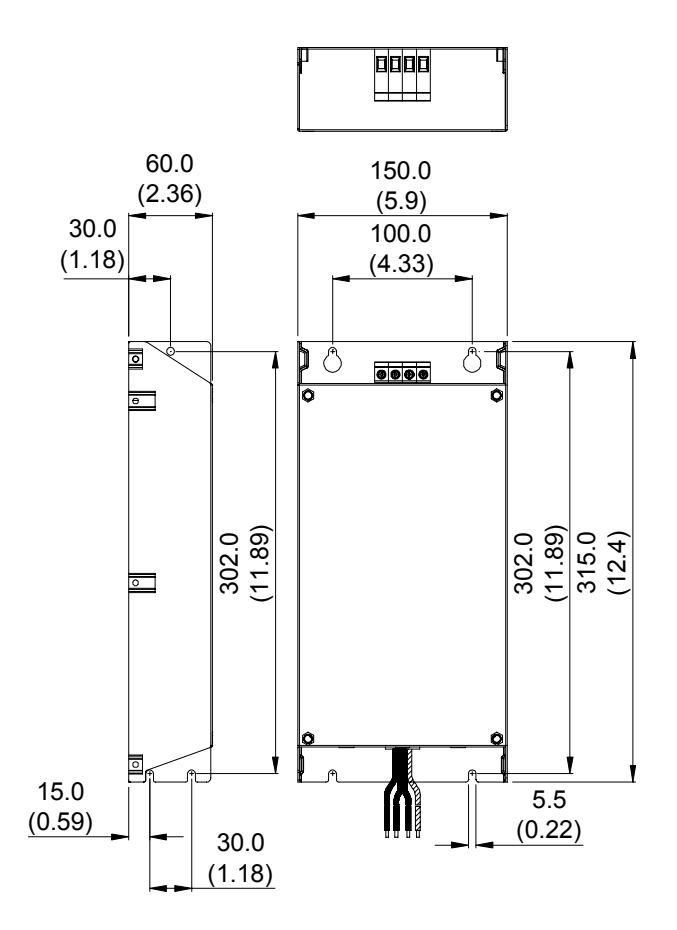

*Appendix B Accessories*|*VFD-B-P Series* **Order P/N: RF110B43CA** 

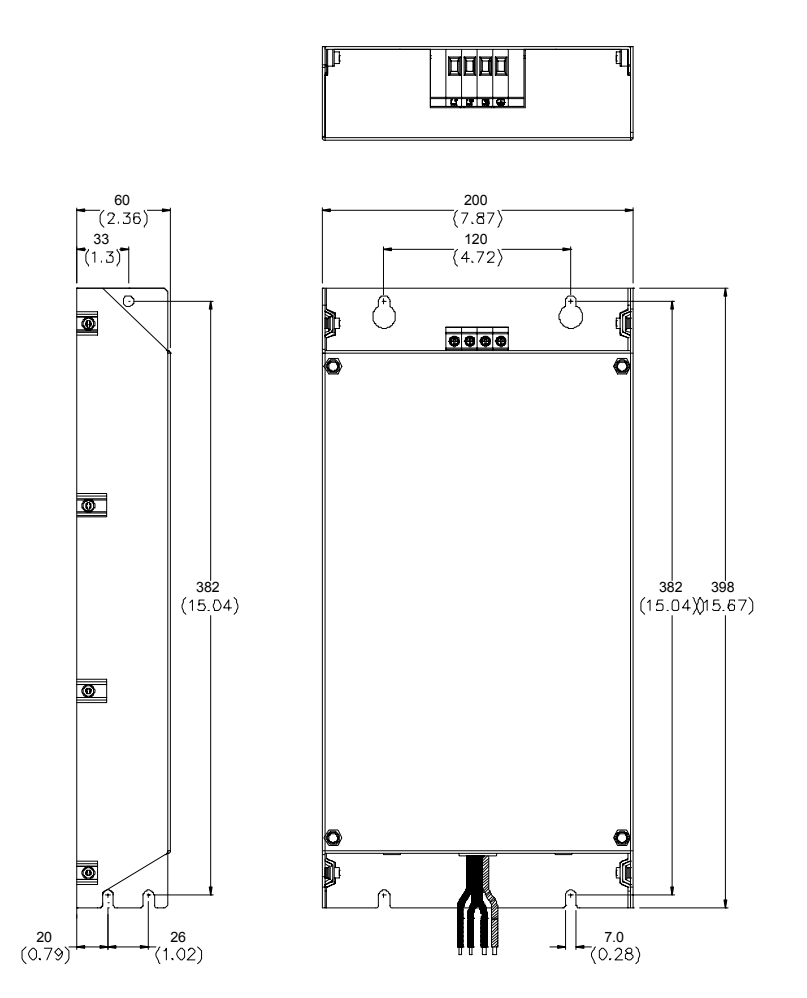

#### **Order P/N: 08TDT1W4C4**

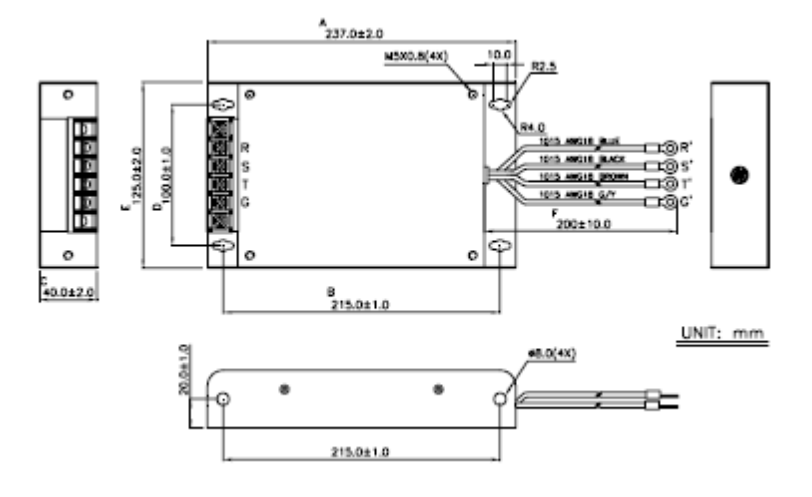

**Order P/N: 50TDS4W4C** 

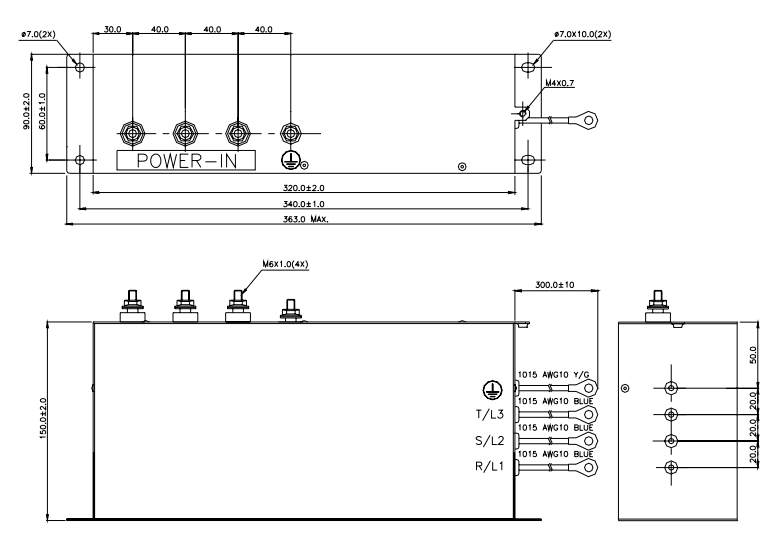

### **Order P/N: 100TDS84C**

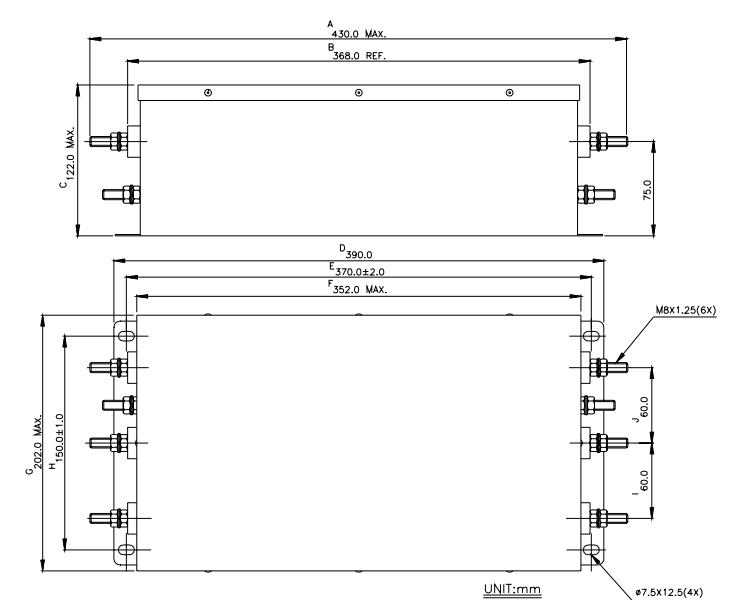

**Order P/N: 150TDS84C** 

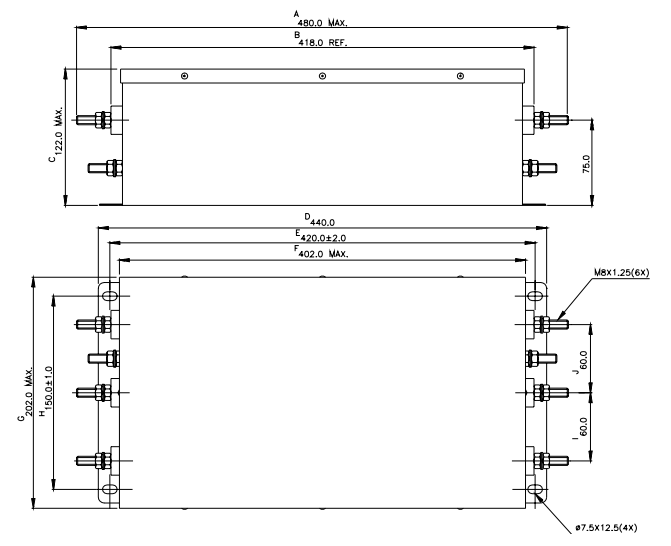

# **B.3 PG Card (for Encoder)**

# **B.3.1 PG02 Installation**

1. 3hp (2.2kW)

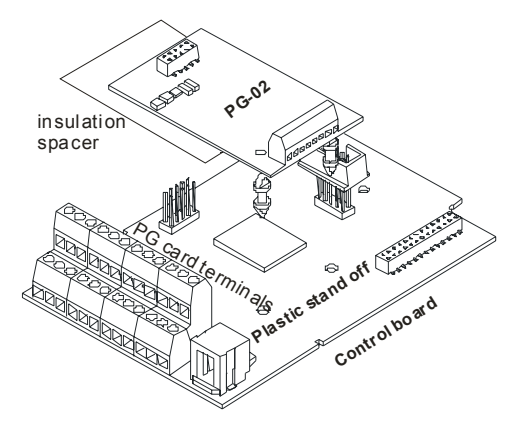

2. 5hp (3.7kW)

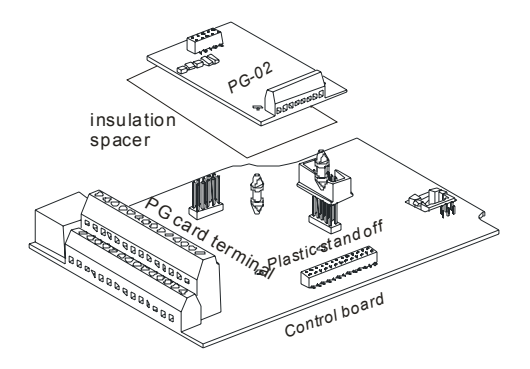

3. 7.5hp (5.5kW) and above

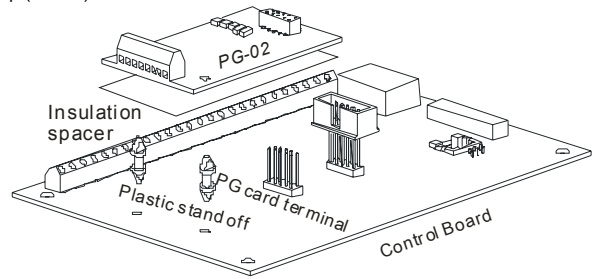

# **B.3.1.1 PG Card and Pulse Generator (Encoder)**

1. Basic Wiring Diagram

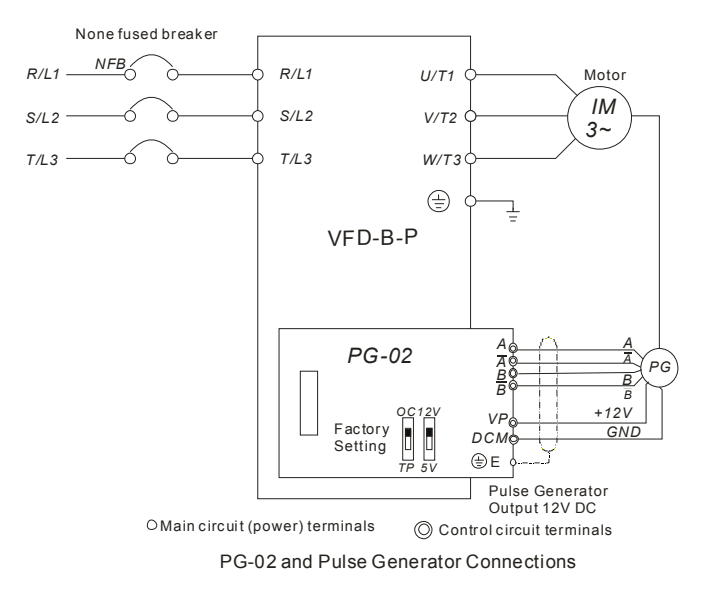

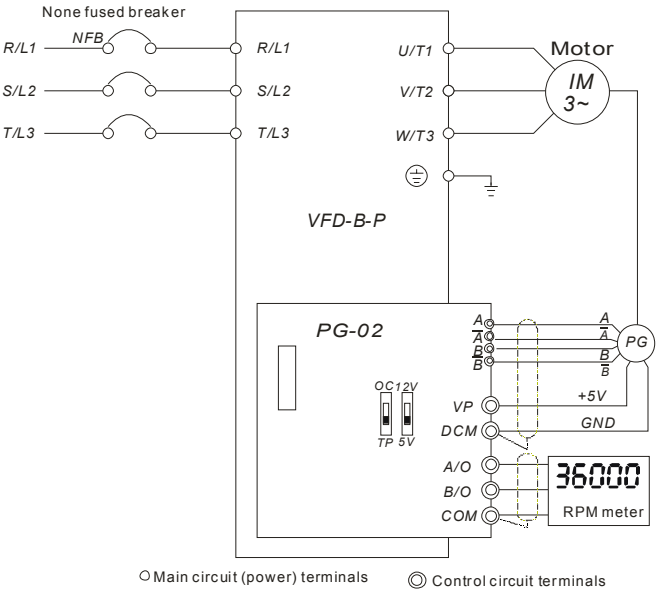

2. Basic Wiring Diagram with RPM Meter Attached.

PG-02 and P ulse Generator Connections

# **B.3.1.2 PG-02 Terminal Descriptions**

1. Terminals

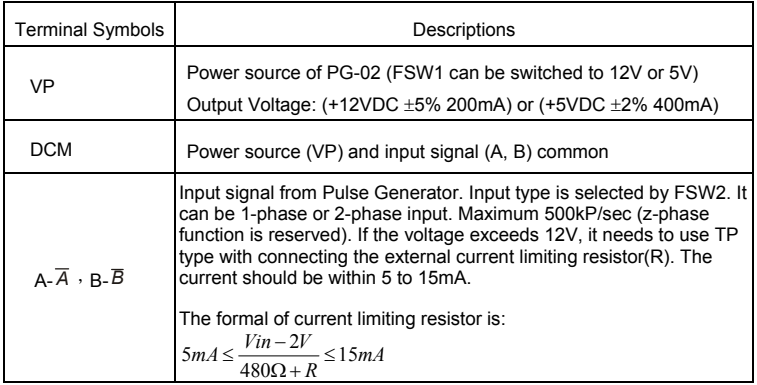

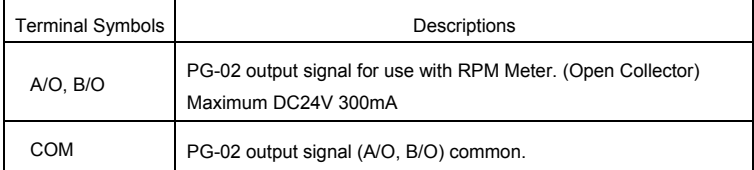

#### 2. Wiring Notes

The control, power supply and motor leads must be laid separately. They must not be fed through the same cable conduit / trunk.

a. Please use a shielded cable to prevent interference. Do not run control wires

parallel to any high voltage AC power line (200 V and above).

- b. Connect shielded wire to DCM  $\left(\frac{\overline{A}}{2}\right)$  only.
- c. Recommended wire size  $0.21$  to  $0.81$ mm<sup>2</sup> (AWG24 to AWG18).

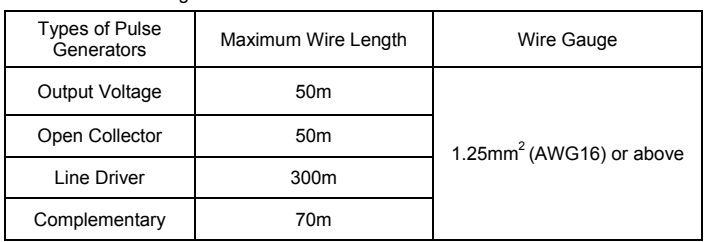

d. Wire length:

3. Control Terminals Block Designations.

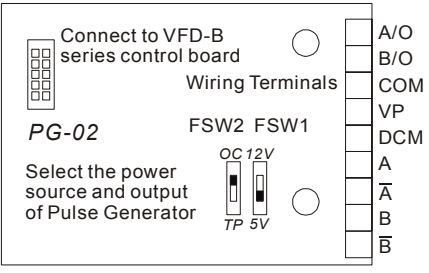

4. Types of Pulse Generators (Encoders)

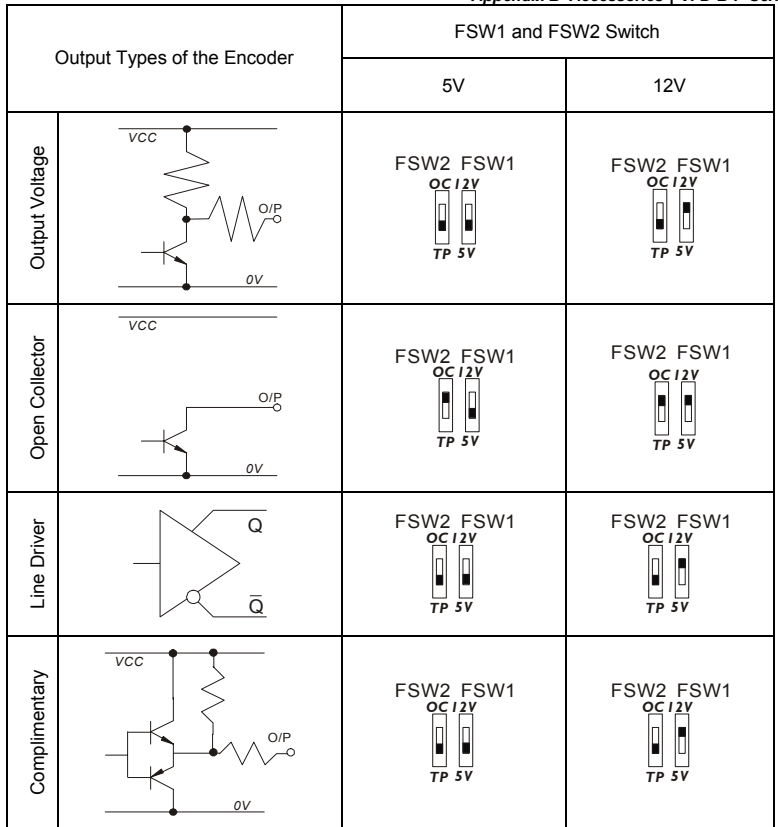

# **B.3.2 PG03**

# **B.3.2.1 Installation**

1. 3HP (2.2kW)

*Appendix B Accessories*|*VFD-B-P Series*

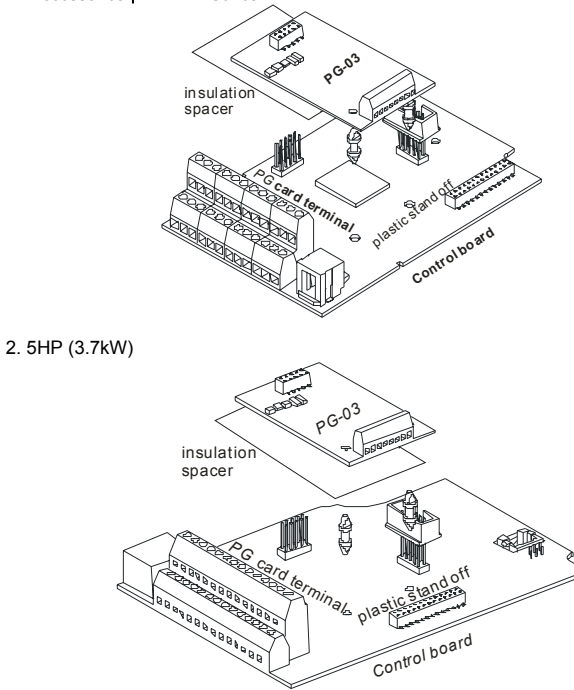

3. 7.5HP (5.5kW) and above

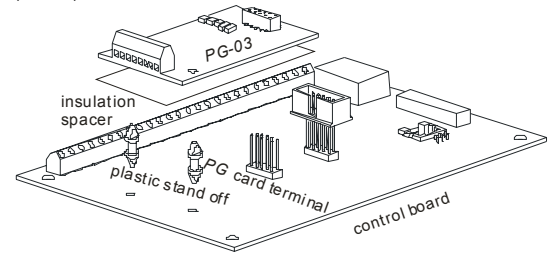

# **B.3.2.2 PG Card and Pulse Generator (Encoder)**

1. Basic wiring diagram

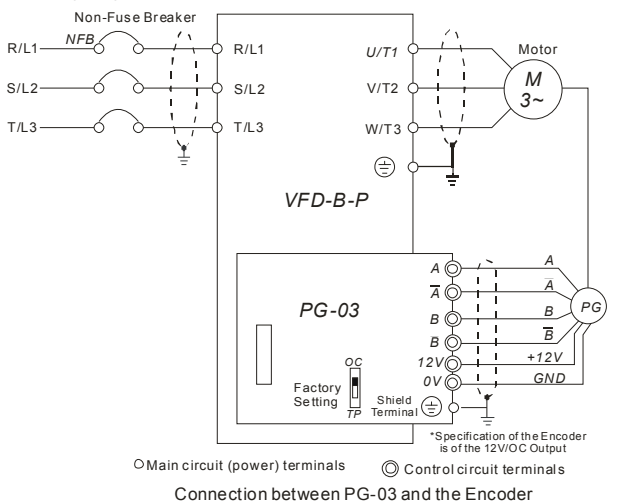

2. Connect Externally with the Encoder of 12V Power Supply and Output Signals to

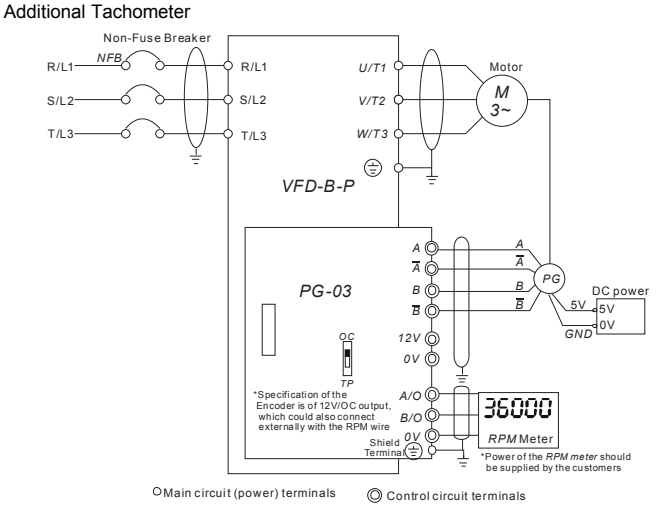

Connection between PG-03 and the Encoder

## **B.3.2.3 PG-03 Terminal Descriptions**

1. Terminals

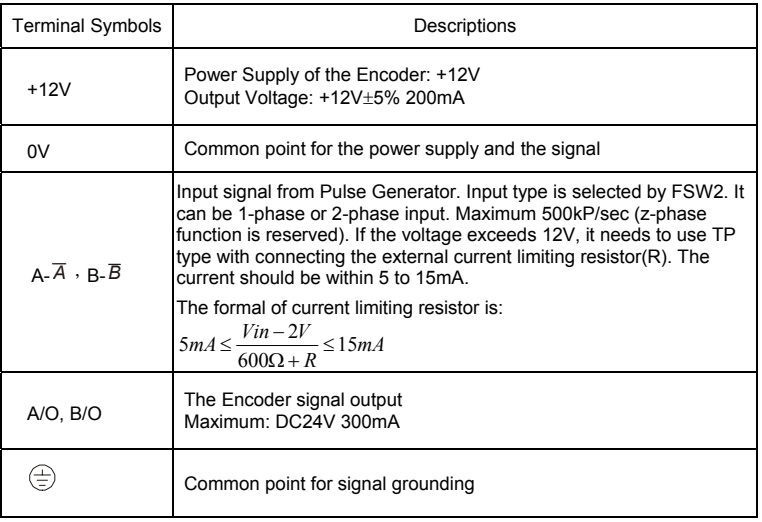

2. Wiring Notes

- a) Please use a shield cable to prevent interference. Do not run control wire parallel to any high voltage AC power line (200V and up).
- b) Connect shielded wire to  $\overline{\bigoplus}$  E only.
- c) Recommended wire size  $0.21$  to  $0.81$ mm<sup>2</sup> (AWG24 to AWG18).
- d) Wire length:

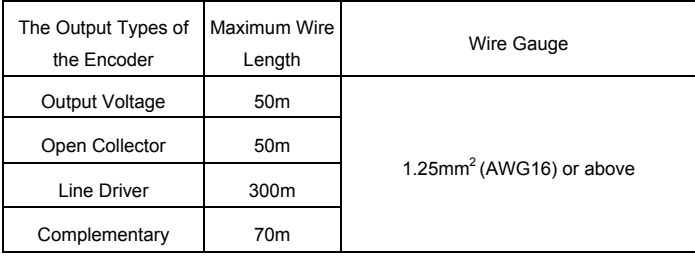

3. Control Terminals Block Designations.

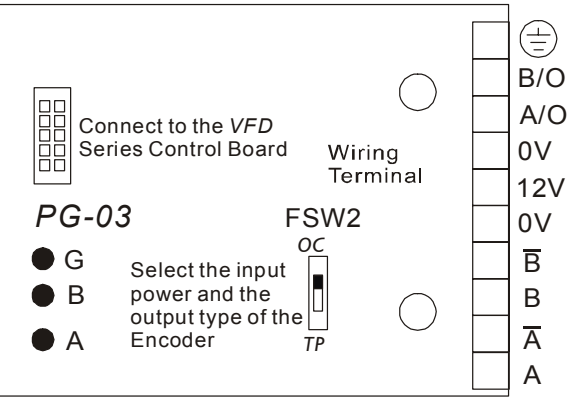
## *Appendix B Accessories*|*VFD-B-P Series*

4. Encoder types

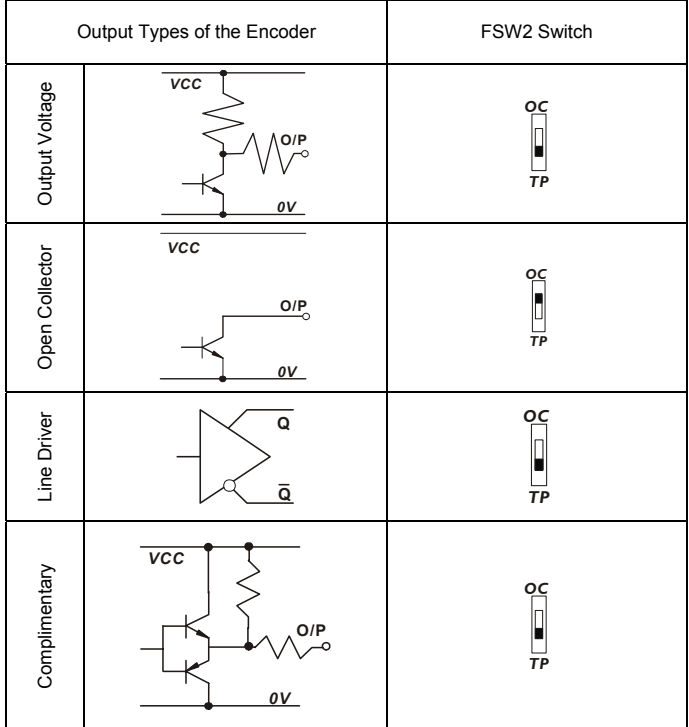

# **B.4 Remote Controller RC-01**

Dimensions are in millimeter

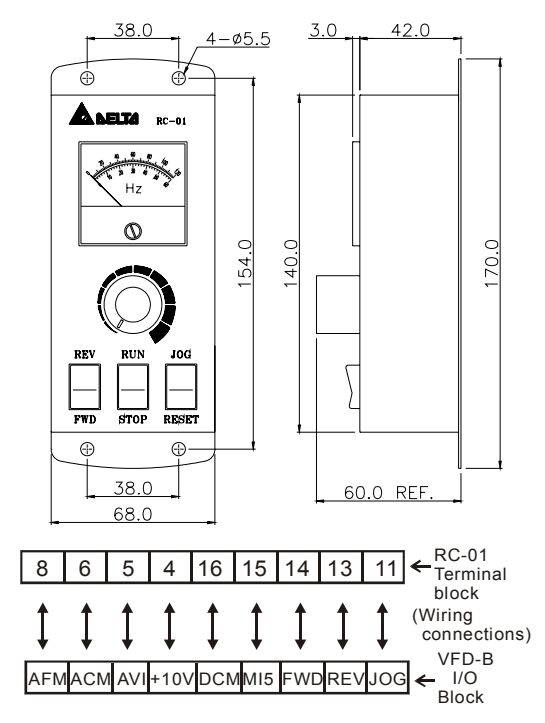

VFD-B-P Programming:

Pr.02-00 set to 1

Pr.02-01 set to 1 (external controls)

Pr.02-05 set to 1 (setting Run/Stop and Fwd/Rev controls)

Pr.04-08 (MI5) set to 05 (External reset)

NOTE: It needs to set the switch SW1 to SINK mode.

# **B.5 Remote Panel Adapter (RPA 01)**

Remote panel adapter for VFDPU01

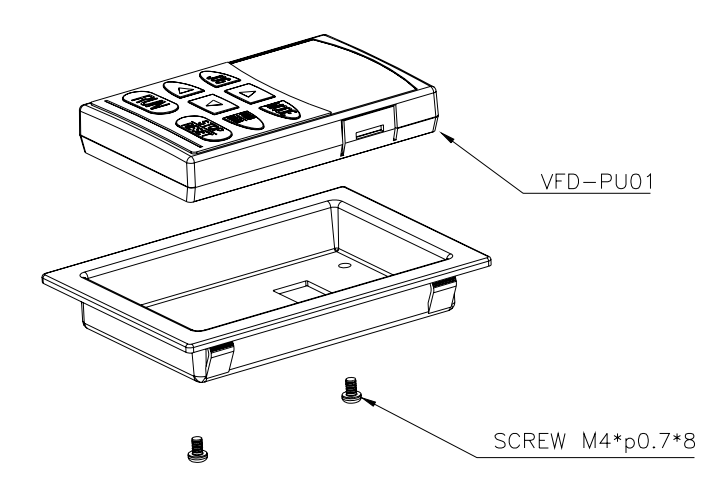

#### **Mounting hole dimensions** (Dimensions are in millimeter)

Following is the mounting hole dimension of the plate for RPA01. Please choose the applicable one from below, depending on the plate thickness (t).

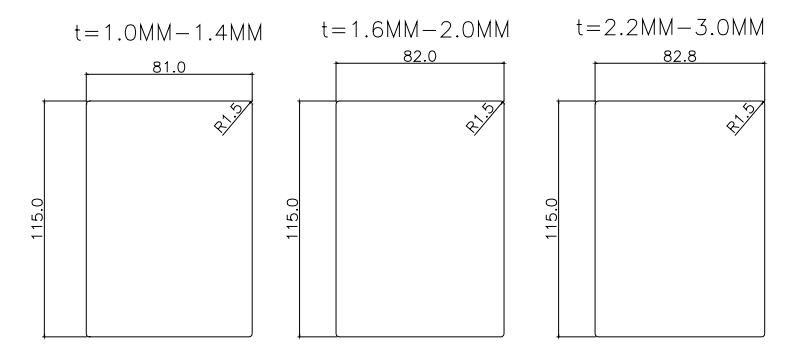

# **B.6 AC Reactor**

# **B.6.1 AC Input Reactor Recommended Value**

460V, 50/60Hz, 3-Phase

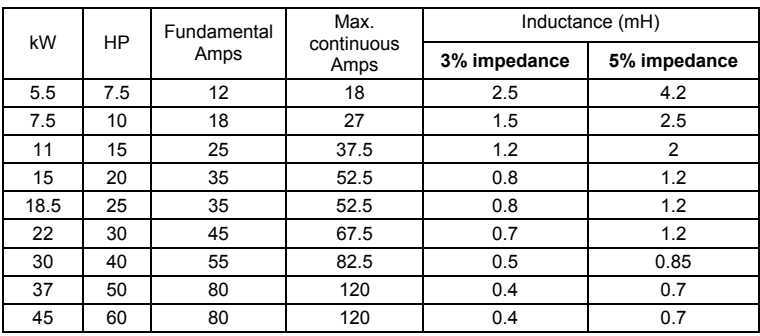

# **B.6.2 AC Output Reactor Recommended Value**

460V, 50/60Hz, 3-Phase

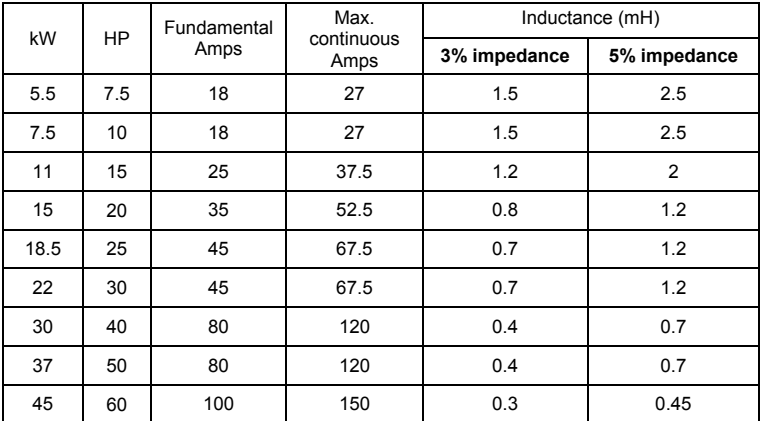

# **B.6.3 Applications for AC Reactor**

### *Appendix B Accessories*|*VFD-B-P Series*

Connected in input circuit

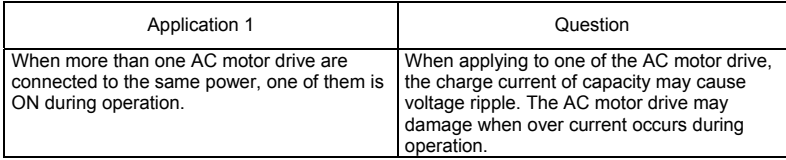

Correct wiring

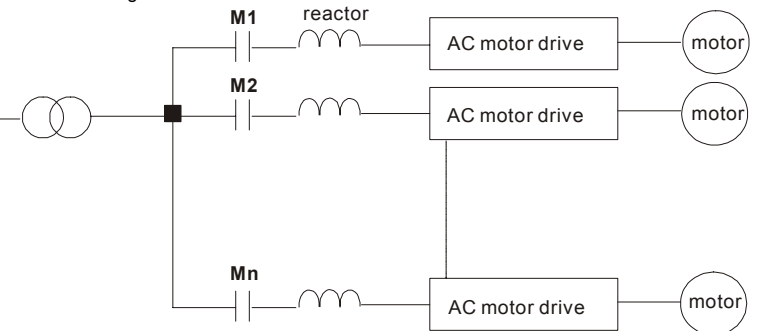

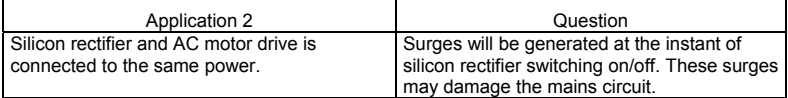

Correct wiring

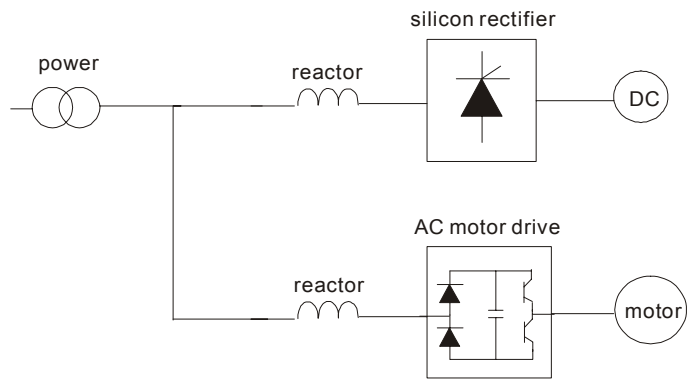

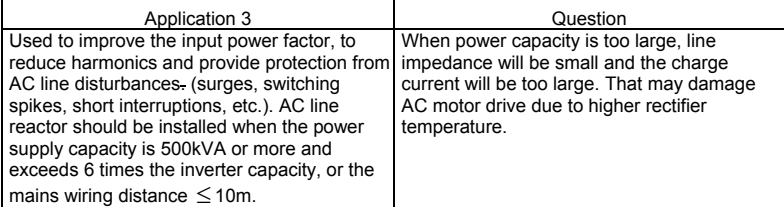

Correct wiring

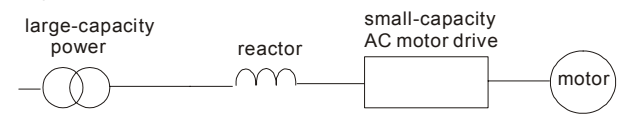

# **B.7 Zero Phase Reactor (RF220X00A)**

Dimensions are in millimeter and (inch)

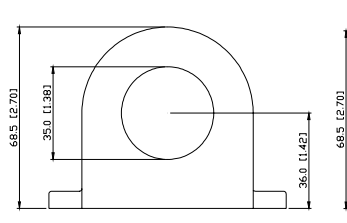

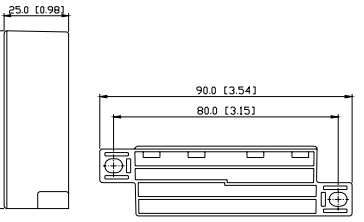

### **Diagram B**

Please put all wires through 4 cores in series without winding.

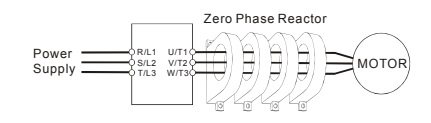

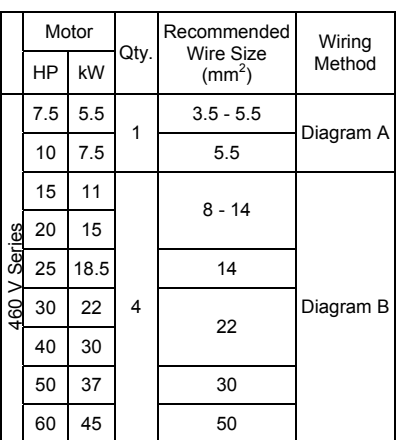

### **Diagram A**

Please wind each wire 4 times around the core. The reactor must be put at inverter output as close as possible.

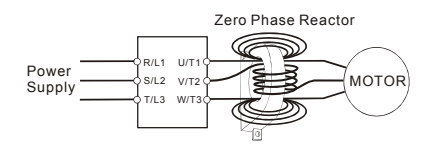

# **B.8 DC Choke Recommended Values**

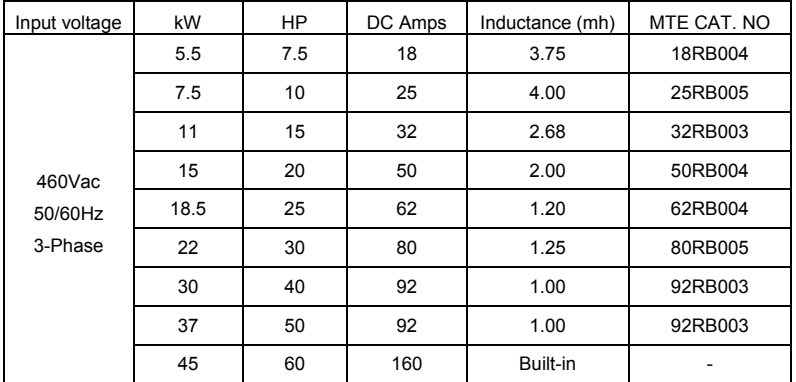

460V DC Choke

# **B.9 No-fuse Circuit Breaker Chart**

For 1-phase/3-phase drives, the current rating of the breaker shall be within 2-4 times maximum input current rating.

(Refer to Appendix A for rated input current)

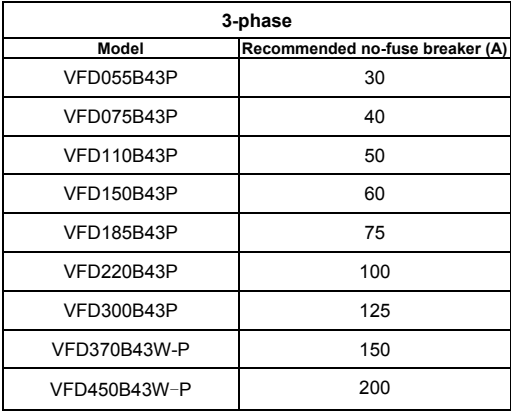

## **B.10 Fuse Specification Chart**

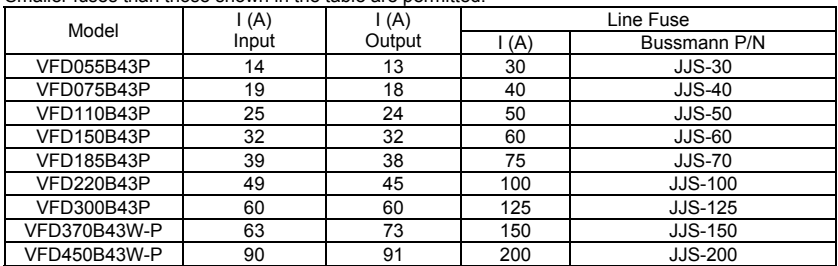

Smaller fuses than those shown in the table are permitted.

# **B.11 PU06**

# **B.11.1 Description of the Digital keypad VFD-PU06**

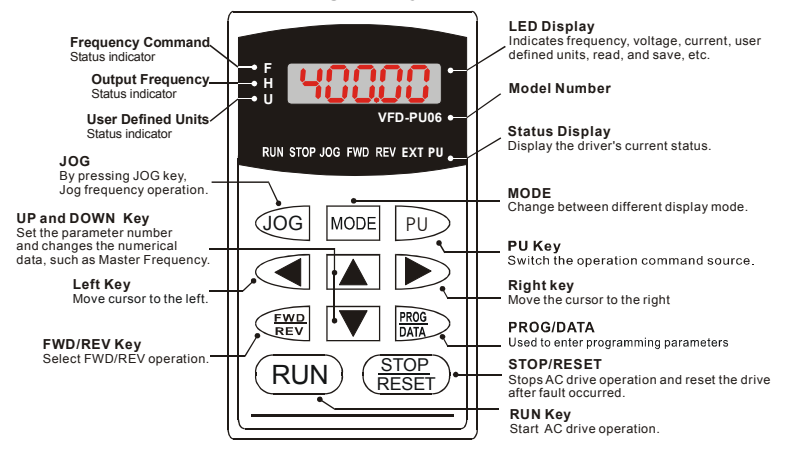

# **B.11.2 Explanation of Display Message**

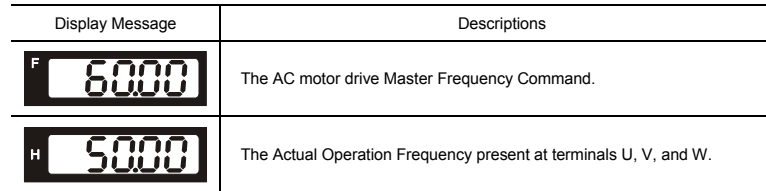

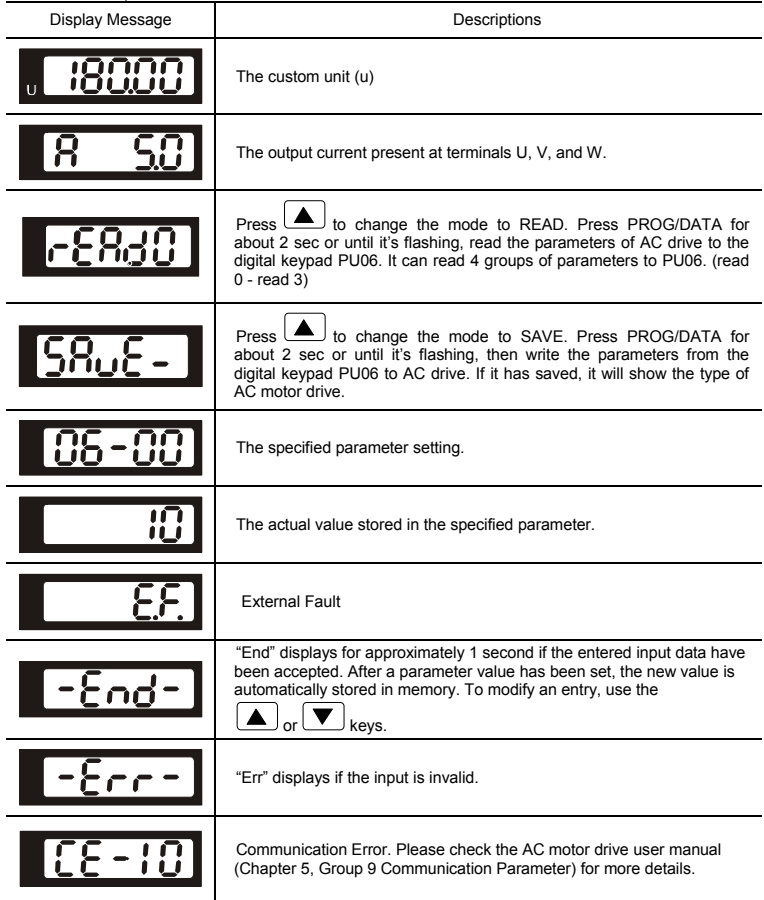

# **B.11.3 Operation Flow Chart**

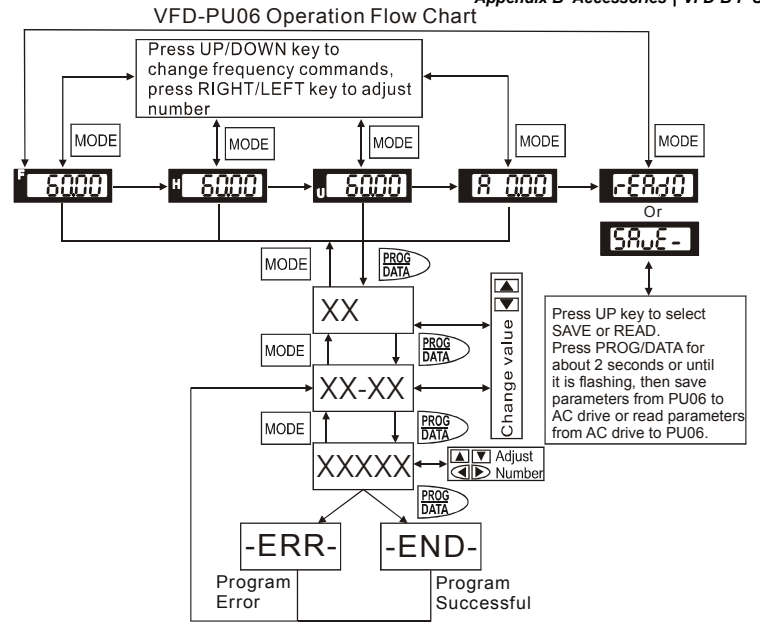

### *Appendix B Accessories*|*VFD-B-P Series*

This page intentionally left blank.

# *Appendix C How to Select the Right AC Motor Drive*

The choice of the right AC motor drive for the application is very important and has great influence on its lifetime. If the capacity of AC motor drive is too large, it cannot offer complete protection to the motor and motor maybe damaged. If the capacity of AC motor drive is too small, it cannot offer the required performance and the AC motor drive maybe damaged due to overloading.

But by simply selecting the AC motor drive of the same capacity as the motor, user application requirements cannot be met completely. Therefore, a designer should consider all the conditions, including load type, load speed, load characteristic, operation method, rated output, rated speed, power and the change of load capacity. The following table lists the factors you need to consider, depending on your requirements.

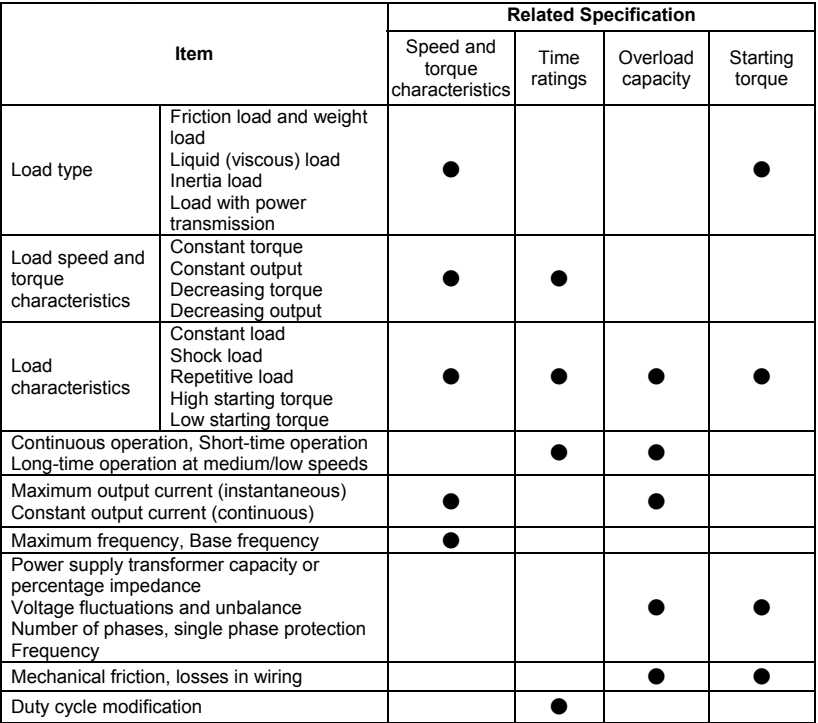

## **C.1 Capacity Formulas**

### **1. When one AC motor drive operates one motor**

The starting capacity should be less than 1.5x rated capacity of AC motor drive The starting capacity=

$$
\frac{k \times N}{973 \times \eta \times \cos \varphi} \left( T_{L} + \frac{GD^{2}}{375} \times \frac{N}{t_{A}} \right) \le 1.5 \times the \_ capacity \_ of \_ AC \_ motor \_ drive(kVA)
$$

### **2. When one AC motor drive operates more than one motor**

- 2.1 The starting capacity should be less than the rated capacity of AC motor drive
	- *Acceleration time* ≦*60 seconds*

The starting capacity=

 $\frac{k\times N}{\times\cos\varphi}[n_r+n_s(k_{s-1})]=P_C\Big[1+\frac{n_s}{n_r}(k_{s-1})\Big]\leq 1.5\times the\_capacity\_of\_AC\_motor\_drive(kVA)$  $\frac{k \times N}{\times \cos \varphi}[n_r + n_s(k_{s-1})] = Pc\left[1 + \frac{n_s}{n_r}(k_{s-1})\right] \le 1.5 \times$  $\frac{k \times N}{\eta \times \cos \varphi}$   $\left[n_r + n_s(k_{s-1})\right] = Pc_1 \left[1 + \frac{n_s}{n_r}(k_s - \frac{1}{n_r})\right]$ 

*Acceleration time* ≧*60 seconds* 

The starting capacity=

$$
\frac{k \times N}{\eta \times \cos \varphi} \Big[ n_r + n_s(k_{s-1}) \Big] = P_c \Big[ 1 + \frac{n_s}{n_r}(k_{s-1}) \Big] \leq the_c \text{ capacity\_of\_AC\_motor\_drive}(kVA)
$$

- 2.2 The current should be less than the rated current of AC motor drive(A)
	- *Acceleration time* ≦*60 seconds*

$$
n_r + I_M\Big[1 + \frac{n_s}{n_r}\big(k_s - 1\big)\Big] \le 1.5 \times the\_rated\_current\_of\_AC\_motor\_drive(A)
$$

*Acceleration time* ≧*60 seconds* 

$$
n_r + I_M\Big[1 + \frac{n_s}{n_r}(ks-1)\Big] \leq the\_rated\_current\_of\_AC\_motor\_drive(A)
$$

2.3 When it is running continuously

■ The *requirement* of load capacity should be less than the capacity of AC motor drive(kVA)

*The requirement of load capacity=* 

$$
\frac{k \times P_M}{\eta \times \cos \varphi} \leq the_{\text{} -} capacity_{\text{}} of \text{ }_{\text{}}AC_{\text{}} \text{ motor }_{\text{}}drive(kVA)
$$

■ The motor capacity should be less than the capacity of AC motor drive

$$
k \times \sqrt{3} \times V_M \times I_M \times 10^{-3} \leq the\_capacity\_of\_AC\_motor\_drive(kVA)
$$

■ The current should be less than the rated current of AC motor drive(A)

 $k \times I_M \leq the \_rated \_ current \_ of \_ AC \_ motor \_ drive(A)$ 

### *Symbol explanation*

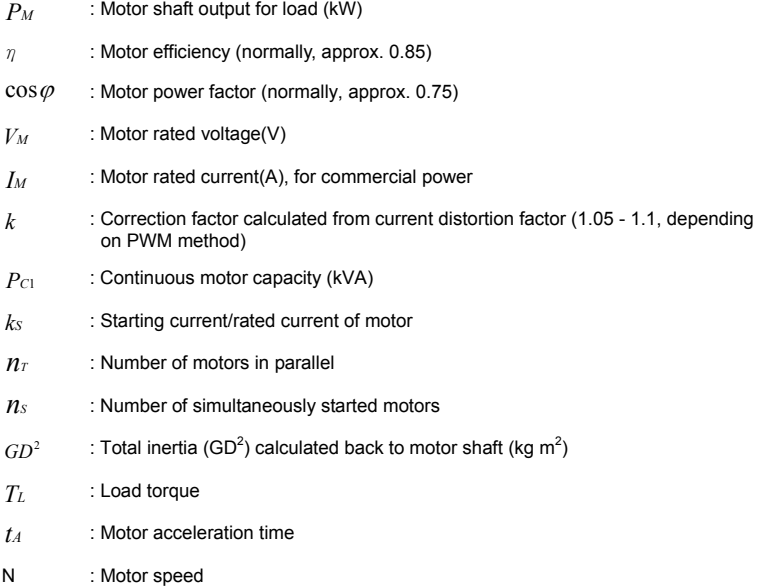

## **C.2 General Precaution**

### **Selection Note**

- 1. When the AC Motor Drive is connected directly to a large-capacity power transformer (600kVA or above) or when a phase lead capacitor is switched, excess peak currents may occur in the power input circuit and the converter section may be damaged. To avoid this, use an AC input reactor (optional) before AC Motor Drive mains input to reduce the current and improve the input power efficiency.
- 2. When a special motor is used or more than one motor is driven in parallel with a single AC Motor Drive, select the AC Motor Drive current ≥1.25x(Sum of the motor rated currents).
- 3. The starting and accel./decel. characteristics of a motor are limited by the rated current and the overload protection of the AC Motor Drive. Compared to running the motor D.O.L. (Direct On-Line), a lower starting torque output with AC Motor Drive can be expected. If higher starting torque is required (such as for elevators, mixers, tooling machines, etc.) use an AC Motor Drive of higher capacity or increase the capacities for both the motor and the AC Motor Drive.
- 4. When an error occurs on the drive, a protective circuit will be activated and the AC Motor Drive output is turned off. Then the motor will coast to stop. For an emergency stop, an external mechanical brake is needed to quickly stop the motor.

### **Parameter Settings Note**

- 1. The AC Motor Drive can be driven at an output frequency up to 400Hz (less for some models) with the digital keypad. Setting errors may create a dangerous situation. For safety, the use of the upper limit frequency function is strongly recommended.
- 2. High DC brake operating voltages and long operation time (at low frequencies) may cause overheating of the motor. In that case, forced external motor cooling is recommended.
- 3. Motor accel./decel. time is determined by motor rated torque, load torque, and load inertia.

4. If the stall prevention function is activated, the accel./decel. time is automatically extended to a length that the AC Motor Drive can handle. If the motor needs to decelerate within a certain time with high load inertia that can't be handled by the AC Motor Drive in the required time, either use an external brake resistor and/or brake unit, depending on the model, (to shorten deceleration time only) or increase the capacity for both the motor and the AC Motor Drive.

### **C.3 How to Choose a Suitable Motor**

### **Standard motor**

When using the AC Motor Drive to operate a standard 3-phase induction motor, take the following precautions:

- 1. The energy loss is greater than for an inverter duty motor.
- 2. Avoid running motor at low speed for a long time. Under this condition, the motor temperature may rise above the motor rating due to limited airflow produced by the motor's fan. Consider external forced motor cooling.
- 3. When the standard motor operates at low speed for long time, the output load must be decreased.
- 4. The load tolerance of a standard motor is as follows:

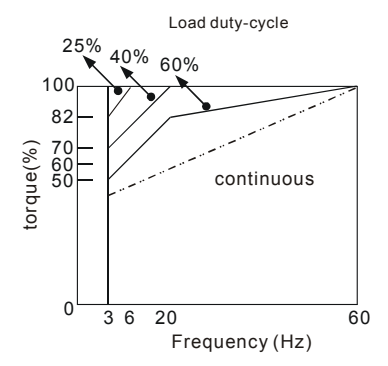

5. If 100% continuous torque is required at low speed, it may be necessary to use a special inverter duty motor.

Revision April 2009, SW V1.00 C-5

### *Appendix C How to Select the Right AC Motor Drive*|*VFD-B-P Series*

- 6. Motor dynamic balance and rotor endurance should be considered once the operating speed exceeds the rated speed (60Hz) of a standard motor.
- 7. Motor torque characteristics vary when an AC Motor Drive instead of commercial power supply drives the motor. Check the load torque characteristics of the machine to be connected.
- 8. Because of the high carrier frequency PWM control of the VFD series, pay attention to the following motor vibration problems:
	- *Resonant mechanical vibration: anti-vibration (damping) rubbers should be used to mount equipment that runs at varying speed.*
	- Motor imbalance: special care is required for operation at 50 or 60 Hz and *higher frequency.*
	- *To avoid resonances, use the Skip frequencies.*
- 9. The motor fan will be very noisy when the motor speed exceeds 50 or 60Hz.

### **Special motors:**

1. Pole-changing (Dahlander) motor:

The rated current is differs from that of a standard motor. Please check before operation and select the capacity of the AC motor drive carefully. When changing the pole number the motor needs to be stopped first. If over current occurs during operation or regenerative voltage is too high, please let the motor free run to stop (coast).

2. Submersible motor:

The rated current is higher than that of a standard motor. Please check before operation and choose the capacity of the AC motor drive carefully. With long motor cable between AC motor drive and motor, available motor torque is reduced.

3. Explosion-proof (Ex) motor:

Needs to be installed in a safe place and the wiring should comply with the (Ex) requirements. Delta AC Motor Drives are not suitable for (Ex) areas with special precautions.

4. Gear reduction motor:

The lubricating method of reduction gearbox and speed range for continuous operation will be different and depending on brand. The lubricating function for operating long time at low speed and for high-speed operation needs to be considered carefully.

5. Synchronous motor:

The rated current and starting current are higher than for standard motors. Please check before operation and choose the capacity of the AC motor drive carefully. When the AC motor drive operates more than one motor, please pay attention to starting and changing the motor.

### **Power Transmission Mechanism**

Pay attention to reduced lubrication when operating gear reduction motors, gearboxes, belts and chains, etc. over longer periods at low speeds. At high speeds of 50/60Hz and above, lifetime reducing noises and vibrations may occur.

### **Motor torque**

The torque characteristics of a motor operated by an AC motor drive and commercial mains power are different.

Below you'll find the torque-speed characteristics of a standard motor (4-pole, 15kW):

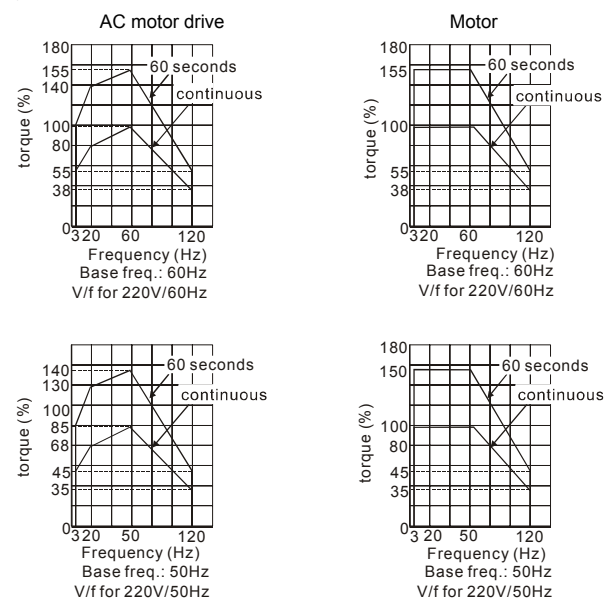

# **C.4 Malfunction Reasons and Solutions for the AC Motor Drive**

For the operation method, setting condition, environment factor or misoperation of the AC motor drive, following are the solutions or Preventions for operation.

## **C.4.1 Solutions for Electromagnetic/Induction Noise**

There are many noises surround the AC motor drives and invade it by radiation or power circuit. It may cause the misoperation of control circuit and even damage the AC motor drive. Of course, that is a solution to increase the noise tolerance of AC motor drive. But it is not the best one due to the limit. Therefore, solve it from the outside as following will be the best.

- 1. Add surge suppressor on the relay or contact to suppress switching surge between ON/OFF.
- 2. Shorten the wiring length of the control circuit or serial circuit and separate from the main AC circuit wiring.
- 3. Comply with the wiring regulation for those shielded wire and use isolation amplifier for long wire length.
- 4. The grounding terminal should comply with the local regulation and ground independently, i.e. not to have common ground with electric welding machine and power equipment.
- 5. Connect a noise filter at the input terminal of the AC motor drive to prevent noise from power circuit.

In a word, three-level solutions for electromagnetic noise are "no product", "no spread" and "no receive".

## **C.4.2 Environmental Condition**

Since the AC motor drive is an electronic device, you should comply with the environmental condition stated in the Chapter 2.1. The following steps should also be followed.

- 1. To prevent vibration, anti-vibration spacer is the last choice. The vibration tolerance must be within the specification. The vibration effect is equal to the mechanical stress and it cannot occur frequently, continuously or repeatedly to prevent damaging to the AC motor drive.
- 2. Store in a clean and dry location free from corrosive fumes/dust to prevent corrosion and poor contacts. It also may cause short by low insulation in a humid location. The solution is to use both paint and dust-proof. For particular occasion, use the enclosure with whole-seal structure.
- 3. The surrounding temperature should be within the specification. Too high or low temperature will affect the lifetime and reliability. For semiconductor components, damage will occur once any specification is out of range. Therefore, it is necessary to clean and periodical check for the air cleaner and cooling fan besides having cooler and sunshade. In additional, the microcomputer may not work in extreme low temperature and needs to have heater.

4. Store within a relative humidity range of 0% to 90% and non-condensing environment. Do not turn off the air conditioner and have exsiccator for it.

# **C.4.3 Affecting Other Machines**

AC motor drive may affect the operation of other machine due to many reasons. The solutions are as follows.

■ High Harmonic at Power Side

If there is high harmonic at power side during running, the improved methods are:

- 1. Separate power system: use transformer for AC motor drive.
- 2. Use reactor at the power input terminal of AC motor drive or decrease high harmonic by multiple circuit.
- 3. If phase lead capacitors are used (never on the AC motor drive output!!), use serial reactors to prevent capacitors damage from high harmonics.

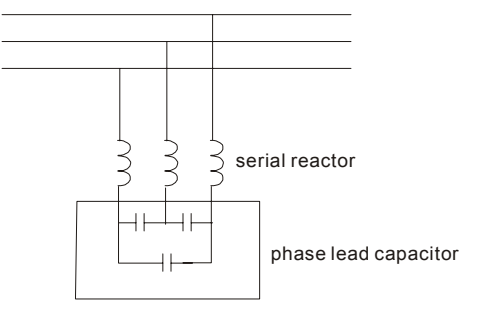

**Motor Temperature Rises** 

When the motor is induction motor with ventilation-cooling-type used in variety speed operation, bad cooling will happen in the low speed. Therefore, it may overheat. Besides, high harmonic is in output waveform to increase copper loss and iron loss. Following measures should be used by load situation and operation range when necessary.

- 1. Use the motor with independent power ventilation or increase the horsepower.
- 2. Use inverter duty motor.
- 3. Do NOT run at low speeds for long time.